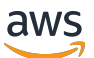

## 使用者指南

# AWS Direct Connect

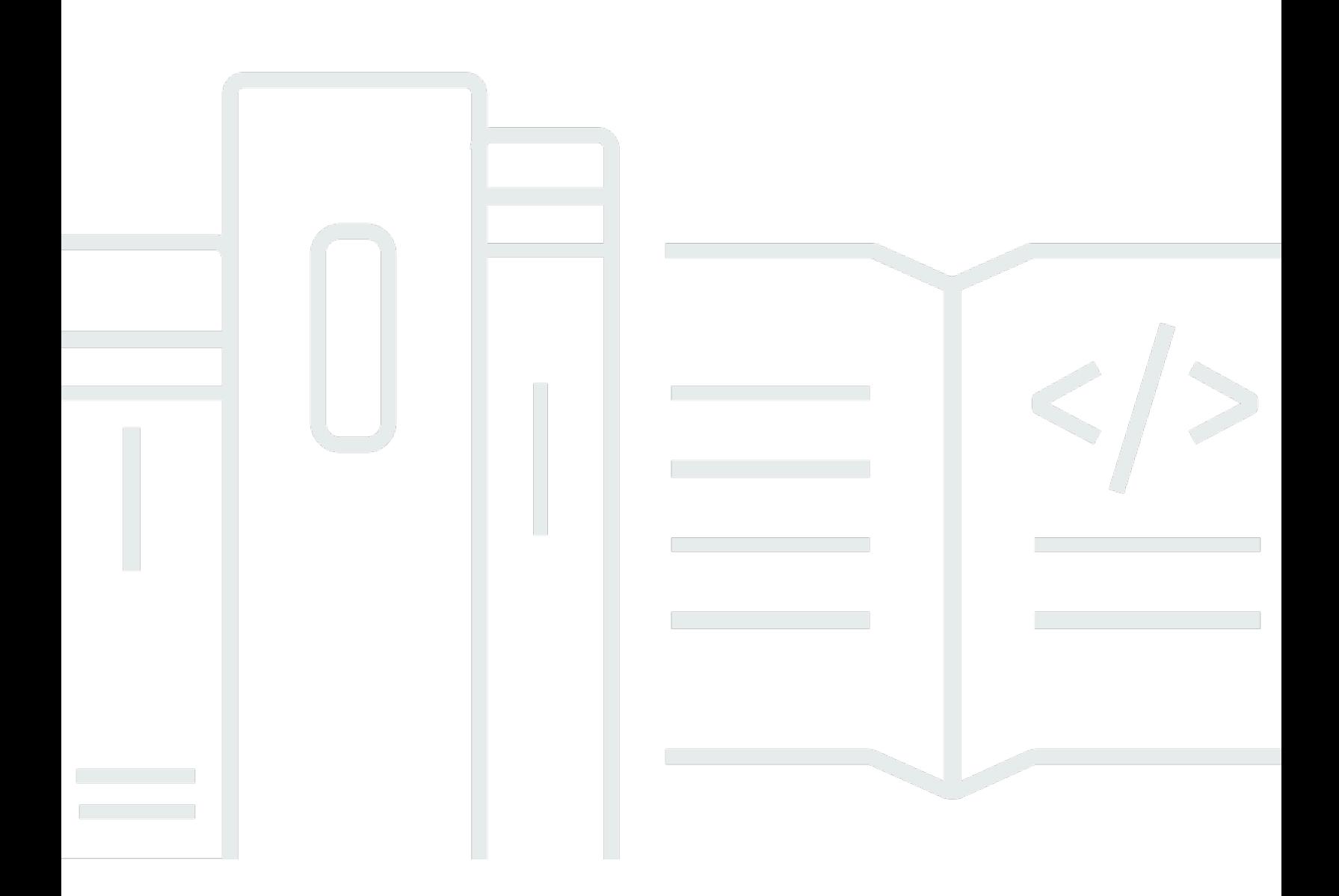

Copyright © 2024 Amazon Web Services, Inc. and/or its affiliates. All rights reserved.

## AWS Direct Connect: 使用者指南

Copyright © 2024 Amazon Web Services, Inc. and/or its affiliates. All rights reserved.

Amazon 的商標和商業外觀不得用於任何非 Amazon 的產品或服務,也不能以任何可能造成客戶混 淆、任何貶低或使 Amazon 名譽受損的方式使用 Amazon 的商標和商業外觀。所有其他非 Amazon 擁 有的商標均為其各自擁有者的財產,這些擁有者可能附屬於 Amazon,或與 Amazon 有合作關係,亦 或受到 Amazon 贊助。

## **Table of Contents**

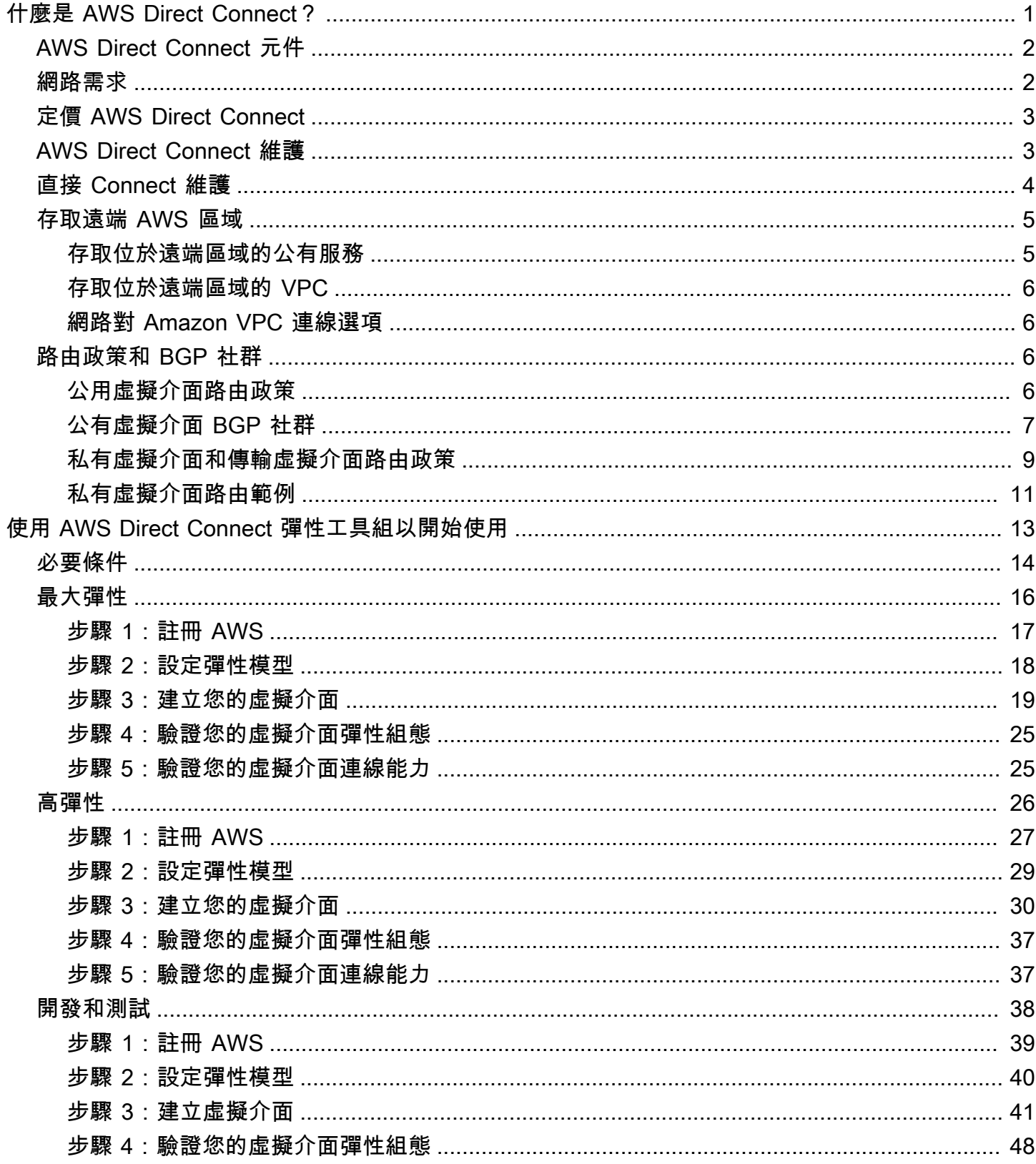

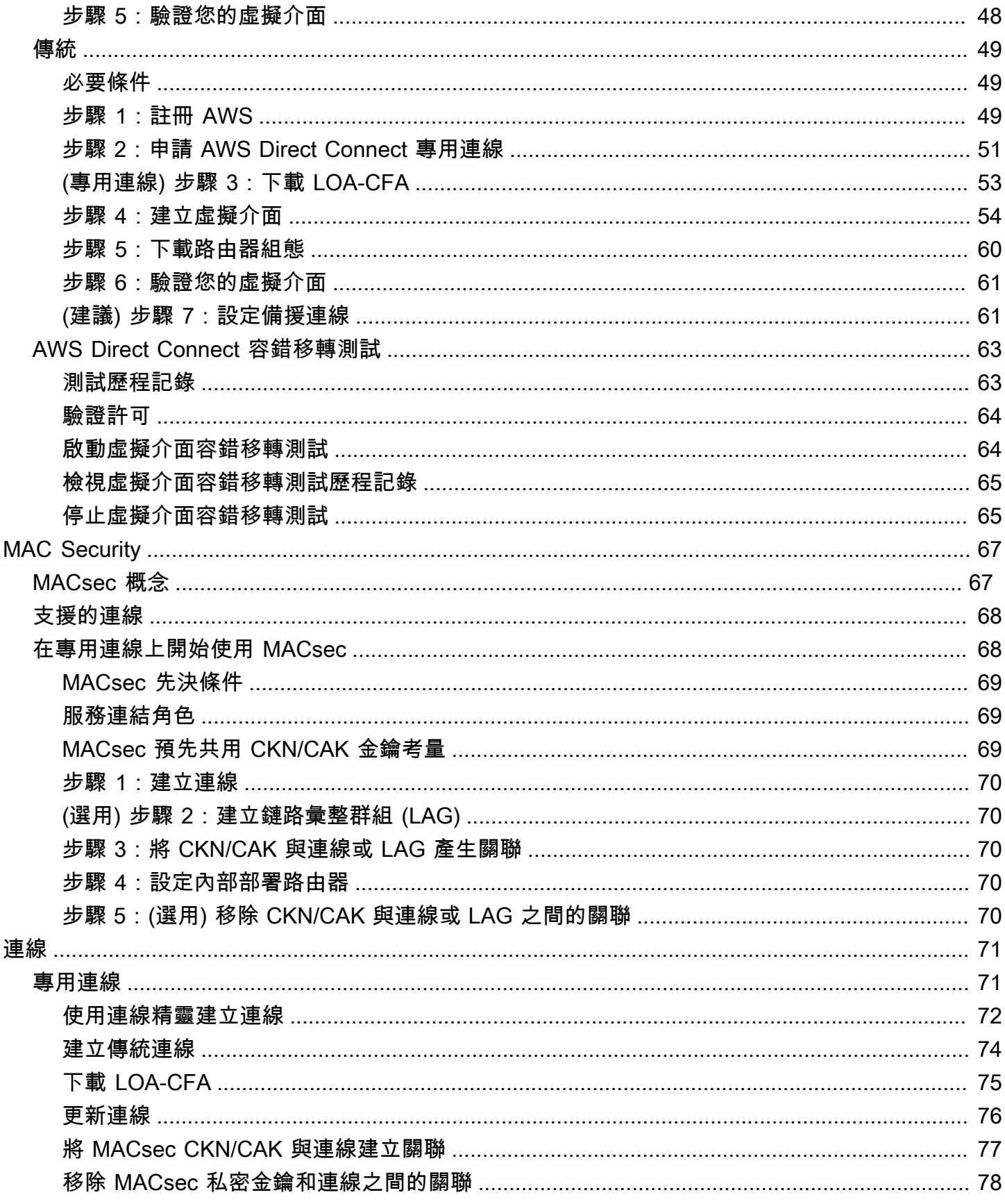

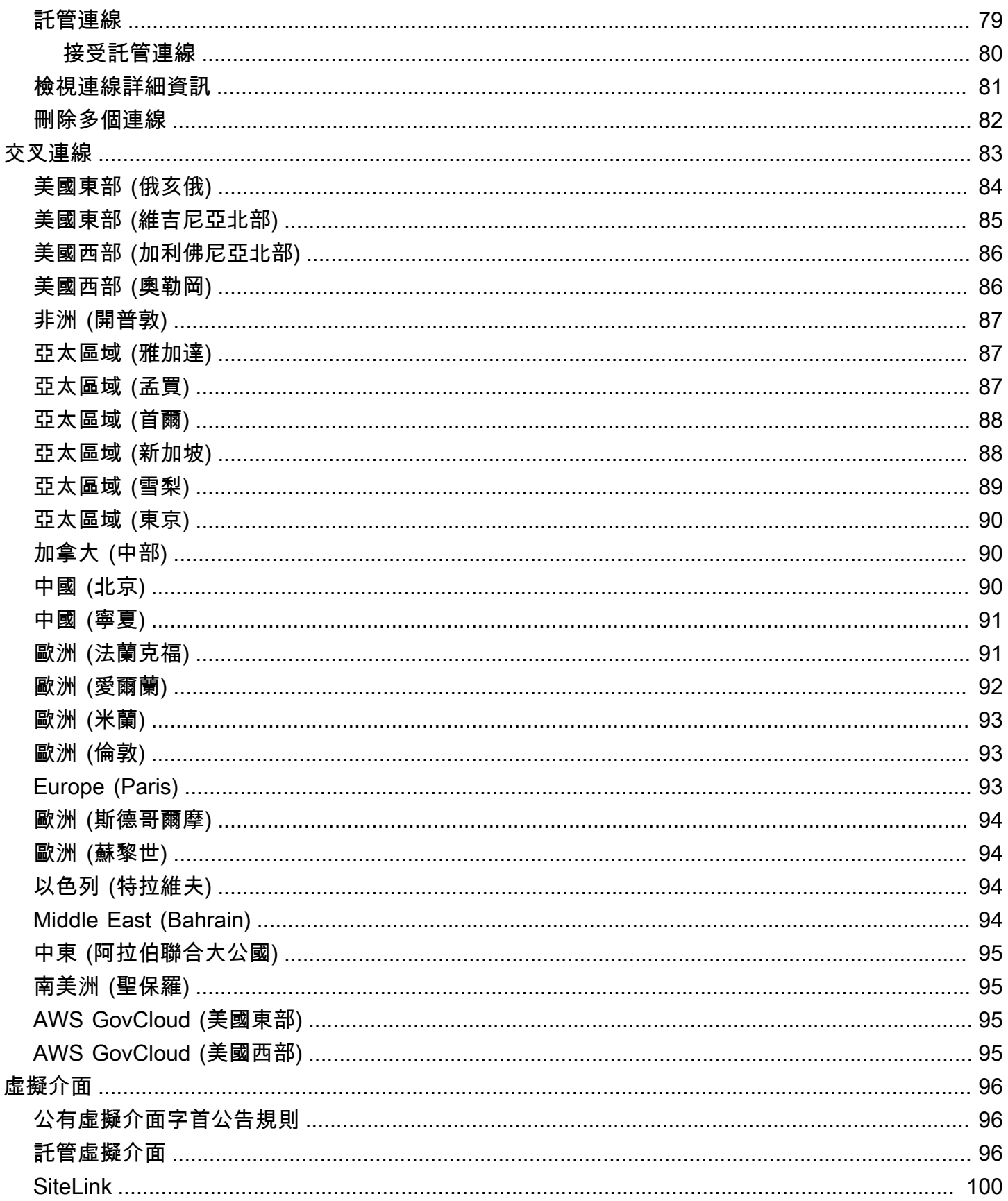

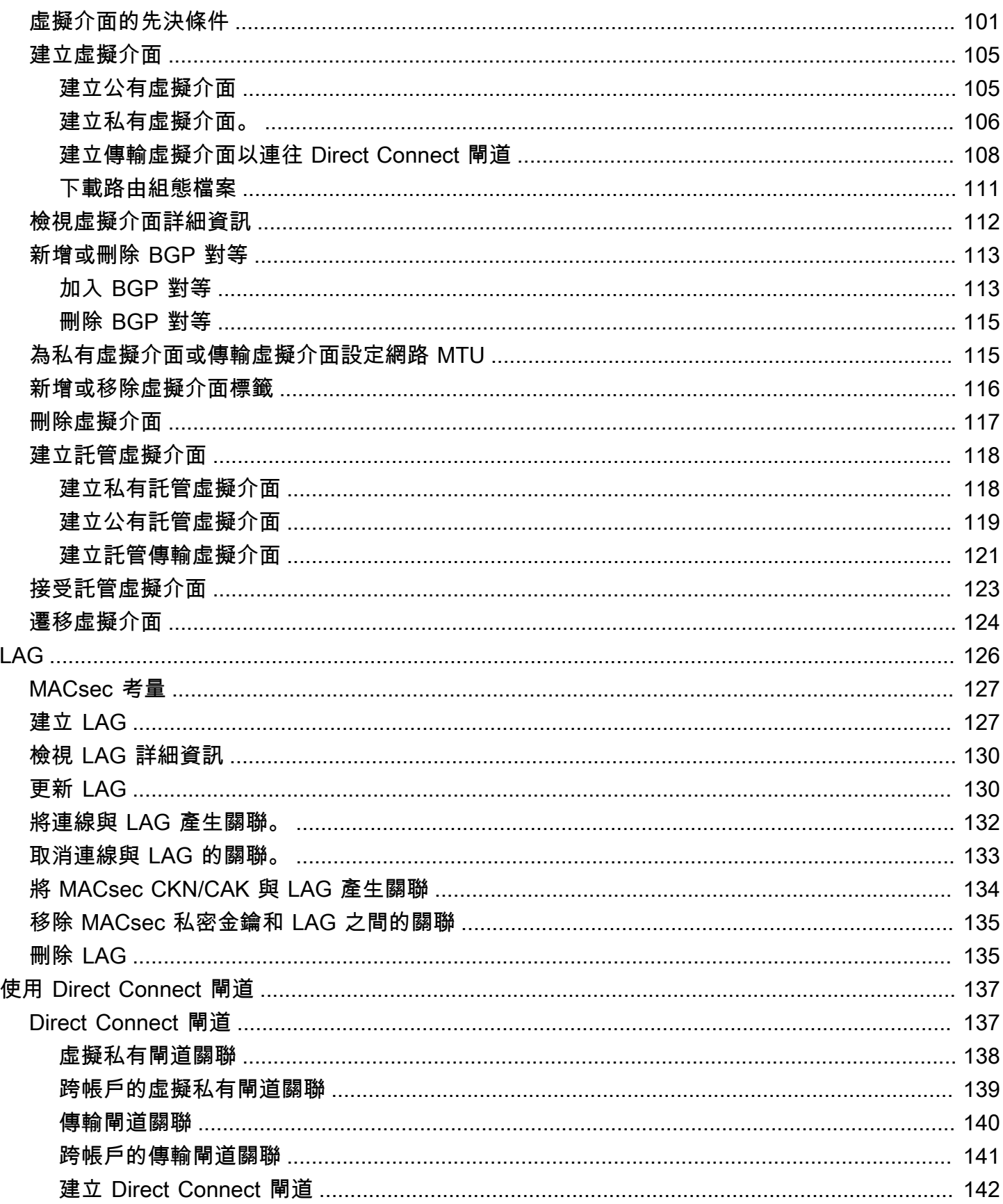

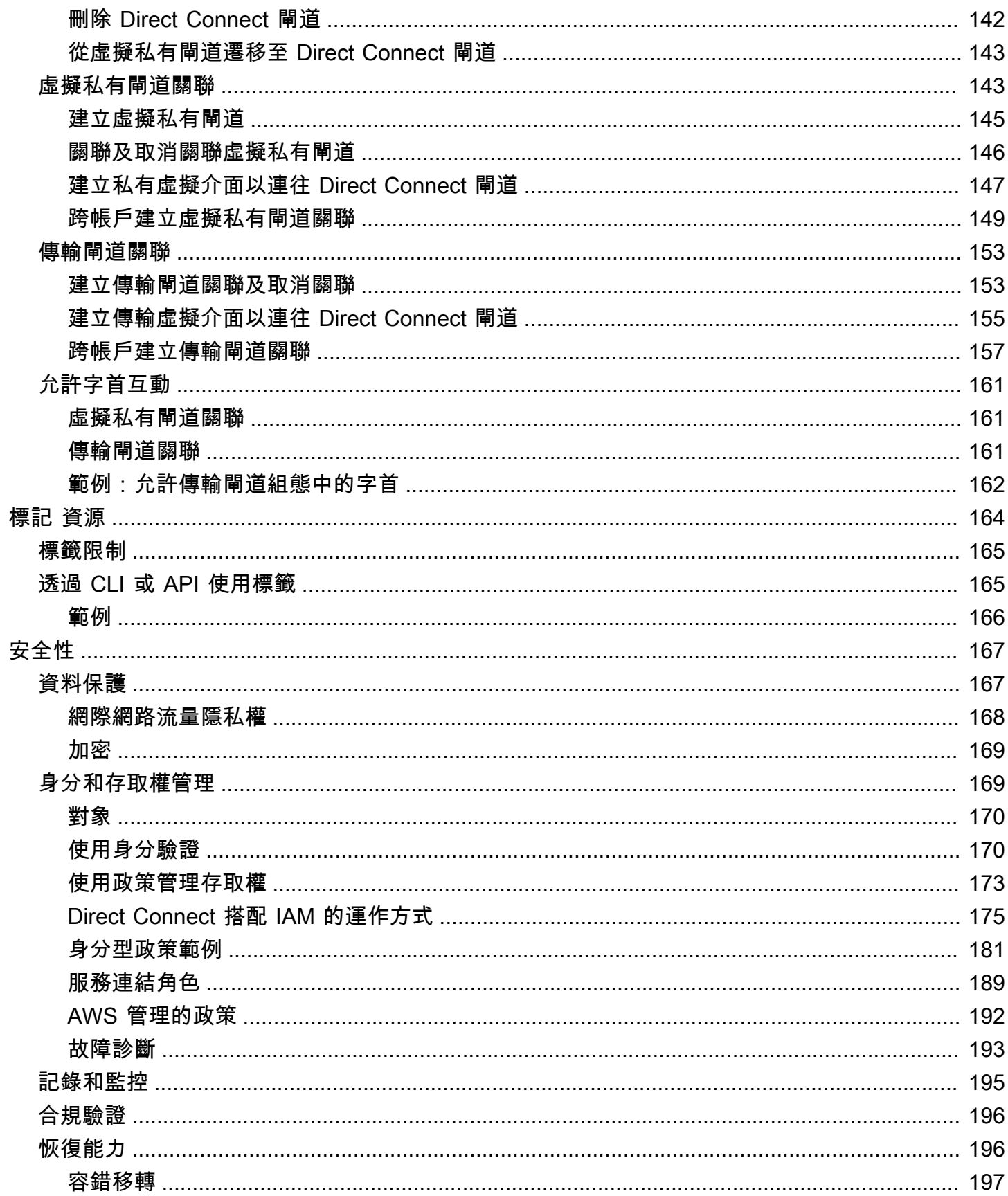

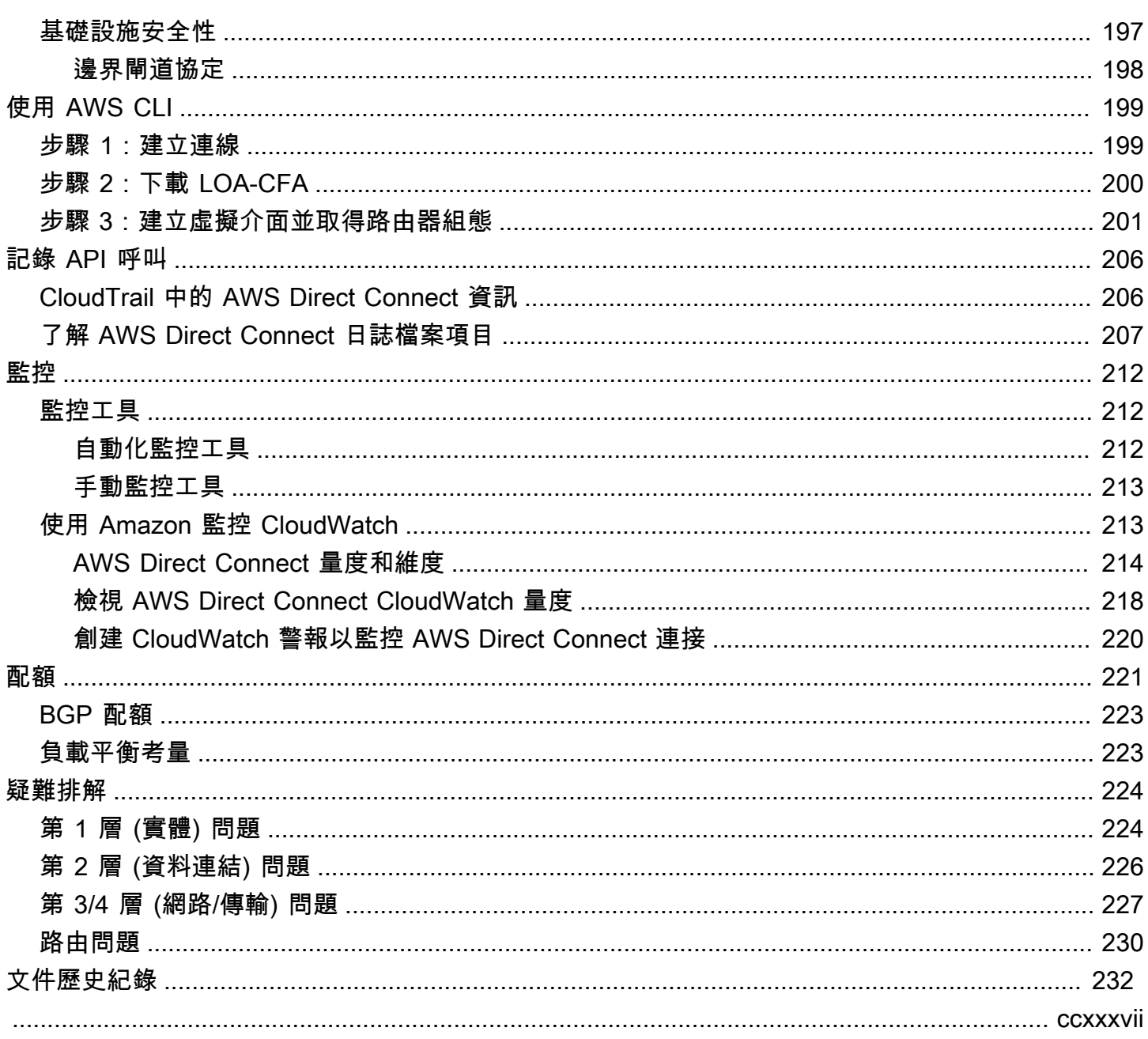

# <span id="page-8-0"></span>什麼是 AWS Direct Connect?

AWS Direct Connect 透過標準乙太網路光纖纜線,將您的內部網路連結至某個 AWS Direct Connect 位置。纜線的一端連接到您的路由器,而另一端連接到 AWS Direct Connect 路由器。透過此連線,您 可以直接建立公有 AWS 服務 (例如 Amazon S3) 或 Amazon VPC 的虛擬界面,略過網路路徑中的網 際網路服務供應商。位 AWS Direct Connect 置可讓您 AWS 在與其關聯的區域中存取。您可以在公共 區域中使用單一連線,或存 AWS GovCloud (US) 取所有其他公共區域的公共 AWS 服務。

下圖顯示如何與您的網路 AWS Direct Connect 介面相關的高階概觀。

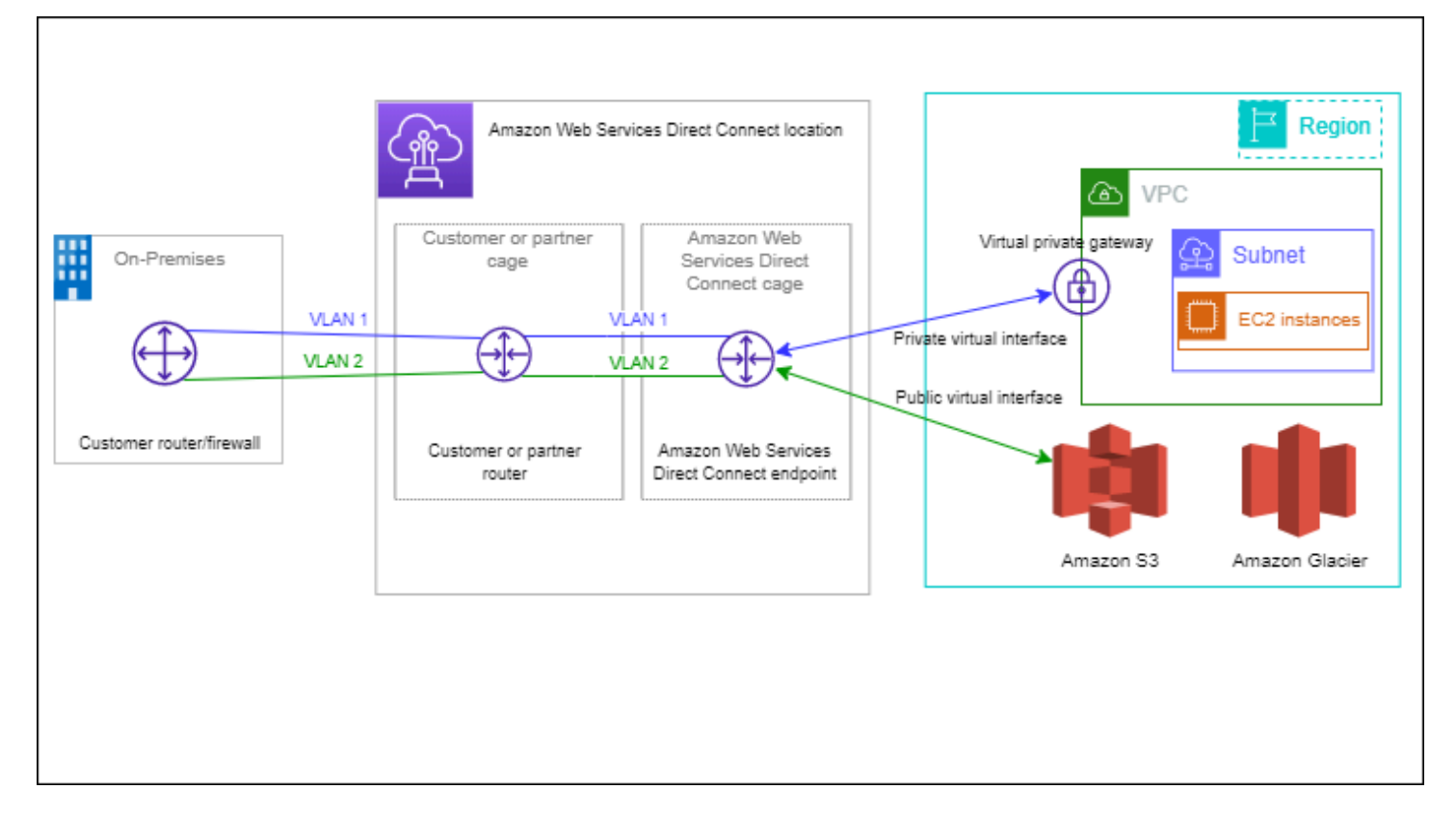

### 目錄

- [AWS Direct Connect 元件](#page-9-0)
- [網路需求](#page-9-1)
- [定價 AWS Direct Connect](#page-10-0)
- [AWS Direct Connect 維護](#page-10-1)
- [直接 Connect 維護](#page-11-0)
- [存取遠端 AWS 區域](#page-12-0)
- [路由政策和 BGP 社群](#page-13-2)

## <span id="page-9-0"></span>AWS Direct Connect 元件

以下是您用於的關鍵組件 AWS Direct Connect:

#### 連線

在某個 AWS Direct Connect 位置建立連線,以建立從您的場所到 AWS 區域的網路連線。如需詳 細資訊,請參閱 [AWS Direct Connect 連接。](#page-78-0)

#### 虛擬介面

建立虛擬介面以啟用對 AWS 服務的存取。公有虛擬介面可供存取公眾的服務,如 Amazon S3。私 有虛擬介面可供存取您的 VPC。如需詳細資訊,請參閱 [AWS Direct Connect 虛擬介面](#page-103-0) 及 [虛擬介](#page-108-0) [面的先決條件](#page-108-0)。

## <span id="page-9-1"></span>網路需求

若要 AWS Direct Connect 在某個 AWS Direct Connect 位置使用,您的網路必須符合下列其中一項條 件:

- 您的網路與現有位置共 AWS Direct Connect 置。如需有關可用 AWS Direct Connect 位置的詳細資 訊,請參閱[AWS 直 Connect 產品詳細資](https://aws.amazon.com/directconnect/details)料
- 您正在與 AWS Direct Connect 合作夥伴網路 (APN) 成員的 AWS 合作夥伴合作。如需相關資訊,請 參閱[支援 AWS Direct Connect 的 APN 合作夥伴。](https://aws.amazon.com/directconnect/partners/)
- 您憑藉某家獨立的服務供應商連接到 AWS Direct Connect。

此外,您的網路還必須符合以下條件:

- 您的網路必須使用下列的單一模式光纖:1 GB 乙太網路的 1000BASE-LX (1310 nm) 收發器、10 GB 乙太網路的 10GBASE-LR (1310 nm) 收發器,或是 100 GB 乙太網路的 100GBASE-LR4 收發 器。
- 連接埠速度大於 1 Gbps 速度的連線必須停用連接埠的自動交涉功能。不過,視為您連線提供服務的 AWS 直 Connect 連線端點而定,可能需要為 1 Gbps 連線啟用或停用自動交涉。如果您的虛擬介面 仍未開通,請參閱 [診斷排解第 2 層 \(資料鏈路\) 問題](#page-233-0)。
- 802.1Q VLAN 封裝必須取得整個連線的支援,包含中繼裝置。
- 您的裝置必須支援邊界閘道協定 (BGP) 及 BGP MD5 驗證。

• (選用) 您可以在網路上設定雙向轉寄偵測 (BFD)。每個 AWS Direct Connect 虛擬介面都會自動啟用 非同步 BFD。它會自動啟用 Direct Connect 虛擬介面,但要在您於路由器上設定之後才會生效。如 需詳細資訊,請參閱[啟用 Direct Connect 連線的 BFD](https://aws.amazon.com/premiumsupport/knowledge-center/enable-bfd-direct-connect/)。

AWS Direct Connect 同時支援 IPv4 和 IPv6 通訊協定。公共 AWS 服務提供的 IPv6 位址可透過 AWS Direct Connect 公用虛擬介面存取。

AWS Direct Connect 支援在連結層的乙太網路訊框大小 1522 或 9023 位元組 (14 位元組乙太網路標 頭 + 4 位元組 VLAN 標籤 + IP 資料包的位元組 + 4 位元組 FCS)。您可以設定您的私有虛擬介面的 MTU。如需詳細資訊,請參閱 [為私有虛擬介面或傳輸虛擬介面設定網路 MTU。](#page-122-1)

## <span id="page-10-0"></span>定價 AWS Direct Connect

AWS Direct Connect 具有兩個計費要素:連接埠時數和輸出資料傳輸。連接埠小時定價由容量和連線 類型 (專用連線或託管連線) 確定。

私有介面和傳輸虛擬介面的資料傳出費用會分配給負責資料傳輸的 AWS 帳戶。使用多帳戶 AWS Direct Connect 閘道無需額外費用。

對於可公開定址的 AWS 資源 (例如 Amazon S3 儲存貯體、傳統 EC2 執行個體或透過網際網路閘道的 EC2 流量),如果輸出流量用於同一 AWS 付款人帳戶擁有並主動 AWS 透過公用虛擬界面廣告的 AWS Direct Connect 公有首碼,則資料傳出 (DTO) 用量會以資料傳輸費率計算給資源擁有者。 AWS Direct **Connect** 

<span id="page-10-1"></span>如需詳細資訊,請參閱 [AWS Direct Connect 定價。](https://aws.amazon.com/directconnect/pricing/)

## AWS Direct Connect 維護

AWS Direct Connect 是一項完全受控的服務,其中 Direct Connect 會定期在支援該服務的硬體叢集上 執行維護活動。Direct Connect 連線會佈建在獨立硬體裝置上,讓您在 Amazon Virtual Private Cloud 與內部部署基礎結構之間建立高度彈性的網路連線。此功能可讓您以可靠、可擴充且符合成本效益的方 式存取 AWS 資源。如需詳細資訊,請參閱 [AWS Direct Connect 彈性建議。](https://aws.amazon.com/directconnect/resiliency-recommendation/)

有兩種 Direct Connect 維護類型:計劃維護及緊急維護:

• 計劃維護。預先安排計劃維護,以提高可用性並提供新功能。此類型的維護安排在維護時段期間,我 們會提供三個通知:14 個行事曆日、7 個行事曆日和 1 個行事曆日。

**a** Note

日曆日包括非工作日和當地假日。

• 緊急維護。關鍵時刻才會啟動緊急維護,這是因為影響服務的故障需要 AWS 採取立即行動來恢復該 服務。這種類型的維護並不是事先規劃的。緊急維護會在維護前最多 60 分鐘內通知受影響的客戶。

我們建議您遵循 [AWS Direct Connect 備援建議,](https://aws.amazon.com/directconnect/resiliency-recommendation/)以便在維護期間可以順利且主動將流量轉移到備援 Direct connect 連線。建議您定期主動測試備援連線的恢復能力,以驗證容錯移轉是否如預期運作。使 用此[the section called "AWS Direct Connect 容錯移轉測試"](#page-70-0)功能,您可以驗證流量是否透過其中一個 備援虛擬介面路由。

如需有關發出計劃維護取消的請求之資格標準指引,請參閱[如何取消 Direct Connect 維護事件?。](https://repost.aws/knowledge-center/direct-connect-cancel-maintenance)

#### **a** Note

緊急維護請求無法取消,因為 AWS 必須立即採取行動才能恢復服務。

<span id="page-11-0"></span>如需有關維護事件的詳細資訊,請參閱[AWS Direct Connect 常見問題集](https://aws.amazon.com/directconnect/faqs)中的維護事件。

## 直接 Connect 維護

AWS Direct Connect 是一項完全受控的服務,其中 Direct Connect 會定期在支援該服務的硬體叢集上 執行維護活動。Direct Connect 連線會佈建在獨立硬體裝置上,讓您在 Amazon Virtual Private Cloud 與內部部署基礎結構之間建立高度彈性的網路連線。此功能可讓您以可靠、可擴充且符合成本效益的方 式存取 AWS 資源。如需詳細資訊,請參閱 [AWS Direct Connect 彈性建議。](https://aws.amazon.com/directconnect/resiliency-recommendation/)

有兩種 Direct Connect 維護類型:計劃維護及緊急維護:

• 計劃維護。預先安排計劃維護,以提高可用性並提供新功能。此類型的維護安排在維護時段期間,我 們會提供三個通知:10 個行事曆日、5 個行事曆日和 1 個行事曆日。

**A** Note

日曆日包括非工作日和當地假日。

• 緊急維護。關鍵時刻才會啟動緊急維護,這是因為影響服務的故障需要 AWS 採取立即行動來恢復該 服務。這種類型的維護並不是事先規劃的。緊急維護會在維護前最多 60 分鐘內通知受影響的客戶。

在維護事件期間, AWS 停止廣告或接受路線。BGP 工作階段通常會在事件期間停留 (除非裝置需要重 新啟動),因此我們建議您仰賴 BGP 進行容錯移轉,而不要使用具有連結狀態追蹤的靜態路由。

我們建議您遵循[AWS Direct Connect 復原建議](https://aws.amazon.com/directconnect/resiliency-recommendation/),以便在維護期間,流量可以正常且主動地連接您的 備援 Direct Connect 連線。建議您定期主動測試備援連線的恢復能力,以驗證容錯移轉是否如預期運 作。使用此[the section called "AWS Direct Connect 容錯移轉測試"](#page-70-0)功能,您可以驗證流量是否透過其 中一個備援虛擬介面路由。

如需有關發出計劃維護取消的請求之資格標準指引,請參閱[如何取消 Direct Connect 維護事件?。](https://repost.aws/knowledge-center/direct-connect-cancel-maintenance)

### **a** Note

緊急維護請求無法取消,因為 AWS 必須立即採取行動才能恢復服務。

<span id="page-12-0"></span>如需有關維護事件的詳細資訊,請參閱[AWS Direct Connect 常見問題集](https://aws.amazon.com/directconnect/faqs)中的維護事件。

## 存取遠端 AWS 區域

凡是位於公有區域或 AWS GovCloud (US) 的 AWS Direct Connect 位置,均可存取任何其他公有區 域內 (中國 (北京和寧夏) 除外) 的公有服務。此外,位於公有區域或 AWS GovCloud (US) 的 AWS Direct Connect 連線經設定後,即可存取您的帳戶中位於任何其他公有區域 (中國 (北京和寧夏) 除外) 的 VPC。也就是說,您可以使用單一 AWS Direct Connect 連線建構多重區域服務。無論您是存取公 有 AWS 服務還是其他區域內的 VPC,所有聯網流量都仍處在 AWS 全球骨幹網路上。

從遠端區域傳出的任何資料一概依遠端區域資料傳輸費率計費。如需資料傳輸定價的詳細資訊,請參閱 AWS Direct Connect 詳細資訊頁面[的定價](https://aws.amazon.com/directconnect/pricing/)一節。

如需 AWS Direct Connect 連線的路由政策以及所支援 BGP 社群的詳細資訊,請參閱 [路由政策和](#page-13-2)  [BGP 社群。](#page-13-2)

### <span id="page-12-1"></span>存取位於遠端區域的公有服務

若要存取位於遠端區域的公有資源,您必須設定公有虛擬介面並建立邊界閘道協定 (BGP) 工作階段。 如需更多詳細資訊,請參閱 [AWS Direct Connect 虛擬介面。](#page-103-0)

建立了公有虛擬介面並對其建立 BGP 工作階段之後,您的路由器便能得知如何路由至其他公有 AWS 區域。如需有關 AWS 目前公告的字首詳細資訊,請參閱 Amazon Web Services 一般參考 中的 [AWS](https://docs.aws.amazon.com/general/latest/gr/aws-ip-ranges.html)  [IP 地址範圍。](https://docs.aws.amazon.com/general/latest/gr/aws-ip-ranges.html)

## <span id="page-13-0"></span>存取位於遠端區域的 VPC

您可以在任何公有區域內建立 Direct Connect 閘道。使用該閘道將您的 AWS Direct Connect 連線透過 私有虛擬介面連接到您的帳戶中位於不同區域內的 VPC 或連接到傳輸閘道。如需更多詳細資訊,請參 閱 [使用 Direct Connect 閘道](#page-144-0)。

或者,為您的 AWS Direct Connect 連線建立公有虛擬介面,然後建立 VPN 連接至遠端區域內的 VPC。如需有關設定 VPN 連線至 VPC 的詳細資訊,請參閱 Amazon VPC 使用者指南中的[使用](https://docs.aws.amazon.com/vpc/latest/userguide/VPC_Scenarios.html)  [Amazon 虛擬私有雲端案例](https://docs.aws.amazon.com/vpc/latest/userguide/VPC_Scenarios.html)。

## <span id="page-13-1"></span>網路對 Amazon VPC 連線選項

以下組態可用於將遠端網路與 Amazon VPC 環境連線。這些選項對於將 AWS 資源與您現有的現場服 務整合非常有用:

• [Amazon Virtual Private Cloud 連線選項](https://docs.aws.amazon.com/whitepapers/latest/aws-vpc-connectivity-options/welcome.html)

## <span id="page-13-2"></span>路由政策和 BGP 社群

AWS Direct Connect 針對公用 AWS Direct Connect 連線套用輸入 (從您的內部部署資料中心) 和輸 出 (來自您的 AWS 區域) 路由原則。您也可以將邊界閘道協定 (BGP) 社群標籤用於 Amazon 公告的路 由,並對您向 Amazon 公告的路由套用 BGP 社群標籤。

### <span id="page-13-3"></span>公用虛擬介面路由政策

如果您使用存 AWS Direct Connect 取公用 AWS 服務,則必須指定要透過 BGP 通告的公用 IPv4 前置 詞或 IPv6 前置詞。

實施的傳入路由政策如下:

- 您必須擁有公有字首,且這些字首務必照實登錄於相應的區域網際網路登錄檔。
- 流量必須通往 Amazon 公有字首。各連線之間互傳的路由不受支援。
- AWS Direct Connect 執行輸入封包篩選,以驗證流量來源是否來自您公告的前置詞。

實施的傳出路由政策如下:

- AS\_PATH 和最長前綴匹配用於確定路由路徑。 AWS AWS Direct Connect 如果相同的前綴要廣告 到互聯網和公共虛擬界面,則建議使用廣告更具體的路由。
- AWS Direct Connect 通告所有本地和遠程 AWS 區域前綴(如果可用),並包含來自其他 AWS 非 區域存在點(PoP)的內置前綴(如果可用);例如,Route 53。 CloudFront

**a** Note

- 針對中國區域的 AWS IP 位址範圍 JSON 檔案 (IP 範圍 .json) 中列出的字首,僅在 AWS 中國地區廣告。 AWS
- 針對商業區域的 AWS IP 位址範圍 JSON 檔案 (IP 範圍 .json) 中列出的字首,只會在 AWS 商業區域進行廣告。 AWS 如需有關 ip-ranges.json 檔案的詳細資訊,請參閱 AWS 一般參考 中的 [AWS IP 地址範圍。](https://docs.aws.amazon.com/general/latest/gr/aws-ip-ranges.html)
- AWS Direct Connect 公告具有最小路徑長度為 3 的首碼。
- AWS Direct Connect 向著名的 BGP 社區發NO\_EXPORT布所有公共前綴。
- 如果您使用兩個不同的公用虛擬界面來公告來自兩個不同區域的相同前置詞,且兩者都具有相同的 BGP 屬性和最長的前置碼長度,則 AWS 會針對輸出流量優先順序使用本地區域。
- 如果您有多個 AWS Direct Connect 連接,則可以通過廣告具有相同路徑屬性的前綴來調整入站流量 的負載共享。
- 所宣傳的前置字元不 AWS Direct Connect 得超出連線的網路界限。例如,這類字首不得納入到任何 的公有網際網路路由表。
- AWS Direct Connect 保留 Amazon 網絡中客戶廣告的前綴。我們不會重新公告從公有 VIF 得到的客 戶字首至下列其中任何一項:
	- 其他 AWS Direct Connect 客戶
	- 與全球網路對等的 AWS 網路
	- Amazon 的傳輸供應商

## <span id="page-14-0"></span>公有虛擬介面 BGP 社群

AWS Direct Connect 支援範圍 BGP 社群標記,以協助控制公用虛擬介面上流量的範圍 (區域或全域) 和路由偏好設定。 AWS 將從公用 VIF 接收到的所有路由視覺視為已標記為 NO\_EXPORT BGP 社群標 籤,這表示只有網路才會使用該 AWS 路由資訊。

### 範圍 BGP 社群

對於您向 Amazon 公告的公有字首,您可以套用 BGP 社群標籤,表明您的字首在 Amazon 網路內將 傳播多遠,包括:僅限本地 AWS 區域、某一洲的所有區域,或是所有公有區域。

AWS 區域 社區

對於傳入路由政策,您的字首可以使用下列 BGP 社群:

- 7224:9100— 本地 AWS 區域
- 7224:9200— 全部 AWS 區域 針對一個大陸:
	- 全北美洲
	- 亞太區域
	- 歐洲、中東和非洲
- 7224:9300— 全球(所有公共 AWS 區域)

#### **a** Note

如果您未套用任何社群標記,預設會向所有公用 AWS 區域 (全域) 公告字首。 標示為相同社群且有相同 AS\_PATH 屬性的前綴是多路徑的候選項。

AWS Direct Connect保留 7224:1 – 7224:65535 社群。

對於輸出路由原則, AWS Direct Connect 將下列 BGP 社群套用至其公告的路由:

- 7224:8100源自與存在 AWS Direct Connect 點相關聯的相同 AWS 區域的路線。
- 7224:8200源自與存在 AWS Direct Connect 點相關聯的同一大陸的路線。
- 無標籤 來自其他洲的路由。

**a** Note

要接收所有 AWS 公共前綴,請不應用任何過濾器。

不支援 AWS Direct Connect 公用連線的社群會遭到移除。

### **NO\_EXPORT** BGP 社群

對於傳出路由政策,公有虛擬介面支援 NO\_EXPORT BGP 社群標籤。

AWS Direct Connect 還在廣告的 Amazon 路線上提供 BGP 社區標籤。如果您使用存 AWS Direct Connect 取公用 AWS 服務,您可以根據這些社群標籤建立篩選器。

<span id="page-16-0"></span>對於公用虛擬界面,向客戶 AWS Direct Connect 通告的所有路由都會標記 NO\_EXPORT 社群標籤。

### 私有虛擬介面和傳輸虛擬介面路由政策

如果您使用存 AWS Direct Connect 取私人 AWS 資源,則必須指定要透過 BGP 通告的 IPv4 或 IPv6 前置詞。這些前綴可以是公開的或私有的。

下列輸出路由規則會根據所宣告的前置字元套用:

- AWS 首先計算最長的前綴長度。 AWS 如果所需的路由路徑適用於主動/被動連接,建議使用多個 Direct Connect 虛擬界面廣告更具體的路由。如需詳細資訊,請參閱[使用最長前置詞比對影響混合網](https://aws.amazon.com/blogs/networking-and-content-delivery/influencing-traffic-over-hybrid-networks-using-longest-prefix-match/) [路上的流](https://aws.amazon.com/blogs/networking-and-content-delivery/influencing-traffic-over-hybrid-networks-using-longest-prefix-match/)量。
- 當所需的路由路徑用於主動/被動連線,且公告的首碼長度相同時,本機偏好設定是建議使用的 BGP 屬性。此值是根[AWS Direct Connect 據「](https://aws.amazon.com/directconnect/locations/)區域」設定為偏好 AWS 區域 使用「7224:7200— Medium 地方偏好設定」社群值具有相同關聯的「位置」。如果本機區域與「直 Connect」位置沒有 關聯,則會將其設定為較低的值。只有在未指派本機偏好設定社群標籤時,才適用此選項。
- 當前置碼長度與本機偏好設定相同時,AS\_PATH 長度可用來決定路由路徑。
- 當前綴長度,本地首選項和 AS\_PATH 相同時,多退出區別器(MED)可用於確定路由路徑。 AWS 鑑於評估中的優先級較低,不建議使用 MED 值。
- AWS 當前綴具有相同的長度和 BGP 屬性時,將在多個傳輸或私有虛擬界面中進行加載共享。

私有虛擬介面與傳輸虛擬介面 BGP 社群

當透過 Direct Connect 私有或傳輸虛擬界面將流量 AWS 區域 路由到內部部署位置時,Direct Connect 位置 AWS 區域 的關聯會影響使用等價多路徑路由 (ECMP) 的能力。 AWS 區域 喜歡直接 Connect 位 置在相同的 AWS 區域 默認情況下關聯。請參[閱AWS Direct Connect 位置](https://aws.amazon.com/directconnect/locations/)以識別任何直接 Connect 位 置 AWS 區域 的關聯。

當沒有套用本機偏好設定社群標籤時,Direct Connect 支援 ECMP 透過私人或傳輸虛擬介面,針對具 有相同長度、AS\_PATH 長度和 MED 值的兩個或多個路徑,在下列案例中:

- AWS 區域 傳送流量具有兩個或多個來自相關聯位置的虛擬介面路徑 AWS 區域,無論是在相同或不 同的主機代管設施中。
- 傳 AWS 區域 送流量具有兩個或多個來自不在相同區域的位置的虛擬介面路徑。

如需詳細資訊,請參閱[如何 AWS 從私有或傳輸虛擬介面設定主動/主動/被動直 Connect 連線連線?](https://repost.aws/knowledge-center/direct-connect-private-transit-interface/)

**a** Note

這對來 AWS 區域 自內部部署位置的 ECMP 沒有影響。

為了控制路由偏好設定,Direct Connect 支援私有虛擬界面和傳輸虛擬界面的本機偏好設定 BGP 社群 標記。

本地偏好 BGP 社群

您可以利用本地偏好 BGP 社群標籤,實現網路傳入流量的負載平衡和路由偏好。凡是您透過 BGP 工 作階段公告的每個字首,均可套用社群標籤以表明傳回流量的關聯路徑優先順序。

支援的本地偏好 BGP 社群標籤如下:

- 7224:7100 低偏好度
- 7224:7200 中偏好度
- 7224:7300 高偏好度

本地偏好 BGP 社群標籤為互斥。若要平衡多個 AWS Direct Connect 連線 (主動/主動) 至相同或不同 AWS 區域的流量,請套用相同的社群標記;例如,跨連線首碼套用 7224:7200 (中等偏好設定)。如 果其中一個連線失敗,則無論其主區域關聯為何,流量都會在剩餘的作用中連線中使用 ECMP 進行 負載平衡。若要在多個 AWS Direct Connect 連線 (主動/被動) 間相互支援容錯移轉,請對主要或作 用中虛擬介面的字首套用較高偏好度的社群標籤,並對備份或被動虛擬介面的字首套用較低偏好度。 例如,將主要或主動虛擬介面的 BGP 社群標籤設定為被動虛擬介面的 7224:7300 (高偏好設定) 和 7224:7100 (低偏好設定)。

評估順序時是本地偏好 BGP 社群標籤優先於任何的 AS\_PATH 屬性,且評估順序是從最低到最高的偏 好度 (最好是使用最高偏好度)。

## <span id="page-18-0"></span>私有虛擬介面路由範例

請考慮 AWS Direct Connect 位置 1 本位目錄區域與 VPC 本位目錄區域相同的組態。不同區域中有備 援 AWS Direct Connect 位置從位 AWS Direct Connect 置 1 (us-east-1) 到直 Connect 閘道,有兩個私 有 VIF (VIF A 和 VIF B)。從 AWS Direct Connect 位置 (us-west-1) 到直 Connect 閘道有一個私有 VIF (VIF C)。若要在 VIF A 之前使用 VIF B 的 AWS 路由流量,請將 VIF B 的 AS\_PATH 屬性設定為短於 VIF A AS\_PATH 屬性。

VIF 具有下列組態:

- VIF A (在 us-east-1) 公告 172.16.0.0/16,且具有 65001, 65001, 65001 的 AS\_PATH 屬性
- VIF B (在 us-east-1) 公告 172.16.0.0/16, 且具有 65001, 65001 的 AS\_PATH 屬性
- VIF C (在 us-west-1) 公告 172.16.0.0/16,且具有 65001 的 AS\_PATH 屬性

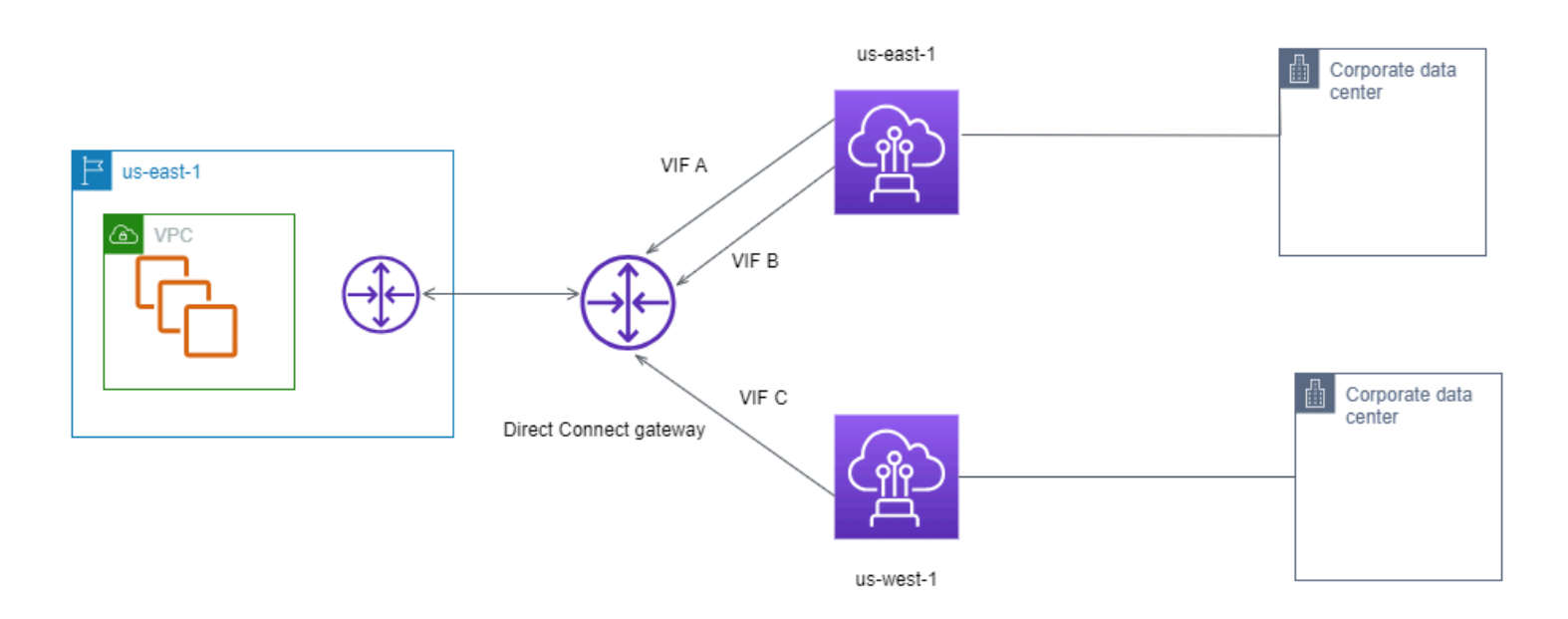

如果您變更 VIF C 的 CIDR 範圍組態,則位於 VIF C CIDR 範圍的路由會使用 VIF C,因為它的首碼長 度最長。

▪ VIF C (在 us-west-1) 公告 172.16.0.0/24,且具有 65001 的 AS\_PATH 屬性

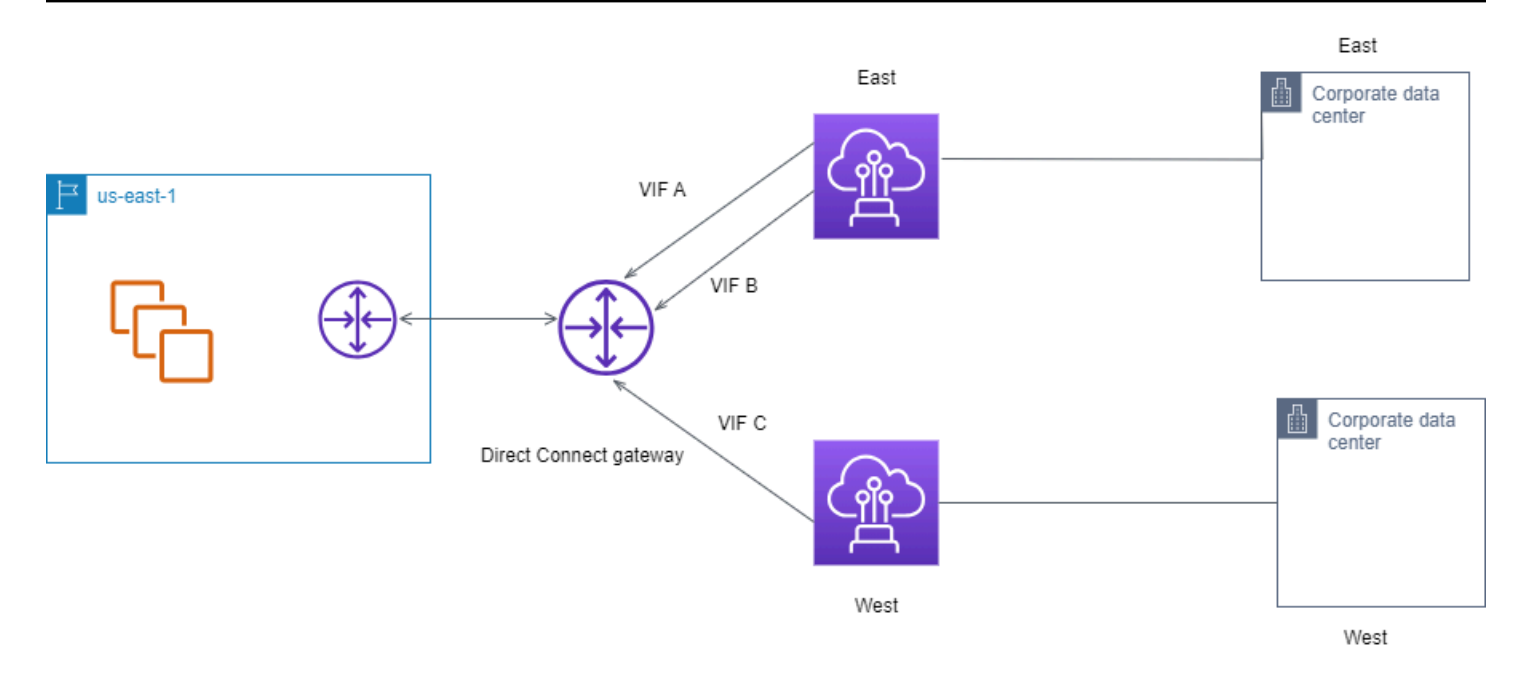

## <span id="page-20-0"></span>使用 AWS Direct Connect 彈性工具組以開始使用

AWS 讓客戶能夠實現 Amazon Virtual Private Cloud (Amazon VPC) 與其內部部署基礎結構之間的高 彈性網路連線。AWS Direct Connect 彈性工具組提供具有多個彈性模型的連線精靈。這些模型可協 助您進行判斷,並接著訂購可讓您達成 SLA 目標的專用連線數目。選取彈性模型,然後 AWS Direct Connect 彈性工具組會引導您完成專用連線訂購程序。彈性模型的設計旨在確保您在多個位置擁有適當 數量的專用連線。

AWS Direct Connect 彈性工具組有下列優點:

- 指引您如何判斷,然後訂購適當的備援 AWS Direct Connect 專用連線。
- 確保備援專用連線具有相同的速度。
- 自動設定專用連線名稱。
- 當您擁有現有的 AWS 帳戶且選取已知的 AWS Direct Connect 合作夥伴時,會自動核准您的專用連 線。授權書 (LOA) 可供立即下載。
- 當您是新的 AWS 客戶或選擇未知 (Other (其他)) 合作夥伴時,會自動建立用於專用連線核准的支援 票證。
- 為您的專用連線提供訂單摘要,其中包括您可以實現的 SLA,以及所訂購專用連線的連接埠小時成 本。
- 當您選擇 1 Gbps、10 Gbps 或 100 Gbps 以外的速度時,會建立鏈路彙整群組 (LAG),並將適當數 量的專用連線新增至 LAG。
- 提供 LAG 摘要,其中包括您可以實現的專用連線 SLA,以及做為 LAG一部分之每個所訂購專用連線 的連接埠小時總成本。
- 防止您在相同 AWS Direct Connect 裝置上終止專用連線。
- 提供讓您測試組態彈性的方法。您可以使 AWS 用關閉 BGP 對等互連工作階段,驗證流量路由確實 連接至其中一個備援虛擬介面。如需詳細資訊,請參閱 [the section called "AWS Direct Connect 容](#page-70-0) [錯移轉測試"。](#page-70-0)
- 為連線和虛擬界面提供 Amazon CloudWatch 指標。如需詳細資訊,請參閱 [監控。](#page-219-0)

AWS Direct Connect 彈性工具組提供的彈性模型如下:

• Maximum Resiliency (最大彈性):此模型提供一種方式,讓您可以訂購專用連線,以實現 99.99% 的 SLA。它需要您符合所有要求,以實現 [AWS Direct Connect 服務水準協議中](https://aws.amazon.com/directconnect/sla/)指定的 SLA。

- High Resiliency (高彈性):此模型提供一種方式,讓您可以訂購專用連線,以實現 99.9% 的 SLA。 它需要您符合所有要求,以實現 [AWS Direct Connect 服務水準協議中](https://aws.amazon.com/directconnect/sla/)指定的 SLA。
- Development and Test (開發和測試):此模型提供一種方式,讓您可以在某個位置使用終止於個別裝 置的個別連線,為非關鍵工作負載實現開發及測試彈性。
- Classic (傳統)。此模型旨在針對擁有現有連線並想要新增其他連線的使用者。此模型不提供 SLA。

最佳做法是使用 AWS Direct Connect 彈性工具組中的連線精靈來排序專用連線以達成 SLA 目標。

在您選取彈性模型之後,AWS Direct Connect 彈性工具組會逐步引導您完成以下程序:

- 選取專用連線數量
- 選擇連線容量和專用連線位置
- 訂購專用連線
- 驗證專用連線是否準備好可供使用
- 下載每個專用連線的授權書 (LOA-CFA)
- 驗證您的組態符合您的彈性需求

## <span id="page-21-0"></span>必要條件

AWS Direct Connect 支援下列透過單一模式光纖連接埠速度:1000BASE-LX (1310 nm) 收發器的 1 GB 乙太網路、具有 10GBASE-LR (1310 nm) 收發器的 10 GB 乙太網路,或是具有 100GBASE-LR4 的 100 GB 乙太網路。

您可透過以下任一種方式來設定 AWS Direct Connect 連線。

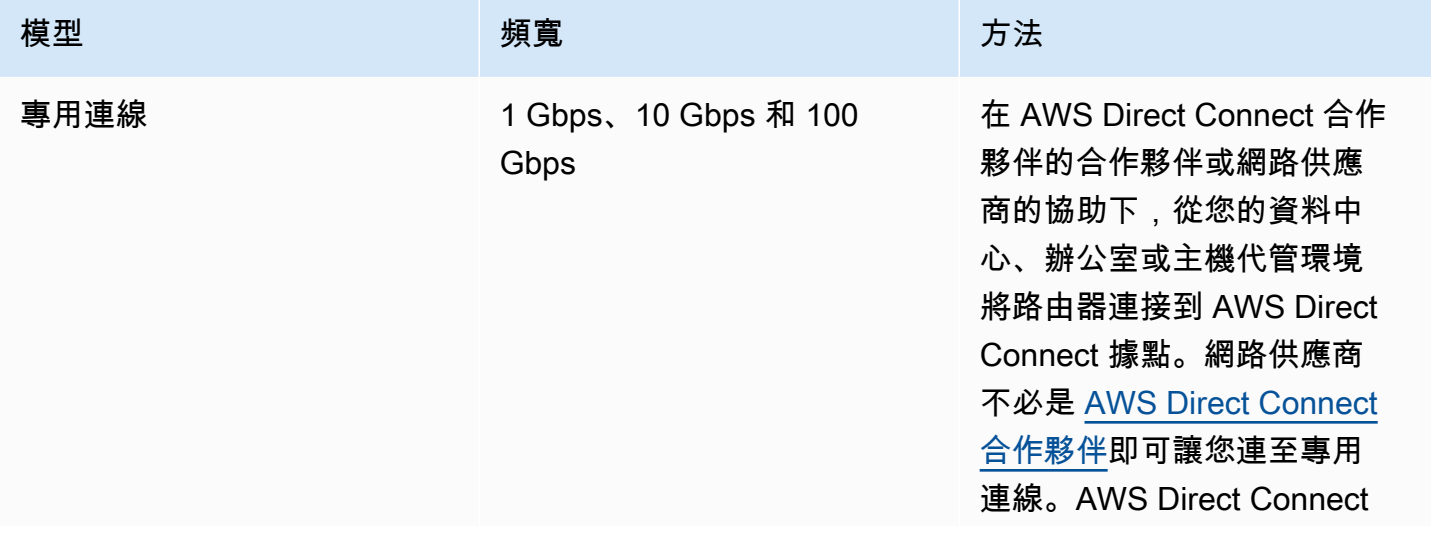

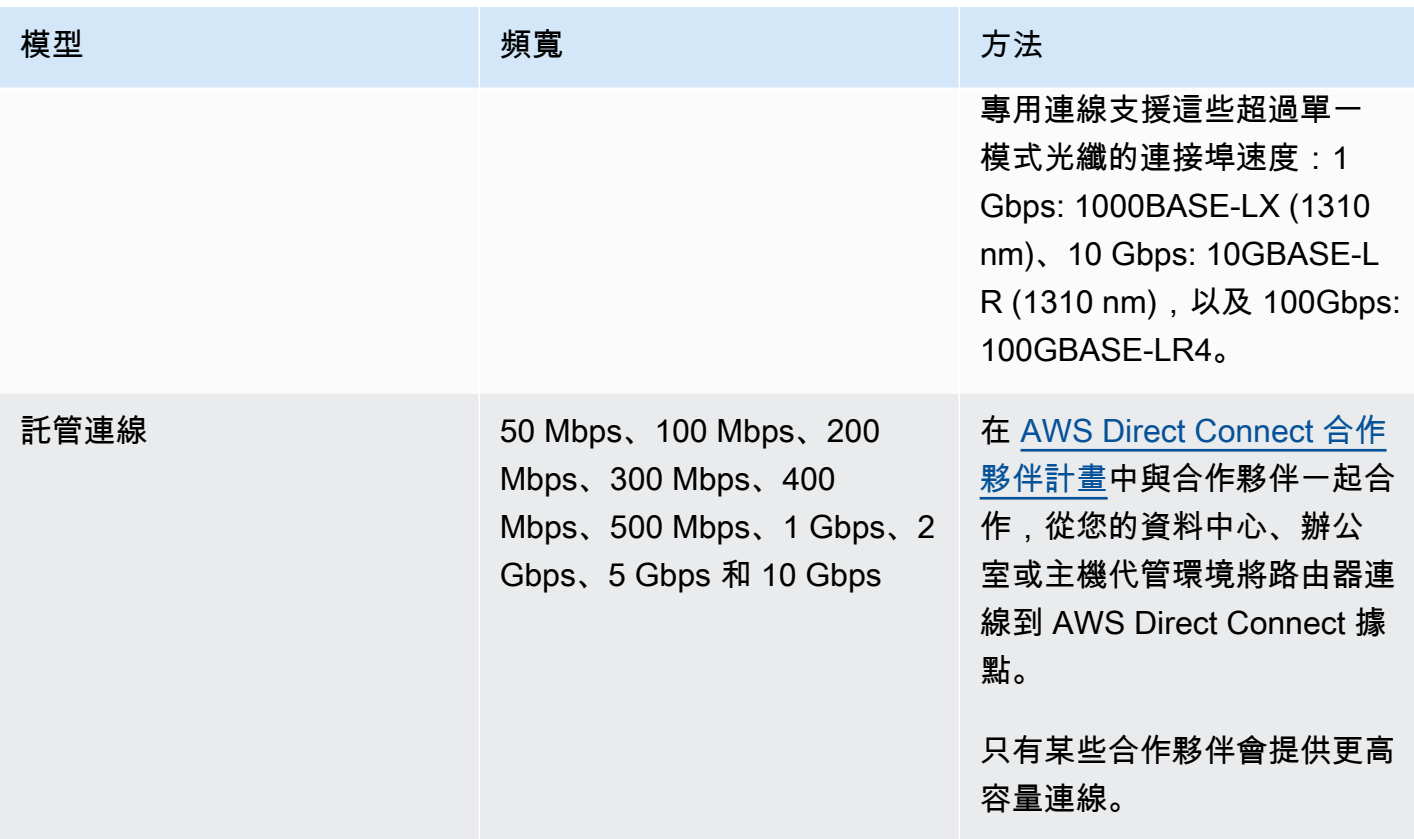

與 AWS Direct Connect 的連線若頻寬為 1 Gbps 或更高,請確定您的網路符合以下需求:

- 您的網路必須使用單一模式光纖,可使用具有 1000BASE-LX (1310 nm) 收發器的 1 GB 乙太網路、 具有 10GBASE-LR (1310 nm) 收發器的 10 GB 乙太網路,或是具有 100GBASE-LR4 的 100 GB 乙 太網路。
- 連接埠速度大於 1 Gbps 速度的連線必須停用連接埠的自動交涉功能。不過,取決於您連線提供服務 的 AWS Direct Connect 端點,可能需要為 1 Gbps 連線啟用或停用自動交涉。如果您的虛擬介面仍 未開通,請參閱 [診斷排解第 2 層 \(資料鏈路\) 問題](#page-233-0)。
- 802.1Q VLAN 封裝必須取得整個連線的支援,包含中繼裝置。
- 您的裝置必須支援邊界閘道協定 (BGP) 及 BGP MD5 驗證。
- (選用) 您可以在網路上設定雙向轉寄偵測 (BFD)。每個 AWS Direct Connect 虛擬介面都會自動啟用 非同步 BFD。它會自動啟用 Direct Connect 虛擬介面,但要在您於路由器上設定之後才會生效。如 需詳細資訊,請參閱[啟用 Direct Connect 連線的 BFD](https://aws.amazon.com/premiumsupport/knowledge-center/enable-bfd-direct-connect/)。

開始設定之前,請確定您具有下列資訊:

• 您要使用的彈性模型。

• 所有連線的速度、位置和合作夥伴。

您只需要一個連線的速度。

## <span id="page-23-0"></span>最大彈性

您可以在多個位置使用終止於個別裝置的個別連線,為關鍵工作負載實現最大彈性。此模型可針對裝 置、連線能力及完整位置故障提供彈性。下圖顯示從每個客戶資料中心前往相同 AWS Direct Connect 位置的兩個連線。您可以選擇將客戶資料中心的每個連線移至不同位置。

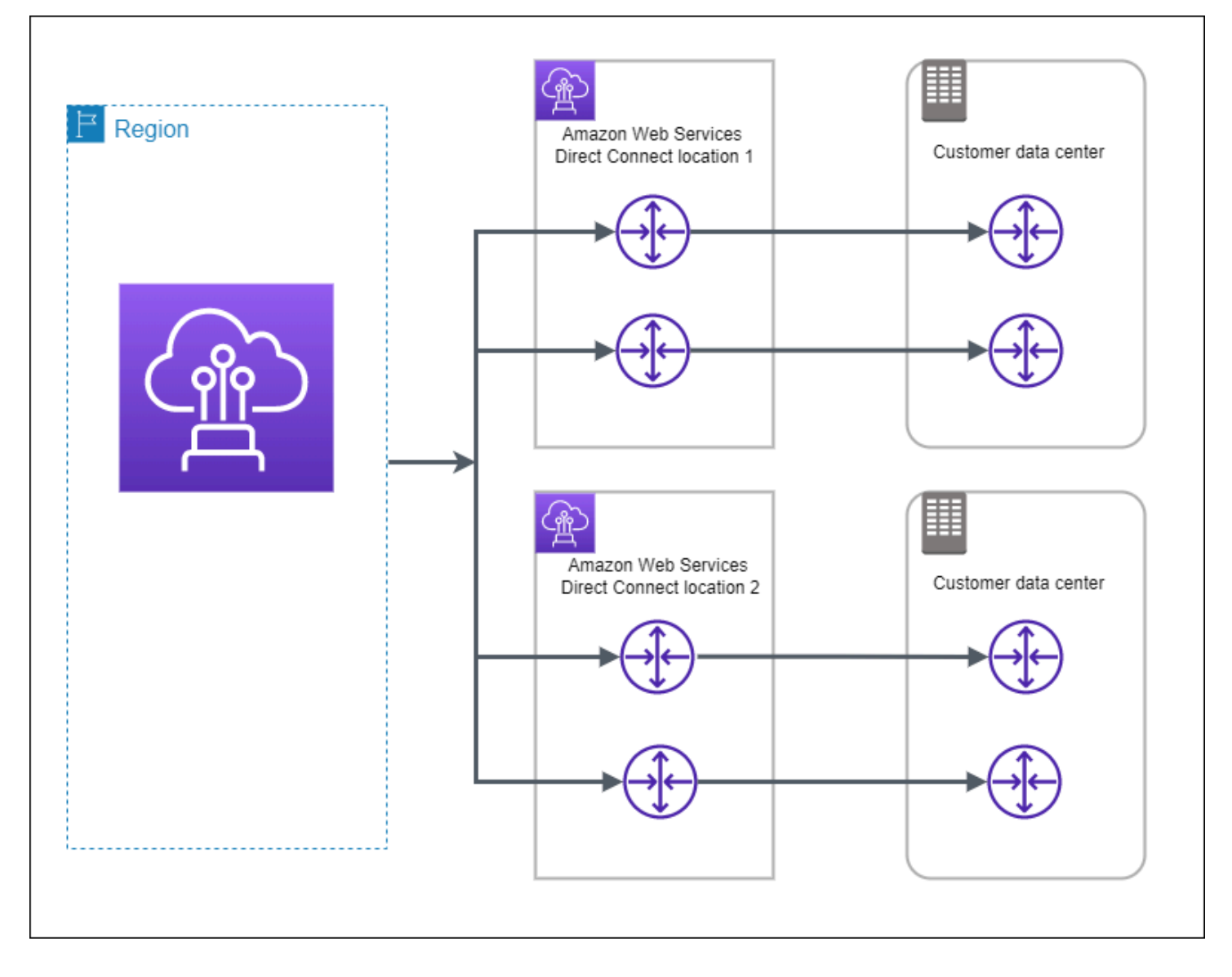

下列程序示範如何使用 AWS Direct Connect 彈性工具組來設定最大彈性模型。

#### 主題

- [步驟 1:註冊 AWS](#page-24-0)
- [步驟 2:設定彈性模型](#page-25-0)
- [步驟 3:建立您的虛擬介面](#page-26-0)
- [步驟 4:驗證您的虛擬介面彈性組態](#page-32-0)
- [步驟 5:驗證您的虛擬介面連線能力](#page-32-1)

### <span id="page-24-0"></span>步驟 1:註冊 AWS

若要使用 AWS Direct Connect,您必須要有 AWS 帳戶 (如您尚未註冊)。

註冊 AWS 帳戶

如果您還沒有 AWS 帳戶,請完成以下步驟建立新帳戶。

#### 註冊 AWS 帳戶

- 1. 開啟 [https://portal.aws.amazon.com/billing/signup。](https://portal.aws.amazon.com/billing/signup)
- 2. 請遵循線上指示進行。

部分註冊程序需接收來電,並在電話鍵盤輸入驗證碼。

註冊 AWS 帳戶時,會建立 AWS 帳戶根使用者。根使用者有權存取該帳戶中的所有 AWS 服務和 資源。作為最佳安全實務,[將管理存取權指派給管理使用者](https://docs.aws.amazon.com/singlesignon/latest/userguide/getting-started.html),並且僅使用根使用者來執行[需要根使](https://docs.aws.amazon.com/accounts/latest/reference/root-user-tasks.html) [用者存取權的任務](https://docs.aws.amazon.com/accounts/latest/reference/root-user-tasks.html)。

註冊程序完成後,AWS 會傳送一封確認電子郵件給您。您可以隨時登錄 <https://aws.amazon.com/>並 選擇 我的帳戶,以檢視您目前的帳戶活動並管理帳戶。

#### 建立管理使用者

當您註冊 AWS 帳戶 之後,請保護您的 AWS 帳戶根使用者,啟用 AWS IAM Identity Center,並建立 管理使用者,讓您可以不使用根使用者處理日常作業。

#### 保護您的 AWS 帳戶根使用者

1. 選擇 根使用者 並輸入您的 AWS 帳戶電子郵件地址,以帳戶擁有者身分登入 [AWS Management](https://console.aws.amazon.com/)  [Console](https://console.aws.amazon.com/)。在下一頁中,輸入您的密碼。

如需使用根使用者登入的說明,請參閱 AWS 登入使用者指南中的[以根使用者身分登入。](https://docs.aws.amazon.com/signin/latest/userguide/console-sign-in-tutorials.html#introduction-to-root-user-sign-in-tutorial)

2. 若要在您的根使用者帳戶上啟用多重要素驗證 (MFA)。

如需指示,請參閱《IAM 使用者指南》中的[為 AWS 帳戶根使用者啟用虛擬 MFA 裝置 \(主控台\)。](https://docs.aws.amazon.com/IAM/latest/UserGuide/enable-virt-mfa-for-root.html)

#### 建立管理使用者

1. 啟用 IAM Identity Center。

如需指示,請參閱 AWS IAM Identity Center 使用者指南中的[啟用 AWS IAM Identity Center](https://docs.aws.amazon.com/singlesignon/latest/userguide/get-set-up-for-idc.html)。

2. 在 IAM Identity Center 中,將管理權限授予管理使用者。

若要取得有關使用 IAM Identity Center 目錄 做為身分識別來源的教學課程,請參閱《使用 AWS IAM Identity Center 使用者指南中的[以預設 IAM Identity Center 目錄 設定使用者存取權限。](https://docs.aws.amazon.com/singlesignon/latest/userguide/quick-start-default-idc.html)

以管理員的身分登入

• 若要使用您的 IAM 身分中心使用者登入,請使用建立 IAM 身分中心使用者時傳送至您電子郵件地 址的登入 URL。

如需有關如何使用 IAM Identity Center 使用者登入的說明,請參閱《AWS 登入 使用者指南》中 的[登入 AWS存取入口網站。](https://docs.aws.amazon.com/signin/latest/userguide/iam-id-center-sign-in-tutorial.html)

### <span id="page-25-0"></span>步驟 2:設定彈性模型

#### 設定最大彈性模型

- 1. 請在以下位置開啟[AWS Direct Connect](https://console.aws.amazon.com/directconnect/v2/home)主控台。 https://console.aws.amazon.com/directconnect/ v2/home
- 2. 在導覽窗格中,選擇連線,然後選擇建立連線。
- 3. 在 Connection ordering type (連線訂購類型) 下,選擇 Connection wizard (連線精靈)。
- 4. 在 Resiliency level (彈性層級) 下,選擇 Maximum Resiliency (最大彈性),然後選擇 Next (下一 步)。
- 5. 在 Configure connections (設定連線) 窗格的 Connection settings (連線設定) 下,執行下列動作:
	- a. 對於 Bandwidth (頻寬),選擇專用連線頻寬。

此頻寬適用於所有建立的連線。

- b. 對於第一個位置服務供應商,為專用連線選取適當的 AWS Direct Connect 位置。
- c. 如適用,將第一個子位置選為最靠近您本身或網路供應商的樓層。此選項僅適用於該位置所在 建築物的多個樓層設有匯接機房 (MMR) 的情況。
- d. 如果您對第一個位置服務供應商選取其他,則對其他供應商的名稱,請輸入您使用的合作夥伴 名稱。
- e. 對於第二個位置服務供應商,選取適當的 AWS Direct Connect 位置。
- f. 如適用,將第二個子位置選為最靠近您本身或網路供應商的樓層。此選項僅適用於該位置所在 建築物的多個樓層設有匯接機房 (MMR) 的情況。
- g. 如果您對第二個位置服務供應商選取其他,則對其他供應商的名稱,請輸入您使用的合作夥伴 名稱。
- h. (選用) 新增或移除標籤。

[新增標籤] 選擇 Add tag (新增標籤),並執行下列動作:

- 對於 Key (金鑰),輸入金鑰名稱。
- 在值中,進入索引鍵值。

[移除標籤] 在標籤旁邊,選擇 移除標籤。

- 6. 選擇下一步。
- 7. 檢閱您的連線,然後選擇 Continue (繼續)。

如果您的 LOA 已就緒,您可以選擇 Download LOA (下載 LOA),然後按一下 Continue(繼續)。

AWS 審查您的申請並為您的連線佈建連接埠可能需要 72 小時的時間。在此期間,您可能會收到 一封電子郵件,要求您就自身使用案例或指定的據點補齊更多資訊。該電子郵件會寄送到您註冊 AWS 時所使用的電子郵件地址。您必須在 7 日內回覆,否則將刪除連線。

### <span id="page-26-0"></span>步驟 3:建立您的虛擬介面

您可以建立私有虛擬介面以連接到您的 VPC。或者,您可以建立一個公有虛擬介面來連接到未在 VPC 中的公有 AWS 服務。建立通往 VPC 的私有虛擬介面時,您所連接的每個 VPC 都需要一個私有虛擬 介面。例如,連接到三個 VPC 共需要三個私有虛擬介面。

開始之前,請務必備妥下列資訊:

資源 必要資訊 Connection (連 線) 您要為其建立虛擬介面的 AWS Direct Connect 連線或鏈路彙整群組 (LAG)。

虛擬介面名稱 虛擬介面的名稱。

虛擬介面擁有者 如果您要為其他帳戶建立虛擬介面,則需要另一個帳戶的 AWS 帳戶 ID。

- (僅限私有虛擬介 面) 連線 若要連線至相同 AWS 區域中的 VPC,您需要 VPC 的虛擬私有閘道。BGP 工作階段的 Amazon 端 ASN 是繼承自虛擬私有閘道。當您建立虛擬私有閘道 時,您可指定自己的私有 ASN。否則,Amazon 會提供預設的 ASN。如需詳細 資訊,請參閱《Amazon VPC 使用者指南》中[的建立虛擬私有閘道](https://docs.aws.amazon.com/vpc/latest/userguide/SetUpVPNConnections.html#vpn-create-vpg)。若要透過 Direct Connect 閘道連線至 VPC,您需要該 Direct Connect 閘道。如需詳細資 訊,請參閱 [Direct Connect 閘道。](https://docs.aws.amazon.com/directconnect/latest/UserGuide/direct-connect-gateways.html)
- VLAN 您的連線尚未使用的唯一虛擬區域網路 (VLAN) 標籤。此值必須介於 1 到 4094 之間,且必須符合乙太網路 802.1Q 標準。任何周遊 AWS Direct Connect 連線 的流量都需使用此標籤。

如果您有託管連線,您的 AWS Direct Connect 合作夥伴會提供此值。建立虛 擬介面後,就無法修改該值。

- 對等 IP 地址 虛擬介面可以支援 IPv4、IPv6 或其中一個 (雙堆疊) 的 BGP 對等工作階段。請 勿使用彈性 IP (EIP) 或從 Amazon 集區使用您自己的 IP 位址 (BYOIP) 來建立 公用虛擬界面。您無法在相同的虛擬介面上為相同 IP 地址系列建立多個 BGP 工作階段。IP 地址範圍會指派給 BGP 對等工作階段之虛擬介面的每一端。
	- $\cdot$  IPv4:
		- (僅限公有虛擬介面) 您必須指定您擁有的唯一公有 IPv4 地址。值可為下列 其中之一:
			- 客戶擁有的 IPv4 CIDR

這些可以是任何公有 IP(客戶擁有或由 AWS 提供),但同一子網路遮 罩必須用於您的對等 IP 和 AWS 路由器對等 IP。例如,如果您配置一 個 /31 範圍 (像是 203.0.113.0/31 ),您可以將 203.0.113.0 用 於對等 IP 並將 203.0.113.1 用於 AWS 對等 IP。或者,如果您配

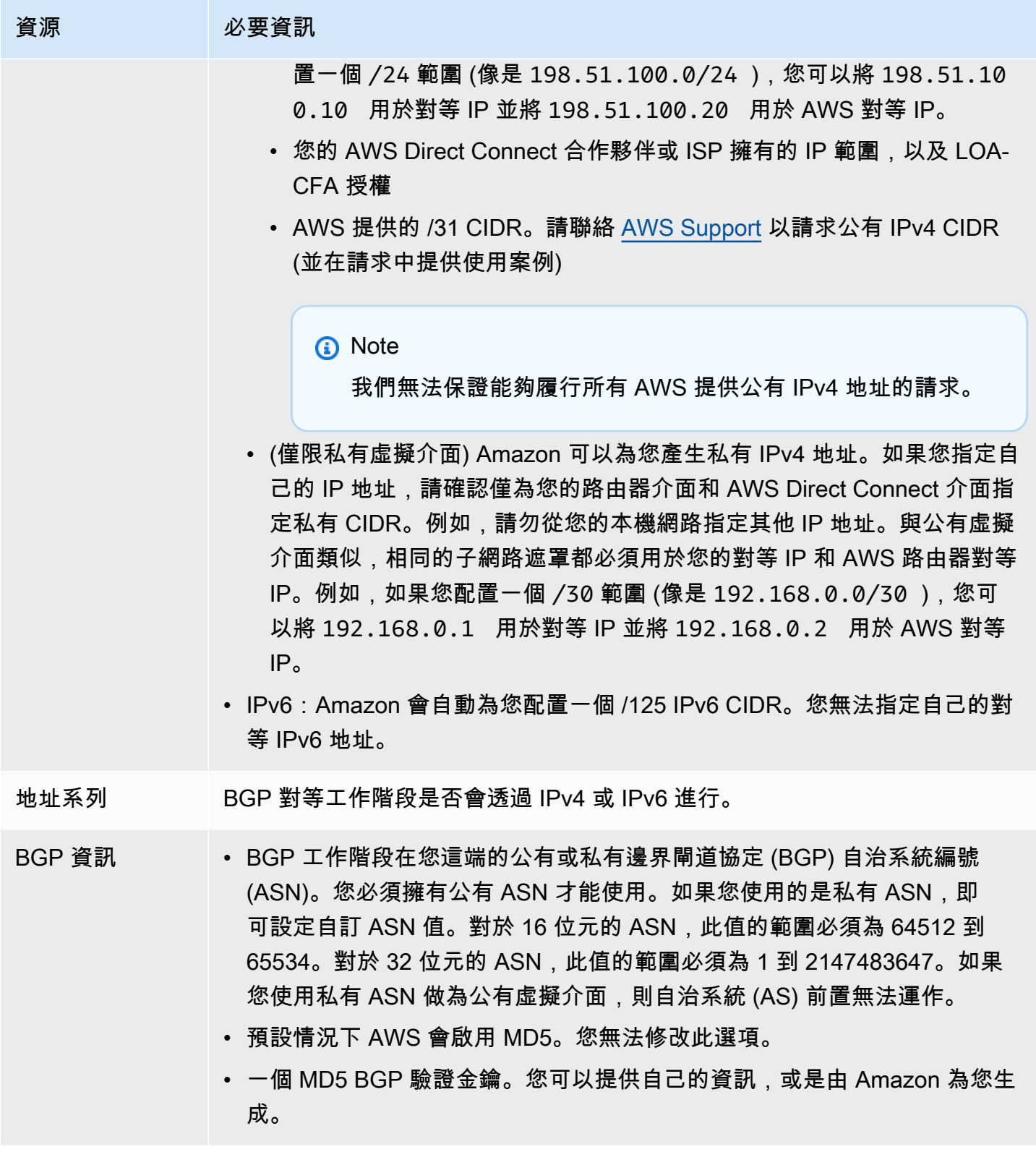

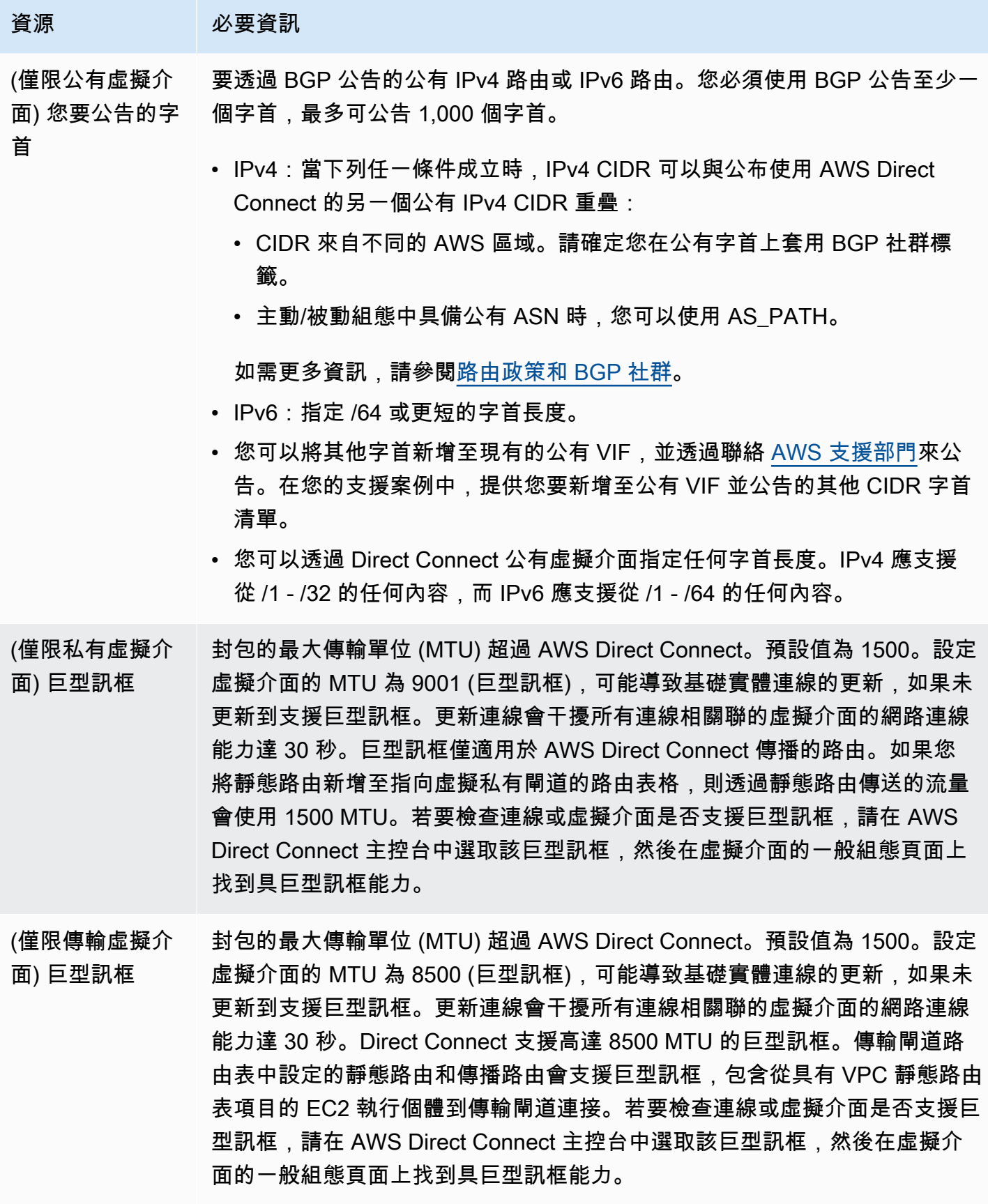

如果您的公有字首或 ASN 屬於某家 ISP 或網路電信業者,我們會要求您提供額外的資訊。其形式可能 是採用公司信箋的正式行文或寄自公司網域名稱的電子郵件,以玆確認該網路字首/ASN 可供您使用。

建立公有虛擬介面之後,AWS 從審查到核准您的申請可能需要 72 小時的時間。

佈建公有虛擬介面連往非 VPC 服務

- 1. 請在以下位置開啟[AWS Direct Connect](https://console.aws.amazon.com/directconnect/v2/home)主控台。 https://console.aws.amazon.com/directconnect/ v2/home
- 2. 在導覽窗格中,選擇 Virtual Interfaces (虛擬介面)。
- 3. 選擇建立虛擬介面。
- 4. 在虛擬介面類型之下,針對類型選擇公有。
- 5. 在公有虛擬介面設定 之下,執行下列動作:
	- a. 針對虛擬介面名稱,輸入虛擬介面的名稱。
	- b. 針對連線,選擇要用於此介面的 Direct Connect 連線。
	- c. 針對 VLAN,為您的虛擬區域網路 (VLAN) 輸入 ID 號碼。
	- d. 針對 BGP ASN,輸入您閘道的邊界閘道協定 (BGP) 自發系統編號 (ASN)。

有效值為 1-2147483647。

- 6. 在 Additional settings (其他設定) 之下,執行下列動作:
	- a. 若要設定 IPv4 BGP 或 IPv6 對等,請執行下列動作:

[IPv4] 若要設定 IPv4 BGP 對等,請選擇 IPv4,然後執行以下動作:

- 若要自行指定這些 IP 地址,對於 Your router peer ip (您的路由器對等 IP),輸入 Amazon 應 傳送流量至該處的目的地 IPv4 CIDR 地址。
- 對於 Amazon router peer IP (Amazon 路由器對等 IP),輸入用以傳送流量至 AWS 的 IPv4 CIDR 地址。

[IPv6] 若要設定 IPv6 BGP 對等,請選擇 IPv6。對等 IPv6 地址是自動從 Amazon 的 IPv6 地址 集區所指派。您無法指定自訂 IPv6 地址。

b. 若要提供自己的 BGP 金鑰,請輸入您的 BGP MD5 金鑰。

如果您未輸入值,我們會產生 BGP 金鑰。

c. 若要對 Amazon 公告字首,對於欲公告的字首,輸入應透過虛擬介面將流量路由傳送至該處的 目的地 IPv4 CIDR 地址 (以逗號分隔)。

d. (選用) 新增或移除標籤。

[新增標籤] 選擇 Add tag (新增標籤),並執行下列動作:

- 對於 Key (金鑰),輸入金鑰名稱。
- 在值中,進入索引鍵值。

|移除標籤] 在標籤旁邊,選擇 移除標籤。

7. 選擇建立虛擬介面。

佈建私有虛擬介面連往 VPC

- 1. 請在以下位置開啟[AWS Direct Connect](https://console.aws.amazon.com/directconnect/v2/home)主控台。 https://console.aws.amazon.com/directconnect/ v2/home
- 2. 在導覽窗格中,選擇 Virtual Interfaces (虛擬介面)。
- 3. 選擇建立虛擬介面。
- 4. 在虛擬介面類型之下,對於類型,請選擇私有。
- 5. 在公有虛擬介面設定之下,執行下列動作:
	- a. 針對虛擬介面名稱,輸入虛擬介面的名稱。
	- b. 針對連線,選擇要用於此介面的 Direct Connect 連線。
	- c. 對於閘道類型,選擇「虛擬私有閘道」或「Direct Connect 閘道」。
	- d. 對於虛擬介面擁有者,選擇「其他 AWS 帳戶」,然後輸入 AWS 帳戶。
	- e. 對於虛擬私有閘道,請選擇您用於此介面的虛擬私有閘道。
	- f. 針對 VLAN,為您的虛擬區域網路 (VLAN) 輸入 ID 號碼。
	- g. 針對 BGP ASN,為新的虛擬介面輸入您內部部署對等路由器的邊界閘道協定自治系統編號。

有效值為 1 至 2147483647。

- 6. 在 Additional settings (其他設定) 之下,執行下列動作:
	- a. 若要設定 IPv4 BGP 或 IPv6 對等,請執行下列動作:

[IPv4] 若要設定 IPv4 BGP 對等,請選擇 IPv4,然後執行以下動作:

• 若要自行指定這些 IP 地址,對於 Your router peer ip (您的路由器對等 IP),輸入 Amazon 應 傳送流量至該處的目的地 IPv4 CIDR 地址。

• 對於 Amazon 路由器對等 IP,輸入用以傳送流量至 AWS 的 IPv4 CIDR 地址。

步驟 3:建立您的虛擬介面 24

**A** Important

如果您允許AWS自動指派 IPv4 位址,則會根據 RFC 3927 從 IPv4 連結-本機配 置 /29 CIDR,從 169.254.0.0/16 IPv4 連結-本機。 point-to-point AWS如果您打算 使用客戶路由器對等 IP 位址作為 VPC 流量的來源和/或目的地,則不建議使用此選 項。請改用 RFC 1918 或其他地址,並自行指定地址。

- 如需有關 RFC 1918 的詳細資訊,請參閱[私有網路的地址配置。](https://datatracker.ietf.org/doc/html/rfc1918)
- 如需有關 RFC 3927 的詳細資訊,請參閱 [IPv4 Link-Local 地址的動態組態](https://datatracker.ietf.org/doc/html/rfc3927)。

[IPv6] 若要設定 IPv6 BGP 對等,請選擇 IPv6。對等 IPv6 地址是自動從 Amazon 的 IPv6 地址 集區所指派。您無法指定自訂 IPv6 地址。

- b. 若要將最大傳輸單位 (MTU) 從 1500 (預設) 變更至 9001 (巨型框架),請選取巨型 MTU (MTU 大小 9001)。
- c. (選擇性) 在「啟用」下 SiteLink,選擇「啟用」以在「直接連線」存在點之間啟用直 Connect 線。
- d. (選用) 新增或移除標籤。

[新增標籤] 選擇 Add tag (新增標籤),並執行下列動作:

- 對於 Key (金鑰),輸入金鑰名稱。
- 在值中,進入索引鍵值。

|移除標籤] 在標籤旁邊,選擇 移除標籤。

7. 選擇建立虛擬介面。

### <span id="page-32-0"></span>步驟 4:驗證您的虛擬介面彈性組態

在您建立了連往 AWS 雲端或 Amazon VPC 的虛擬介面後,請執行虛擬介面容錯移轉測試來驗證組態 符合彈性需求。如需詳細資訊,請參閱 [the section called "AWS Direct Connect 容錯移轉測試"。](#page-70-0)

### <span id="page-32-1"></span>步驟 5:驗證您的虛擬介面連線能力

建立連往 AWS 雲端或 Amazon VPC 的虛擬介面之後,可透過以下程序驗證您的 AWS Direct Connect 連線。

#### 驗證虛擬介面連線至 AWS 雲端

• 執行 traceroute 並確認 AWS Direct Connect 識別符列於網路追蹤結果。

驗證虛擬介面至 Amazon VPC 的連線

- 1. 使用可透過 ping 存取的 AMI 如 Amazon Linux AMI,在連接至虛擬私有閘道的 VPC 中啟動 EC2 執行個體。當您使用 Amazon EC2 主控台的執行個體啟動精靈時,可在快速入門索引標籤取得 Amazon Linux AMI。如需詳細資訊,請參閱《適用於 Linux 執行個體的 Amazon EC2 使用者指 南》中的[啟動執行個體](https://docs.aws.amazon.com/AWSEC2/latest/UserGuide/ec2-launch-instance_linux.html)。確認與執行個體關聯的安全群組,包含一個規則允許流量傳入 ICMP (適 用於 ping 請求)。
- 2. 待執行個體執行之後,取得其私有 IPv4 地址 (例如 10.0.0.4)。Amazon EC2 主控台顯示的執行個 體詳細資訊將包含該地址。
- 3. Ping 到該私有 IPv4 地址並獲得回應。

## <span id="page-33-0"></span>高彈性

您可以使用連至多個位置的兩個單一連線 (如下圖所示),即可為關鍵工作負載取得高彈性。此模型可針 對因光纖切割或裝置故障所造成的連線故障提供彈性。它也有助於防止完整的位置故障。

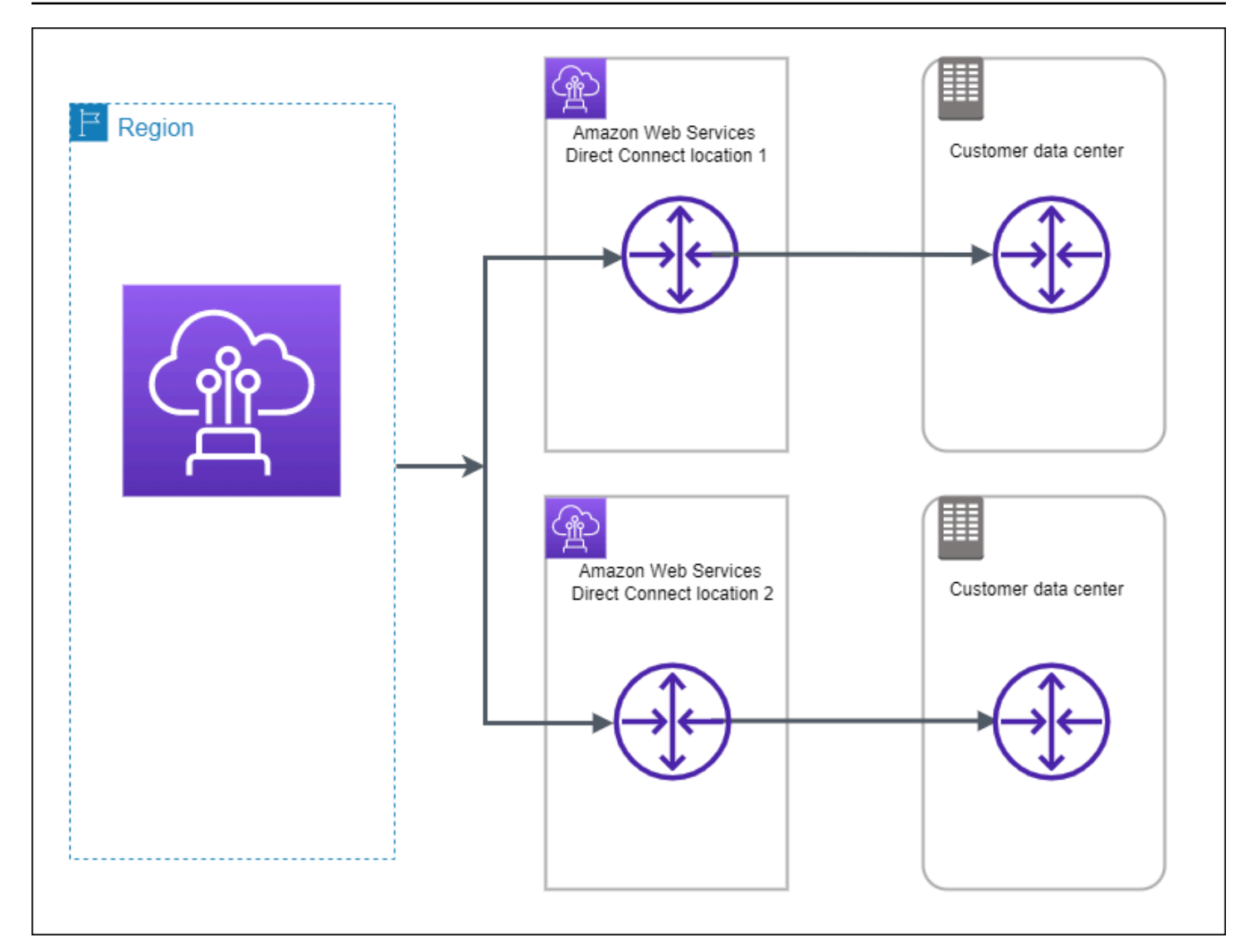

下列程序示範如何使用 AWS Direct Connect 彈性工具組來設定高彈性模型。

主題

- [步驟 1:註冊 AWS](#page-34-0)
- [步驟 2:設定彈性模型](#page-36-0)
- [步驟 3:建立您的虛擬介面](#page-37-0)
- [步驟 4:驗證您的虛擬介面彈性組態](#page-44-0)
- [步驟 5:驗證您的虛擬介面連線能力](#page-44-1)

<span id="page-34-0"></span>步驟 1:註冊 AWS

若要使用 AWS Direct Connect,您必須要有 AWS 帳戶 (如您尚未註冊)。

### 註冊 AWS 帳戶

如果您還沒有 AWS 帳戶,請完成以下步驟建立新帳戶。

註冊 AWS 帳戶

- 1. 開啟 [https://portal.aws.amazon.com/billing/signup。](https://portal.aws.amazon.com/billing/signup)
- 2. 請遵循線上指示進行。

部分註冊程序需接收來電,並在電話鍵盤輸入驗證碼。

註冊 AWS 帳戶時,會建立 AWS 帳戶根使用者。根使用者有權存取該帳戶中的所有 AWS 服務和 資源。作為最佳安全實務,[將管理存取權指派給管理使用者](https://docs.aws.amazon.com/singlesignon/latest/userguide/getting-started.html),並且僅使用根使用者來執行[需要根使](https://docs.aws.amazon.com/accounts/latest/reference/root-user-tasks.html) [用者存取權的任務](https://docs.aws.amazon.com/accounts/latest/reference/root-user-tasks.html)。

註冊程序完成後,AWS 會傳送一封確認電子郵件給您。您可以隨時登錄 <https://aws.amazon.com/>並 選擇 我的帳戶,以檢視您目前的帳戶活動並管理帳戶。

#### 建立管理使用者

當您註冊 AWS 帳戶 之後,請保護您的 AWS 帳戶根使用者,啟用 AWS IAM Identity Center,並建立 管理使用者,讓您可以不使用根使用者處理日常作業。

保護您的 AWS 帳戶根使用者

1. 選擇 根使用者 並輸入您的 AWS 帳戶電子郵件地址,以帳戶擁有者身分登入 [AWS Management](https://console.aws.amazon.com/)  [Console](https://console.aws.amazon.com/)。在下一頁中,輸入您的密碼。

如需使用根使用者登入的說明,請參閱 AWS 登入使用者指南中的[以根使用者身分登入。](https://docs.aws.amazon.com/signin/latest/userguide/console-sign-in-tutorials.html#introduction-to-root-user-sign-in-tutorial)

2. 若要在您的根使用者帳戶上啟用多重要素驗證 (MFA)。

如需指示,請參閱《IAM 使用者指南》中的[為 AWS 帳戶根使用者啟用虛擬 MFA 裝置 \(主控台\)。](https://docs.aws.amazon.com/IAM/latest/UserGuide/enable-virt-mfa-for-root.html)

#### 建立管理使用者

1. 啟用 IAM Identity Center。

如需指示,請參閱 AWS IAM Identity Center 使用者指南中的[啟用 AWS IAM Identity Center](https://docs.aws.amazon.com/singlesignon/latest/userguide/get-set-up-for-idc.html)。

2. 在 IAM Identity Center 中,將管理權限授予管理使用者。
若要取得有關使用 IAM Identity Center 目錄 做為身分識別來源的教學課程,請參閱《使用 AWS IAM Identity Center 使用者指南中的[以預設 IAM Identity Center 目錄 設定使用者存取權限。](https://docs.aws.amazon.com/singlesignon/latest/userguide/quick-start-default-idc.html)

以管理員的身分登入

• 若要使用您的 IAM 身分中心使用者登入,請使用建立 IAM 身分中心使用者時傳送至您電子郵件地 址的登入 URL。

如需有關如何使用 IAM Identity Center 使用者登入的說明,請參閱《AWS 登入 使用者指南》中 的[登入 AWS存取入口網站。](https://docs.aws.amazon.com/signin/latest/userguide/iam-id-center-sign-in-tutorial.html)

# 步驟 2:設定彈性模型

## 設定高彈性模型

- 1. 請在以下位置開啟[AWS Direct Connect](https://console.aws.amazon.com/directconnect/v2/home)主控台。 https://console.aws.amazon.com/directconnect/ v2/home
- 2. 在導覽窗格中,選擇連線,然後選擇建立連線。
- 3. 在 Connection ordering type (連線訂購類型) 下,選擇 Connection wizard (連線精靈)。
- 4. 在 Resiliency level (彈性層級) 下,選擇 High Resiliency (高彈性),然後選擇 Next (下一步)。
- 5. 在 Configure connections (設定連線) 窗格的 Connection settings (連線設定) 下,執行下列動作:
	- a. 對於 bandwidth (頻寬),選擇連線頻寬。

此頻寬適用於所有建立的連線。

- b. 對於第一個位置服務供應商,選取適當的 AWS Direct Connect 位置。
- c. 如適用,將第一個子位置選為最靠近您本身或網路供應商的樓層。此選項僅適用於該位置所在 建築物的多個樓層設有匯接機房 (MMR) 的情況。
- d. 如果您對第一個位置服務供應商選取其他,則對其他供應商的名稱,請輸入您使用的合作夥伴 名稱。
- e. 對於第二個位置服務供應商,選取適當的 AWS Direct Connect 位置。
- f. 如適用,將第二個子位置選為最靠近您本身或網路供應商的樓層。此選項僅適用於該位置所在 建築物的多個樓層設有匯接機房 (MMR) 的情況。
- g. 如果您對第二個位置服務供應商選取其他,則對其他供應商的名稱,請輸入您使用的合作夥伴 名稱。

h. (選用) 新增或移除標籤。

[新增標籤] 選擇 Add tag (新增標籤),並執行下列動作:

- 對於 Key (金鑰),輸入金鑰名稱。
- 在值中,進入索引鍵值。

[移除標籤] 在標籤旁邊,選擇 移除標籤。

#### 6. 選擇下一步。

7. 檢閱您的連線,然後選擇 Continue (繼續)。

如果您的 LOA 已就緒,您可以選擇 Download LOA (下載 LOA),然後按一下 Continue(繼續)。

AWS 審查您的申請並為您的連線佈建連接埠可能需要 72 小時的時間。在此期間,您可能會收到 一封電子郵件,要求您就自身使用案例或指定的據點補齊更多資訊。該電子郵件會寄送到您註冊 AWS 時所使用的電子郵件地址。您必須在 7 日內回覆,否則將刪除連線。

## 步驟 3:建立您的虛擬介面

您可以建立私有虛擬介面以連接到您的 VPC。或者,您可以建立一個公有虛擬介面來連接到未在 VPC 中的公有 AWS 服務。建立通往 VPC 的私有虛擬介面時,您所連接的每個 VPC 都需要一個私有虛擬 介面。例如,連接到三個 VPC 共需要三個私有虛擬介面。

開始之前,請務必備妥下列資訊:

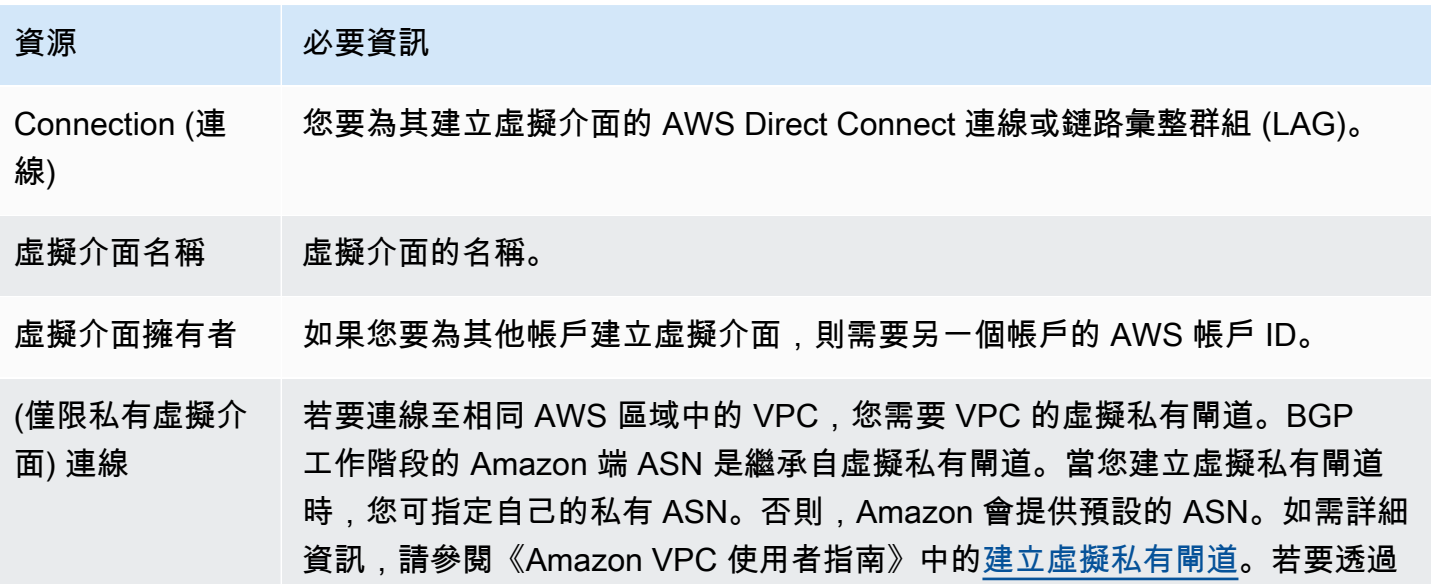

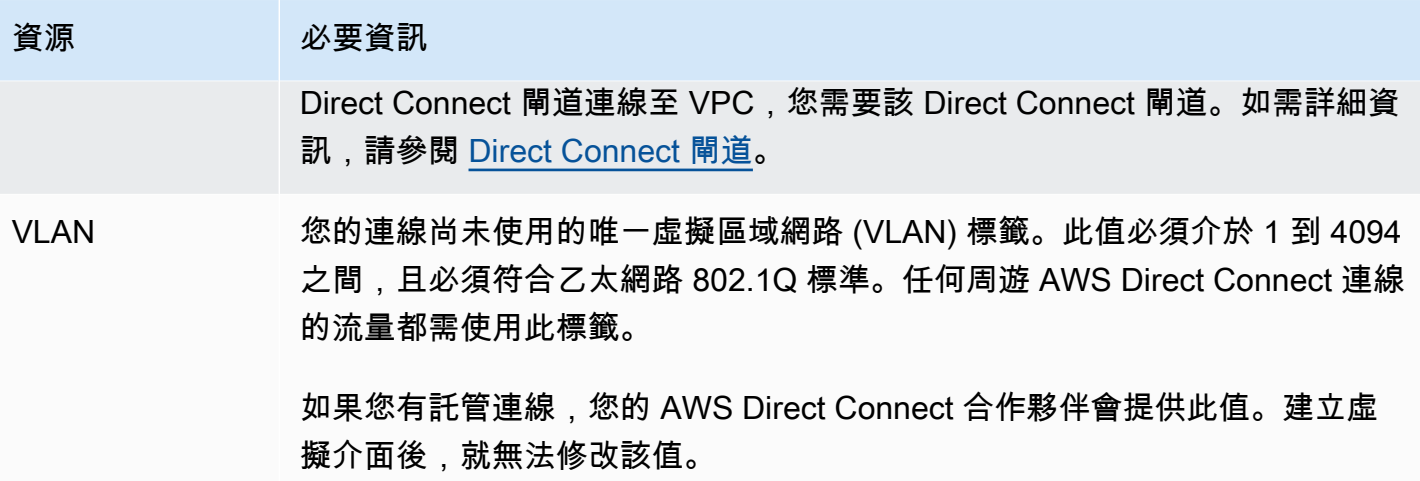

### 資源 必要資訊

對等 IP 地址 虛擬介面可以支援 IPv4、IPv6 或其中一個 (雙堆疊) 的 BGP 對等工作階段。請 勿使用彈性 IP (EIP) 或從 Amazon 集區使用您自己的 IP 位址 (BYOIP) 來建立 公用虛擬界面。您無法在相同的虛擬介面上為相同 IP 地址系列建立多個 BGP 工作階段。IP 地址範圍會指派給 BGP 對等工作階段之虛擬介面的每一端。

- $\cdot$  IPv4:
	- (僅限公有虛擬介面) 您必須指定您擁有的唯一公有 IPv4 地址。值可為下列 其中之一:
		- 客戶擁有的 IPv4 CIDR

這些可以是任何公有 IP(客戶擁有或由 AWS 提供),但同一子網路遮 罩必須用於您的對等 IP 和 AWS 路由器對等 IP。例如,如果您配置一 個 /31 範圍 (像是 203.0.113.0/31 ),您可以將 203.0.113.0 用 於對等 IP 並將 203.0.113.1 用於 AWS 對等 IP。或者,如果您配 置一個 /24 範圍 (像是 198.51.100.0/24 ),您可以將 198.51.10 0.10 用於對等 IP 並將 198.51.100.20 用於 AWS 對等 IP。

- 您的 AWS Direct Connect 合作夥伴或 ISP 擁有的 IP 範圍,以及 LOA-CFA 授權
- AWS 提供的 /31 CIDR。請聯絡 [AWS Support](https://aws.amazon.com/support/createCase) 以請求公有 IPv4 CIDR (並在請求中提供使用案例)

**a** Note

我們無法保證能夠履行所有 AWS 提供公有 IPv4 地址的請求。

- (僅限私有虛擬介面) Amazon 可以為您產生私有 IPv4 地址。如果您指定自 己的 IP 地址,請確認僅為您的路由器介面和 AWS Direct Connect 介面指 定私有 CIDR。例如,請勿從您的本機網路指定其他 IP 地址。與公有虛擬 介面類似,相同的子網路遮罩都必須用於您的對等 IP 和 AWS 路由器對等 IP。例如,如果您配置一個 /30 範圍 (像是 192**.**168**.**0.0/30 ), 您可 以將 192.168.0.1 用於對等 IP 並將 192.168.0.2 用於 AWS 對等 IP。
- IPv6:Amazon 會自動為您配置一個 /125 IPv6 CIDR。您無法指定自己的對 等 IPv6 地址。

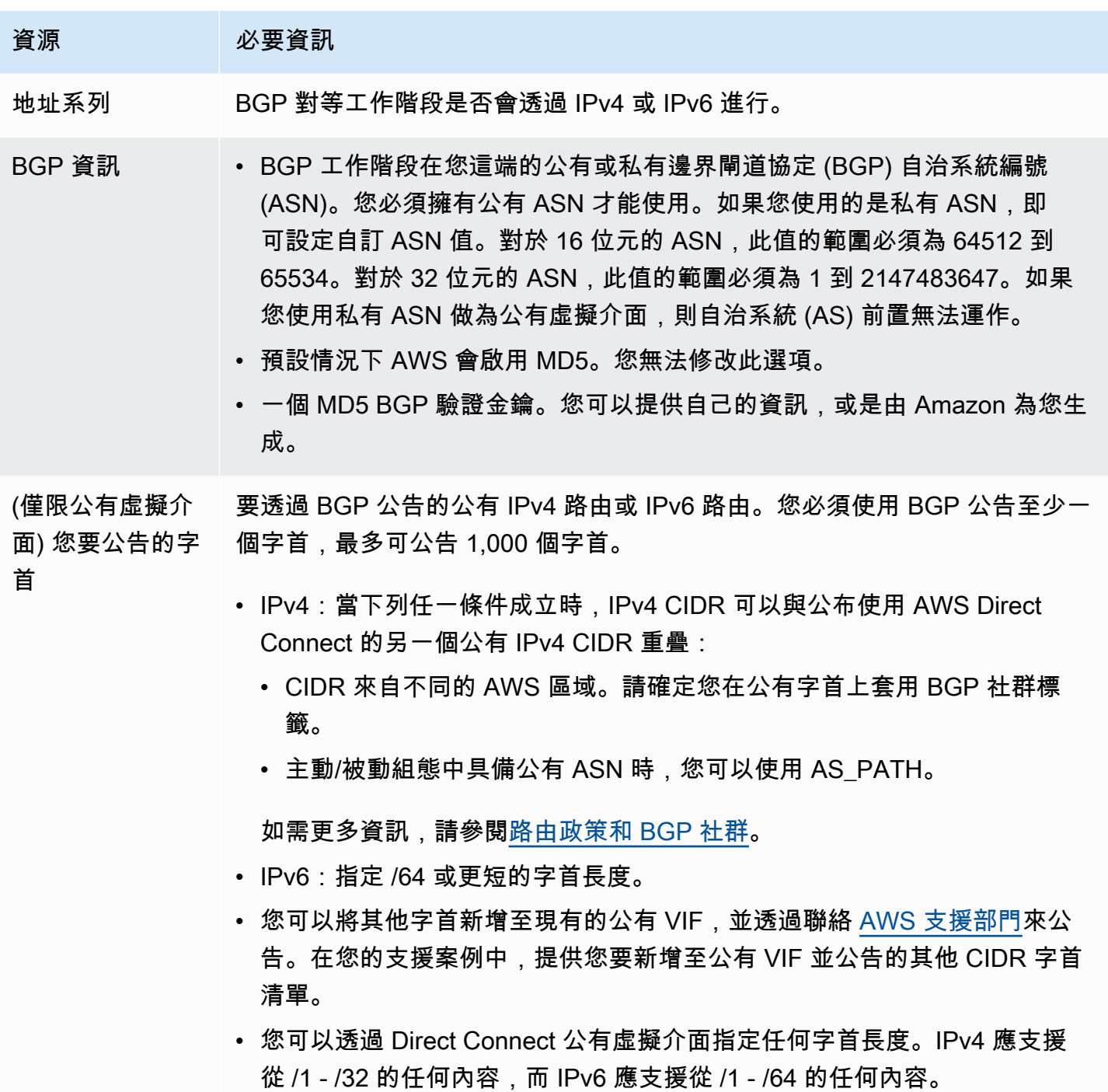

## 資源 必要資訊 (僅限私有虛擬介 面) 巨型訊框 封包的最大傳輸單位 (MTU) 超過 AWS Direct Connect。預設值為 1500。設定 虛擬介面的 MTU 為 9001 (巨型訊框),可能導致基礎實體連線的更新,如果未 更新到支援巨型訊框。更新連線會干擾所有連線相關聯的虛擬介面的網路連線 能力達 30 秒。巨型訊框僅適用於 AWS Direct Connect 傳播的路由。如果您 將靜態路由新增至指向虛擬私有閘道的路由表格,則透過靜態路由傳送的流量 會使用 1500 MTU。若要檢查連線或虛擬介面是否支援巨型訊框,請在 AWS Direct Connect 主控台中選取該巨型訊框,然後在虛擬介面的一般組態頁面上 找到具巨型訊框能力。 (僅限傳輸虛擬介 面) 巨型訊框 封包的最大傳輸單位 (MTU) 超過 AWS Direct Connect。預設值為 1500。設定 虛擬介面的 MTU 為 8500 (巨型訊框),可能導致基礎實體連線的更新,如果未 更新到支援巨型訊框。更新連線會干擾所有連線相關聯的虛擬介面的網路連線

能力達 30 秒。Direct Connect 支援高達 8500 MTU 的巨型訊框。傳輸閘道路 由表中設定的靜態路由和傳播路由會支援巨型訊框,包含從具有 VPC 靜態路由 表項目的 EC2 執行個體到傳輸閘道連接。若要檢查連線或虛擬介面是否支援巨 型訊框,請在 AWS Direct Connect 主控台中選取該巨型訊框,然後在虛擬介 面的一般組態頁面上找到具巨型訊框能力。

如果您的公有字首或 ASN 屬於某家 ISP 或網路電信業者,AWS 將要求您提供額外的資訊。其形式可 能是採用公司信箋的正式行文或寄自公司網域名稱的電子郵件,以玆確認該網路字首/ASN 可供您使 用。

建立公有虛擬介面之後,AWS 從審查到核准您的申請可能需要 72 小時的時間。

佈建公有虛擬介面連往非 VPC 服務

- 1. 請在以下位置開啟[AWS Direct Connect](https://console.aws.amazon.com/directconnect/v2/home)主控台。 https://console.aws.amazon.com/directconnect/ v2/home
- 2. 在導覽窗格中,選擇 Virtual Interfaces (虛擬介面)。
- 3. 選擇建立虛擬介面。
- 4. 在虛擬介面類型之下,針對類型選擇公有。
- 5. 在公有虛擬介面設定 之下,執行下列動作:
	- a. 針對虛擬介面名稱,輸入虛擬介面的名稱。
	- b. 針對連線,選擇要用於此介面的 Direct Connect 連線。
- c. 針對 VLAN,為您的虛擬區域網路 (VLAN) 輸入 ID 號碼。
- d. 針對 BGP ASN,輸入您閘道的邊界閘道協定 (BGP) 自發系統編號 (ASN)。

有效值為 1-2147483647。

- 6. 在 Additional settings (其他設定) 之下,執行下列動作:
	- a. 若要設定 IPv4 BGP 或 IPv6 對等,請執行下列動作:

[IPv4] 若要設定 IPv4 BGP 對等,請選擇 IPv4,然後執行以下動作:

- 若要自行指定這些 IP 地址,對於 Your router peer ip (您的路由器對等 IP),輸入 Amazon 應 傳送流量至該處的目的地 IPv4 CIDR 地址。
- 對於 Amazon router peer IP (Amazon 路由器對等 IP),輸入用以傳送流量至 AWS 的 IPv4 CIDR 地址。

[IPv6] 若要設定 IPv6 BGP 對等,請選擇 IPv6。對等 IPv6 地址是自動從 Amazon 的 IPv6 地址 集區所指派。您無法指定自訂 IPv6 地址。

b. 若要提供自己的 BGP 金鑰,請輸入您的 BGP MD5 金鑰。

如果您未輸入值,我們會產生 BGP 金鑰。

- c. 若要對 Amazon 公告字首,對於欲公告的字首,輸入應透過虛擬介面將流量路由傳送至該處的 目的地 IPv4 CIDR 地址 (以逗號分隔)。
- d. (選用) 新增或移除標籤。

[新增標籤] 選擇 Add tag (新增標籤),並執行下列動作:

- 對於 Key (金鑰),輸入金鑰名稱。
- 在值中,進入索引鍵值。

[移除標籤] 在標籤旁邊.選擇 移除標籤。

7. 選擇建立虛擬介面。

佈建私有虛擬介面連往 VPC

- 1. 請在以下位置開啟[AWS Direct Connect](https://console.aws.amazon.com/directconnect/v2/home)主控台。 https://console.aws.amazon.com/directconnect/ v2/home
- 2. 在導覽窗格中,選擇 Virtual Interfaces (虛擬介面)。
- 4. 在虛擬介面類型之下,對於類型,請選擇私有。
- 5. 在公有虛擬介面設定之下,執行下列動作:
	- a. 針對虛擬介面名稱,輸入虛擬介面的名稱。
	- b. 針對連線,選擇要用於此介面的 Direct Connect 連線。
	- c. 對於閘道類型,選擇「虛擬私有閘道」或「Direct Connect 閘道」。
	- d. 對於虛擬介面擁有者,選擇「其他 AWS 帳戶」,然後輸入 AWS 帳戶。
	- e. 對於虛擬私有閘道,請選擇您用於此介面的虛擬私有閘道。
	- f. 針對 VLAN,為您的虛擬區域網路 (VLAN) 輸入 ID 號碼。
	- g. 針對 BGP ASN,為新的虛擬介面輸入您內部部署對等路由器的邊界閘道協定自治系統編號。

有效值為 1 至 2147483647。

- 6. 在 Additional settings (其他設定) 之下,執行下列動作:
	- a. 若要設定 IPv4 BGP 或 IPv6 對等,請執行下列動作:

[IPv4] 若要設定 IPv4 BGP 對等,請選擇 IPv4,然後執行以下動作:

- 若要自行指定這些 IP 地址,對於 Your router peer ip (您的路由器對等 IP),輸入 Amazon 應 傳送流量至該處的目的地 IPv4 CIDR 地址。
- 對於 Amazon 路由器對等 IP,輸入用以傳送流量至 AWS 的 IPv4 CIDR 地址。
	- **A** Important

如果您允許AWS自動指派 IPv4 位址,則會根據 RFC 3927 從 IPv4 連結-本機配 置 /29 CIDR,從 169.254.0.0/16 IPv4 連結-本機。 point-to-point AWS如果您打算 使用客戶路由器對等 IP 位址作為 VPC 流量的來源和/或目的地,則不建議使用此選 項。請改用 RFC 1918 或其他地址,並自行指定地址。

- 如需有關 RFC 1918 的詳細資訊,請參閱[私有網路的地址配置。](https://datatracker.ietf.org/doc/html/rfc1918)
- 如需有關 RFC 3927 的詳細資訊,請參閱 [IPv4 Link-Local 地址的動態組態](https://datatracker.ietf.org/doc/html/rfc3927)。

[IPv6] 若要設定 IPv6 BGP 對等,請選擇 IPv6。對等 IPv6 地址是自動從 Amazon 的 IPv6 地址 集區所指派。您無法指定自訂 IPv6 地址。

b. 若要將最大傳輸單位 (MTU) 從 1500 (預設) 變更至 9001 (巨型框架),請選取巨型 MTU (MTU 大小 9001)。

- c. (選擇性) 在「啟用」下 SiteLink,選擇「啟用」以在「直接連線」存在點之間啟用直 Connect 線。
- d. (選用) 新增或移除標籤。

[新增標籤] 選擇 Add tag (新增標籤),並執行下列動作:

- 對於 Key (金鑰),輸入金鑰名稱。
- 在值中,進入索引鍵值。

[移除標籤] 在標籤旁邊,選擇 移除標籤。

### 7. 選擇建立虛擬介面。

## 步驟 4:驗證您的虛擬介面彈性組態

在您建立了連往 AWS 雲端或 Amazon VPC 的虛擬介面後,請執行虛擬介面容錯移轉測試來驗證組態 符合彈性需求。如需詳細資訊,請參閱 [the section called "AWS Direct Connect 容錯移轉測試"。](#page-70-0)

# 步驟 5:驗證您的虛擬介面連線能力

建立連往 AWS 雲端或 Amazon VPC 的虛擬介面之後,可透過以下程序驗證您的 AWS Direct Connect 連線。

#### 驗證虛擬介面連線至 AWS 雲端

• 執行 traceroute 並確認 AWS Direct Connect 識別符列於網路追蹤結果。

驗證虛擬介面至 Amazon VPC 的連線

- 1. 使用可透過 ping 存取的 AMI 如 Amazon Linux AMI,在連接至虛擬私有閘道的 VPC 中啟動 EC2 執行個體。當您使用 Amazon EC2 主控台的執行個體啟動精靈時,可在快速入門索引標籤取得 Amazon Linux AMI。如需詳細資訊,請參閱《適用於 Linux 執行個體的 Amazon EC2 使用者指 南》中的[啟動執行個體](https://docs.aws.amazon.com/AWSEC2/latest/UserGuide/ec2-launch-instance_linux.html)。確認與執行個體關聯的安全群組,包含一個規則允許流量傳入 ICMP (適 用於 ping 請求)。
- 2. 待執行個體執行之後,取得其私有 IPv4 地址 (例如 10.0.0.4)。Amazon EC2 主控台顯示的執行個 體詳細資訊將包含該地址。
- 3. Ping 到該私有 IPv4 地址並獲得回應。

# 開發和測試

您可以在多個位置使用終止於個別裝置的個別連線 (如下圖所示),為非關鍵工作負載實現開發及測試彈 性。此模型可針對裝置故障提供彈性,但無法針對位置故障提供彈性。

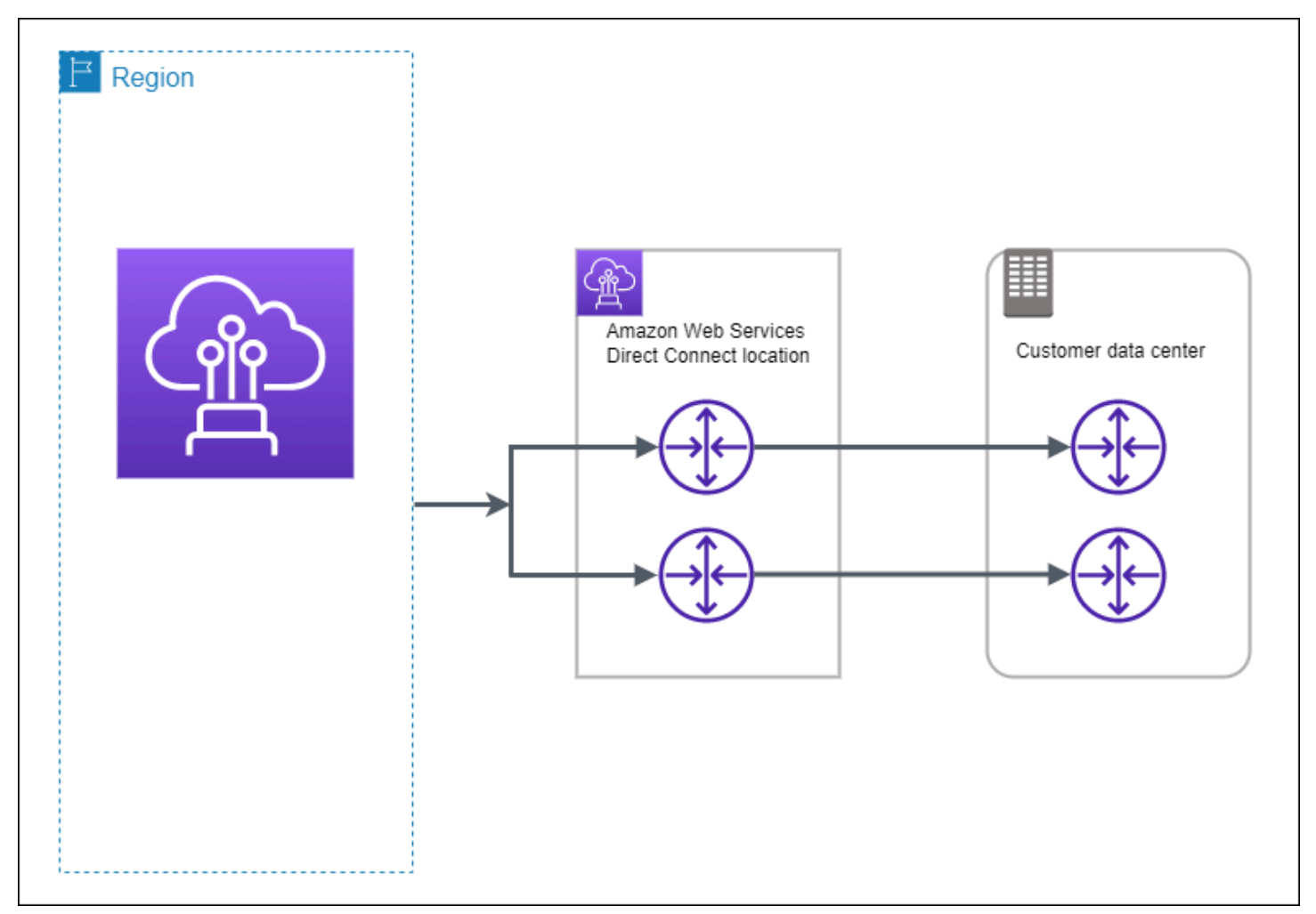

下列程序示範如何使用 AWS Direct Connect 彈性工具組來設定開發和測試彈性模型。

主題

- [步驟 1:註冊 AWS](#page-46-0)
- [步驟 2:設定彈性模型](#page-47-0)
- [步驟 3:建立虛擬介面](#page-48-0)
- [步驟 4:驗證您的虛擬介面彈性組態](#page-55-0)
- [步驟 5:驗證您的虛擬介面](#page-55-1)

# <span id="page-46-0"></span>步驟 1:註冊 AWS

若要使用 AWS Direct Connect,您必須要有 AWS 帳戶 (如您尚未註冊)。

註冊 AWS 帳戶

如果您還沒有 AWS 帳戶,請完成以下步驟建立新帳戶。

## 註冊 AWS 帳戶

- 1. 開啟 [https://portal.aws.amazon.com/billing/signup。](https://portal.aws.amazon.com/billing/signup)
- 2. 請遵循線上指示進行。

部分註冊程序需接收來電,並在電話鍵盤輸入驗證碼。

註冊 AWS 帳戶時,會建立 AWS 帳戶根使用者。根使用者有權存取該帳戶中的所有 AWS 服務和 資源。作為最佳安全實務,[將管理存取權指派給管理使用者](https://docs.aws.amazon.com/singlesignon/latest/userguide/getting-started.html),並且僅使用根使用者來執行[需要根使](https://docs.aws.amazon.com/accounts/latest/reference/root-user-tasks.html) [用者存取權的任務](https://docs.aws.amazon.com/accounts/latest/reference/root-user-tasks.html)。

註冊程序完成後,AWS 會傳送一封確認電子郵件給您。您可以隨時登錄 <https://aws.amazon.com/>並 選擇 我的帳戶,以檢視您目前的帳戶活動並管理帳戶。

#### 建立管理使用者

當您註冊 AWS 帳戶 之後,請保護您的 AWS 帳戶根使用者,啟用 AWS IAM Identity Center,並建立 管理使用者,讓您可以不使用根使用者處理日常作業。

## 保護您的 AWS 帳戶根使用者

1. 選擇 根使用者 並輸入您的 AWS 帳戶電子郵件地址,以帳戶擁有者身分登入 [AWS Management](https://console.aws.amazon.com/)  [Console](https://console.aws.amazon.com/)。在下一頁中,輸入您的密碼。

如需使用根使用者登入的說明,請參閱 AWS 登入使用者指南中的[以根使用者身分登入。](https://docs.aws.amazon.com/signin/latest/userguide/console-sign-in-tutorials.html#introduction-to-root-user-sign-in-tutorial)

2. 若要在您的根使用者帳戶上啟用多重要素驗證 (MFA)。

如需指示,請參閱《IAM 使用者指南》中的[為 AWS 帳戶根使用者啟用虛擬 MFA 裝置 \(主控台\)。](https://docs.aws.amazon.com/IAM/latest/UserGuide/enable-virt-mfa-for-root.html)

#### 建立管理使用者

1. 啟用 IAM Identity Center。

如需指示,請參閱 AWS IAM Identity Center 使用者指南中的[啟用 AWS IAM Identity Center](https://docs.aws.amazon.com/singlesignon/latest/userguide/get-set-up-for-idc.html)。

2. 在 IAM Identity Center 中,將管理權限授予管理使用者。

若要取得有關使用 IAM Identity Center 目錄 做為身分識別來源的教學課程,請參閱《使用 AWS IAM Identity Center 使用者指南中的[以預設 IAM Identity Center 目錄 設定使用者存取權限。](https://docs.aws.amazon.com/singlesignon/latest/userguide/quick-start-default-idc.html)

以管理員的身分登入

• 若要使用您的 IAM 身分中心使用者登入,請使用建立 IAM 身分中心使用者時傳送至您電子郵件地 址的登入 URL。

如需有關如何使用 IAM Identity Center 使用者登入的說明,請參閱《AWS 登入 使用者指南》中 的[登入 AWS存取入口網站。](https://docs.aws.amazon.com/signin/latest/userguide/iam-id-center-sign-in-tutorial.html)

# <span id="page-47-0"></span>步驟 2:設定彈性模型

設定彈性模型

- 1. 請在以下位置開啟[AWS Direct Connect](https://console.aws.amazon.com/directconnect/v2/home)主控台。 https://console.aws.amazon.com/directconnect/ v2/home
- 2. 在導覽窗格中,選擇連線,然後選擇建立連線。
- 3. 在 Connection ordering type (連線訂購類型) 下,選擇 Connection wizard (連線精靈)。
- 4. 在 Resiliency level (彈性層級) 下,選擇 Development and test (開發和測試),然後選擇 Next (下 一步)。
- 5. 在 Configure connections (設定連線) 窗格的 Connection settings (連線設定) 下,執行下列動作:
	- a. 對於 bandwidth (頻寬),選擇連線頻寬。

此頻寬適用於所有建立的連線。

- b. 對於第一個位置服務供應商,選取適當的 AWS Direct Connect 位置。
- c. 如適用,將第一個子位置選為最靠近您本身或網路供應商的樓層。此選項僅適用於該位置所在 建築物的多個樓層設有匯接機房 (MMR) 的情況。
- d. 如果您對第一個位置服務供應商選取其他,則對其他供應商的名稱,請輸入您使用的合作夥伴 名稱。
- e. (選用) 新增或移除標籤。

[新增標籤] 選擇 Add tag (新增標籤),並執行下列動作:

- 對於 Key (金鑰),輸入金鑰名稱。
- 在值中,進入索引鍵值。

[移除標籤] 在標籤旁邊,選擇 移除標籤。

#### 6. 選擇下一步。

7. 檢閱您的連線,然後選擇 Continue (繼續)。

如果您的 LOA 已就緒,您可以選擇 Download LOA (下載 LOA),然後按一下 Continue(繼續)。

AWS 審查您的申請並為您的連線佈建連接埠可能需要 72 小時的時間。在此期間,您可能會收到 一封電子郵件,要求您就自身使用案例或指定的據點補齊更多資訊。該電子郵件會寄送到您註冊 AWS 時所使用的電子郵件地址。您必須在 7 日內回覆,否則將刪除連線。

# <span id="page-48-0"></span>步驟 3:建立虛擬介面

若要開始使用您的 AWS Direct Connect 連線,您必須建立一個虛擬介面。您可以建立私有虛擬介面以 連接到您的 VPC。或者,您可以建立一個公有虛擬介面來連接到未在 VPC 中的公有 AWS 服務。建 立通往 VPC 的私有虛擬介面時,您所連接的每個 VPC 都需要一個私有虛擬介面。例如,連接到三個 VPC 共需要三個私有虛擬介面。

開始之前,請務必備妥下列資訊:

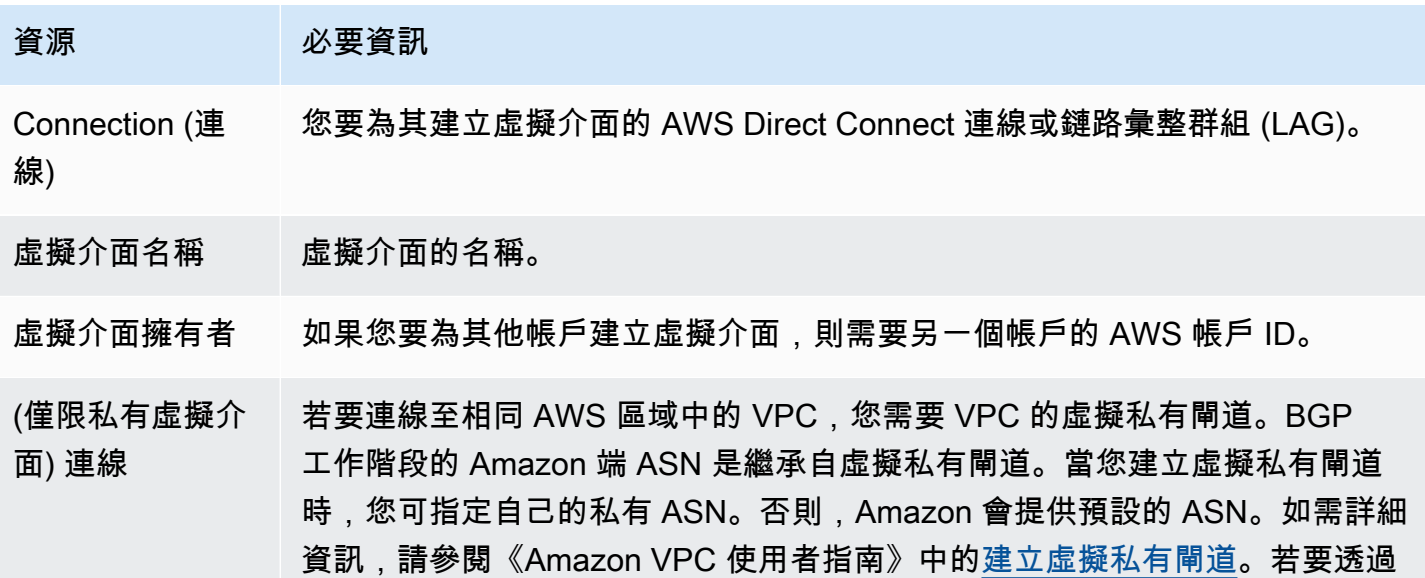

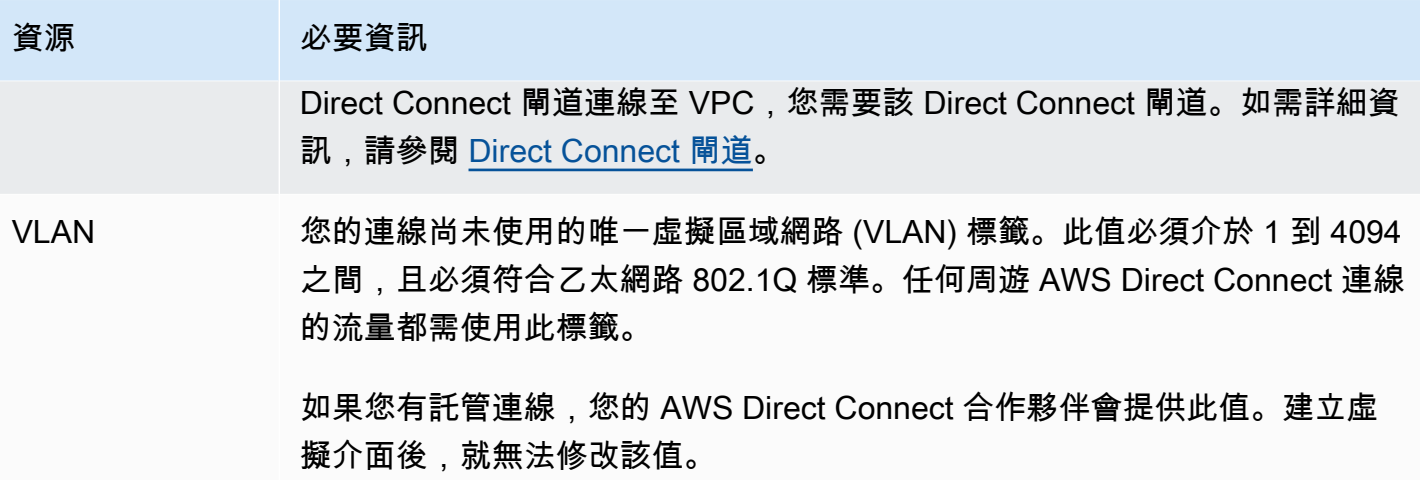

## 資源 必要資訊

對等 IP 地址 虛擬介面可以支援 IPv4、IPv6 或其中一個 (雙堆疊) 的 BGP 對等工作階段。請 勿使用彈性 IP (EIP) 或從 Amazon 集區使用您自己的 IP 位址 (BYOIP) 來建立 公用虛擬界面。您無法在相同的虛擬介面上為相同 IP 地址系列建立多個 BGP 工作階段。IP 地址範圍會指派給 BGP 對等工作階段之虛擬介面的每一端。

- $\cdot$  IPv4:
	- (僅限公有虛擬介面) 您必須指定您擁有的唯一公有 IPv4 地址。值可為下列 其中之一:
		- 客戶擁有的 IPv4 CIDR

這些可以是任何公有 IP(客戶擁有或由 AWS 提供),但同一子網路遮 罩必須用於您的對等 IP 和 AWS 路由器對等 IP。例如,如果您配置一 個 /31 範圍 (像是 203.0.113.0/31 ),您可以將 203.0.113.0 用 於對等 IP 並將 203.0.113.1 用於 AWS 對等 IP。或者,如果您配 置一個 /24 範圍 (像是 198.51.100.0/24 ),您可以將 198.51.10 0.10 用於對等 IP 並將 198.51.100.20 用於 AWS 對等 IP。

- 您的 AWS Direct Connect 合作夥伴或 ISP 擁有的 IP 範圍,以及 LOA-CFA 授權
- AWS 提供的 /31 CIDR。請聯絡 [AWS Support](https://aws.amazon.com/support/createCase) 以請求公有 IPv4 CIDR (並在請求中提供使用案例)

**a** Note

我們無法保證能夠履行所有 AWS 提供公有 IPv4 地址的請求。

- (僅限私有虛擬介面) Amazon 可以為您產生私有 IPv4 地址。如果您指定自 己的 IP 地址,請確認僅為您的路由器介面和 AWS Direct Connect 介面指 定私有 CIDR。例如,請勿從您的本機網路指定其他 IP 地址。與公有虛擬 介面類似,相同的子網路遮罩都必須用於您的對等 IP 和 AWS 路由器對等 IP。例如,如果您配置一個 /30 範圍 (像是 192**.**168**.**0.0/30 ), 您可 以將 192.168.0.1 用於對等 IP 並將 192.168.0.2 用於 AWS 對等 IP。
- IPv6:Amazon 會自動為您配置一個 /125 IPv6 CIDR。您無法指定自己的對 等 IPv6 地址。

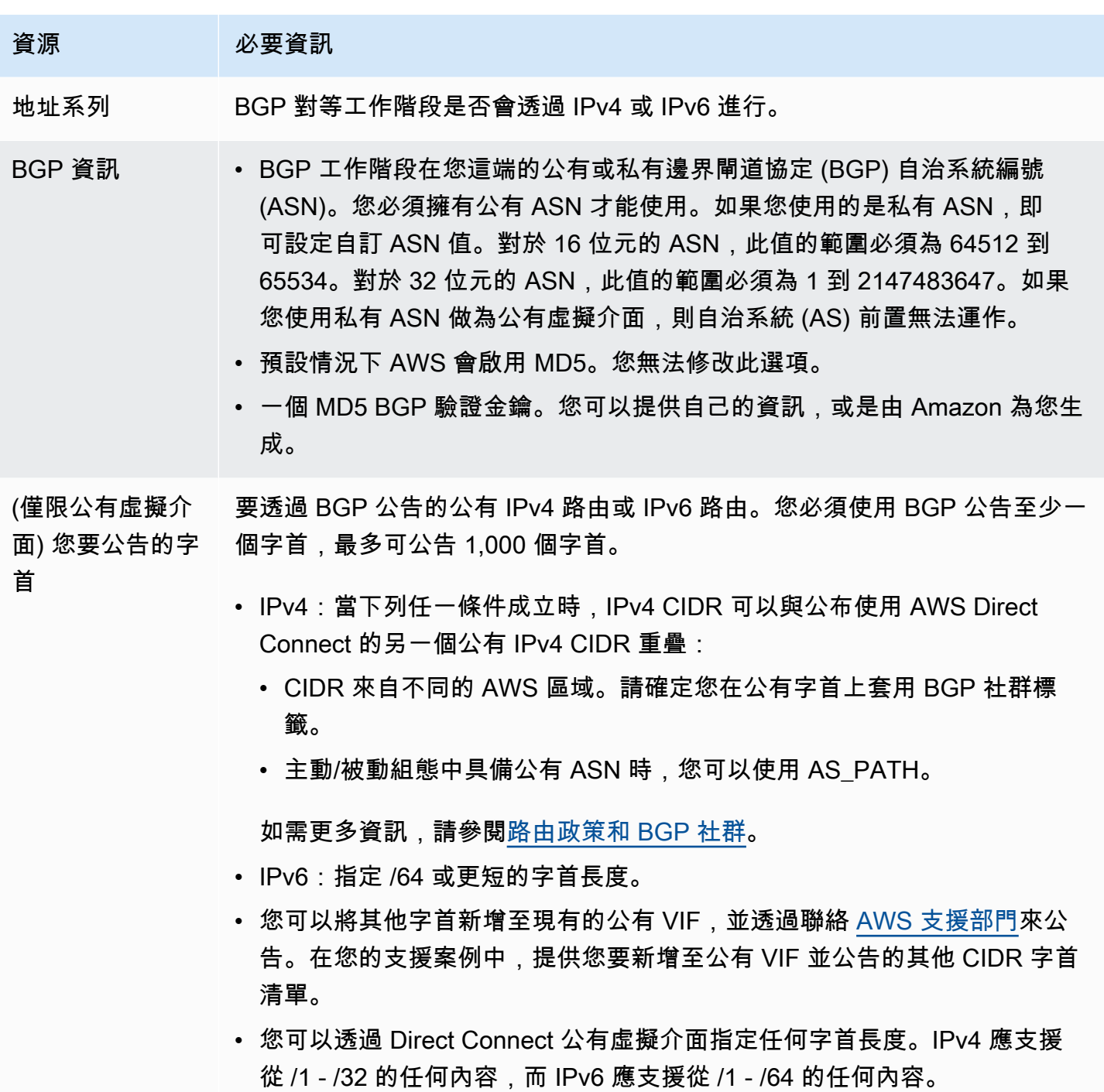

## 資源 必要資訊 (僅限私有虛擬介 面) 巨型訊框 封包的最大傳輸單位 (MTU) 超過 AWS Direct Connect。預設值為 1500。設定 虛擬介面的 MTU 為 9001 (巨型訊框),可能導致基礎實體連線的更新,如果未 更新到支援巨型訊框。更新連線會干擾所有連線相關聯的虛擬介面的網路連線 能力達 30 秒。巨型訊框僅適用於 AWS Direct Connect 傳播的路由。如果您 將靜態路由新增至指向虛擬私有閘道的路由表格,則透過靜態路由傳送的流量 會使用 1500 MTU。若要檢查連線或虛擬介面是否支援巨型訊框,請在 AWS Direct Connect 主控台中選取該巨型訊框,然後在虛擬介面的一般組態頁面上 找到具巨型訊框能力。 (僅限傳輸虛擬介 面) 巨型訊框 封包的最大傳輸單位 (MTU) 超過 AWS Direct Connect。預設值為 1500。設定 虛擬介面的 MTU 為 8500 (巨型訊框),可能導致基礎實體連線的更新,如果未

更新到支援巨型訊框。更新連線會干擾所有連線相關聯的虛擬介面的網路連線 能力達 30 秒。Direct Connect 支援高達 8500 MTU 的巨型訊框。傳輸閘道路 由表中設定的靜態路由和傳播路由會支援巨型訊框,包含從具有 VPC 靜態路由 表項目的 EC2 執行個體到傳輸閘道連接。若要檢查連線或虛擬介面是否支援巨 型訊框,請在 AWS Direct Connect 主控台中選取該巨型訊框,然後在虛擬介 面的一般組態頁面上找到具巨型訊框能力。

如果您的公有字首或 ASN 屬於某家 ISP 或網路電信業者,我們會要求您提供額外的資訊。其形式可能 是採用公司信箋的正式行文或寄自公司網域名稱的電子郵件,以玆確認該網路字首/ASN 可供您使用。

建立公有虛擬介面之後,AWS 從審查到核准您的申請可能需要 72 小時的時間。

佈建公有虛擬介面連往非 VPC 服務

- 1. 請在以下位置開啟[AWS Direct Connect](https://console.aws.amazon.com/directconnect/v2/home)主控台。 https://console.aws.amazon.com/directconnect/ v2/home
- 2. 在導覽窗格中,選擇 Virtual Interfaces (虛擬介面)。
- 3. 選擇建立虛擬介面。
- 4. 在虛擬介面類型之下,針對類型選擇公有。
- 5. 在公有虛擬介面設定 之下,執行下列動作:
	- a. 針對虛擬介面名稱,輸入虛擬介面的名稱。
	- b. 針對連線,選擇要用於此介面的 Direct Connect 連線。
- c. 針對 VLAN,為您的虛擬區域網路 (VLAN) 輸入 ID 號碼。
- d. 針對 BGP ASN,輸入您閘道的邊界閘道協定 (BGP) 自發系統編號 (ASN)。

有效值為 1-2147483647。

- 6. 在 Additional settings (其他設定) 之下,執行下列動作:
	- a. 若要設定 IPv4 BGP 或 IPv6 對等,請執行下列動作:

[IPv4] 若要設定 IPv4 BGP 對等,請選擇 IPv4,然後執行以下動作:

- 若要自行指定這些 IP 地址,對於 Your router peer ip (您的路由器對等 IP),輸入 Amazon 應 傳送流量至該處的目的地 IPv4 CIDR 地址。
- 對於 Amazon router peer IP (Amazon 路由器對等 IP),輸入用以傳送流量至 AWS 的 IPv4 CIDR 地址。

[IPv6] 若要設定 IPv6 BGP 對等,請選擇 IPv6。對等 IPv6 地址是自動從 Amazon 的 IPv6 地址 集區所指派。您無法指定自訂 IPv6 地址。

b. 若要提供自己的 BGP 金鑰,請輸入您的 BGP MD5 金鑰。

如果您未輸入值,我們會產生 BGP 金鑰。

- c. 若要對 Amazon 公告字首,對於欲公告的字首,輸入應透過虛擬介面將流量路由傳送至該處的 目的地 IPv4 CIDR 地址 (以逗號分隔)。
- d. (選用) 新增或移除標籤。

[新增標籤] 選擇 Add tag (新增標籤),並執行下列動作:

- 對於 Key (金鑰),輸入金鑰名稱。
- 在值中,進入索引鍵值。

[移除標籤] 在標籤旁邊.選擇 移除標籤。

7. 選擇建立虛擬介面。

佈建私有虛擬介面連往 VPC

- 1. 請在以下位置開啟[AWS Direct Connect](https://console.aws.amazon.com/directconnect/v2/home)主控台。 https://console.aws.amazon.com/directconnect/ v2/home
- 2. 在導覽窗格中,選擇 Virtual Interfaces (虛擬介面)。
- 4. 在虛擬介面類型之下,對於類型,請選擇私有。
- 5. 在公有虛擬介面設定之下,執行下列動作:
	- a. 針對虛擬介面名稱,輸入虛擬介面的名稱。
	- b. 針對連線,選擇要用於此介面的 Direct Connect 連線。
	- c. 對於閘道類型,選擇「虛擬私有閘道」或「Direct Connect 閘道」。
	- d. 對於虛擬介面擁有者,選擇「其他 AWS 帳戶」,然後輸入 AWS 帳戶。
	- e. 對於虛擬私有閘道,請選擇您用於此介面的虛擬私有閘道。
	- f. 針對 VLAN,為您的虛擬區域網路 (VLAN) 輸入 ID 號碼。
	- g. 針對 BGP ASN,為新的虛擬介面輸入您內部部署對等路由器的邊界閘道協定自治系統編號。

有效值為 1 至 2147483647。

- 6. 在 Additional settings (其他設定) 之下,執行下列動作:
	- a. 若要設定 IPv4 BGP 或 IPv6 對等,請執行下列動作:

[IPv4] 若要設定 IPv4 BGP 對等,請選擇 IPv4,然後執行以下動作:

- 若要自行指定這些 IP 地址,對於 Your router peer ip (您的路由器對等 IP),輸入 Amazon 應 傳送流量至該處的目的地 IPv4 CIDR 地址。
- 對於 Amazon 路由器對等 IP,輸入用以傳送流量至 AWS 的 IPv4 CIDR 地址。
	- **A** Important

如果您允許AWS自動指派 IPv4 位址,則會根據 RFC 3927 從 IPv4 連結-本機配 置 /29 CIDR,從 169.254.0.0/16 IPv4 連結-本機。 point-to-point AWS如果您打算 使用客戶路由器對等 IP 位址作為 VPC 流量的來源和/或目的地,則不建議使用此選 項。請改用 RFC 1918 或其他地址,並自行指定地址。

- 如需有關 RFC 1918 的詳細資訊,請參閱[私有網路的地址配置。](https://datatracker.ietf.org/doc/html/rfc1918)
- 如需有關 RFC 3927 的詳細資訊,請參閱 [IPv4 Link-Local 地址的動態組態](https://datatracker.ietf.org/doc/html/rfc3927)。

[IPv6] 若要設定 IPv6 BGP 對等,請選擇 IPv6。對等 IPv6 地址是自動從 Amazon 的 IPv6 地址 集區所指派。您無法指定自訂 IPv6 地址。

b. 若要將最大傳輸單位 (MTU) 從 1500 (預設) 變更至 9001 (巨型框架),請選取巨型 MTU (MTU 大小 9001)。

- c. (選擇性) 在「啟用」下 SiteLink,選擇「啟用」以在「直接連線」存在點之間啟用直 Connect 線。
- d. (選用) 新增或移除標籤。

[新增標籤] 選擇 Add tag (新增標籤),並執行下列動作:

- 對於 Key (金鑰),輸入金鑰名稱。
- 在值中,進入索引鍵值。

[移除標籤] 在標籤旁邊,選擇 移除標籤。

#### 7. 選擇建立虛擬介面。

## <span id="page-55-0"></span>步驟 4:驗證您的虛擬介面彈性組態

在您建立了連往 AWS 雲端或 Amazon VPC 的虛擬介面後,請執行虛擬介面容錯移轉測試來驗證組態 符合彈性需求。如需詳細資訊,請參閱 [the section called "AWS Direct Connect 容錯移轉測試"。](#page-70-0)

# <span id="page-55-1"></span>步驟 5:驗證您的虛擬介面

建立連往 AWS 雲端或 Amazon VPC 的虛擬介面之後,可透過以下程序驗證您的 AWS Direct Connect 連線。

## 驗證虛擬介面連線至 AWS 雲端

• 執行 traceroute 並確認 AWS Direct Connect 識別符列於網路追蹤結果。

驗證虛擬介面至 Amazon VPC 的連線

- 1. 使用可透過 ping 存取的 AMI 如 Amazon Linux AMI,在連接至虛擬私有閘道的 VPC 中啟動 EC2 執行個體。當您使用 Amazon EC2 主控台的執行個體啟動精靈時,可在快速入門索引標籤取得 Amazon Linux AMI。如需詳細資訊,請參閱《適用於 Linux 執行個體的 Amazon EC2 使用者指 南》中的[啟動執行個體](https://docs.aws.amazon.com/AWSEC2/latest/UserGuide/ec2-launch-instance_linux.html)。確認與執行個體關聯的安全群組,包含一個規則允許流量傳入 ICMP (適 用於 ping 請求)。
- 2. 待執行個體執行之後,取得其私有 IPv4 地址 (例如 10.0.0.4)。Amazon EC2 主控台顯示的執行個 體詳細資訊將包含該地址。
- 3. Ping 到該私有 IPv4 地址並獲得回應。

# 傳統

當您擁有現有的連線時,請選取 Classic (傳統)。

以下程序示範著手設定 AWS Direct Connect 連線的常見案例。

## 目錄

- [必要條件](#page-56-0)
- [步驟 1:註冊 AWS](#page-56-1)
- [步驟 2:申請 AWS Direct Connect 專用連線](#page-58-0)
- [\(專用連線\) 步驟 3:下載 LOA-CFA](#page-60-0)
- [步驟 4:建立虛擬介面](#page-61-0)
- [步驟 5:下載路由器組態](#page-67-0)
- [步驟 6:驗證您的虛擬介面](#page-68-0)
- [\(建議\) 步驟 7:設定備援連線](#page-68-1)

# <span id="page-56-0"></span>必要條件

與 AWS Direct Connect 的連線若連接埠速度為 1 Gbps 或更高,請確定您的網路符合以下需求:

- 您的網路必須使用單一模式光纖,可使用具有 1000BASE-LX (1310 nm) 收發器的 1 GB 乙太網路、 具有 10GBASE-LR (1310 nm) 收發器的 10 GB 乙太網路,或是具有 100GBASE-LR4 的 100 GB 乙 太網路。
- 連接埠速度大於 1 Gbps 速度的連線必須停用連接埠的自動交涉功能。不過,取決於您連線提供服務 的 AWS Direct Connect 端點,可能需要為 1 Gbps 連線啟用或停用自動交涉。如果您的虛擬介面仍 未開通,請參閱 [診斷排解第 2 層 \(資料鏈路\) 問題](#page-233-0)。
- 802.1Q VLAN 封裝必須取得整個連線的支援,包含中繼裝置。
- 您的裝置必須支援邊界閘道協定 (BGP) 及 BGP MD5 驗證。
- (選用) 您可以在網路上設定雙向轉寄偵測 (BFD)。每個 AWS Direct Connect 虛擬介面都會自動啟用 非同步 BFD。它會自動啟用 Direct Connect 虛擬介面,但要在您於路由器上設定之後才會生效。如 需詳細資訊,請參閱[啟用 Direct Connect 連線的 BFD](https://aws.amazon.com/premiumsupport/knowledge-center/enable-bfd-direct-connect/)。

# <span id="page-56-1"></span>步驟 1:註冊 AWS

若要使用 AWS Direct Connect,您必須要有帳戶 (如您尚未註冊)。

## 註冊 AWS 帳戶

如果您還沒有 AWS 帳戶,請完成以下步驟建立新帳戶。

註冊 AWS 帳戶

- 1. 開啟 [https://portal.aws.amazon.com/billing/signup。](https://portal.aws.amazon.com/billing/signup)
- 2. 請遵循線上指示進行。

部分註冊程序需接收來電,並在電話鍵盤輸入驗證碼。

註冊 AWS 帳戶時,會建立 AWS 帳戶根使用者。根使用者有權存取該帳戶中的所有 AWS 服務和 資源。作為最佳安全實務,[將管理存取權指派給管理使用者](https://docs.aws.amazon.com/singlesignon/latest/userguide/getting-started.html),並且僅使用根使用者來執行[需要根使](https://docs.aws.amazon.com/accounts/latest/reference/root-user-tasks.html) [用者存取權的任務](https://docs.aws.amazon.com/accounts/latest/reference/root-user-tasks.html)。

註冊程序完成後,AWS 會傳送一封確認電子郵件給您。您可以隨時登錄 <https://aws.amazon.com/>並 選擇 我的帳戶,以檢視您目前的帳戶活動並管理帳戶。

## 建立管理使用者

當您註冊 AWS 帳戶 之後,請保護您的 AWS 帳戶根使用者,啟用 AWS IAM Identity Center,並建立 管理使用者,讓您可以不使用根使用者處理日常作業。

保護您的 AWS 帳戶根使用者

1. 選擇 根使用者 並輸入您的 AWS 帳戶電子郵件地址,以帳戶擁有者身分登入 [AWS Management](https://console.aws.amazon.com/)  [Console](https://console.aws.amazon.com/)。在下一頁中,輸入您的密碼。

如需使用根使用者登入的說明,請參閱 AWS 登入使用者指南中的[以根使用者身分登入。](https://docs.aws.amazon.com/signin/latest/userguide/console-sign-in-tutorials.html#introduction-to-root-user-sign-in-tutorial)

2. 若要在您的根使用者帳戶上啟用多重要素驗證 (MFA)。

如需指示,請參閱《IAM 使用者指南》中的[為 AWS 帳戶根使用者啟用虛擬 MFA 裝置 \(主控台\)。](https://docs.aws.amazon.com/IAM/latest/UserGuide/enable-virt-mfa-for-root.html)

## 建立管理使用者

1. 啟用 IAM Identity Center。

如需指示,請參閱 AWS IAM Identity Center 使用者指南中的[啟用 AWS IAM Identity Center](https://docs.aws.amazon.com/singlesignon/latest/userguide/get-set-up-for-idc.html)。

2. 在 IAM Identity Center 中,將管理權限授予管理使用者。

若要取得有關使用 IAM Identity Center 目錄 做為身分識別來源的教學課程,請參閱《使用 AWS IAM Identity Center 使用者指南中的[以預設 IAM Identity Center 目錄 設定使用者存取權限。](https://docs.aws.amazon.com/singlesignon/latest/userguide/quick-start-default-idc.html)

以管理員的身分登入

• 若要使用您的 IAM 身分中心使用者登入,請使用建立 IAM 身分中心使用者時傳送至您電子郵件地 址的登入 URL。

如需有關如何使用 IAM Identity Center 使用者登入的說明,請參閱《AWS 登入 使用者指南》中 的[登入 AWS存取入口網站。](https://docs.aws.amazon.com/signin/latest/userguide/iam-id-center-sign-in-tutorial.html)

# <span id="page-58-0"></span>步驟 2:申請 AWS Direct Connect 專用連線

對於專用連線,您可以使用 AWS Direct Connect 主控台提交連線申請。對於託管連線,可搭配 AWS Direct Connect 合作夥伴一起合作來要求託管連線。請務必備妥下列資訊:

- 您需要的連接埠速度。在您建立連線要求之後,就無法變更連接埠速度。
- 做為連線終端的 AWS Direct Connect 據點。
	- **a** Note

您不能使用 AWS Direct Connect 主控台來要求託管連線。反而,請聯繫 AWS Direct Connect 合作夥伴為您建立託管連線,之後再由您接受該連線。略過以下程序並前往 [接受託管連線。](#page-59-0)

建立新的 AWS Direct Connect 連接

- 1. 請在以下位置開啟[AWS Direct Connect](https://console.aws.amazon.com/directconnect/v2/home)主控台。 https://console.aws.amazon.com/directconnect/ v2/home
- 2. 在導覽窗格中,選擇連線,然後選擇建立連線。
- 3. 選擇 Classic (傳統)。
- 4. 在 Create Connection (建立連線) 窗格的 Connection settings (連線設定) 之下,執行下列動作:
	- a. 對於 Name (連線),輸入連線的名稱。
	- b. 對於 Location (據點),選取合適的 AWS Direct Connect 據點。
- c. 如適用,將 Sub Location (子據點) 選為最靠近您本身或網路供應商的樓層。此選項僅適用於該 據點所在建築物的多個樓層設有匯接機房 (MMR) 的情況。
- d. 對於 Port Speed (連接埠速度),選擇連線頻寬。
- e. 對於內部部署,當您使用此連線來連接到資料中心時,請選取透過 AWS Direct Connect 合作夥 伴進行連線。
- f. 對於服務供應商,選取 AWS Direct Connect 合作夥伴。如果您使用不在清單中的合作夥伴,請 選取 Other (其他)。
- g. 如果您對服務供應商選取其他,則對其他供應商的名稱,請輸入您使用的合作夥伴名稱。
- h. (選用) 新增或移除標籤。

[新增標籤] 選擇 Add tag (新增標籤),並執行下列動作:

- 對於 Key (金鑰),輸入金鑰名稱。
- 在值中,進入索引鍵值。

[移除標籤] 在標籤旁邊,選擇 移除標籤。

5. 選擇建立連線。

AWS 審查您的申請並為您的連線佈建連接埠可能需要 72 小時的時間。在此期間,您可能會收到一封 電子郵件,要求您就自身使用案例或指定的據點補齊更多資訊。該電子郵件會寄送到您註冊 AWS 時所 使用的電子郵件地址。您必須在 7 日內回覆,否則將刪除連線。

<span id="page-59-0"></span>如需詳細資訊,請參閱 [AWS Direct Connect 連接。](#page-78-0)

## 接受託管連線

您必須先在 AWS Direct Connect 主控台中接受託管連線,才能建立虛擬介面。此步驟僅適用於託管連 線。

## 接受託管虛擬介面

- 1. 請在以下位置開啟[AWS Direct Connect](https://console.aws.amazon.com/directconnect/v2/home)主控台。 https://console.aws.amazon.com/directconnect/ v2/home
- 2. 在導覽窗格中,選擇 Connections (連線)。
- 3. 選取託管連線,然後選擇「接受」。

## 選擇 Accept (接受)。

# <span id="page-60-0"></span>(專用連線) 步驟 3:下載 LOA-CFA

在您申請連線之後,我們會提供《授權書和連線設施指派》(LOA-CFA) 讓您下載,也可能寄發電子郵 件要求您補齊更多資訊。LOA-CFA 是供予連接至 AWS 的授權,主機代管服務供應商或您的網路供應 商需要憑此才能建立跨網路連線 (交叉連接)。

下載 LOA-CFA

- 1. 請在以下位置開啟[AWS Direct Connect](https://console.aws.amazon.com/directconnect/v2/home)主控台。 https://console.aws.amazon.com/directconnect/ v2/home
- 2. 在導覽窗格中,選擇 Connections (連線)。
- 3. 選取連線,然後選擇 View Details (檢視詳細資訊)。
- 4. 選擇 Download LOA-CFA (下載 LOA-CFA)。

PDF 檔案格式的 LOA-CFA 即會下載到您的電腦。

**a** Note

如果該連結為未啟用狀態,即表示尚未提供 LOA-CFA 讓您下載。請檢查您是否收到要求 補齊更多資訊的電子郵件。若仍然無法使用,或是您在 72 小時之後還未收到電子郵件, 請聯絡 [AWS Support。](https://aws.amazon.com/support/createCase)

- 5. 下載 LOA-CFA 之後,執行以下其中一項操作:
	- 如果您與 AWS Direct Connect 合作夥伴或網路供應商合作,請將 LOA-CFA 傳送給他們,方能 在 AWS Direct Connect 據點為您訂購交叉連接。若對方無法為您訂購交叉連接,您可以直接[聯](#page-90-0) [繫主機代管服務供應商](#page-90-0)。
	- 如果您在 AWS Direct Connect 據點有設備,請聯繫主機代管服務供應商以便申請跨網路連線。 您必須是主機代管供應商的客戶。您也必須向服務供應商提供賦予 AWS 路由器連線授權的 LOA-CFA,以及連接到您的網路所必備的各項資訊。

列為多個站點的 AWS Direct Connect 據點 (例如 Equinix DC1-DC6 & DC10-DC11) 是設定成一個園 區。若您的設備或網路供應商的設備位於任一個這類站點,您便能夠申請交叉連接至您指派的連接埠, 即使該連接埠位不同園區建築物。

**A** Important

校園視為單一 AWS Direct Connect 位置。為了實現高可用性,請設定連線到不同的 AWS Direct Connect 位置。

如果您本身或網路供應商在建立實體連線時遭遇問題,請參閱 [診斷排解第 1 層 \(實體\) 問題](#page-231-0)。

# <span id="page-61-0"></span>步驟 4:建立虛擬介面

若要開始使用您的 AWS Direct Connect 連線,您必須建立一個虛擬介面。您可以建立私有虛擬介面以 連接到您的 VPC。或者,您可以建立一個公有虛擬介面來連接到未在 VPC 中的公有 AWS 服務。建立 連往 VPC 的私有虛擬介面時,連接的每個 VPC 都需要一個私有虛擬介面。例如,連接到三個 VPC 共 需要三個私有虛擬介面。

開始之前,請務必備妥下列資訊:

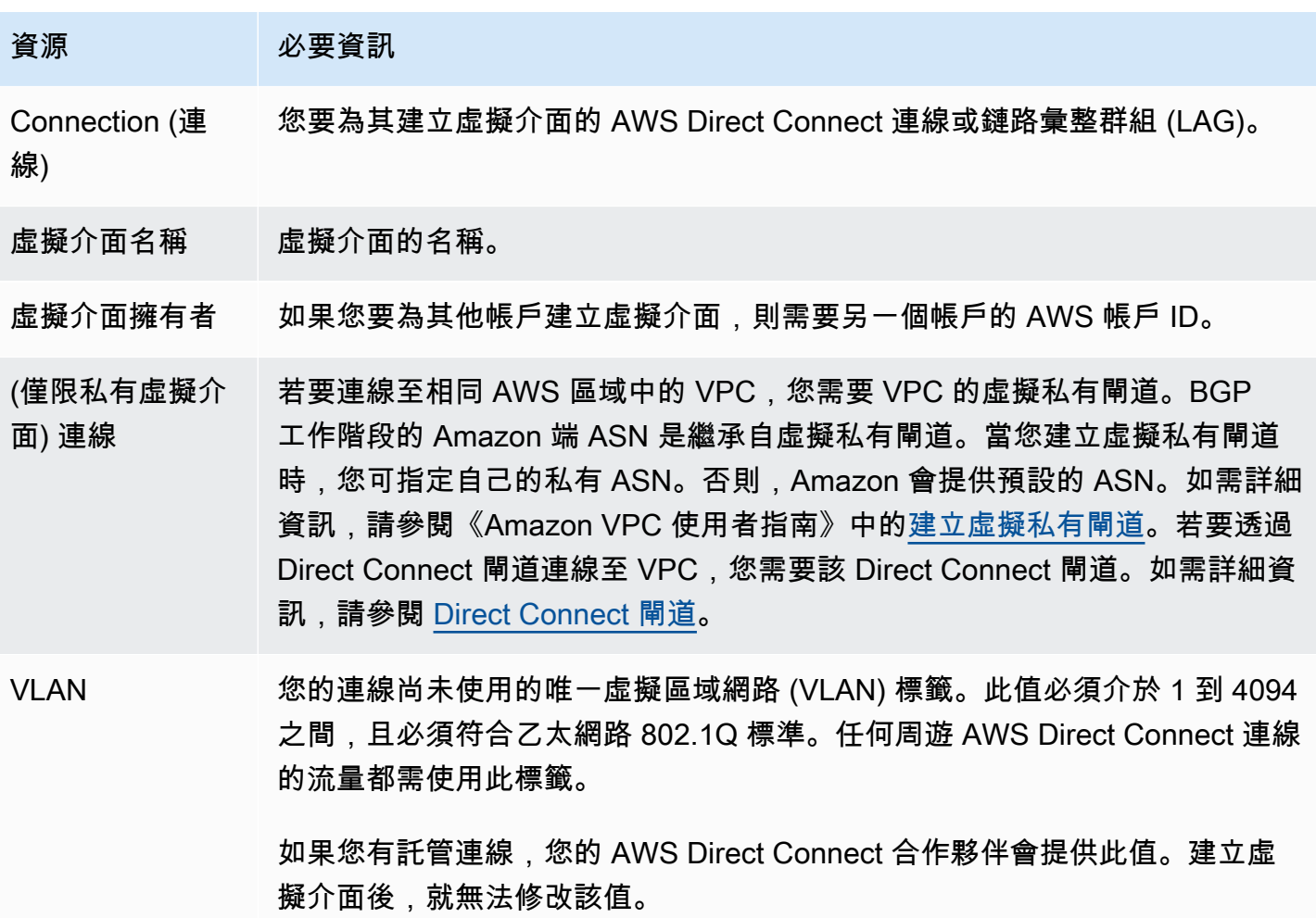

## 資源 必要資訊

對等 IP 地址 虛擬介面可以支援 IPv4、IPv6 或其中一個 (雙堆疊) 的 BGP 對等工作階段。請 勿使用彈性 IP (EIP) 或從 Amazon 集區使用您自己的 IP 位址 (BYOIP) 來建立 公用虛擬界面。您無法在相同的虛擬介面上為相同 IP 地址系列建立多個 BGP 工作階段。IP 地址範圍會指派給 BGP 對等工作階段之虛擬介面的每一端。

- $\cdot$  IPv4:
	- (僅限公有虛擬介面) 您必須指定您擁有的唯一公有 IPv4 地址。值可為下列 其中之一:
		- 客戶擁有的 IPv4 CIDR

這些可以是任何公有 IP(客戶擁有或由 AWS 提供),但同一子網路遮 罩必須用於您的對等 IP 和 AWS 路由器對等 IP。例如,如果您配置一 個 /31 範圍 (像是 203.0.113.0/31 ),您可以將 203.0.113.0 用 於對等 IP 並將 203.0.113.1 用於 AWS 對等 IP。或者,如果您配 置一個 /24 範圍 (像是 198.51.100.0/24 ),您可以將 198.51.10 0.10 用於對等 IP 並將 198.51.100.20 用於 AWS 對等 IP。

- 您的 AWS Direct Connect 合作夥伴或 ISP 擁有的 IP 範圍,以及 LOA-CFA 授權
- AWS 提供的 /31 CIDR。請聯絡 [AWS Support](https://aws.amazon.com/support/createCase) 以請求公有 IPv4 CIDR (並在請求中提供使用案例)

**a** Note

我們無法保證能夠履行所有 AWS 提供公有 IPv4 地址的請求。

- (僅限私有虛擬介面) Amazon 可以為您產生私有 IPv4 地址。如果您指定自 己的 IP 地址,請確認僅為您的路由器介面和 AWS Direct Connect 介面指 定私有 CIDR。例如,請勿從您的本機網路指定其他 IP 地址。與公有虛擬 介面類似,相同的子網路遮罩都必須用於您的對等 IP 和 AWS 路由器對等 IP。例如,如果您配置一個 /30 範圍 (像是 192**.**168**.**0.0/30 ), 您可 以將 192.168.0.1 用於對等 IP 並將 192.168.0.2 用於 AWS 對等 IP。
- IPv6:Amazon 會自動為您配置一個 /125 IPv6 CIDR。您無法指定自己的對 等 IPv6 地址。

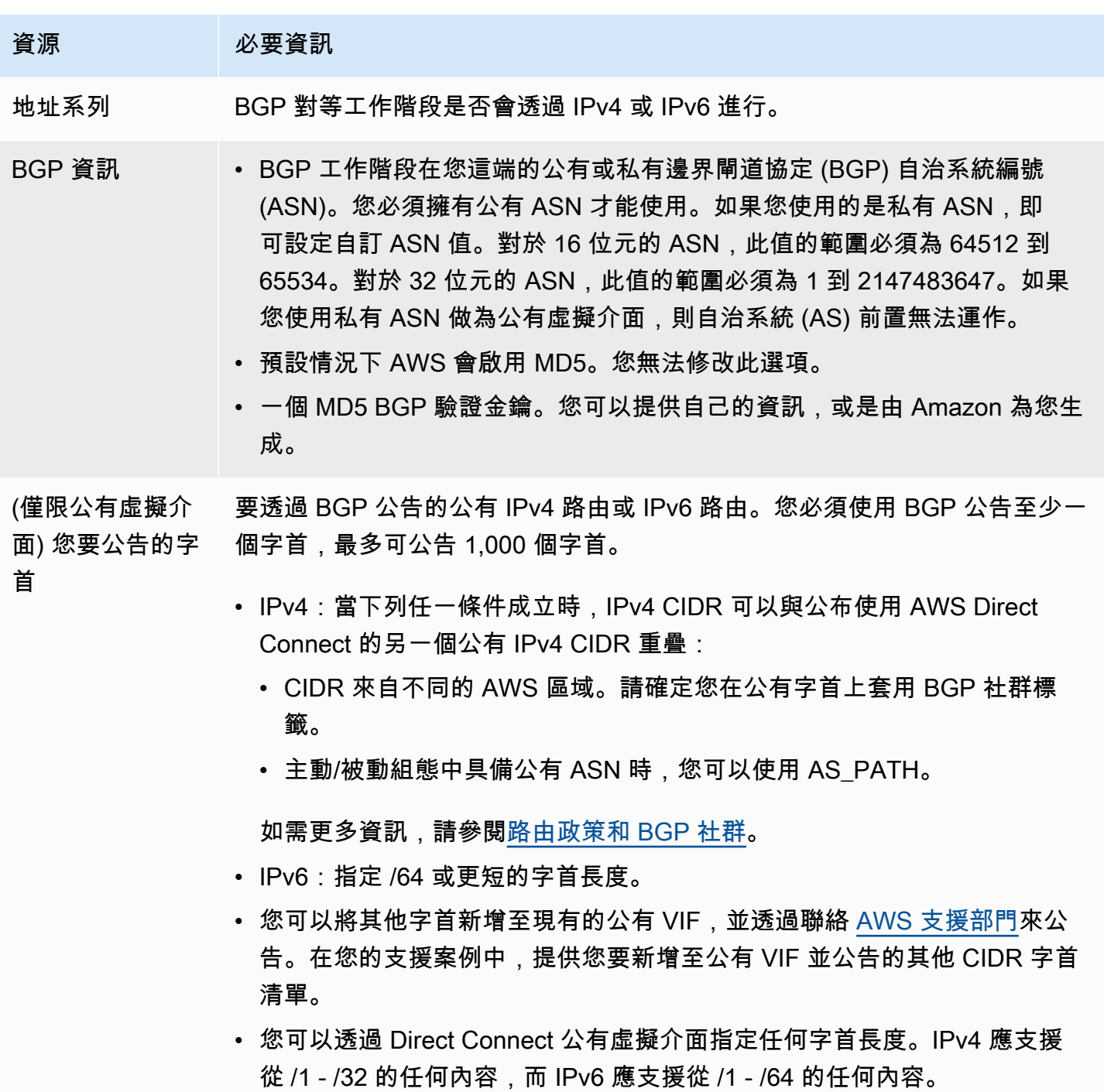

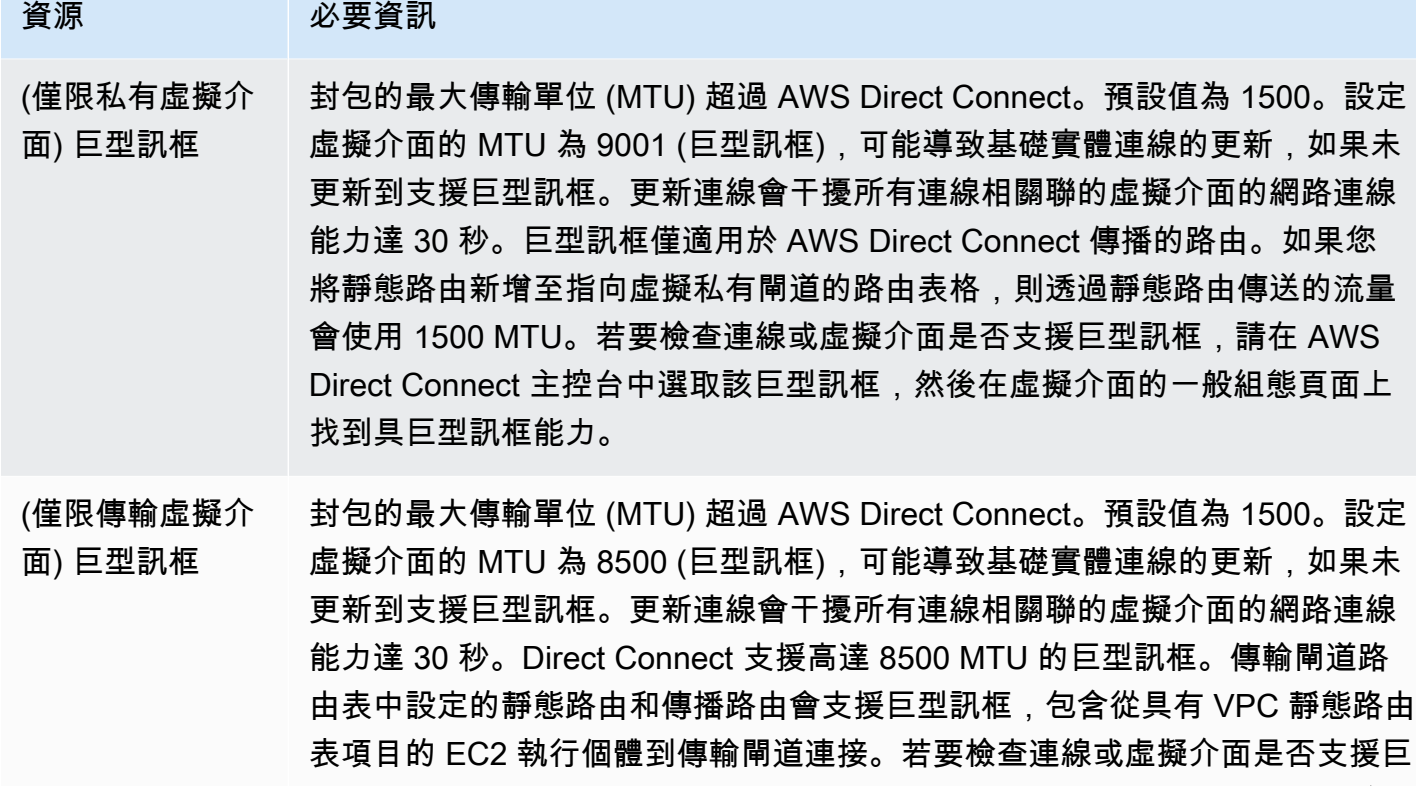

如果您的公有字首或 ASN 屬於某家 ISP 或網路電信業者,則我們會要求您提供額外的資訊。其形式 可能是採用公司信箋的正式行文或寄自公司網域名稱的電子郵件,以玆確認該網路字首/ASN 可供您使 用。

面的一般組態頁面上找到具巨型訊框能力。

型訊框,請在 AWS Direct Connect 主控台中選取該巨型訊框,然後在虛擬介

對於私有虛擬介面和公有虛擬介面,網路連線的最大傳輸單位 (MTU) 是可透過連線傳遞之最大允許封 包的大小 (以位元組為單位)。虛擬私有介面的 MTU 可以是 1500 或 9001 (巨型訊框)。傳輸虛擬介面的 MTU 可以是 1500 或 8500 (巨型訊框)。當您可以在建立介面或在建立後更新時,指定 MTU。設定虛 擬介面的 MTU 為 8500 (巨型訊框) 9001 (巨型訊框),可能導致基礎實體連線的更新,如果未更新到支 援巨型訊框。更新連線會干擾所有連線相關聯的虛擬介面的網路連線能力達 30 秒。若要檢查連線或虛 擬介面是否支援巨型訊框,請在 AWS Direct Connect 主控台中選取該巨型訊框,然後在摘要索引標籤 上找出具備巨型訊框能力。

建立公有虛擬介面之後,AWS 從審查到核准您的申請可能需要 72 小時的時間。

佈建公有虛擬介面連往非 VPC 服務

1. 請在以下位置開啟[AWS Direct Connect](https://console.aws.amazon.com/directconnect/v2/home)主控台。 https://console.aws.amazon.com/directconnect/ v2/home

- 2. 在導覽窗格中,選擇 Virtual Interfaces (虛擬介面)。
- 3. 選擇建立虛擬介面。
- 4. 在虛擬介面類型之下,針對類型選擇公有。
- 5. 在公有虛擬介面設定 之下,執行下列動作:
	- a. 針對虛擬介面名稱,輸入虛擬介面的名稱。
	- b. 針對連線,選擇要用於此介面的 Direct Connect 連線。
	- c. 針對 VLAN,為您的虛擬區域網路 (VLAN) 輸入 ID 號碼。
	- d. 針對 BGP ASN,為新的虛擬介面輸入您內部部署對等路由器的邊界閘道協定自治系統編號。

有效值為 1-2147483647。

- 6. 在 Additional settings (其他設定) 之下,執行下列動作:
	- a. 若要設定 IPv4 BGP 或 IPv6 對等,請執行下列動作:

[IPv4] 若要設定 IPv4 BGP 對等,請選擇 IPv4,然後執行以下動作:

- 若要自行指定這些 IP 地址,對於 Your router peer ip (您的路由器對等 IP),輸入 Amazon 應 傳送流量至該處的目的地 IPv4 CIDR 地址。
- 對於 Amazon router peer IP (Amazon 路由器對等 IP),輸入用以傳送流量至 AWS 的 IPv4 CIDR 地址。

[IPv6] 若要設定 IPv6 BGP 對等,請選擇 IPv6。對等 IPv6 地址是自動從 Amazon 的 IPv6 地址 集區所指派。您無法指定自訂 IPv6 地址。

b. 若要提供自己的 BGP 金鑰,請輸入您的 BGP MD5 金鑰。

如果您未輸入值,我們會產生 BGP 金鑰。

- c. 若要對 Amazon 公告字首,對於欲公告的字首,輸入應透過虛擬介面將流量路由傳送至該處的 目的地 IPv4 CIDR 地址 (以逗號分隔)。
- d. (選用) 新增或移除標籤。

[新增標籤] 選擇 Add tag (新增標籤),並執行下列動作:

- 對於 Key (金鑰),輸入金鑰名稱。
- 在值中,進入索引鍵值。

[移除標籤] 在標籤旁邊,選擇 移除標籤。

## 佈建私有虛擬介面連往 VPC

- 1. 請在以下位置開啟[AWS Direct Connect](https://console.aws.amazon.com/directconnect/v2/home)主控台。 https://console.aws.amazon.com/directconnect/ v2/home
- 2. 在導覽窗格中,選擇 Virtual Interfaces (虛擬介面)。
- 3. 選擇建立虛擬介面。
- 4. 在虛擬介面類型之下,對於類型,請選擇私有。
- 5. 在公有虛擬介面設定之下,執行下列動作:
	- a. 針對虛擬介面名稱,輸入虛擬介面的名稱。
	- b. 針對連線,選擇要用於此介面的 Direct Connect 連線。
	- c. 對於閘道類型,選擇「虛擬私有閘道」或「Direct Connect 閘道」。
	- d. 對於虛擬介面擁有者,選擇「其他 AWS 帳戶」,然後輸入 AWS 帳戶。
	- e. 對於虛擬私有閘道,請選擇您用於此介面的虛擬私有閘道。
	- f. 針對 VLAN,為您的虛擬區域網路 (VLAN) 輸入 ID 號碼。
	- g. 針對 BGP ASN,為新的虛擬介面輸入您內部部署對等路由器的邊界閘道協定自治系統編號。

有效值為 1 至 2147483647。

- 6. 在 Additional settings (其他設定) 之下, 執行下列動作:
	- a. 若要設定 IPv4 BGP 或 IPv6 對等,請執行下列動作:

[IPv4] 若要設定 IPv4 BGP 對等,請選擇 IPv4,然後執行以下動作:

- 若要自行指定這些 IP 地址,對於 Your router peer ip (您的路由器對等 IP),輸入 Amazon 應 傳送流量至該處的目的地 IPv4 CIDR 地址。
- 對於 Amazon 路由器對等 IP,輸入用以傳送流量至 AWS 的 IPv4 CIDR 地址。

## **A** Important

如果您允許AWS自動指派 IPv4 位址,則會根據 RFC 3927 從 IPv4 連結-本機配 置 /29 CIDR,從 169.254.0.0/16 IPv4 連結-本機。 point-to-point AWS如果您打算 使用客戶路由器對等 IP 位址作為 VPC 流量的來源和/或目的地,則不建議使用此選 項。請改用 RFC 1918 或其他地址,並自行指定地址。

- 如需有關 RFC 1918 的詳細資訊,請參閱[私有網路的地址配置。](https://datatracker.ietf.org/doc/html/rfc1918)
- 如需有關 RFC 3927 的詳細資訊,請參閱 [IPv4 Link-Local 地址的動態組態](https://datatracker.ietf.org/doc/html/rfc3927)。

[IPv6] 若要設定 IPv6 BGP 對等,請選擇 IPv6。對等 IPv6 地址是自動從 Amazon 的 IPv6 地址 集區所指派。您無法指定自訂 IPv6 地址。

- b. 若要將最大傳輸單位 (MTU) 從 1500 (預設) 變更至 9001 (巨型框架),請選取巨型 MTU (MTU 大小 9001)。
- c. (選擇性) 在「啟用」下 SiteLink,選擇「啟用」以在「直接連線」存在點之間啟用直 Connect 線。
- d. (選用) 新增或移除標籤。

[新增標籤] 選擇 Add tag (新增標籤),並執行下列動作:

- 對於 Key (金鑰),輸入金鑰名稱。
- 在值中,進入索引鍵值。

[移除標籤] 在標籤旁邊,選擇 移除標籤。

- 7. 選擇建立虛擬介面。
- 8. 您必須使用 BGP 裝置公告您用於公有 VIF 連線的網路。

# <span id="page-67-0"></span>步驟 5:下載路由器組態

為您的 AWS Direct Connect 連線建立了虛擬介面之後,您就可以下載路由器組態檔案。該檔案包含將 您的路由器設定成搭配私有或公有虛擬介面使用所需的命令。

## 若要下載路由器組態

- 1. 請在以下位置開啟[AWS Direct Connect](https://console.aws.amazon.com/directconnect/v2/home)主控台。 https://console.aws.amazon.com/directconnect/ v2/home
- 2. 在導覽窗格中,選擇 Virtual Interfaces (虛擬介面)。
- 3. 選取連線,然後選擇 View Details (檢視詳細資訊)。
- 4. 選擇 Download router configuration (下載路由器組態)。
- 5. 對於 Download Router Configuration (下載路由器組態),請執行以下動作:
	- a. 針對 Vendor (廠商),選取路由器的製造商。
	- b. 針對 Platform (平台),選取路由器的型號。
	- c. 針對 Software (軟體),選取路由器的軟體版本。
- 6. 選擇 Download (下載),接著使用路由器的適當組態來確保您可以連接至 AWS Direct Connect。

如需組態檔案的範例,請參閱[路由器組態檔案範例](https://docs.aws.amazon.com/directconnect/latest/UserGuide/create-vif.html#vif-example-router-files)。

您的路由器設定妥之後,虛擬介面的狀態會變成 UP。如果虛擬介面仍未開通且您無法 ping 到 AWS Direct Connect 裝置的對等 IP 地址,請參閱[診斷排解第 2 層 \(資料鏈路\) 問題。](#page-233-0)若您能夠 ping 到對等 IP 地址,請參閱[診斷排解第 3/4 層 \(網路/傳輸\) 問題。](#page-234-0)若 BGP 對等工作階段已建立但流量無法路由, 請參閱[疑難排解路由問題](#page-237-0)。

# <span id="page-68-0"></span>步驟 6:驗證您的虛擬介面

建立連往 AWS 雲端或 Amazon VPC 的虛擬介面之後,可透過以下程序驗證您的 AWS Direct Connect 連線。

## 驗證虛擬介面連線至 AWS 雲端

• 執行 traceroute 並確認 AWS Direct Connect 識別符列於網路追蹤結果。

## 驗證虛擬介面至 Amazon VPC 的連線

- 1. 使用可透過 ping 存取的 AMI 如 Amazon Linux AMI,在連接至虛擬私有閘道的 VPC 中啟動 EC2 執行個體。當您使用 Amazon EC2 主控台的執行個體啟動精靈時,可在快速入門索引標籤取得 Amazon Linux AMI。如需詳細資訊,請參閱《適用於 Linux 執行個體的 Amazon EC2 使用者指 南》中的[啟動執行個體](https://docs.aws.amazon.com/AWSEC2/latest/UserGuide/ec2-launch-instance_linux.html)。確認與執行個體關聯的安全群組,包含一個規則允許流量傳入 ICMP (適 用於 ping 請求)。
- 2. 待執行個體執行之後,取得其私有 IPv4 地址 (例如 10.0.0.4)。Amazon EC2 主控台顯示的執行個 體詳細資訊將包含該地址。
- 3. Ping 到該私有 IPv4 地址並獲得回應。

# <span id="page-68-1"></span>(建議) 步驟 7:設定備援連線

為了能夠進行容錯移轉,建議您申請並設定兩個專屬連線連往 AWS,如下圖所示。這些連線的終端處 可能是您網路上的一部或兩部路由器。

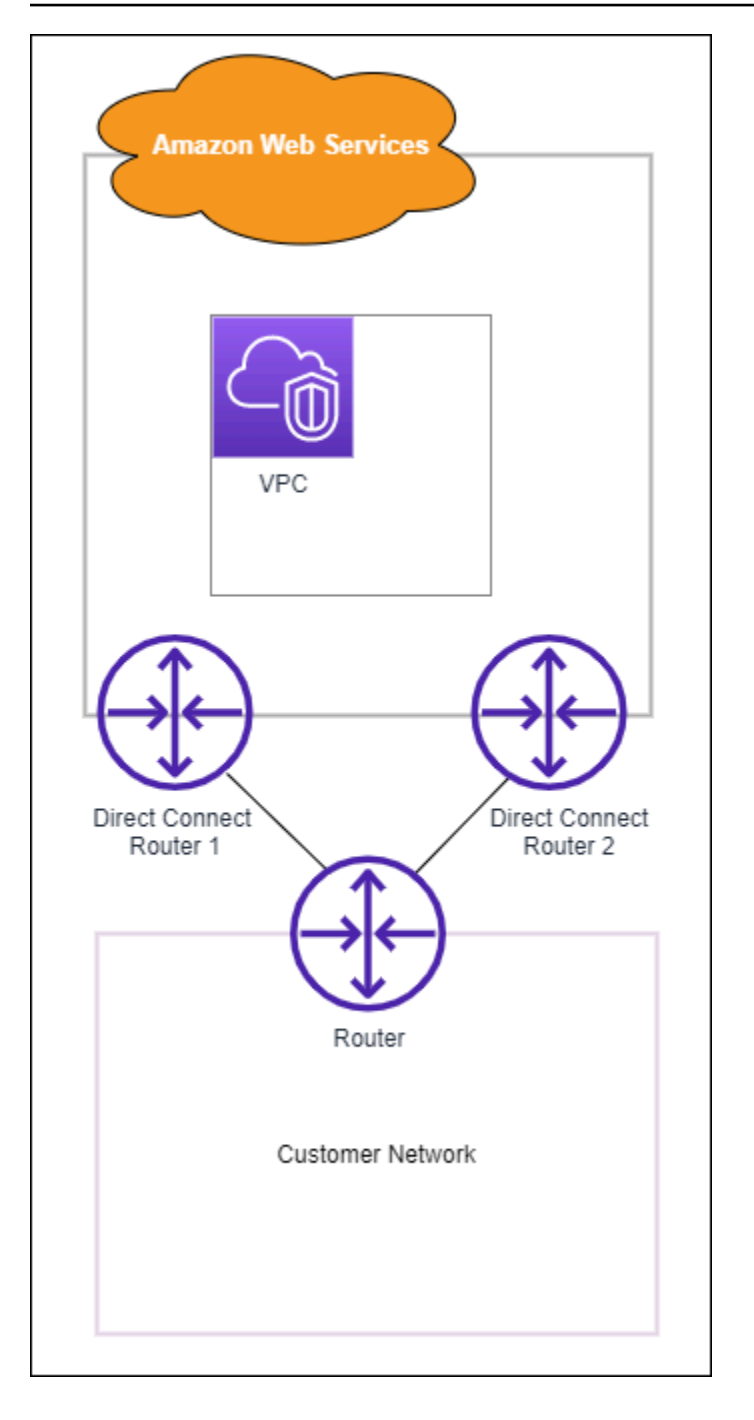

佈建兩個專屬連線的情況下,有不同的組態可供選擇:

- 主動/主動 (BGP 多重路徑)。這是預設設定,兩個連接均在作用中。AWS Direct Connect 在同一位 置內支援多重路徑到多個虛擬介面,並在介面之間根據流程共用負載流量。若其中一個連線無法使 用,所有流量都將轉往另一連線。
- 主動/被動 (容錯移轉)。由其中一個連線處理流量,另一連線處於待命狀態。若主動連線無法使用, 所有流量都將轉往被動連線。您需要就其中一條鏈路在路由前面加上 AS 路徑,使其成為被動鏈路。

您的連線採用哪種組態並不會影響備援,但將影響兩個連線間決定資料路由方式的政策。建議您將兩個 連線都設定成主動連線。

如果您是使用 VPN 連接提供備援,請確定您已實施運作狀態檢查和容錯移轉機制。如果使用下列任一 組態,則需檢查您的[路由表路由](https://docs.aws.amazon.com/vpc/latest/userguide/SetUpVPNConnections.html#vpn-configure-routing),以路由至新的網路介面。

• 您可以將自己的執行個體用於路由,例如執行個體是防火牆。

• 您可以使用自己用於終止 VPN 連線的執行個體。

為了實現高可用性,強烈建議您設定連線到不同的 AWS Direct Connect 位置。

<span id="page-70-0"></span>如需有關 AWS Direct Connect 彈性的詳細資訊,請參閱 [AWS Direct Connect 彈性建議](https://aws.amazon.com/directconnect/resiliency-recommendation/)。

# AWS Direct Connect 容錯移轉測試

AWS Direct Connect 彈性工具組彈性模型的功能設計,可確保您在多個位置擁有適當數量的虛擬介 面連線。完成精靈之後,使用 AWS Direct Connect 彈性工具組容錯移轉測試來關閉 BGP 對等工作階 段,以驗證流量路由已連接至您的其中一個備援虛擬介面,並符合您的彈性需求。

使用此測試,可確保當虛擬介面中斷服務時,流量會透過備援虛擬介面路由傳送。選取虛擬介 面、BGP 對等互連工作階段,以及測試執行時間長短之後,您就可以開始進行測試。AWS 會使選取 的虛擬介面 BGP 對等互連工作階段設為關閉狀態。當介面處於此狀態時,流量應該會經過備援虛擬介 面。如果您的組態未包含適當的備援連線,則 BGP 對等互連工作階段會失敗,且流量不會獲得路由傳 送。測試完成或由您手動停止測試後,AWS 隨即恢復 BGP 工作階段。測試完成後,您可以使用 AWS Direct Connect 彈性工具組來調整您的組態。

**a** Note

請勿在「直 Connect」維護期間使用此功能,因為 BGP 工作階段可能會在維護期間或之後提 前恢復。

# 測試歷程記錄

AWS 會在 365 天後刪除測試歷史記錄。測試歷程記錄包含所有 BGP 對等節點上所執行測試的狀態。 歷程記錄包括測試哪些 BGP 對等互連工作階段、開始和結束時間,以及測試狀態 (可以是下列任一 值):

- 進行中 測試目前正在執行中。
- 已完成 測試已在您指定的時間內進行。
- 已取消 測試已在指定時間前取消。
- 失敗 測試未在您指定的時間內執行。當路由器發生問題時,可能會發生這種情況。

如需詳細資訊,請參閱 [the section called "檢視虛擬介面容錯移轉測試歷程記錄"](#page-72-0)。

# 驗證許可

擁有虛擬介面的帳戶,即擁有執行容錯移轉測試許可的唯一帳戶。此帳戶擁有者會經由 AWS CloudTrail 收到指示,說明虛擬介面上正在執行測試。

# 啟動虛擬介面容錯移轉測試

您可以使用 AWS Direct Connect 主控台或 AWS CLI,啟動虛擬介面容錯移轉測試。

從 AWS Direct Connect 主控台啟動虛擬介面容錯移轉測試

- 1. 開啟主AWS Direct Connect控台,[網址為 https://console.aws.amazon.com/directconnect/v2/](https://console.aws.amazon.com/directconnect/v2/home) [home](https://console.aws.amazon.com/directconnect/v2/home)。
- 2. 選擇 Virtual interfaces (虛擬界面)。
- 3. 選取虛擬介面,然後選擇動作、帶入 BGP。

您可以在公有、私有或傳輸虛擬介面上執行測試。

- 4. 在 Start failure test (啟動失敗測試) 對話方塊中,執行下列動作:
	- a. 使用要帶入測試的「對等互連」時,請選擇要測試的對等互連工作階段,例如 IPv4。
	- b. 使用 Test maximum time (測試時間上限) 時,輸入測試將持續的分鐘數。

最大值為 4,320 分鐘 (72 小時)。

預設值為 180 分鐘 (3 小時)。

c. 使用 To confirm test (確認測試) 時,輸入 Confirm (確認)。

d. 選擇確認。

BGP 對等互連工作階段會處於「向下」狀態。您可以傳送流量來驗證沒有中斷。如有需要,您可 以立即停止測試。
#### 若要啟動虛擬介面容錯移轉測試,請使用 AWS CLI

使用[StartBgpFailoverTest。](https://docs.aws.amazon.com/directconnect/latest/APIReference/API_StartBgpFailoverTest.html)

### 檢視虛擬介面容錯移轉測試歷程記錄

您可以使用 AWS Direct Connect 主控台或 AWS CLI,檢視虛擬介面容錯移轉測試歷程記錄。

從 AWS Direct Connect 主控台檢視虛擬介面容錯移轉測試歷程記錄時

- 1. 開啟主AWS Direct Connect控台,[網址為 https://console.aws.amazon.com/directconnect/v2/](https://console.aws.amazon.com/directconnect/v2/home) [home](https://console.aws.amazon.com/directconnect/v2/home)。
- 2. 選擇 Virtual interfaces (虛擬界面)。
- 3. 選取虛擬介面,然後選擇檢視詳細資訊。
- 4. 選擇 Test history (測試歷程記錄)。

主控台會顯示您先前對虛擬介面執行的虛擬介面測試。

5. 若要檢視特定測試的詳細資訊,請選取該測試 ID。

使用 AWS CLI 檢視虛擬介面容錯移轉測試歷程記錄時

使用[ListVirtualInterfaceTestHistory。](https://docs.aws.amazon.com/directconnect/latest/APIReference/API_ListVirtualInterfaceTestHistory.html)

### 停止虛擬介面容錯移轉測試

您可以使用 AWS Direct Connect 主控台或 AWS CLI,停止虛擬介面容錯移轉測試。

從 AWS Direct Connect 主控台停止虛擬介面容錯移轉測試

- 1. 開啟主AWS Direct Connect控台,[網址為 https://console.aws.amazon.com/directconnect/v2/](https://console.aws.amazon.com/directconnect/v2/home) [home](https://console.aws.amazon.com/directconnect/v2/home)。
- 2. 選擇 Virtual interfaces (虛擬界面)。
- 3. 選取虛擬介面,然後選擇動作、取消測試。
- 4. 選擇確認。

AWS 會恢復 BGP 對等互連工作階段。測試歷程記錄會顯示測試為「已取消」。

使用 AWS CLI 來停止虛擬介面容錯移轉測試

# MAC Security

MAC Security (MACsec) 是 IEEE 標準,提供資料機密性、資料完整性和資料來源真實性。您可以使 用支援 MACsec 的 AWS Direct Connect 連線來加密從公司資料中心到 AWS Direct Connect 位置的資 料。流過與資料中心和區域互連的 AWS 全球網路之所有資料在離開資料中心之前會先在實體層自動加 密。

在下圖中,專用連線和您的內部部署資源都必須支援 MACsec。透過專用連線往返資料中心的第 2 層 流量會經過加密。

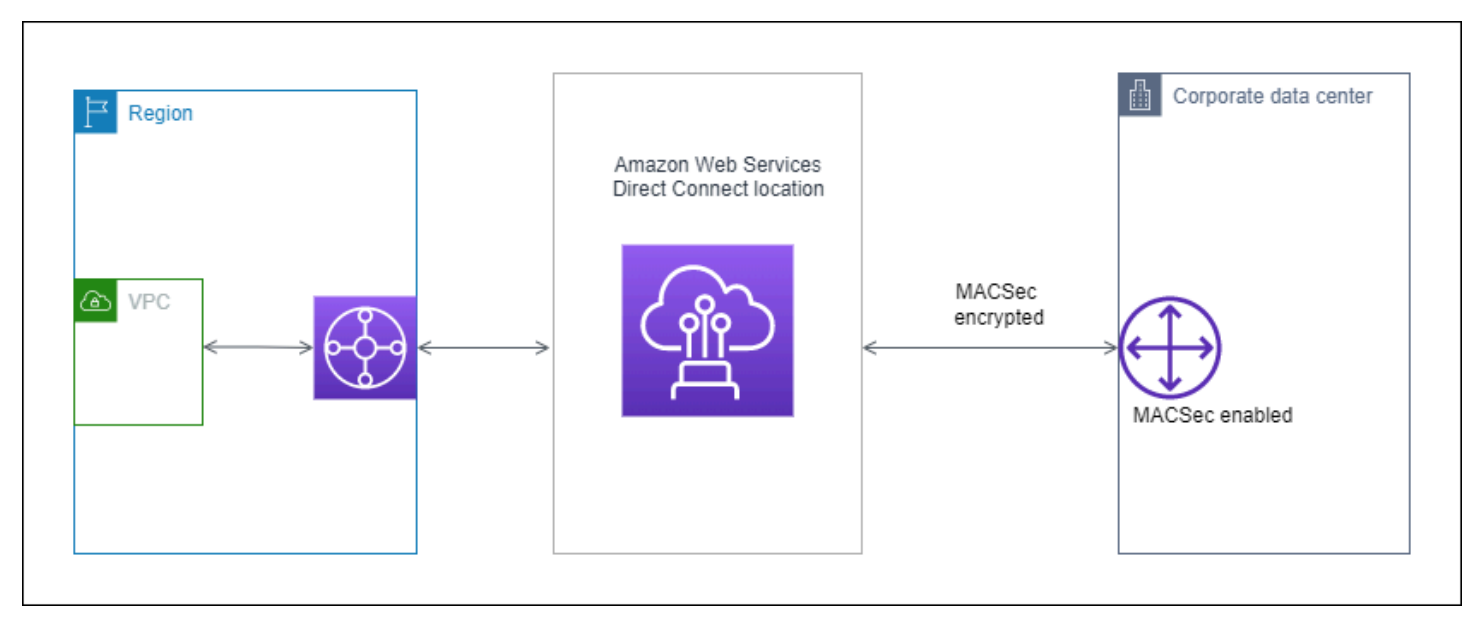

## MACsec 概念

以下是 MACsec 的重要概念:

- MAC Security (MACsec) 是 IEEE 802.1 Layer 2 標準,提供資料機密性、資料完整性和資料來源 真實性。如需有關通訊協定的詳細資訊,請參閱 [802.1AE: MAC Security \(MACsec\)。](https://1.ieee802.org/security/802-1ae/)
- MACsec 私密金鑰 預先共用的金鑰,可建立客戶內部部署路由器與在 AWS Direct Connect 位置的 連線連接埠之間的 MACsec 連線。金鑰是由連線末端的裝置使用您向 AWS 提供的 CKN/CAK 對產 生而成,也已在您的裝置上佈建。
- 連線金鑰名稱 (CKN) 和連線關聯金鑰 (CAK) 此兩者中的值會用來產生 MACsec 私密金鑰。您可以 產生對值,將它們與 AWS Direct Connect 連線產生關聯,然後在您這一端的 AWS Direct Connect 連線之邊緣裝置上佈建這些值。

## 支援的連線

MACsec 可用於專用連線。如需如何排序支援 MACsec 的連線之詳細資訊,請參閱 [AWS Direct](https://aws.amazon.com/directconnect/?nc=sn&loc=0)  [Connect。](https://aws.amazon.com/directconnect/?nc=sn&loc=0)

## 在專用連線上開始使用 MACsec

下列工作可協助您熟悉 MacSec 的 AWS Direct Connect 專用連線。使用 MacSec 不收取額外費用。

在專用連線上設定 MacSec 之前,請注意下列事項:

- 所選連接點的 10 Gbps 和 100 Gbps 專用 Direct Connect 連線都支援 MACsec。對於這些連線,支 援下列 MacSec 加密套件:
	- 對於 10 吉比特的連接,GCM-AES-256 和 GCM-AES-XPN-256。
	- 對於 100 吉比特的連接,GCM-AES-XPN-256。
- 僅支援 256 位元的 Macsec 金鑰。
- 100Gbps 的連線需要延伸封包編號 (XPN)。對於 10Gbps 的 Connect,直接連接支持 GCM-AES-256 和 GCM-AES-XPN-256。高速連線 (例如 100 Gbps 專用連線) 可以快速耗盡 MacSec 原 本的 32 位元封包編號空間,這需要您每隔幾分鐘輪換一次加密金鑰,才能建立新的連線關聯。為了 避免這種情況,IEEE Std 802.1AEBW-2013 修正案引入了延伸封包編號,將編號空間增加到 64 位 元,從而簡化了金鑰輪換的及時性要求。
- 安全通道識別碼 (SCI) 為必要項目,且必須開啟。無法調整此設定。
- IEEE 802.1Q (點 1Q) 標籤偏移量/點 1 不支援將 VLAN 標籤移q-in-clear 到加密承載之外。

[有關直接 Connect 和 MacSec 的其他信息,請參閱常見問題解答的 MacSec 部AWS Direct Connect](https://aws.amazon.com/directconnect/faqs/) [分。](https://aws.amazon.com/directconnect/faqs/)

### 主題

- [MACsec 先決條件](#page-76-0)
- [服務連結角色](#page-76-1)
- [MACsec 預先共用 CKN/CAK 金鑰考量](#page-76-2)
- [步驟 1:建立連線](#page-77-0)
- [\(選用\) 步驟 2:建立鏈路彙整群組 \(LAG\)](#page-77-1)
- [步驟 3:將 CKN/CAK 與連線或 LAG 產生關聯](#page-77-2)
- [步驟 4:設定內部部署路由器](#page-77-3)
- [步驟 5:\(選用\) 移除 CKN/CAK 與連線或 LAG 之間的關聯](#page-77-4)

### <span id="page-76-0"></span>MACsec 先決條件

在您於專用連線上設定 MACsec 之前,請完成以下任務。

• 為 MACsec 私密金鑰建立一對 CKN/CAK。

您可以使用開放的標準工具建立配對。配對必須符合 [the section called "步驟 4:設定內部部署路由](#page-77-3) [器"](#page-77-3) 中指定的要求。

- 確認您連線端的裝置支援 MACsec。
- 必須開啟安全通道識別碼 (SCI)。
- 僅支援 256 位元 MacSec 金鑰,提供最新的進階資料保護。

### <span id="page-76-1"></span>服務連結角色

AWS Direct Connect 使用 AWS Identity and Access Management (IAM) [服務連結角色](https://docs.aws.amazon.com/IAM/latest/UserGuide/id_roles_terms-and-concepts.html#iam-term-service-linked-role)。服務連結角 色是直接連結到 AWS Direct Connect的唯一 IAM 角色類型。服務連結角色由預先定義, AWS Direct Connect 並包含服務代表您呼叫其他 AWS 服務所需的所有權限。服務連結角色可讓您 AWS Direct Connect 更輕鬆地設定,因為您不需要手動新增必要的權限。 AWS Direct Connect 定義其服務連結角 色的權限,除非另有定義,否則只 AWS Direct Connect 能擔任其角色。定義的許可包括信任政策和許 可政策,且該許可政策無法附加至其他 IAM 實體。如需詳細資訊,請參閱 [the section called "服務連結](#page-187-0) [角色"。](#page-187-0)

### <span id="page-76-2"></span>MACsec 預先共用 CKN/CAK 金鑰考量

AWS Direct Connect 針對您與連線或 LAG 建立關聯的預先共用金鑰,使用 AWS Managed CMK。Secrets Manager 將您預先共用的 CKN 和 CAK 對儲存為密碼,Secrets Manager 的根金鑰會 對該密碼加密。如需詳細資訊,請參閱《AWS Key Management Service 開發人員指南》中的 [AWS](https://docs.aws.amazon.com/kms/latest/developerguide/concepts.html#master_keys)  [受管 CMK。](https://docs.aws.amazon.com/kms/latest/developerguide/concepts.html#master_keys)

儲存的金鑰在設計上是唯讀的,但是您可以使用 AWS Secrets Manager 主控台或 API 排程七至三十天 的刪除作業。排程刪除作業時無法讀取 CKN,這可能會影響您的網路連線。發生這種情況時,我們將 採用以下規則:

• 如果連線處於擱置狀態,我們會取消 CKN 與連線的關聯。

• 如果連線處於可用狀態,我們會透過電子郵件通知連線擁有者。如果您在 30 天內未採取任何行動, 我們會取消 CKN 與您連線的關聯。

當我們取消最後一個 CKN 與您連線的關聯,並且將連線加密模式設為「必須加密」時,我們會將模式 設置為「should encrypt」以防止突然遺失封包。

### <span id="page-77-0"></span>步驟 1:建立連線

若要開始使用 MACsec,您必須在建立專用連線時開啟此功能。如需詳細資訊,請參閱 [the section](#page-79-0)  [called "使用連線精靈建立連線"。](#page-79-0)

### <span id="page-77-1"></span>(選用) 步驟 2:建立鏈路彙整群組 (LAG)

如果您使用多個連線進行備援,您可以建立支援 MACsec 的 LAG。如需詳細資訊,請參閱 [the section](#page-134-0)  [called "MACsec 考量"](#page-134-0) 及 [the section called "建立 LAG"](#page-134-1)。

### <span id="page-77-2"></span>步驟 3:將 CKN/CAK 與連線或 LAG 產生關聯

建立支援 MACsec 的連線或 LAG 之後,您需要將 CKN/CAK 與連線產生關聯。如需詳細資訊,請參閱 下列其中一個項目:

- [the section called "將 MACsec CKN/CAK 與連線建立關聯"](#page-84-0)
- [the section called "將 MACsec CKN/CAK 與 LAG 產生關聯"](#page-141-0)

### <span id="page-77-3"></span>步驟 4:設定內部部署路由器

使用 MACsec 私密金鑰來更新您的內部部署路由器。內部部署路由器和 AWS Direct Connect 位置中 的 MacSec 秘密金鑰必須相符。如需詳細資訊,請參閱 [the section called "下載路由組態檔案"](#page-118-0)。

## <span id="page-77-4"></span>步驟 5:(選用) 移除 CKN/CAK 與連線或 LAG 之間的關聯

若您需要移除 MACsec 金鑰與連線或 LAG 之間的關聯,請參閱以下其中一項:

- [the section called "移除 MACsec 私密金鑰和連線之間的關聯"](#page-85-0)
- [the section called "移除 MACsec 私密金鑰和 LAG 之間的關聯"](#page-142-0)

## <span id="page-78-1"></span>AWS Direct Connect 連接

AWS Direct Connect 可讓您在網路與其中一個 AWS Direct Connect 位置之間建立專用網路連線。

有兩種類型的連線:

- 專用連線:與單一客戶相關聯的實體乙太網路連線。客戶可以透過 AWS Direct Connect 主控 台、CLI 或 API 要求專用連線。如需詳細資訊,請參閱 [the section called "專用連線"](#page-78-0)。
- 託管連線: AWS Direct Connect 合作夥伴代表客戶佈建的實體乙太網路連線。客戶可在 AWS Direct Connect 合作夥伴計畫中聯絡合作夥伴 (佈建連線的合作夥伴) 來要求託管連線。如需詳細資 訊,請參閱 [the section called "託管連線"](#page-86-0)。

### <span id="page-78-0"></span>專用連線

建立 AWS Direct Connect 專用連線時需要以下資訊:

AWS Direct Connect 位置

與合作夥伴計畫中的合作 AWS Direct Connect 夥伴合作,協助您在某個 AWS Direct Connect 位置 與資料中心、辦公室或主機託管環境之間建立網路電路。他們也能夠在和該據點相同設施內提供主 機代管空間。如需詳細資訊,請參閱 [APN 合作夥伴支援 AWS Direct Connect。](https://aws.amazon.com/directconnect/partners)

#### 連接埠速度

可能的值為 1 Gbps、10 Gbps 和 100 Gbps。

在您建立連線要求之後,就無法變更連接埠速度。若要變更連接埠速度,您必須建立並設定新的連線。

您可以使用連線精靈建立連線,或建立傳統連線。如果您使用連線精靈,則可以使用備援建議來設定連 線。如果您是第一次設定連線,建議使用精靈。如果您願意,您可以使用「傳統」來建立連線 one-ata-time。如果您已經有要新增連線的現有設定,建議使用傳統方式。您可以建立獨立的連線,或者建立 連線與您帳戶中的 LAG 產生關聯。如果您將連線與 LAG 產生關聯,便會使用如同 LAG 所指定的連接 埠速度和據點建立該連線。

在您申請該連線之後,我們會提供《授權書和連線設施指派》(LOA-CFA) 讓您下載,也可能寄發電 子郵件要求您補齊更多資訊。若您收到要求補齊更多資訊的郵件,即必須在 7 日內回覆,否則將刪除 該連線。LOA-CFA 是連接到的授權 AWS,您的網絡提供商需要為您訂購交叉連接。如果您的 AWS Direct Connect 位置沒有設備,則不能在該地點為自己訂購交叉連接。

下列作業適用於專用連線:

- [the section called "使用連線精靈建立連線"](#page-79-0)
- [the section called "建立傳統連線"](#page-81-0)
- [the section called "檢視連線詳細資訊"](#page-88-0)
- [the section called "更新連線"](#page-83-0)
- [the section called "將 MACsec CKN/CAK 與連線建立關聯"](#page-84-0)
- [the section called "移除 MACsec 私密金鑰和連線之間的關聯"](#page-85-0)
- [the section called "刪除多個連線"](#page-89-0)

您可以新增鏈路彙整群組 (LAG) 的專用連線,讓您將多個連線視為單一連線。如需相關資訊,請參閱 [將連線與 LAG 產生關聯。。](#page-139-0)

建立連線之後,您要建立虛擬介面以連接至公有和私有 AWS 資源。如需詳細資訊,請參閱 [AWS](#page-103-0)  [Direct Connect 虛擬介面。](#page-103-0)

如果您在某個 AWS Direct Connect 地點沒有設備,請先聯絡 AWS Direct Connect 合作夥伴計畫中的 AWS Direct Connect 合作夥伴。如需詳細資訊,請參閱 [APN 合作夥伴支援 AWS Direct Connect。](https://aws.amazon.com/directconnect/partners)

如果您要建立使用 MAC Security (MACsec) 的連線,請在建立連線之前檢閱先決條件。如需詳細資 訊,請參閱 [the section called "MACsec 先決條件 "](#page-76-0)。

### <span id="page-79-0"></span>使用連線精靈建立連線

本節會說明使用連線精靈建立連線。如果您想要建立傳統連線,請參閱 [the section called "步驟 2:申](#page-58-0) [請 AWS Direct Connect 專用連線"](#page-58-0) 中的步驟。

#### 建立連線精靈連線

- 1. 開啟主AWS Direct Connect控台,[網址為 https://console.aws.amazon.com/directconnect/v2/](https://console.aws.amazon.com/directconnect/v2/home) [home](https://console.aws.amazon.com/directconnect/v2/home)。
- 2. 在導覽窗格中,選擇連線,然後選擇建立連線。
- 3. 在建立連線頁面的連線順序類型之下,選擇「連線精靈」。
- 4. 為您的網路連線選擇「彈性等級」。彈性等級可為下列其中之一:
	- 最大彈性
	- 高彈性

• 開發和測試

如需有關這些彈性等級的說明和更多詳細資訊,請參閱 [使用 AWS Direct Connect 彈性工具組以開](#page-20-0) [始使用](#page-20-0)。

- 5. 選擇下一步。
- 6. 在設定連線頁面上,提供下列詳細資料。
	- a. 從頻寬下拉式清單中,選擇連線所需的頻寬。這可以是從 1Gbps 到 100Gbps 的任何數值。
	- b. 在 [位置] 中選擇適當的 AWS Direct Connect 位置,然後選擇 [第一個位置服務提供者],選取在 此位置提供連線的服務提供者。
	- c. 對於 [第二個位置],請 AWS Direct Connect 在第二個位置選擇適當的位置,然後選擇 [第二個 位置服務提供者],選取在第二個位置提供連線的服務提供者。
	- d. (選用) 設定連線的 MAC Security (MACsec)。在其他設定之下,選取「要求具 MACsec 能力的 連接埠」。

MACsec 僅能用於專用連線。

- e. (選用) 選擇「新增標籤」以新增金鑰/值配對,進一步協助識別此連線。
	- 在索引鍵中,輸入索引鍵名稱。
	- 在值中,進入索引鍵值。

若要移除現有的標籤,請選擇該標籤,然後選擇「移除標籤」。標籤不能為空白。

- 7. 選擇下一步。
- 8. 在檢閱並建立頁面上,確認連線。此頁面也會顯示連接埠使用量的估計成本和額外的資料傳輸費 用。
- 9. 選擇建立。
- 10. 下載您的授權書和連線設施指派 (LOA-CFA),如需詳細資訊,請參閱 [the section called "下載](#page-82-0)  [LOA-CFA"。](#page-82-0)

#### 請使用下列其中一個命令。

- [create-connection](https://docs.aws.amazon.com/cli/latest/reference/directconnect/create-connection.html) (AWS CLI)
- [CreateConnection\(](https://docs.aws.amazon.com/directconnect/latest/APIReference/API_CreateConnection.html)AWS Direct Connect API)

### <span id="page-81-0"></span>建立傳統連線

對於專用連線,您可以使用 AWS Direct Connect 主控台提交連線要求。對於託管連線,請與 AWS Direct Connect 合作夥伴合作要求託管連線。請務必備妥下列資訊:

- 您需要的連接埠速度。若為專用連線,建立連線請求後,就無法變更連接埠速度。對於託管連線,您 的 AWS Direct Connect 合作夥伴可以變更速度。
- 要終止連線的 AWS Direct Connect 位置。

**a** Note

您無法使用 AWS Direct Connect 主控台要求託管連線。相反,請聯絡 AWS Direct Connect 合 作夥伴,他們可以為您建立託管連線,然後您接受該連線。略過以下程序並前往 [接受託管連](#page-59-0) [線](#page-59-0)。

#### 建立新 AWS Direct Connect 連線

- 1. 開啟主AWS Direct Connect控台,[網址為 https://console.aws.amazon.com/directconnect/v2/](https://console.aws.amazon.com/directconnect/v2/home) [home](https://console.aws.amazon.com/directconnect/v2/home)。
- 2. 在 AWS Direct Connect 畫面的 Get Started (開始使用) 區段之下,選擇 Create a connection (建 立連線)。
- 3. 選擇 Classic (傳統)。
- 4. 對於 Name (連線), 輸入連線的名稱。
- 5. 對於 Location (據點),選取合適的 AWS Direct Connect 據點。
- 6. 如適用,將 Sub Location (子據點) 選為最靠近您本身或網路供應商的樓層。此選項僅適用於該據 點所在建築物的多個樓層設有匯接機房 (MMR) 的情況。
- 7. 對於 Port Speed (連接埠速度),選擇連線頻寬。
- 8. 對於內部部署,當您使用此連線來連接到資料中心時,請選取透過 AWS Direct Connect 合作夥伴 進行連線。
- 9. 對於服務提供者,請選取合 AWS Direct Connect 作夥伴。如果您使用不在清單中的合作夥伴,請 選取 Other (其他)。
- 10. 如果您對服務供應商選取其他,則對其他供應商的名稱,請輸入您使用的合作夥伴名稱。
- 11. (選用) 選擇「新增標籤」以新增金鑰/值配對,進一步協助識別此連線。
- 在索引鍵中,輸入索引鍵名稱。
- 在值中,進入索引鍵值。

若要移除現有的標籤,請選擇該標籤,然後選擇「移除標籤」。標籤不能為空白。

12. 選擇建立連線。

檢閱您的要求並為 AWS 您的連線佈建連接埠,最多可能需要 72 小時的時間。在此期間,您可能會收 到一封電子郵件,要求您就自身使用案例或指定的據點補齊更多資訊。電子郵件會傳送至您註冊時使用 的電子郵件地址 AWS。您必須在 7 日內回覆,否則將刪除連線。

如需詳細資訊,請參閱 [AWS Direct Connect 連接。](#page-78-1)

### <span id="page-82-0"></span>下載 LOA-CFA

我們處理您的連線請求後,您便可以下載 LOA-CFA。如果該連結為未啟用狀態,即表示尚未提供 LOA-CFA 讓您下載。請檢查您是否收到要求補齊資訊的電子郵件。

在連接埠處於作用中或 LOA 發出 90 天後 (以先發生者為準) 會自動開始計費。您可以在啟用前刪除連 接埠,或在 LOA 發出後 90 天內刪除連接埠,以避免產生費用。

如果您的連線在 90 天後仍未啟用,且 LOA-CFA 尚未發出,我們將向您發送一封電子郵件,提醒您該 連接埠將在 10 天內刪除。如果您在額外的 10 天內無法啟用連接埠,連接埠將會自動刪除,而您必須 重新啟動連接埠建立程序。

**G** Note

如需定價的詳細資訊,請參閱[AWS Direct Connect 定價](https://aws.amazon.com/directconnect/pricing/)。LOA-CFA 重新核發之後若您不再需 要該連線,則必須自行刪除連線。如需詳細資訊,請參閱 <del>刪</del>除多個連線。

Console

下載 LOA-CFA

- 1. 開啟主AWS Direct Connect控台,[網址為 https://console.aws.amazon.com/directconnect/v2/](https://console.aws.amazon.com/directconnect/v2/home) [home](https://console.aws.amazon.com/directconnect/v2/home)。
- 2. 在導覽窗格中,選擇 Connections (連線)。
- 3. 選取連線,然後選擇檢視詳細資訊。
- 4. 選擇 Download LOA-CFA (下載 LOA-CFA)。

### **a** Note

如果該連結為未啟用狀態,即表示尚未提供 LOA-CFA 讓您下載。系統會建立支援案 例,並請求提供其他資訊。一旦您回應了請求且該請求受到辦理,LOA-CFA 就可以下 載。如果仍無法取得,請聯絡 [AWS 支援。](https://aws.amazon.com/support/createCase)

5. 將 LOA-CFA 傳送給您的網路供應商或主機代管服務供應商,以便對方能為您訂購交叉連接。 各家主機代管服務供應商的聯繫流程可能有所不同。如需詳細資訊,請參閱 [在 AWS Direct](#page-90-0)  [Connect 位置請求交叉連接](#page-90-0)。

Command line

使用命令列或 API 下載 LOA-CFA

- [describe-loa](https://docs.aws.amazon.com/cli/latest/reference/directconnect/describe-loa.html) (AWS CLI)
- [DescribeLoa](https://docs.aws.amazon.com/directconnect/latest/APIReference/API_DescribeLoa.html)(AWS Direct Connect API)

<span id="page-83-0"></span>更新連線

您可以更新下列連線屬性:

- 連線的名稱。
- 連線的 MACsec 加密模式。

MACsec 僅能用於專用連線。

有效值為:

- should encrypt
- must\_encrypt

當您將加密模式設定為此值時,連線會在加密關閉時一併關閉。

**a** Note

• no encrypt

#### Console

#### 更新連線

- 1. 開啟主AWS Direct Connect控台,[網址為 https://console.aws.amazon.com/directconnect/v2/](https://console.aws.amazon.com/directconnect/v2/home) [home](https://console.aws.amazon.com/directconnect/v2/home)。
- 2. 在導覽窗格中,選擇 Connections (連線)。
- 3. 選取連線,然後選擇編輯。
- 4. 修改連線:

[變更名稱] 針對 Name (名稱),輸入新的連線名稱。

[新增標籤] 選擇新增標籤,並執行下列動作:

- 對於 Key (金鑰),輸入金鑰名稱。
- 在值中,進入索引鍵值。

[移除標籤] 在標籤旁邊,選擇 移除標籤。

5. 選擇 Edit connection (編輯連線)。

#### Command line

若要使用命令列新增標籤和移除標籤

- [tag-resource](https://docs.aws.amazon.com/cli/latest/reference/directconnect/tag-resource.html) (AWS CLI)
- [untag-resource](https://docs.aws.amazon.com/cli/latest/reference/directconnect/untag-resource.html) (AWS CLI)

### 使用命令列或 API 更新連線

- [update-connection](https://docs.aws.amazon.com/cli/latest/reference/directconnect/update-connection.html) (AWS CLI)
- [UpdateConnection](https://docs.aws.amazon.com/directconnect/latest/APIReference/API_UpdateConnection.html)(AWS Direct Connect API)

### <span id="page-84-0"></span>將 MACsec CKN/CAK 與連線建立關聯

建立支援 MACsec 的連線後,您可以將 CKN/CAK 與連線建立關聯。

### **a** Note

將 MACsec 私密金鑰與連線建立關聯之後,即無法修改。如果您需要修改金鑰,請取消金鑰與 連線的關聯,然後將新金鑰與連線產生關聯。如需移除關聯的資訊,請參閱 [the section called](#page-85-0)  ["移除 MACsec 私密金鑰和連線之間的關聯"。](#page-85-0)

Console

將 MACsec 金鑰與連線產生關聯

- 1. 開啟主AWS Direct Connect控台,[網址為 https://console.aws.amazon.com/directconnect/v2/](https://console.aws.amazon.com/directconnect/v2/home) [home](https://console.aws.amazon.com/directconnect/v2/home)。
- 2. 在左窗格中,選擇 Connections (連線)。
- 3. 選取連線,然後選擇檢視詳細資訊。
- 4. 選擇關聯金鑰。
- 5. 輸入 MACsec 金鑰。

[使用 CAK/CKN 對] 選擇「金鑰對」,然後執行下列動作:

- 對於連線關聯金鑰 (CAK),輸入 CAK。
- 對於連線關聯金鑰名稱 (CKN),請輸入 CKN。

[使用密碼] 選擇「現有的 Secret Manager 密碼,然後對於密碼選取 MACsec 私密金鑰。

6. 選擇關聯金鑰。

Command line

### 將 MACsec 金鑰與連線產生關聯

- [associate-mac-sec-key](https://docs.aws.amazon.com/cli/latest/reference/directconnect/associate-mac-sec-key.html) (AWS CLI)
- [AssociateMacSecKey\(](https://docs.aws.amazon.com/directconnect/latest/APIReference/API_AssociateMacSecKey.html)AWS Direct Connect API)

### <span id="page-85-0"></span>移除 MACsec 私密金鑰和連線之間的關聯

您可以移除連線和 MACsec 金鑰之間的關聯。

#### Console

移除連線與 MACsec 金鑰之間的關聯

- 1. 開啟主AWS Direct Connect控台,[網址為 https://console.aws.amazon.com/directconnect/v2/](https://console.aws.amazon.com/directconnect/v2/home) [home](https://console.aws.amazon.com/directconnect/v2/home)。
- 2.
- 3. 在左窗格中,選擇 Connections (連線)。
- 4. 選取連線,然後選擇檢視詳細資訊。
- 5. 選取要移除的 MACsec 密碼,然後選擇「取消關聯金鑰]。
- 6. 在確認對話方塊中,輸入取消關聯,然後選擇取消關聯。

Command line

### 移除連線與 MACsec 金鑰之間的關聯

- [disassociate-mac-sec-key](https://docs.aws.amazon.com/cli/latest/reference/directconnect/disassociate-mac-sec-key.html) (AWS CLI)
- [DisassociateMacSecKey](https://docs.aws.amazon.com/directconnect/latest/APIReference/API__DisassociateMacSecKey.html)(AWS Direct Connect API)

## <span id="page-86-0"></span>託管連線

若要建立 AWS Direct Connect 託管連線,您需要下列資訊:

AWS Direct Connect 位置

與合作 AWS Direct Connect 夥伴計畫中的合作 AWS Direct Connect 夥伴合作,協助您在某個 AWS Direct Connect 位置與資料中心、辦公室或主機託管環境之間建立網路電路。他們也能夠在 和該據點相同設施內提供主機代管空間。如需詳細資訊,請參閱 [AWS Direct Connect 交付合作夥](https://aws.amazon.com/directconnect/partners) [伴](https://aws.amazon.com/directconnect/partners)。

**a** Note

您無法透過 AWS Direct Connect 主控台要求託管連線。不過, AWS Direct Connect 合作 夥伴可以為您建立和設定託管連線。一旦連線設定妥當,連線就會顯示在主控台的連線窗格 中。

您必須先接受託管連線,才可以使用它。如需詳細資訊,請參閱 [the section called "接受託](#page-87-0) [管連線"。](#page-87-0)

#### 連接埠速度

對於託管連線,可能的值為 50 Mbps、100 Mbps、200 Mbps、300 Mbps、400 Mbps、500 Mbps、1 Gbps、2 Gbps、5 Gbps 和 10 Gbps。請注意,只有符合特定需求的 AWS Direct Connect 合作夥伴才能建立 1 Gbps、2 Gbps、5 Gbps 或 10 Gbps 的託管連線。

#### 注意下列事項:

- 連接埠速度只能由您的 AWS Direct Connect 合作夥伴變更。若要變更您的連接埠速度,請聯絡管理 您託管連線的 AWS Direct Connect 合作夥伴。
- AWS 在託管連線上使用流量管理,這表示當流量速率達到設定的最大速率時,過量的流量就會中 斷。這可能會導致突發流量的輸送量低於非突發流量。
- 只有在最初於 AWS Direct Connect 託管父連線上啟用巨型訊框的情況下,巨型訊框才能在連線上啟 用。如果未在父連線上啟用巨型訊框,則無法在任何連線上啟用它。

請求託管連線並接受後,可以使用以下主控台操作:

- [the section called "檢視連線詳細資訊"](#page-88-0)
- [the section called "更新連線"](#page-83-0)
- [the section called "刪除多個連線"](#page-89-0)

接受連線之後,您要建立虛擬介面以連接至公有和私有 AWS 資源。如需詳細資訊,請參閱 [AWS](#page-103-0)  [Direct Connect 虛擬介面。](#page-103-0)

### <span id="page-87-0"></span>接受託管連線

如果您有興趣購買代管連線,您必須聯絡 AWS Direct Connect 合作夥伴計劃中的 AWS Direct Connect 合作夥伴。接洽的合作夥伴將為您佈建連線。連線設定妥之後,即會顯示在 主控台的 Connections AWS Direct Connect (連線) 窗格中。

開始使用託管連線之前,您必須先接受該連線。

Console

- 1. 開啟主AWS Direct Connect控台,[網址為 https://console.aws.amazon.com/directconnect/v2/](https://console.aws.amazon.com/directconnect/v2/home) [home](https://console.aws.amazon.com/directconnect/v2/home)。
- 2. 在導覽窗格中,選擇 Connections (連線)。
- 3. 選取託管連線,然後選擇檢視詳細資訊。
- 4. 選取確認核取方塊,然後選擇接受。

Command line

### 使用命令列或 API 接受託管連線

- [confirm-connection](https://docs.aws.amazon.com/cli/latest/reference/directconnect/confirm-connection.html) (AWS CLI)
- [ConfirmConnection\(](https://docs.aws.amazon.com/directconnect/latest/APIReference/API_ConfirmConnection.html)AWS Direct Connect API)

## <span id="page-88-0"></span>檢視連線詳細資訊

您可以檢視連線的目前狀態。您還能查看其連線 ID (例如 dxcon-12nikabc) 並確認是否與您收到或 下載的 LOA-CFA 所登記的連線 ID 相符。

如需監控連線的資訊,請參閱 [監控](#page-219-0)。

Console

### 檢視連線的相關詳細資訊

- 1. 開啟主AWS Direct Connect控台,[網址為 https://console.aws.amazon.com/directconnect/v2/](https://console.aws.amazon.com/directconnect/v2/home) [home](https://console.aws.amazon.com/directconnect/v2/home)。
- 2. 在左窗格中,選擇 Connections (連線)。
- 3. 選取連線,然後選擇檢視詳細資訊。

Command line

使用命令列或 API 描述連線

- [describe-connections](https://docs.aws.amazon.com/cli/latest/reference/directconnect/describe-connections.html) (AWS CLI)
- [DescribeConnections](https://docs.aws.amazon.com/directconnect/latest/APIReference/API_DescribeConnections.html)(AWS Direct Connect API)

## <span id="page-89-0"></span>刪除多個連線

連線只要沒有虛擬介面與之連接,您就可以將其刪除。刪除連線會停止此連線的所有連接埠小時費用, 但您仍可能會產生交叉連線或網路電路費用 (請參閱下文)。 AWS Direct Connect資料傳輸費用與虛擬 介面有關。如需如何[刪除虛擬介面](#page-124-0)的詳細資訊,請參閱刪除虛擬介面。

在刪除連線之前,請下載包含跨帳戶資訊的連線 LOA,以便您取得與中斷連線的電路相關資訊。如需 下載連線 LOA 的步驟,請參閱 [the section called "下載 LOA-CFA"](#page-82-0)。

刪除連線時, AWS 會指示主機代管供應商從適用的控制面板移除光纖交叉連接纜線,以中斷網路裝置 與 Direct Connect 路由器的連線。 AWS 不過,您的主機代管或電路供應商仍可能會向您收取交叉連 線或網路電路費用,因為交叉連線纜線仍可能連接至您的網路裝置。交叉連接的這些費用獨立於 Direct Connect,並且必須使用來自 LOA 的信息與主機託管或電路供應商取消。

如果連線是鏈路彙整群組 (LAG) 的一部分,您無法刪除該連線,因為這麼做會導致 LAG 低於其設定的 營運連線數目下限。

#### **Console**

#### 刪除連線

- 1. 開啟主AWS Direct Connect控台,[網址為 https://console.aws.amazon.com/directconnect/v2/](https://console.aws.amazon.com/directconnect/v2/home) [home](https://console.aws.amazon.com/directconnect/v2/home)。
- 2. 在導覽窗格中,選擇 Connections (連線)。
- 3. 選取連線,然後選擇 Delete (刪除)。
- 4. 在 Delete (刪除) 確認對話方塊中,選擇 Delete (刪除)。

Command line

使用命令列或 API 刪除連線

- [delete-connection](https://docs.aws.amazon.com/cli/latest/reference/directconnect/delete-connection.html) (AWS CLI)
- [DeleteConnection](https://docs.aws.amazon.com/directconnect/latest/APIReference/API_DeleteConnection.html)(AWS Direct Connect API)

## <span id="page-90-0"></span>在 AWS Direct Connect 位置請求交叉連接

下載《授權書和連線設施指派》(LOA-CFA) 之後,您必須完成跨網路連線,也就是交叉連接。如果您 已有設備位於某個位 AWS Direct Connect 置,請聯絡適當的供應商以完成交叉連接。各家供應商的具 體流程詳述於下表。如需交叉連接的定價資訊,請聯絡您的供應商。建立交叉連接之後,您可以使用 AWS Direct Connect 主控台建立虛擬介面。

有些地點是設定為園區。如需詳細資訊,包含每個位置提供的可用速度,請參閱 [AWS Direct Connect](https://aws.amazon.com/directconnect/details/#AWS_Direct_Connect_Locations) [位置](https://aws.amazon.com/directconnect/details/#AWS_Direct_Connect_Locations)。

如果您還沒有設備位於某個位 AWS Direct Connect 置,則可以與合作夥伴網路 (APN) 中的其中一個合 作夥 AWS 伴合作。他們會協助您連接到 AWS Direct Connect 據點。如需詳細資訊,請參閱 [APN 合](https://aws.amazon.com/directconnect/partners/) [作夥伴支援 AWS Direct Connect](https://aws.amazon.com/directconnect/partners/)。您必須向所選的供應商提供 LOA-CFA 以利申請交叉連接。

AWS Direct Connect 連線可讓您存取其他區域中的資源。如需詳細資訊,請參閱 [存取遠端 AWS 區](#page-12-0) [域](#page-12-0)。

#### **a** Note

若交叉連接未於 90 天內完成,LOA-CFA 授予的權限即告過期。要更新已過期的 LOA-CFA, 您可以從 AWS Direct Connect 主控台再次下載。如需詳細資訊,請參閱 [下載 LOA-CFA](#page-82-0)。

### 主機代管

- [美國東部 \(俄亥俄\)](#page-91-0)
- [美國東部 \(維吉尼亞北部\)](#page-92-0)
- [美國西部 \(加利佛尼亞北部\)](#page-93-0)
- [美國西部 \(奧勒岡\)](#page-93-1)
- [非洲 \(開普敦\)](#page-94-0)
- [亞太區域 \(雅加達\)](#page-94-1)
- [亞太區域 \(孟買\)](#page-94-2)
- [亞太區域 \(首爾\)](#page-95-0)
- [亞太區域 \(新加坡\)](#page-95-1)
- [亞太區域 \(雪梨\)](#page-96-0)
- [亞太區域 \(東京\)](#page-97-0)
- [加拿大 \(中部\)](#page-97-1)
- [中國 \(北京\)](#page-97-2)
- [中國 \(寧夏\)](#page-98-0)
- [歐洲 \(法蘭克福\)](#page-98-1)
- [歐洲 \(愛爾蘭\)](#page-99-0)
- [歐洲 \(米蘭\)](#page-100-0)
- [歐洲 \(倫敦\)](#page-100-1)
- [Europe \(Paris\)](#page-100-2)
- [歐洲 \(斯德哥爾摩\)](#page-101-0)
- [歐洲 \(蘇黎世\)](#page-101-1)
- [以色列 \(特拉維夫\)](#page-101-2)
- [Middle East \(Bahrain\)](#page-101-3)
- [中東 \(阿拉伯聯合大公國\)](#page-102-0)
- [南美洲 \(聖保羅\)](#page-102-1)
- [AWS GovCloud \(美國東部\)](#page-102-2)
- [AWS GovCloud \(美國西部\)](#page-102-3)

## <span id="page-91-0"></span>美國東部 (俄亥俄)

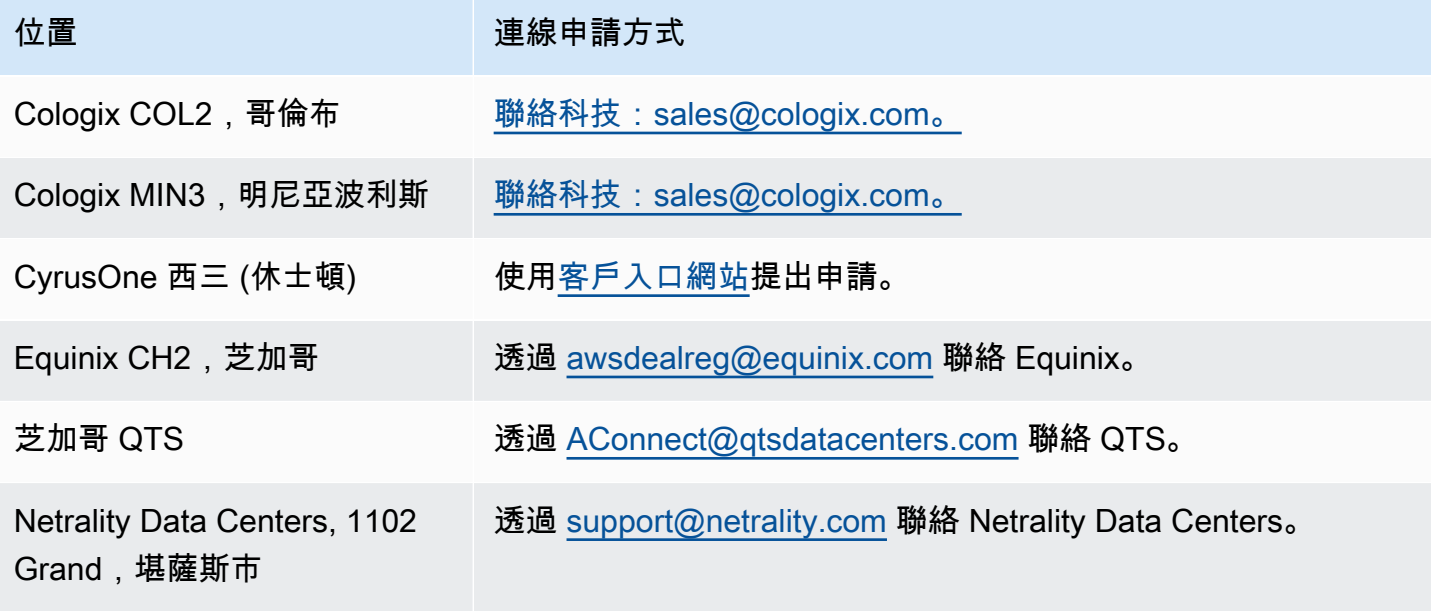

# <span id="page-92-0"></span>美國東部 (維吉尼亞北部)

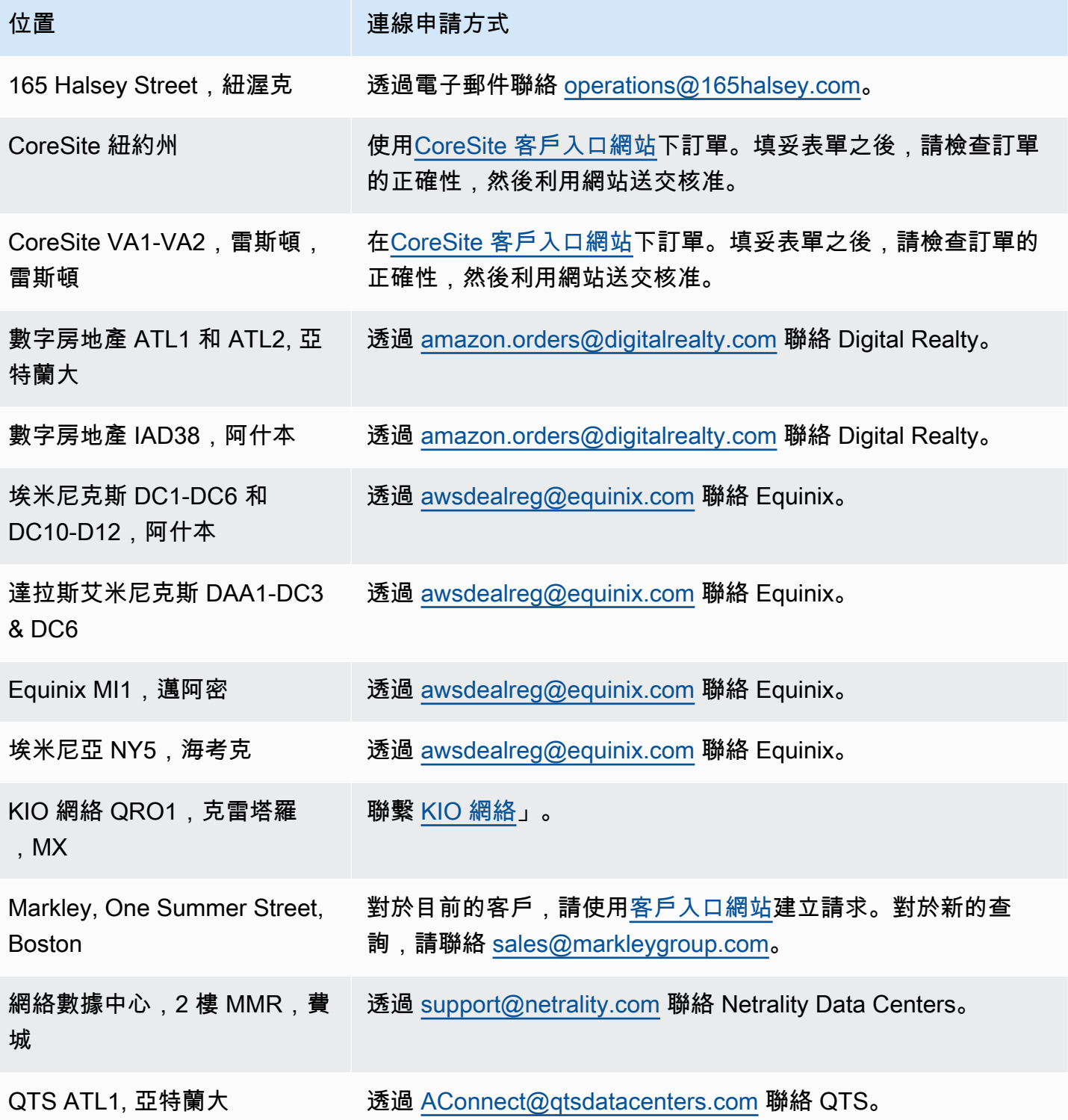

# <span id="page-93-0"></span>美國西部 (加利佛尼亞北部)

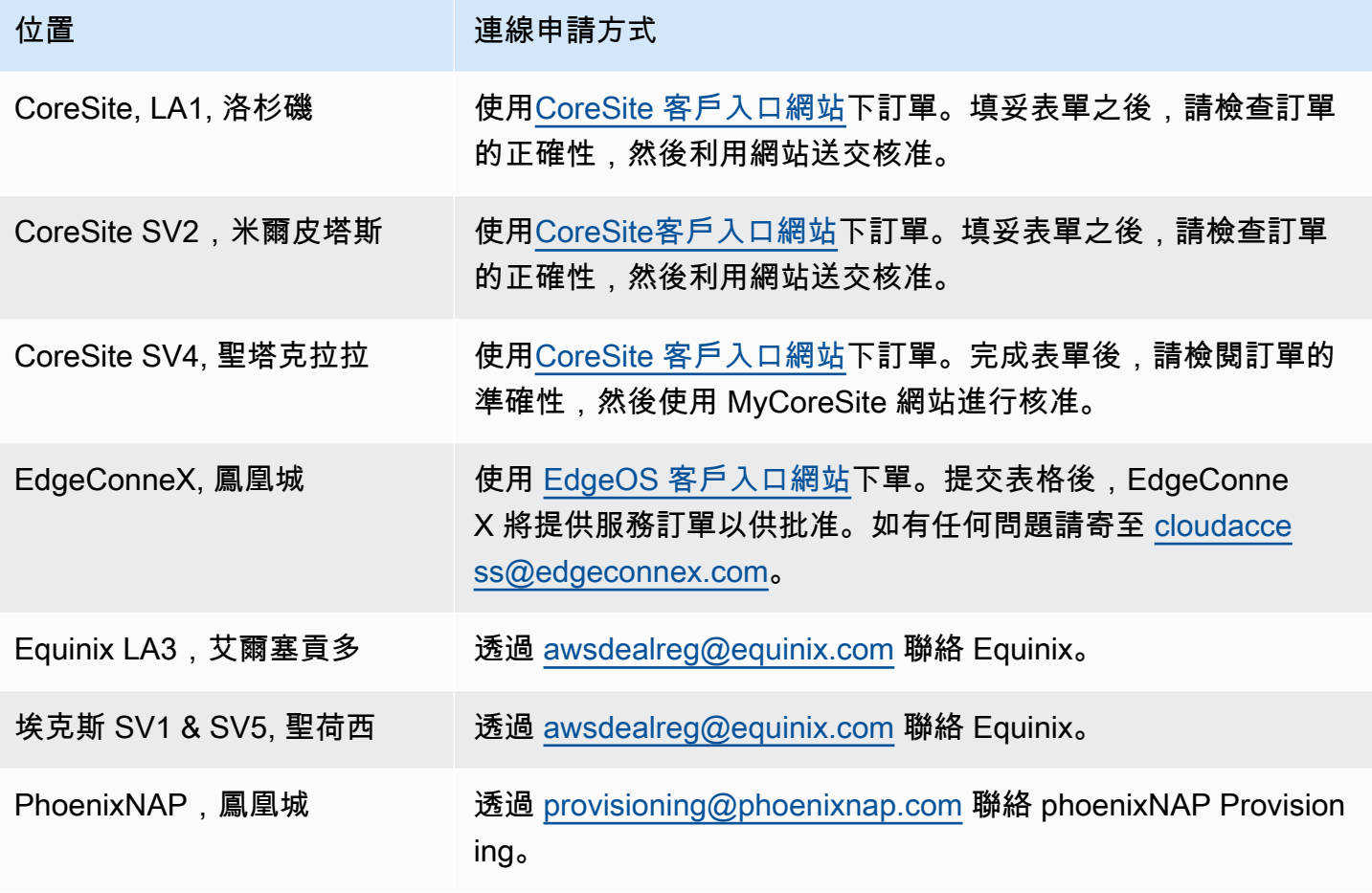

## <span id="page-93-1"></span>美國西部 (奧勒岡)

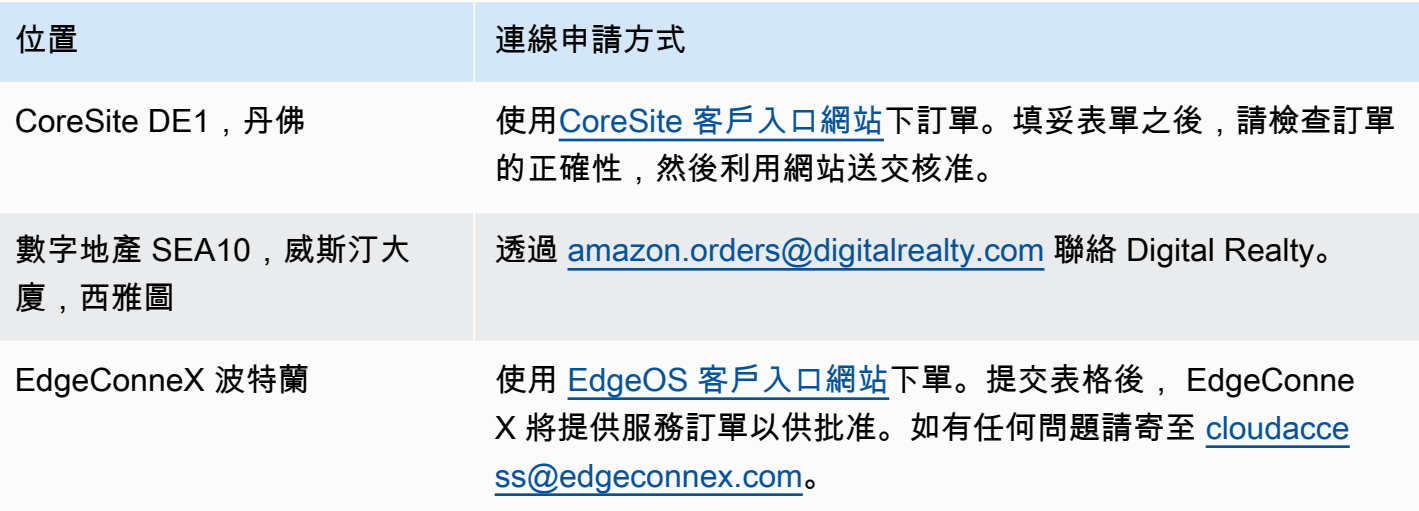

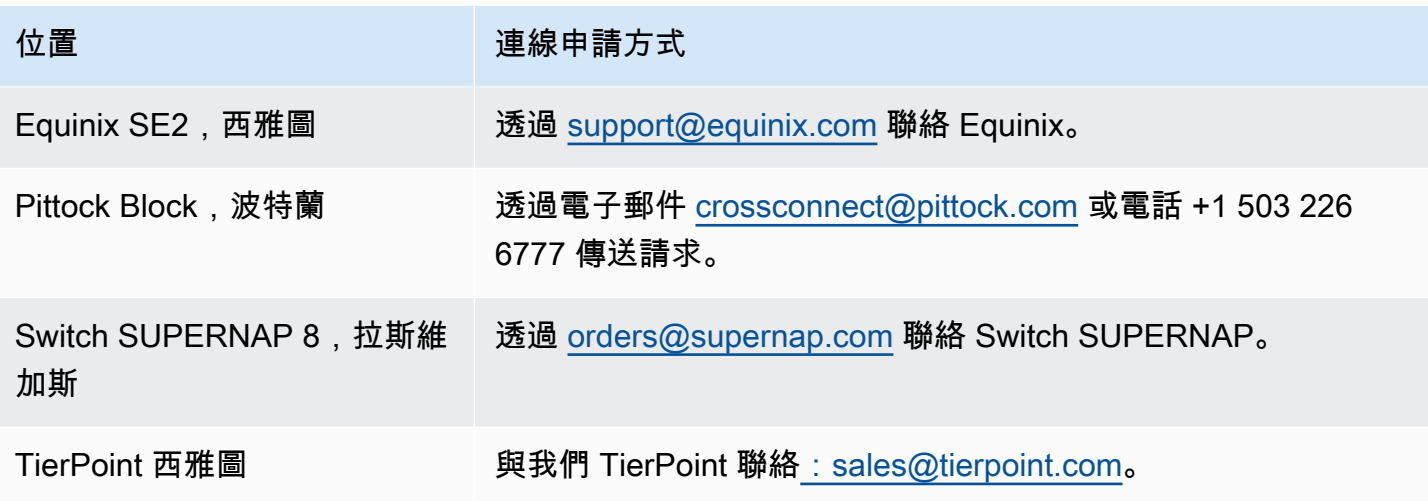

# <span id="page-94-0"></span>非洲 (開普敦)

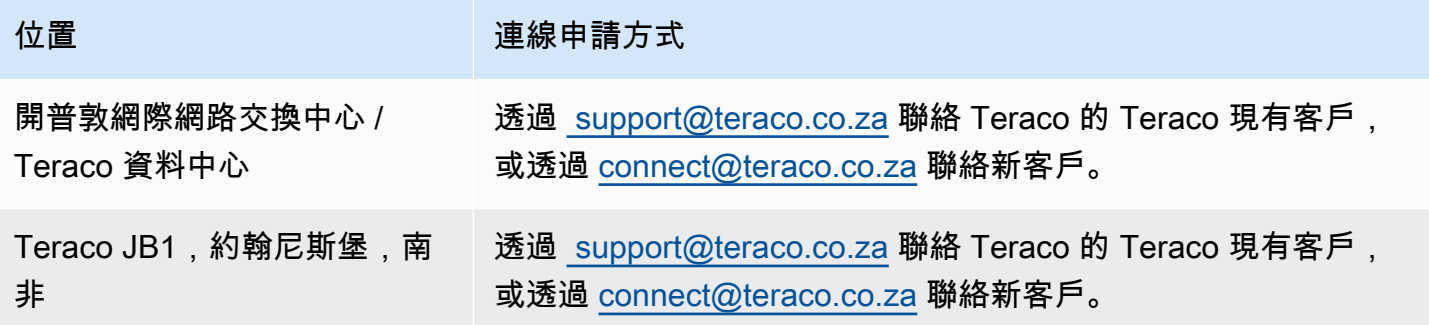

# <span id="page-94-1"></span>亞太區域 (雅加達)

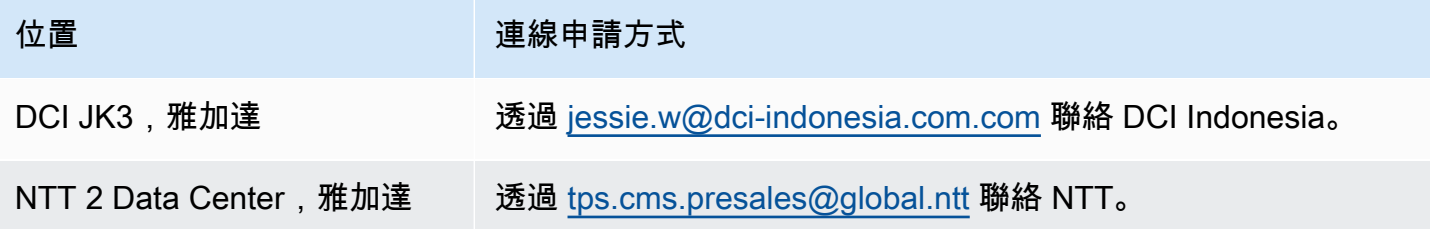

# <span id="page-94-2"></span>亞太區域 (孟買)

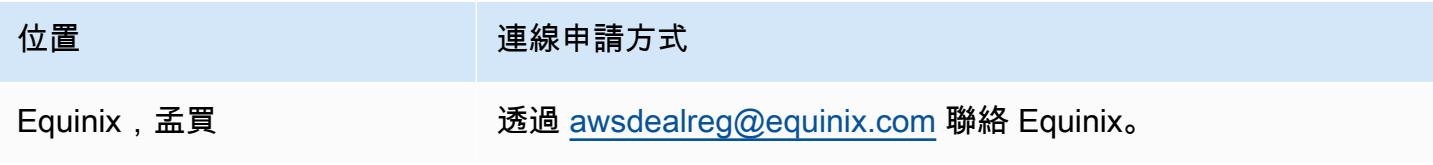

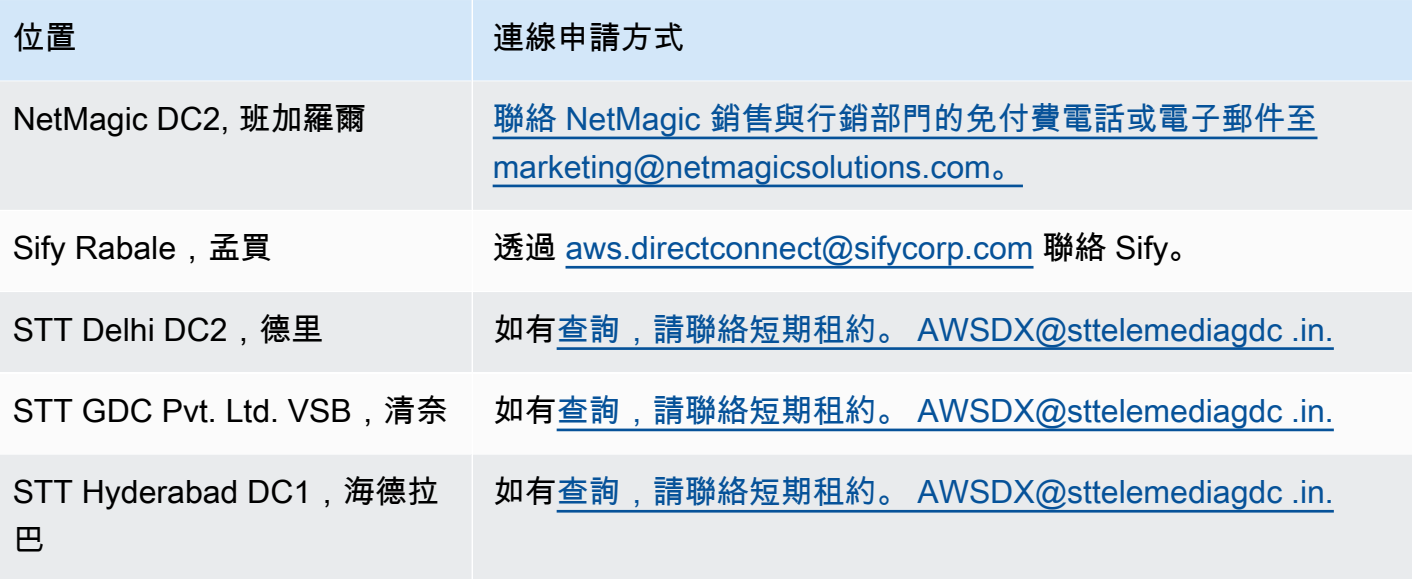

# <span id="page-95-0"></span>亞太區域 (首爾)

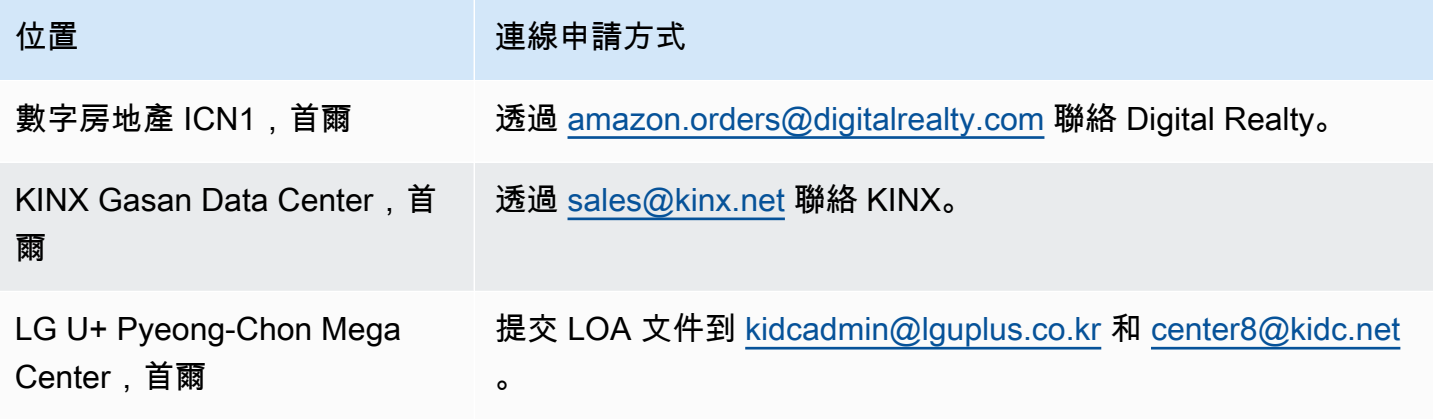

# <span id="page-95-1"></span>亞太區域 (新加坡)

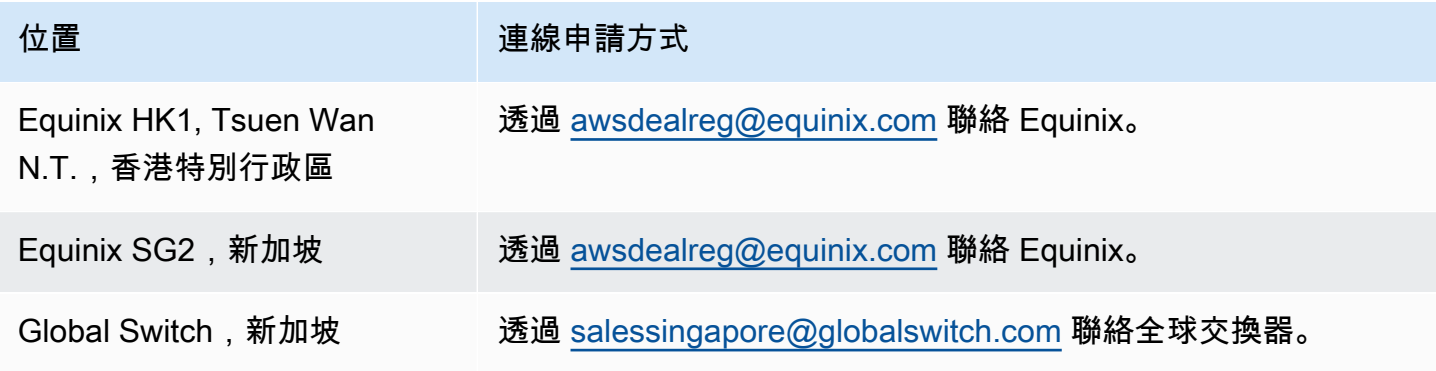

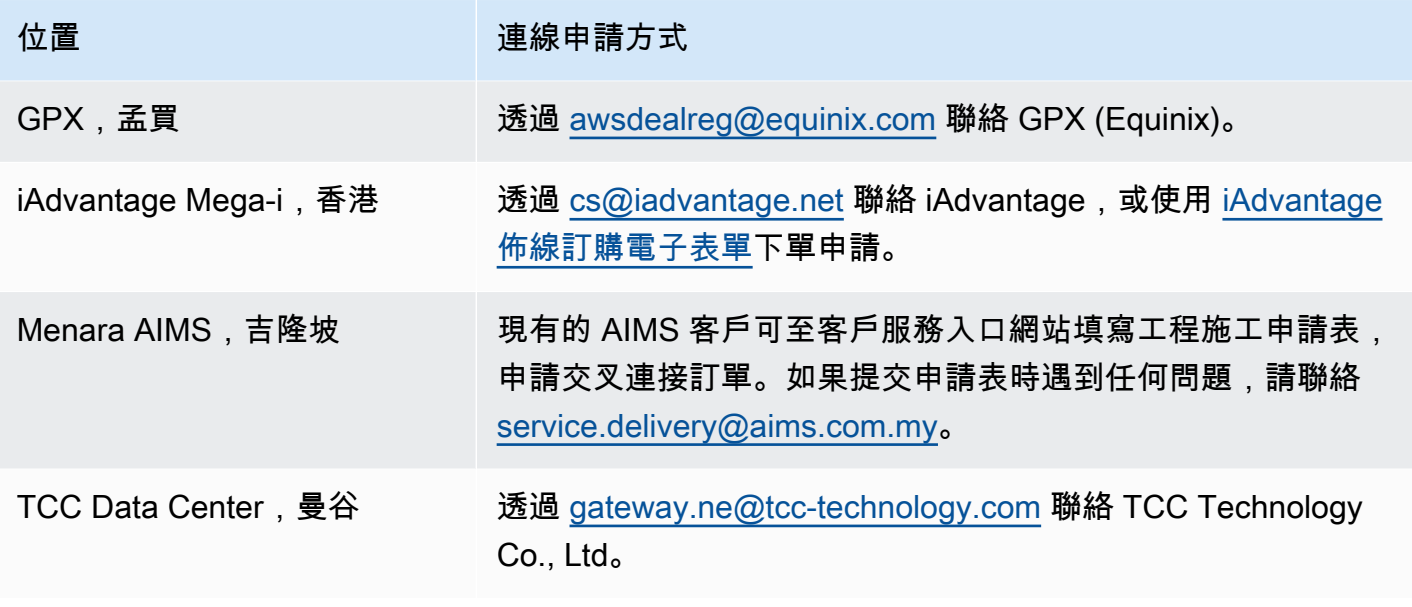

# <span id="page-96-0"></span>亞太區域 (雪梨)

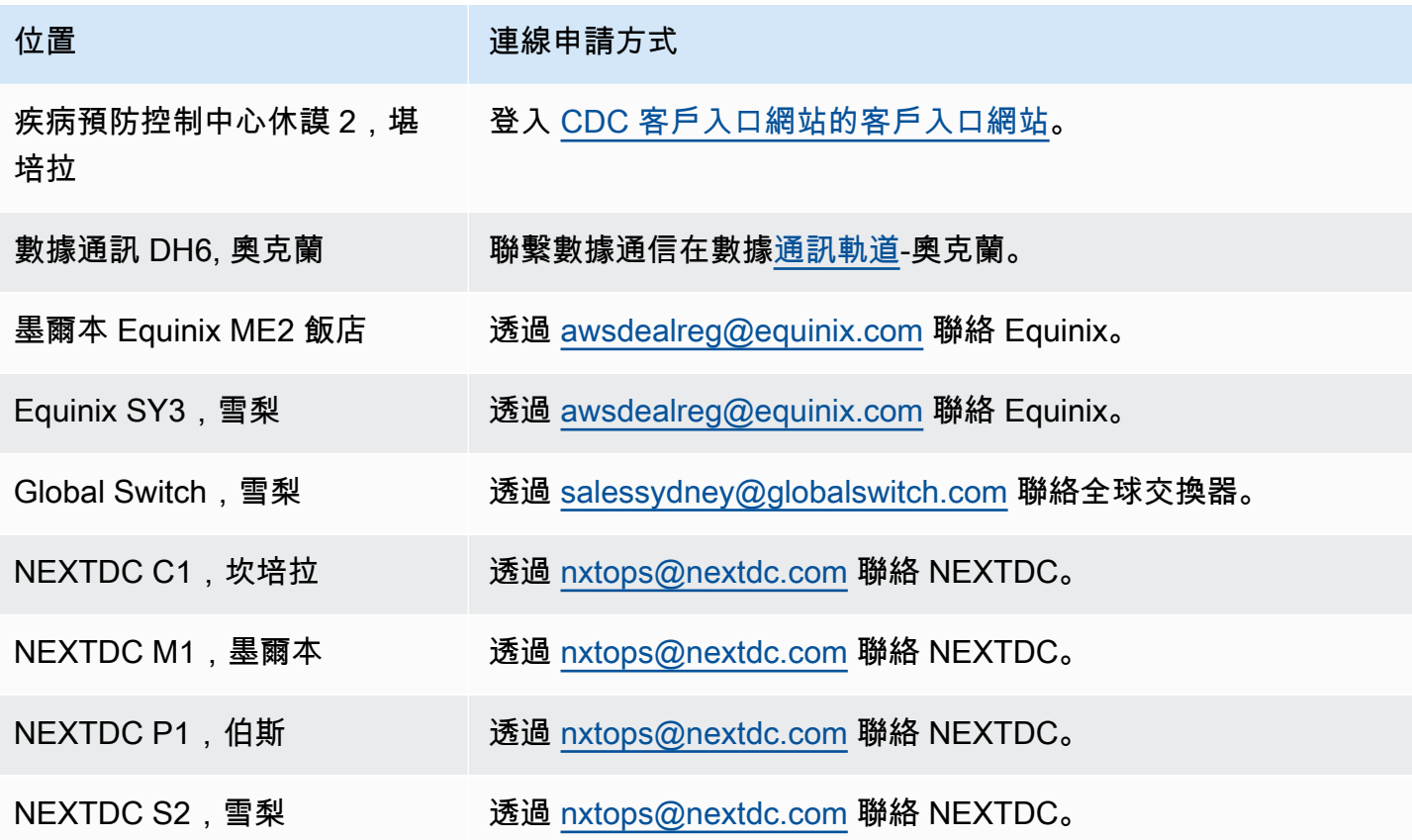

# <span id="page-97-0"></span>亞太區域 (東京)

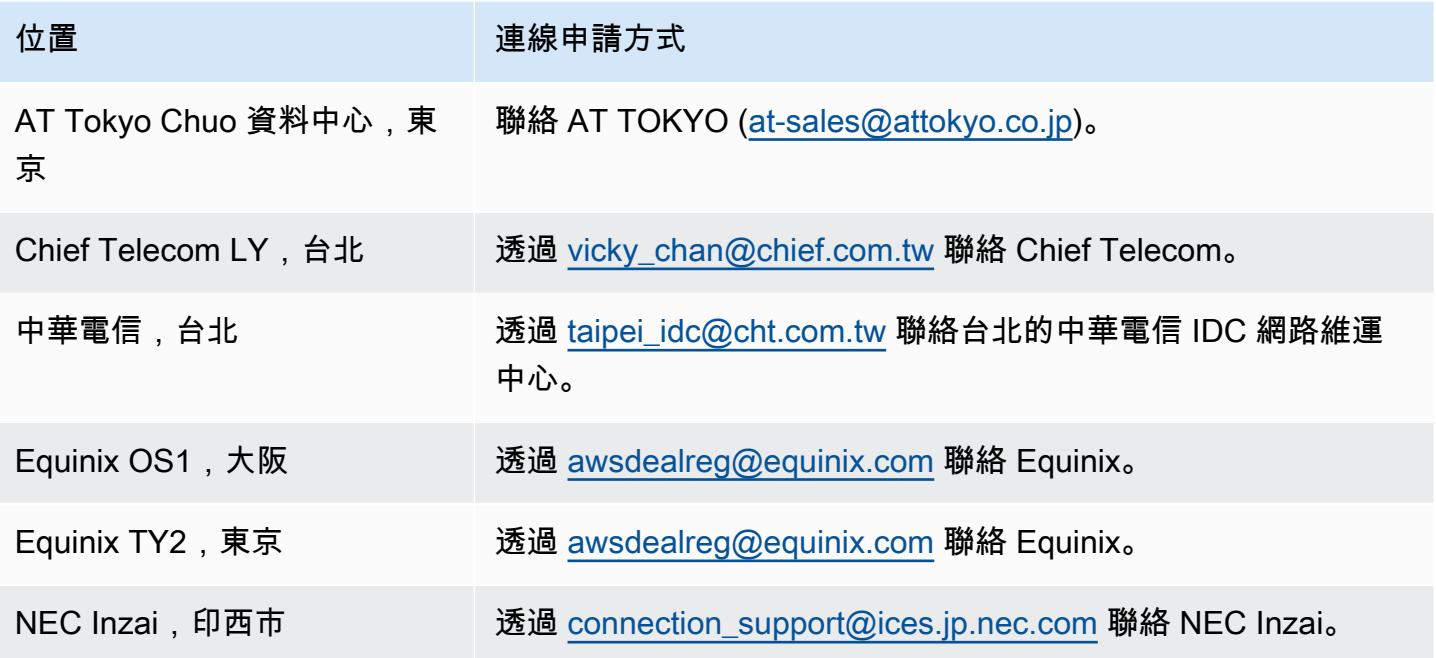

# <span id="page-97-1"></span>加拿大 (中部)

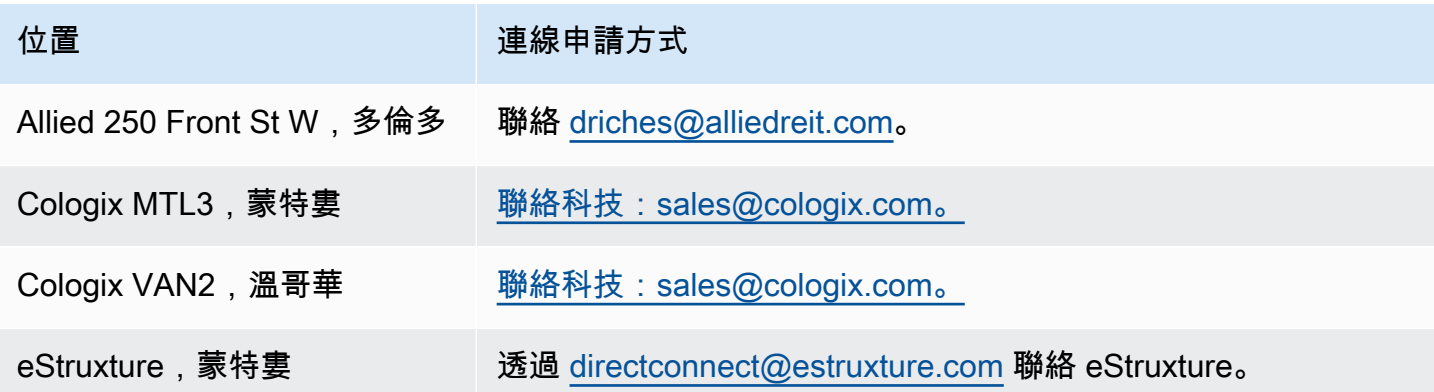

# <span id="page-97-2"></span>中國 (北京)

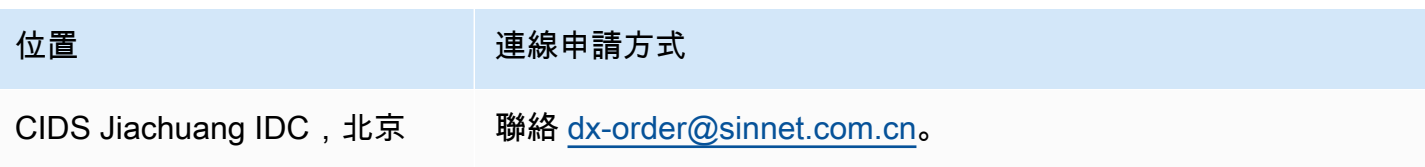

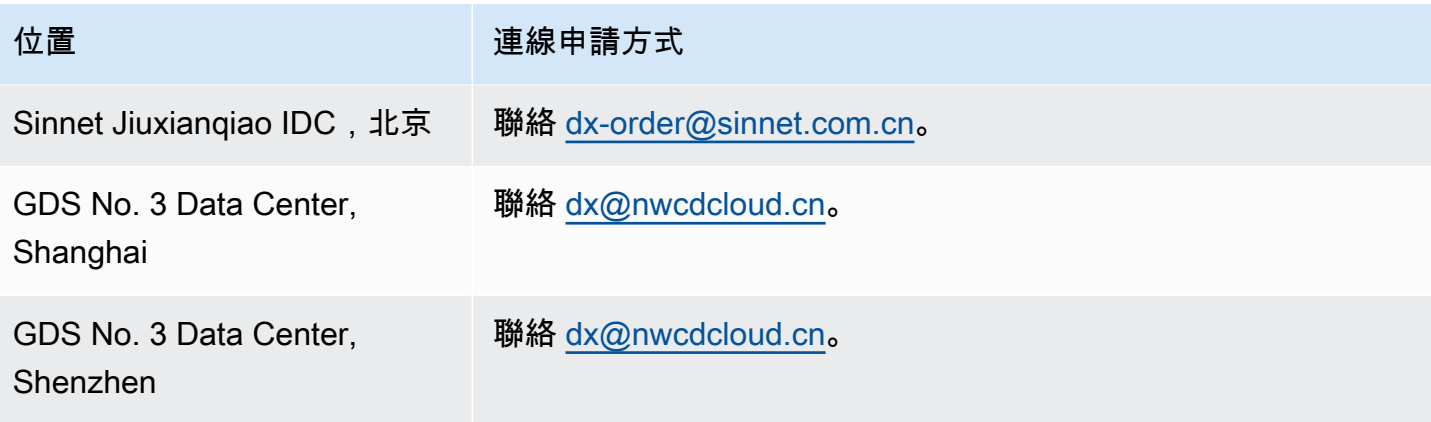

# <span id="page-98-0"></span>中國 (寧夏)

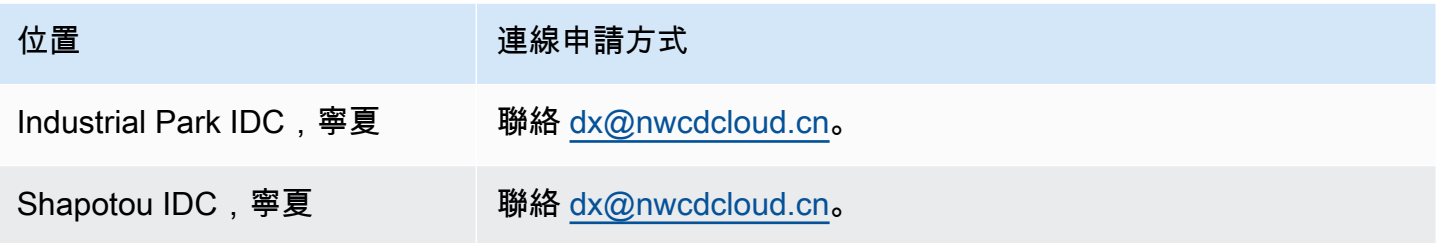

# <span id="page-98-1"></span>歐洲 (法蘭克福)

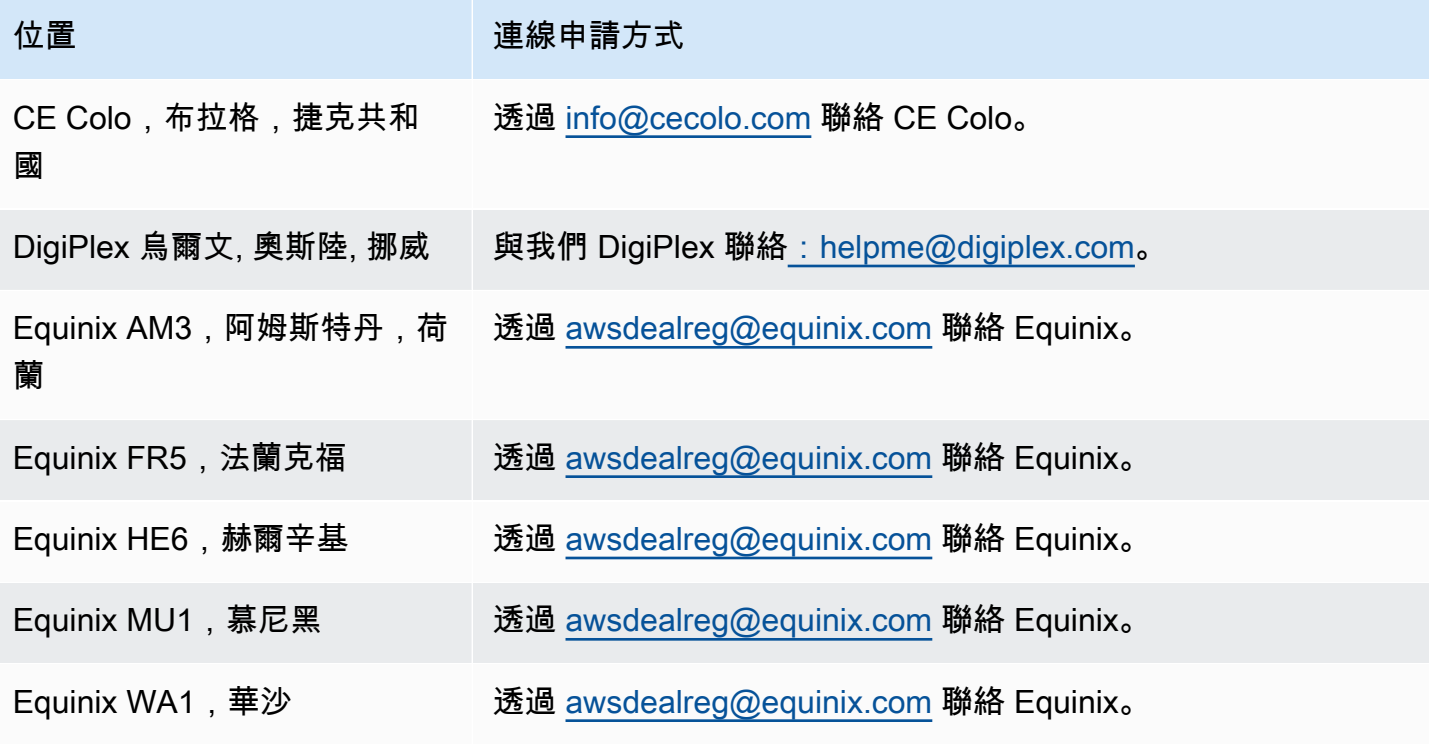

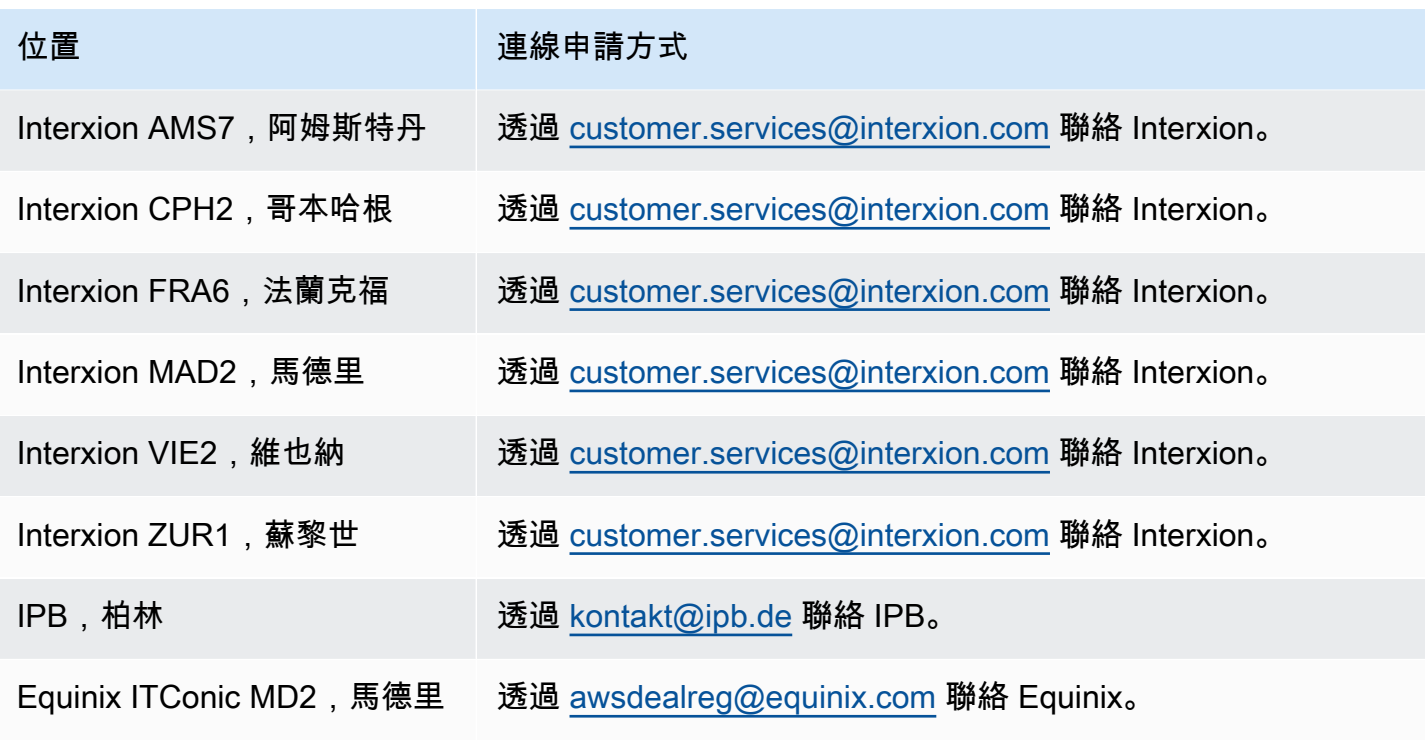

# <span id="page-99-0"></span>歐洲 (愛爾蘭)

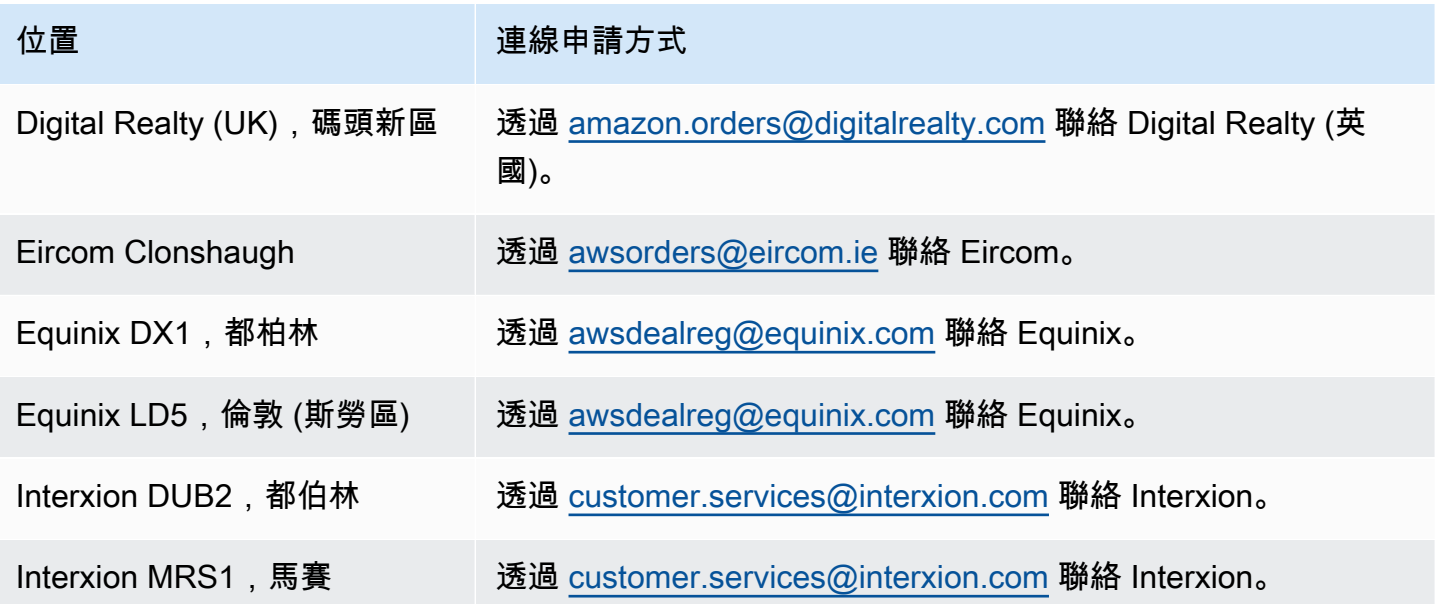

# <span id="page-100-0"></span>歐洲 (米蘭)

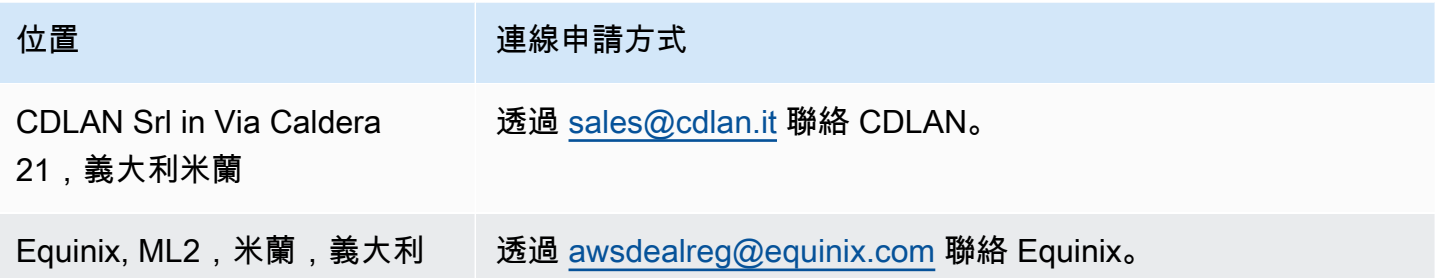

# <span id="page-100-1"></span>歐洲 (倫敦)

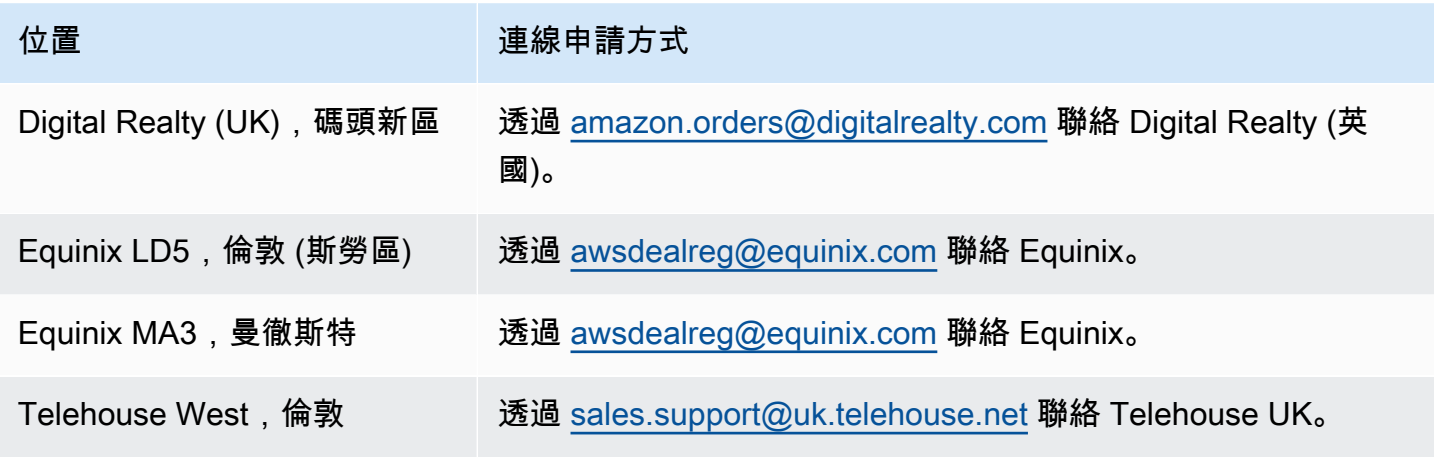

## <span id="page-100-2"></span>Europe (Paris)

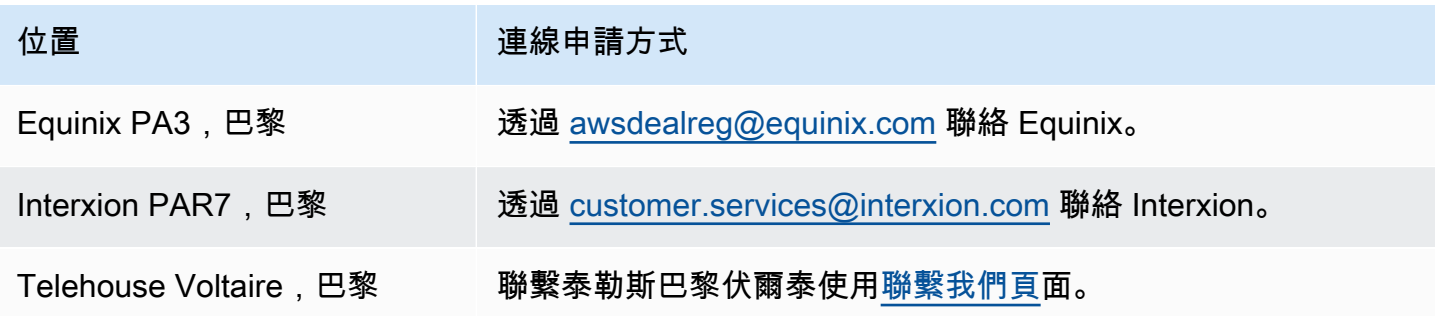

# <span id="page-101-0"></span>歐洲 (斯德哥爾摩)

<span id="page-101-1"></span>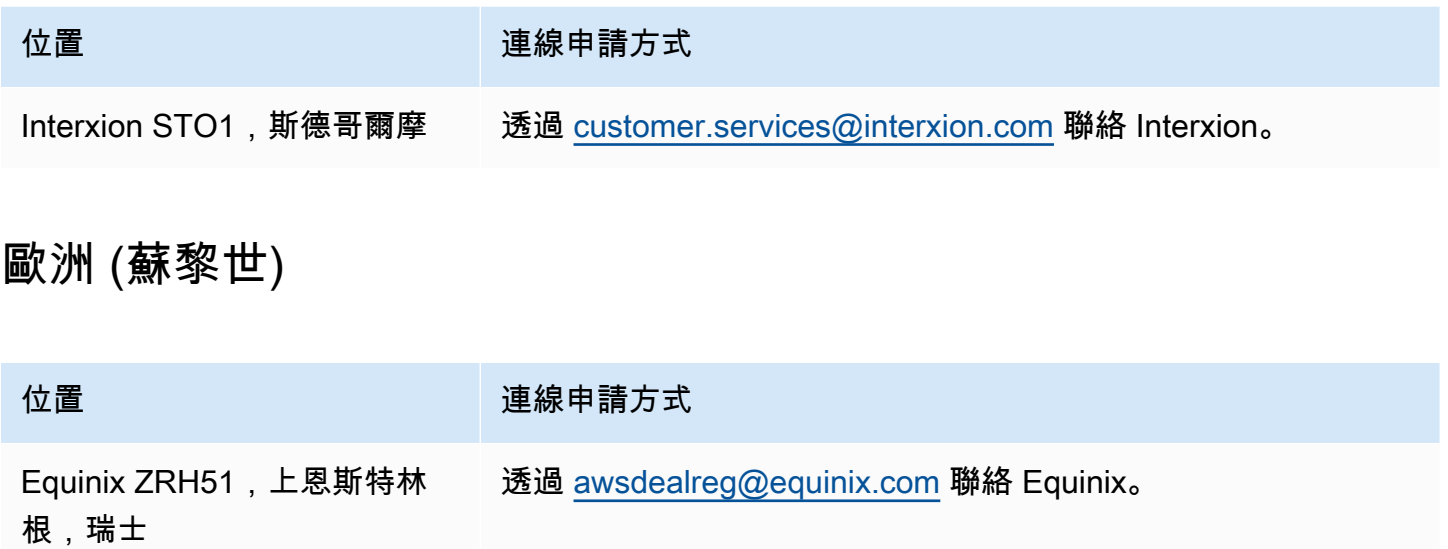

## <span id="page-101-2"></span>以色列 (特拉維夫)

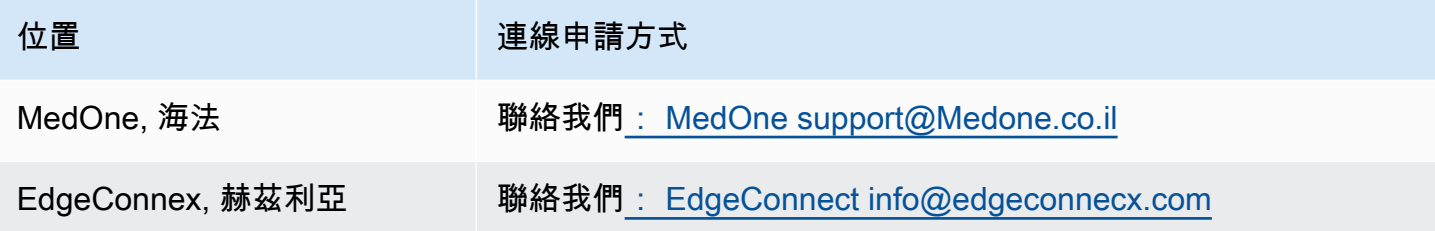

## <span id="page-101-3"></span>Middle East (Bahrain)

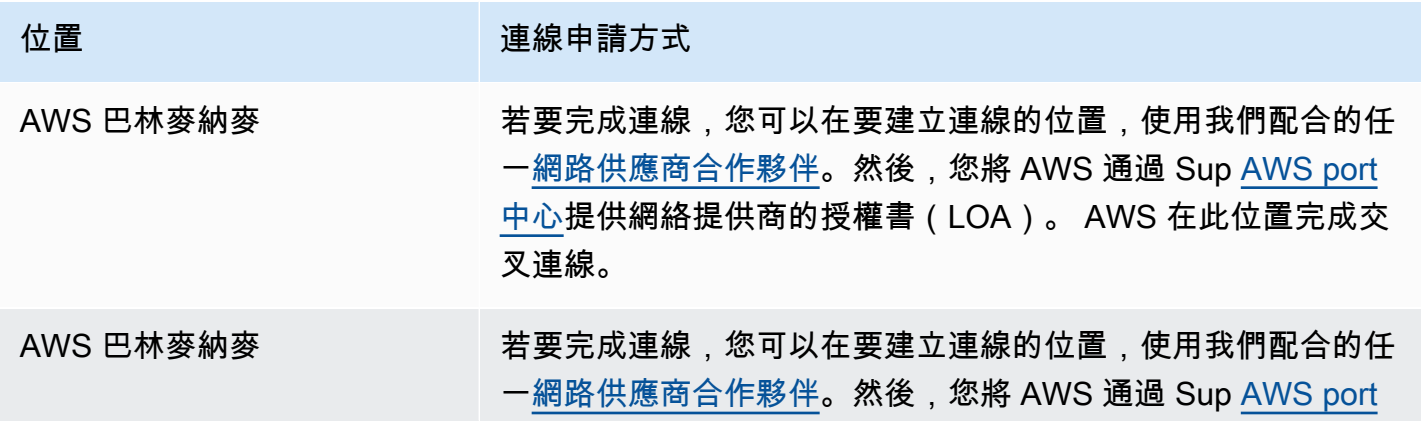

位置 せいしん せいしん 連線申請方式

[中心提](https://console.aws.amazon.com/support/home)供網絡提供商的授權書(LOA)。 AWS 在此位置完成交 叉連線。

## <span id="page-102-0"></span>中東 (阿拉伯聯合大公國)

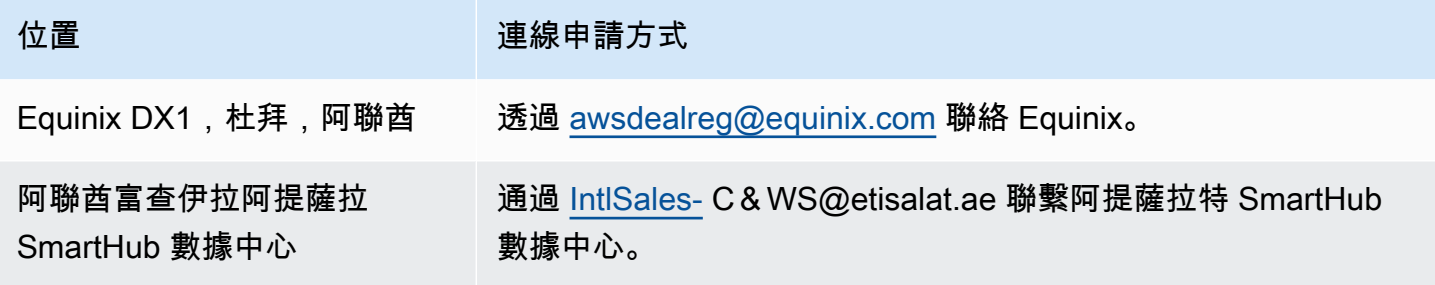

## <span id="page-102-1"></span>南美洲 (聖保羅)

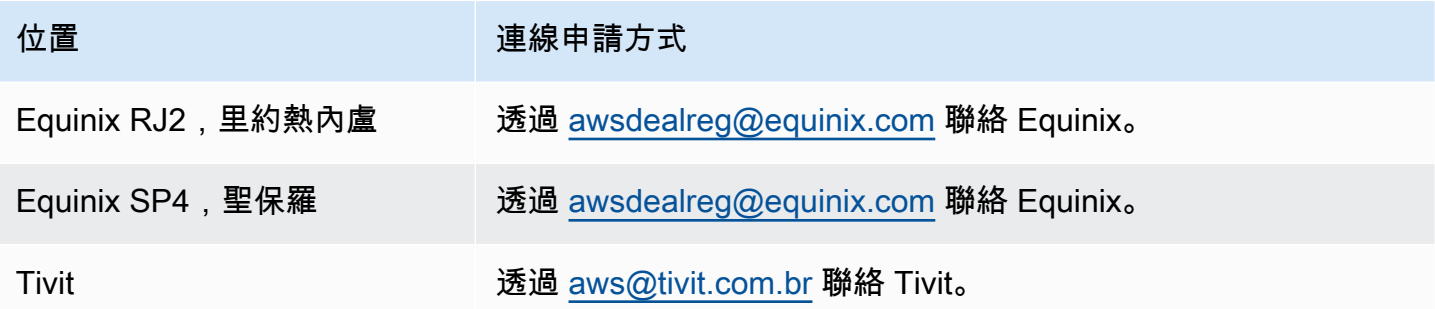

## <span id="page-102-2"></span>AWS GovCloud (美國東部)

<span id="page-102-3"></span>您無法在此區域中排序連線。

## AWS GovCloud (美國西部)

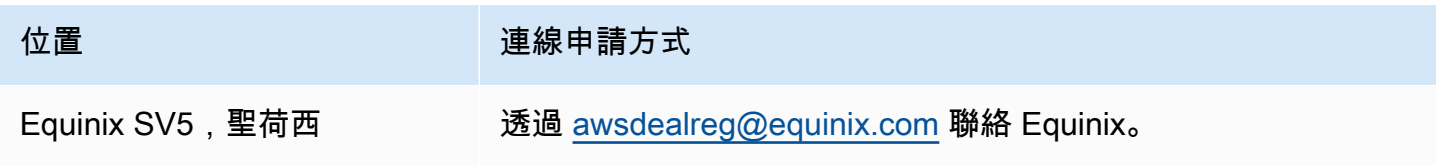

## <span id="page-103-0"></span>AWS Direct Connect 虛擬介面

您必須建立下列其中一個虛擬介面 (VIF) 才能開始使用AWS Direct Connect連線。

- 私有虛擬介面:私有虛擬介面應使用私有 IP 地址來存取 Amazon VPC。
- 公有虛擬介面:公有虛擬介面可使用公有 IP 地址來存取所有的 AWS 公有服務。
- 傳輸虛擬介面:傳輸虛擬介面應該用於將一或多個關聯至 Direct Connect 閘道的 Amazon VPC Transit Gateways。您可以將傳輸虛擬介面與任何速度的任何 AWS Direct Connect 專用或託管連線 搭配使用。如需 Direct Connect 閘道組態的相關資訊,請參閱[the section called "Direct Connect 閘](#page-144-0) [道"。](#page-144-0)

若要使用 IPv6 地址連接到其他 AWS 服務,請查閱服務文件以確認 IPv6 地址是否獲得支援。

## 公有虛擬介面字首公告規則

我們將向您公告適當的 Amazon 字首,以便您能夠連接到您的 VPC 或其他 AWS 服務。您可以透過 此連線存取所有 AWS 字首,例如 Amazon EC2、Amazon S3,以及 Amazon.com。您無權存取非 Amazon 字首。如需目前 AWS 公告的字首清單,請參閱 Amazon Web Services 一般參考 中的 [AWS](https://docs.aws.amazon.com/general/latest/gr/aws-ip-ranges.html) [IP 地址範圍。](https://docs.aws.amazon.com/general/latest/gr/aws-ip-ranges.html)AWS 不會將透過 AWS Direct Connect 公有虛擬介面接收的客戶字首重新公告給其他客 戶。如需有關公有虛擬介面和路由政策的詳細資訊,請參閱 [the section called "公用虛擬介面路由政](#page-13-0) [策"。](#page-13-0)

**a** Note

建議您使用防火牆篩選條件 (根據封包的來源/目的地的地址) 來控制某些字首的流量進出。如 果您是使用字首篩選條件 (路由對應),請確保其接受精確比對或更長的字首。由 AWS Direct Connect 公告的字首可能經過彙整,以致與您的字首篩選條件所定義的字首或許會有出入。

## 託管虛擬介面

若要以另一個帳戶身分使用您的 AWS Direct Connect 連線,您可為該帳戶建立託管虛擬介面。另一帳 戶的擁有者必須接受此託管虛擬介面後才能開始加以使用。託管虛擬介面的作用與標準虛擬介面相同, 可以連接到公有資源或 VPC。

您可以將傳輸虛擬界面與任何速度的 Direct Connect 專用或託管連線搭配使用。託管連線僅支援一個 虛擬介面。

建立虛擬介面時需要以下資訊:

資源 必要資訊

Connection (連 線) 您要為其建立虛擬介面的 AWS Direct Connect 連線或鏈路彙整群組 (LAG)。

虛擬介面名稱 虛擬介面的名稱。

虛擬介面擁有者 如果您要為其他帳戶建立虛擬介面,則需要另一個帳戶的 AWS 帳戶 ID。

- (僅限私有虛擬介 面) 連線 若要連線至相同 AWS 區域中的 VPC,您需要 VPC 的虛擬私有閘道。BGP 工作階段的 Amazon 端 ASN 是繼承自虛擬私有閘道。當您建立虛擬私有閘道 時,您可指定自己的私有 ASN。否則,Amazon 會提供預設的 ASN。如需詳細 資訊,請參閱《Amazon VPC 使用者指南》中[的建立虛擬私有閘道](https://docs.aws.amazon.com/vpc/latest/userguide/SetUpVPNConnections.html#vpn-create-vpg)。若要透過 Direct Connect 閘道連線至 VPC,您需要該 Direct Connect 閘道。如需詳細資 訊,請參閱 [Direct Connect 閘道。](https://docs.aws.amazon.com/directconnect/latest/UserGuide/direct-connect-gateways.html)
- VLAN 您的連線尚未使用的唯一虛擬區域網路 (VLAN) 標籤。此值必須介於 1 到 4094 之間,且必須符合乙太網路 802.1Q 標準。任何周遊 AWS Direct Connect 連線 的流量都需使用此標籤。

如果您有託管連線,您的 AWS Direct Connect 合作夥伴會提供此值。建立虛 擬介面後,就無法修改該值。

- 對等 IP 地址 虛擬介面可以支援 IPv4、IPv6 或其中一個 (雙堆疊) 的 BGP 對等工作階段。請 勿使用彈性 IP (EIP) 或從 Amazon 集區使用您自己的 IP 位址 (BYOIP) 來建立 公用虛擬界面。您無法在相同的虛擬介面上為相同 IP 地址系列建立多個 BGP 工作階段。IP 地址範圍會指派給 BGP 對等工作階段之虛擬介面的每一端。
	- IPv4:
		- (僅限公有虛擬介面) 您必須指定您擁有的唯一公有 IPv4 地址。值可為下列 其中之一:
			- 客戶擁有的 IPv4 CIDR

這些可以是任何公有 IP(客戶擁有或由 AWS 提供),但同一子網路遮 罩必須用於您的對等 IP 和 AWS 路由器對等 IP。例如,如果您配置一 個 /31 範圍 (像是 203.0.113.0/31 ),您可以將 203.0.113.0 用 於對等 IP 並將 203.0.113.1 用於 AWS 對等 IP。或者,如果您配

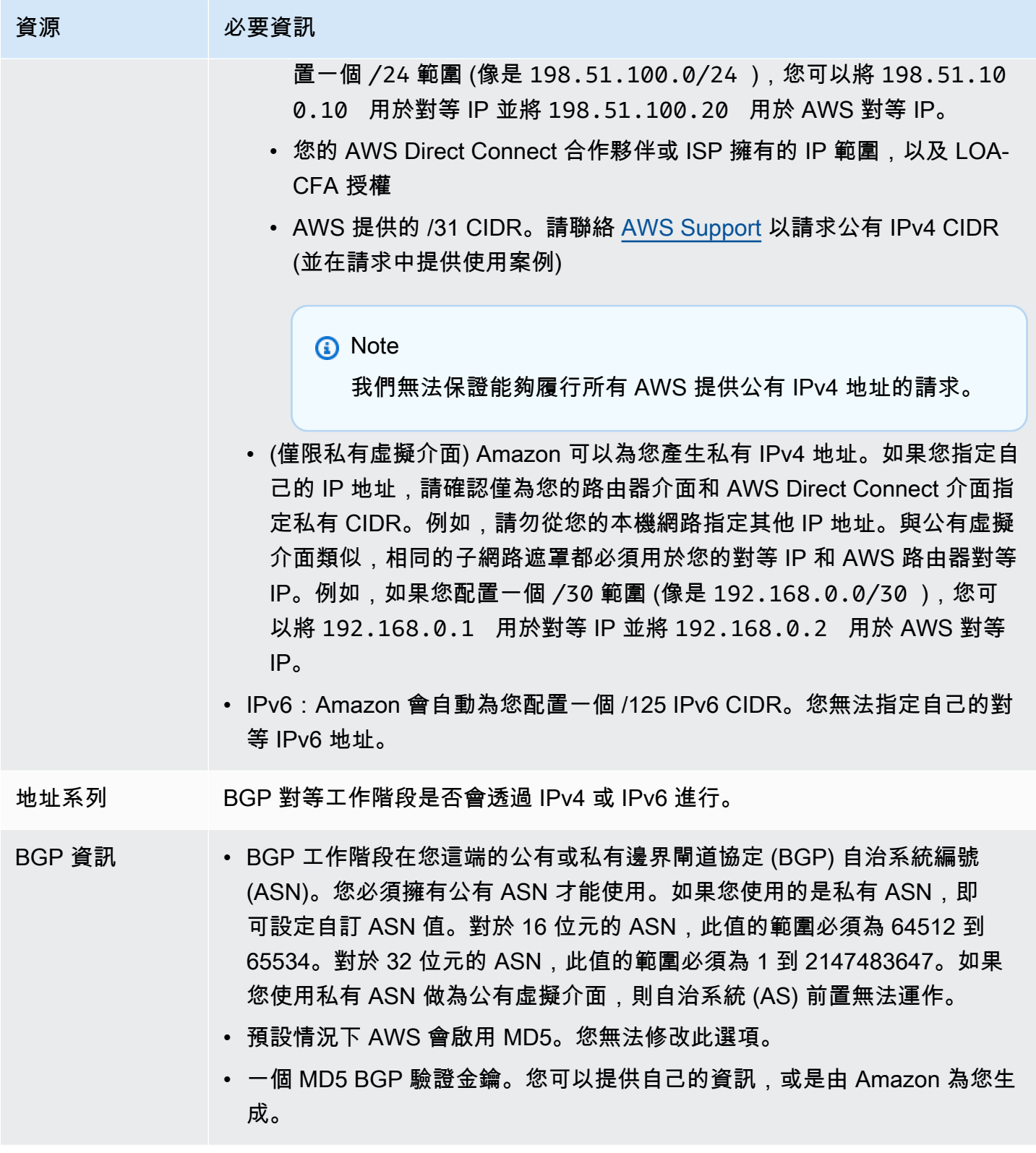

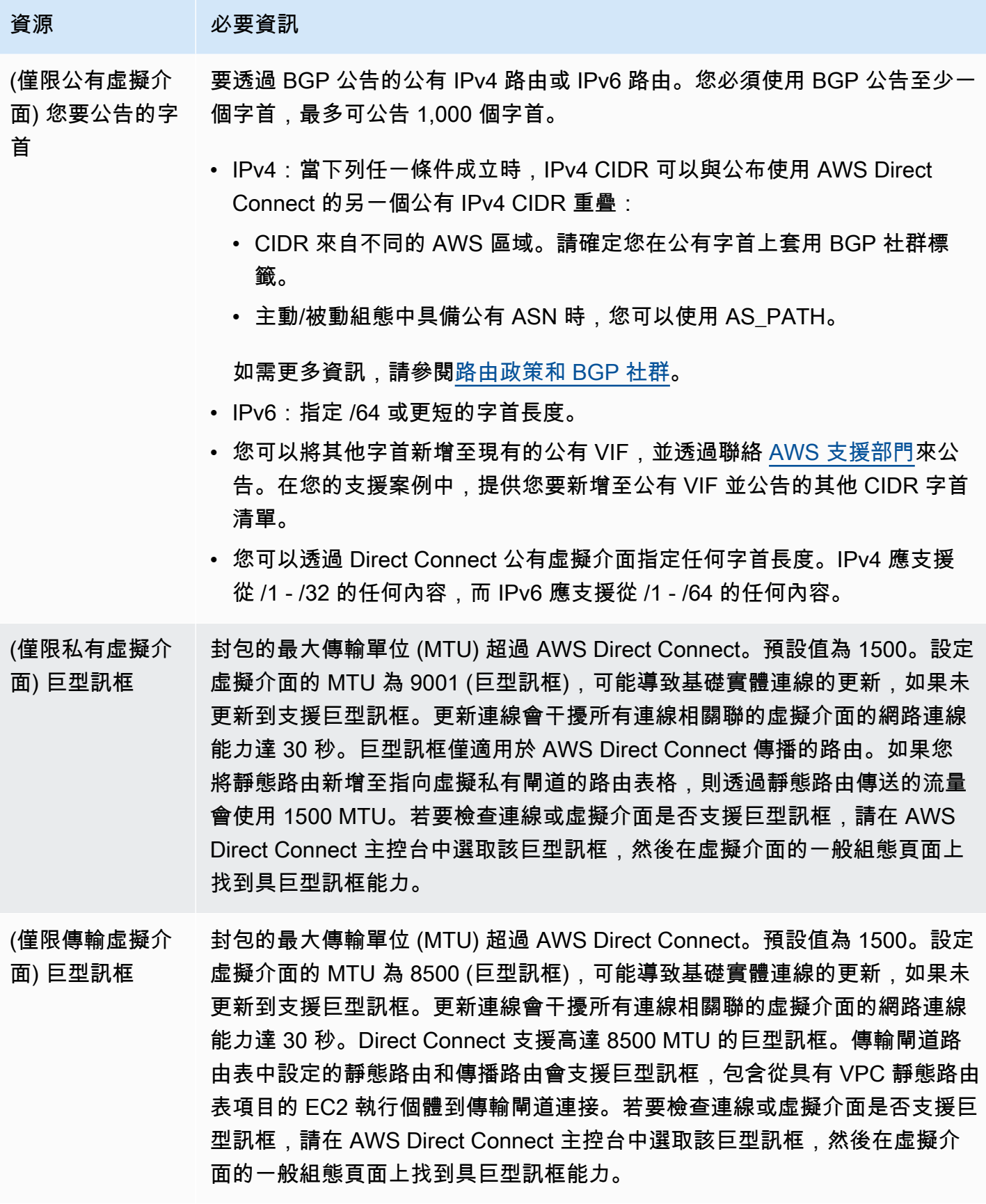

## **SiteLink**

如果要創建私有或傳輸虛擬界面,則可以使用 SiteLink。

SiteLink 是虛擬私有介面的選擇性 Direct Connect 功能,可以使用AWS網路上最短的可用路徑,在相 同AWS分割區中的任兩個 Direct Connect 存在點 (PoPs) 之間進行連線。這可讓您透過 AWS 全球網 路連線內部部署網路,而不需要透過區域路由流量。如需詳細資訊, SiteLink 請參[閱簡介AWS Direct](https://aws.amazon.com/blogs/networking-and-content-delivery/introducing-aws-direct-connect-sitelink/) [Connect SiteLink。](https://aws.amazon.com/blogs/networking-and-content-delivery/introducing-aws-direct-connect-sitelink/)

**a** Note

SiteLink 中國大陸地區不提供。AWS GovCloud (US)

使用需要支付單獨的定價費用 SiteLink。如需詳細資訊,請參閱 [AWS Direct Connect 定價。](https://aws.amazon.com/directconnect/pricing/)

SiteLink 不支援所有虛擬介面類型。下表顯示介面類型以及是否可支援。

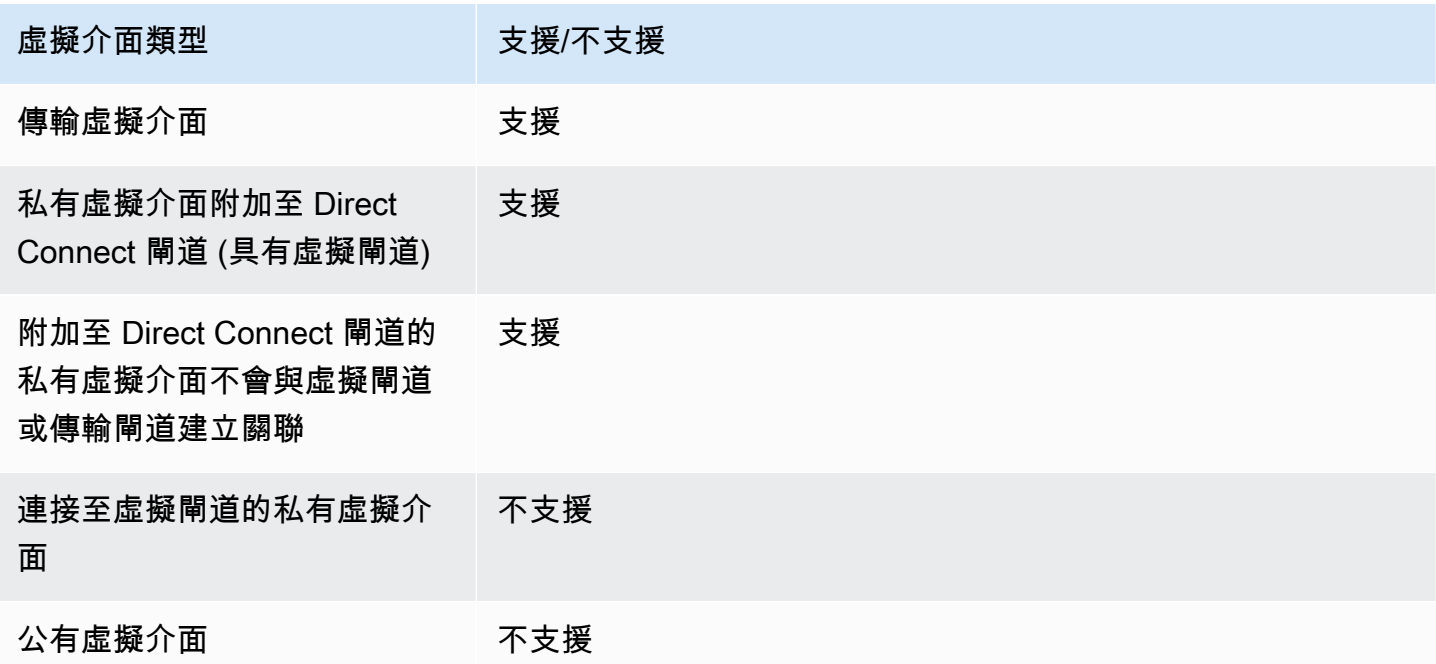

透過 SiteLink 已啟用的虛擬介面,從 AWS 區域 (虛擬或傳輸閘道) 到內部部署位置的流量路由行為, 與預設的 Direct Connect 虛擬介面行為 (前面加上AWS路徑) 略有不同。啟用時 SiteLink,來自某個虛 擬界面的虛擬界面會AWS 區域偏好從「直接 Connect」位置具有較低 AS 路徑長度的 BGP 路徑,而 不考慮關聯的區域。例如,會針對每個 Direct Connect 位置公告相關聯的區域。如果停 SiteLink 用, 預設情況下,來自虛擬或傳輸閘道的流量會偏好與該位置相關聯的 Direct Connect 位置AWS 區域,即
使來自不同區域關聯之 Direct Connect 位置的路由器通告的 AS 路徑長度較短的路徑也一樣。虛擬或 傳輸閘道仍然偏好從關聯 AWS 區域 的本機 Direct Connect 位置的路徑。

SiteLink 視虛擬介面類型而定,支援最大巨訊框 MTU 大小為 8500 或 9001。如需詳細資訊,請參閱 [the section called "為私有虛擬介面或傳輸虛擬介面設定網路 MTU"](#page-122-0)。

# <span id="page-108-0"></span>虛擬介面的先決條件

在建立虛擬介面之前,請先執行下列操作:

- 建立連線。如需詳細資訊,請參閱 [the section called "使用連線精靈建立連線"](#page-79-0)。
- 當您有想要視為單一連線的多個連線時,建立鏈路彙總群組 (LAG)。如需相關資訊,請參閱 [將連線](#page-139-0) [與 LAG 產生關聯。。](#page-139-0)

建立虛擬介面時需要以下資訊:

資源 必要資訊

Connection (連 線) 您要為其建立虛擬介面的 AWS Direct Connect 連線或鏈路彙整群組 (LAG)。

虛擬介面名稱 虛擬介面的名稱。

虛擬介面擁有者 如果您要為其他帳戶建立虛擬介面,則需要另一個帳戶的 AWS 帳戶 ID。

(僅限私有虛擬介 面) 連線 若要連線至相同 AWS 區域中的 VPC,您需要 VPC 的虛擬私有閘道。BGP 工作階段的 Amazon 端 ASN 是繼承自虛擬私有閘道。當您建立虛擬私有閘道 時,您可指定自己的私有 ASN。否則,Amazon 會提供預設的 ASN。如需詳細 資訊,請參閱《Amazon VPC 使用者指南》中[的建立虛擬私有閘道](https://docs.aws.amazon.com/vpc/latest/userguide/SetUpVPNConnections.html#vpn-create-vpg)。若要透過 Direct Connect 閘道連線至 VPC,您需要該 Direct Connect 閘道。如需詳細資 訊,請參閱 [Direct Connect 閘道。](https://docs.aws.amazon.com/directconnect/latest/UserGuide/direct-connect-gateways.html)

VLAN 您的連線尚未使用的唯一虛擬區域網路 (VLAN) 標籤。此值必須介於 1 到 4094 之間,且必須符合乙太網路 802.1Q 標準。任何周遊 AWS Direct Connect 連線 的流量都需使用此標籤。

> 如果您有託管連線,您的 AWS Direct Connect 合作夥伴會提供此值。建立虛 擬介面後,就無法修改該值。

#### 資源 必要資訊

對等 IP 地址 虛擬介面可以支援 IPv4、IPv6 或其中一個 (雙堆疊) 的 BGP 對等工作階段。請 勿使用彈性 IP (EIP) 或從 Amazon 集區使用您自己的 IP 位址 (BYOIP) 來建立 公用虛擬界面。您無法在相同的虛擬介面上為相同 IP 地址系列建立多個 BGP 工作階段。IP 地址範圍會指派給 BGP 對等工作階段之虛擬介面的每一端。

- $\cdot$  IPv4:
	- (僅限公有虛擬介面) 您必須指定您擁有的唯一公有 IPv4 地址。值可為下列 其中之一:
		- 客戶擁有的 IPv4 CIDR

這些可以是任何公有 IP(客戶擁有或由 AWS 提供),但同一子網路遮 罩必須用於您的對等 IP 和 AWS 路由器對等 IP。例如,如果您配置一 個 /31 範圍 (像是 203.0.113.0/31 ),您可以將 203.0.113.0 用 於對等 IP 並將 203.0.113.1 用於 AWS 對等 IP。或者,如果您配 置一個 /24 範圍 (像是 198.51.100.0/24 ),您可以將 198.51.10 0.10 用於對等 IP 並將 198.51.100.20 用於 AWS 對等 IP。

- 您的 AWS Direct Connect 合作夥伴或 ISP 擁有的 IP 範圍,以及 LOA-CFA 授權
- AWS 提供的 /31 CIDR。請聯絡 [AWS Support](https://aws.amazon.com/support/createCase) 以請求公有 IPv4 CIDR (並在請求中提供使用案例)

**a** Note

我們無法保證能夠履行所有 AWS 提供公有 IPv4 地址的請求。

- (僅限私有虛擬介面) Amazon 可以為您產生私有 IPv4 地址。如果您指定自 己的 IP 地址,請確認僅為您的路由器介面和 AWS Direct Connect 介面指 定私有 CIDR。例如,請勿從您的本機網路指定其他 IP 地址。與公有虛擬 介面類似,相同的子網路遮罩都必須用於您的對等 IP 和 AWS 路由器對等 IP。例如,如果您配置一個 /30 範圍 (像是 192**.**168**.**0.0/30 ), 您可 以將 192.168.0.1 用於對等 IP 並將 192.168.0.2 用於 AWS 對等 IP。
- IPv6:Amazon 會自動為您配置一個 /125 IPv6 CIDR。您無法指定自己的對 等 IPv6 地址。

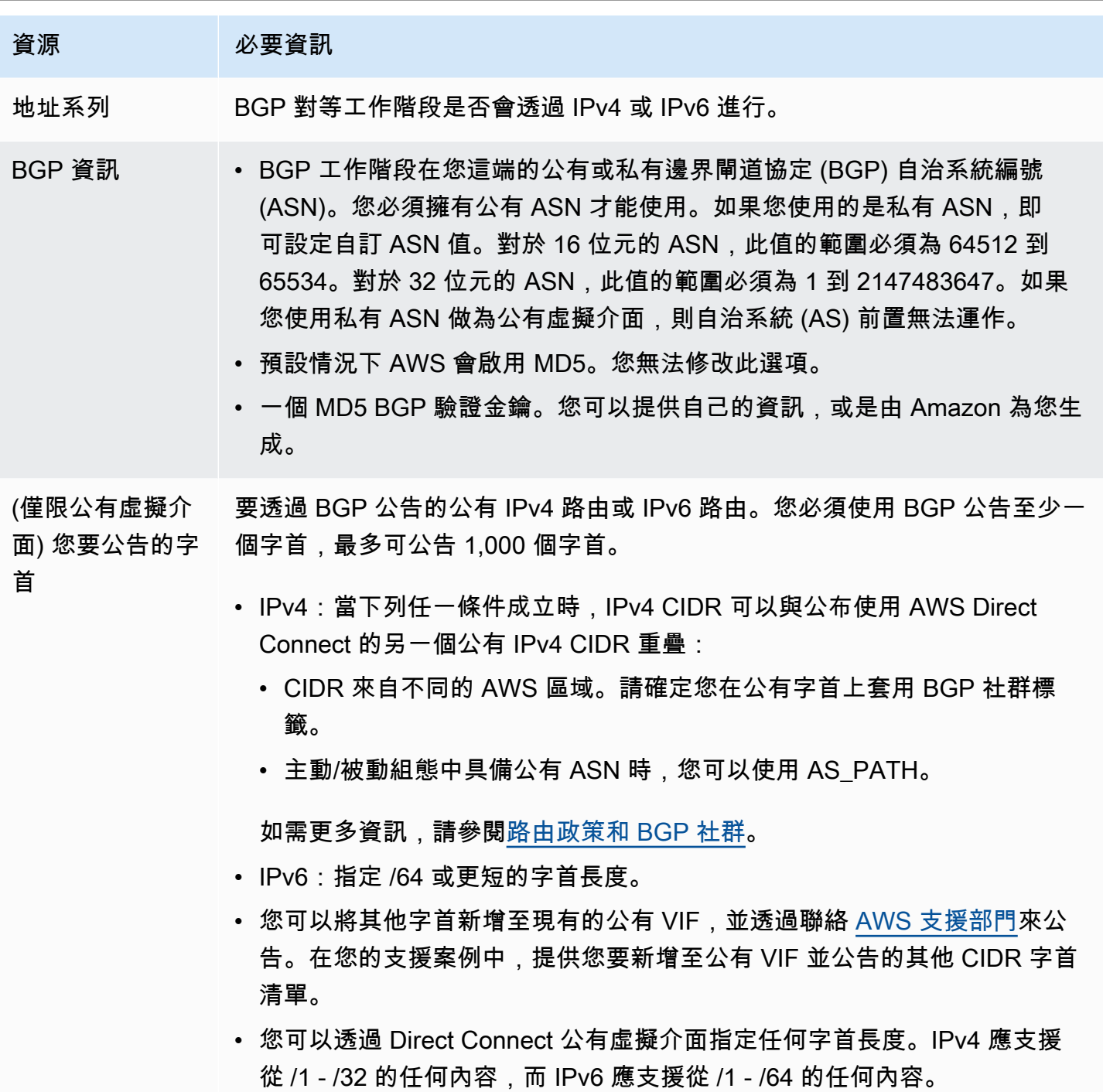

# 資源 必要資訊 (僅限私有虛擬介 面) 巨型訊框 封包的最大傳輸單位 (MTU) 超過 AWS Direct Connect。預設值為 1500。設定 虛擬介面的 MTU 為 9001 (巨型訊框),可能導致基礎實體連線的更新,如果未 更新到支援巨型訊框。更新連線會干擾所有連線相關聯的虛擬介面的網路連線 能力達 30 秒。巨型訊框僅適用於 AWS Direct Connect 傳播的路由。如果您 將靜態路由新增至指向虛擬私有閘道的路由表格,則透過靜態路由傳送的流量 會使用 1500 MTU。若要檢查連線或虛擬介面是否支援巨型訊框,請在 AWS Direct Connect 主控台中選取該巨型訊框,然後在虛擬介面的一般組態頁面上 找到具巨型訊框能力。 (僅限傳輸虛擬介 面) 巨型訊框 封包的最大傳輸單位 (MTU) 超過 AWS Direct Connect。預設值為 1500。設定 虛擬介面的 MTU 為 8500 (巨型訊框),可能導致基礎實體連線的更新,如果未 更新到支援巨型訊框。更新連線會干擾所有連線相關聯的虛擬介面的網路連線 能力達 30 秒。Direct Connect 支援高達 8500 MTU 的巨型訊框。傳輸閘道路

由表中設定的靜態路由和傳播路由會支援巨型訊框,包含從具有 VPC 靜態路由 表項目的 EC2 執行個體到傳輸閘道連接。若要檢查連線或虛擬介面是否支援巨 型訊框,請在 AWS Direct Connect 主控台中選取該巨型訊框,然後在虛擬介 面的一般組態頁面上找到具巨型訊框能力。

建立虛擬介面時,您可以指定擁有該虛擬介面的帳戶。如果選擇的 AWS 帳戶不是您的帳戶時,適用的 規則如下:

- 對於私有 VIF 與傳輸 VIF,該帳戶適用於虛擬介面和虛擬私有閘道/Direct Connect 閘道目標。
- 對於公有 VIF,該帳戶用於虛擬介面計費。資料傳出 (DTO) 用量是以 AWS Direct Connect 資料傳輸 費率對資源擁有者計費。

**a** Note

所有 Direct Connect 虛擬介面類型都支援 31 位元字首。如需詳細資訊,請參閱 [RFC 3021:](https://datatracker.ietf.org/doc/html/rfc3021) [在 IPv4 點對點連結上使用 31 位元字首。](https://datatracker.ietf.org/doc/html/rfc3021)

# 建立虛擬介面

您可以建立傳輸虛擬介面以連接至傳輸閘道,或建立公有虛擬介面以連接至公有資源 (非 VPC 服務), 或者建立私有虛擬介面以連接至 VPC。

若要為您的 AWS Organizations 或非您擁有之 AWS Organizations 的帳戶建立虛擬介面,請建立託管 的虛擬介面。如需詳細資訊,請參閱 [the section called "建立託管虛擬介面"](#page-125-0)。

#### 必要條件

開始之前,請務必先詳閱[虛擬介面的先決條件](#page-108-0)所述資訊。

# 建立公有虛擬介面

建立公有虛擬介面之後,從審查到核准您的申請可能需要 72 小時的時間。

#### 佈建公有虛擬介面

- 1. 請在以下位置開啟[AWS Direct Connect](https://console.aws.amazon.com/directconnect/v2/home)主控台。 https://console.aws.amazon.com/directconnect/ v2/home
- 2. 在導覽窗格中,選擇 Virtual Interfaces (虛擬介面)。
- 3. 選擇建立虛擬介面。
- 4. 在虛擬介面類型之下,針對類型選擇公有。
- 5. 在公有虛擬介面設定 之下,執行下列動作:
	- a. 針對虛擬介面名稱,輸入虛擬介面的名稱。
	- b. 針對連線,選擇要用於此介面的 Direct Connect 連線。
	- c. 針對 VLAN,為您的虛擬區域網路 (VLAN) 輸入 ID 號碼。
	- d. 針對 BGP ASN,為新的虛擬介面輸入您內部部署對等路由器的邊界閘道協定自治系統編號。

有效值為 1-2147483647。

- 6. 在 Additional settings (其他設定) 之下,執行下列動作:
	- a. 若要設定 IPv4 BGP 或 IPv6 對等,請執行下列動作:

[IPv4] 若要設定 IPv4 BGP 對等,請選擇 IPv4,然後執行以下動作:

• 若要自行指定這些 IP 地址,對於 Your router peer ip (您的路由器對等 IP),輸入 Amazon 應 傳送流量至該處的目的地 IPv4 CIDR 地址。

• 對於 Amazon router peer IP (Amazon 路由器對等 IP),輸入用以傳送流量至 AWS 的 IPv4 CIDR 地址。

[IPv6] 若要設定 IPv6 BGP 對等,請選擇 IPv6。對等 IPv6 地址是自動從 Amazon 的 IPv6 地址 集區所指派。您無法指定自訂 IPv6 地址。

b. 若要提供自己的 BGP 金鑰,請輸入您的 BGP MD5 金鑰。

如果您未輸入值,我們會產生 BGP 金鑰。如果您提供了自己的金鑰,或者我們為您產生了金 鑰,則該值會顯示在虛擬介面的虛擬介面詳細資料頁面之 BGP 驗證金鑰欄中。

c. 若要對 Amazon 公告字首,對於欲公告的字首,輸入應透過虛擬介面將流量路由傳送至該處的 目的地 IPv4 CIDR 地址 (以逗號分隔)。

#### **A** Important

您可以將其他字首新增至現有的公有 VIF,並透過聯絡 [AWS 支援部門](https://aws.amazon.com/support/createCase)來公告。在您的 支援案例中,提供您要新增至公有 VIF 並公告的其他 CIDR 字首清單。

d. (選用) 新增或移除標籤。

[新增標籤] 選擇 Add tag (新增標籤),並執行下列動作:

- 對於 Key (金鑰),輸入金鑰名稱。
- 在值中,進入索引鍵值。

[移除標籤] 在標籤旁邊.選擇 移除標籤。

- 7. 選擇建立虛擬介面。
- 8. 為您的裝置下載路由器組態。如需詳細資訊,請參閱 [下載路由組態檔案](#page-118-0)。

## 使用命令列或 API 建立公有虛擬介面

- [create-public-virtual-interface](https://docs.aws.amazon.com/cli/latest/reference/directconnect/create-public-virtual-interface.html) (AWS CLI)
- [CreatePublicVirtualInterface](https://docs.aws.amazon.com/directconnect/latest/APIReference/API_CreatePublicVirtualInterface.html)(AWS Direct ConnectAPI)

# 建立私有虛擬介面。

您可以將私有虛擬介面佈建於與您的 AWS Direct Connect 連線位於同一區域的虛擬私有閘道。如需將 私有虛擬介面佈建於 AWS Direct Connect 閘道的詳細資訊,請參閱 [使用 Direct Connect 閘道。](#page-144-0)

如果您是使用 VPC 精靈建立 VPC,系統將自動為您啟用路由傳播。透過路由傳播,路由會自動填入到 您 VPC 中的路由表。您可以選擇停用路由傳播。如需詳細資訊,請參閱《Amazon VPC 使用者指南》 中的[在路由表中啟用路由傳播](https://docs.aws.amazon.com/vpc/latest/userguide/SetUpVPNConnections.html#vpn-configure-routing)。

網路連線的最大傳輸單位 (MTU) 係允許通過該連線的最大封包大小 (以位元組為單位)。虛擬私有介面 的 MTU 可以是 1500 或 9001 (巨型訊框)。傳輸虛擬介面的 MTU 可以是 1500 或 8500 (巨型訊框)。 當您可以在建立介面或在建立後更新時,指定 MTU。設定虛擬介面的 MTU 為 8500 (巨型訊框) 9001 (巨型訊框),可能導致基礎實體連線的更新,如果未更新到支援巨型訊框。更新連線會干擾所有連線 相關聯的虛擬介面的網路連線能力達 30 秒。若要檢查連線或虛擬介面是否支援巨型訊框,請在 AWS Direct Connect 主控台中選取該巨型訊框,然後在摘要索引標籤上找出具備巨型訊框能力。

#### 佈建私有虛擬介面連往 VPC

- 1. 請在以下位置開啟[AWS Direct Connect](https://console.aws.amazon.com/directconnect/v2/home)主控台。 https://console.aws.amazon.com/directconnect/ v2/home
- 2. 在導覽窗格中,選擇 Virtual Interfaces (虛擬介面)。
- 3. 選擇建立虛擬介面。
- 4. 在虛擬介面類型之下,選擇「私有」。
- 5. 在公有虛擬介面設定之下,執行下列動作:
	- a. 針對虛擬介面名稱,輸入虛擬介面的名稱。
	- b. 針對連線,選擇要用於此介面的 Direct Connect 連線。
	- c. 對於虛擬介面擁有者,如果虛擬介面適用於您的 AWS 帳戶,請選擇「我的 AWS 帳戶」。
	- d. 對於 Direct Connect gateway (Direct Connect 閘道),選擇 Direct Connect 閘道。
	- e. 針對 VLAN,為您的虛擬區域網路 (VLAN) 輸入 ID 號碼。
	- f. 針對 BGP ASN,為新的虛擬介面輸入您內部部署對等路由器的邊界閘道協定自治系統編號。

有效值為 1 至 2147483647。

- 6. 在 Additional settings (其他設定) 之下,執行下列動作:
	- a. 若要設定 IPv4 BGP 或 IPv6 對等,請執行下列動作:

[IPv4] 若要設定 IPv4 BGP 對等,請選擇 IPv4,然後執行以下動作:

- 若要自行指定這些 IP 地址,對於 Your router peer ip (您的路由器對等 IP),輸入 Amazon 應 傳送流量至該處的目的地 IPv4 CIDR 地址。
- 對於 Amazon 路由器對等 IP,輸入用以傳送流量至 AWS 的 IPv4 CIDR 地址。

建立私有虛擬介面。 107

**A** Important

如果您允許AWS自動指派 IPv4 位址,則會根據 RFC 3927 從 IPv4 連結-本機配 置 /29 CIDR。 point-to-point AWS如果您打算使用客戶路由器對等 IP 位址作為 VPC 流量的來源和/或目的地,則不建議使用此選項。相反,您應該使用 RFC 1918 或其 他位址(非 RFC 1918),並自行指定地址。

- 如需有關 RFC 1918 的詳細資訊,請參閱[私有網路的地址配置。](https://datatracker.ietf.org/doc/html/rfc1918)
- 如需有關 RFC 3927 的詳細資訊,請參閱 [IPv4 Link-Local 地址的動態組態](https://datatracker.ietf.org/doc/html/rfc3927)。

[IPv6] 若要設定 IPv6 BGP 對等,請選擇 IPv6。對等 IPv6 地址是自動從 Amazon 的 IPv6 地址 集區所指派。您無法指定自訂 IPv6 地址。

- b. 若要將最大傳輸單位 (MTU) 從 1500 (預設) 變更至 9001 (巨型框架),請選取巨型 MTU (MTU 大小 9001)。
- c. (選擇性) 在「啟用」下 SiteLink,選擇「啟用」以在「直接連線」存在點之間啟用直 Connect 線。
- d. (選用) 新增或移除標籤。

[新增標籤] 選擇 Add tag (新增標籤),並執行下列動作:

- 對於 Key (金鑰),輸入金鑰名稱。
- 在值中,進入索引鍵值。

|移除標籤] 在標籤旁邊,選擇 移除標籤。

7. 選擇建立虛擬介面。

8. 為您的裝置下載路由器組態。如需詳細資訊,請參閱 [下載路由組態檔案](#page-118-0)。

使用命令列或 API 建立私有虛擬介面

- [create-private-virtual-interface](https://docs.aws.amazon.com/cli/latest/reference/directconnect/create-private-virtual-interface.html) (AWS CLI)
- [CreatePrivateVirtualInterface\(](https://docs.aws.amazon.com/directconnect/latest/APIReference/API_CreatePrivateVirtualInterface.html)AWS Direct ConnectAPI)

# 建立傳輸虛擬介面以連往 Direct Connect 閘道

若要將您的 AWS Direct Connect 連線連接到傳輸閘道,您必須為您的連線建立傳輸介面。指定要連接 的 Direct Connect 閘道。

網路連線的最大傳輸單位 (MTU) 係允許通過該連線的最大封包大小 (以位元組為單位)。虛擬私有介面 的 MTU 可以是 1500 或 9001 (巨型訊框)。傳輸虛擬介面的 MTU 可以是 1500 或 8500 (巨型訊框)。 當您可以在建立介面或在建立後更新時,指定 MTU。設定虛擬介面的 MTU 為 8500 (巨型訊框) 9001 (巨型訊框),可能導致基礎實體連線的更新,如果未更新到支援巨型訊框。更新連線會干擾所有連線 相關聯的虛擬介面的網路連線能力達 30 秒。若要檢查連線或虛擬介面是否支援巨型訊框,請在 AWS Direct Connect 主控台中選取該巨型訊框,然後在摘要索引標籤上找出具備巨型訊框能力。

#### **A** Important

如果您將傳輸閘道與一或多個 Direct Connect 閘道產生關聯,則傳輸閘道和 Direct Connect 閘 道所使用的自治系統編號 (ASN) 必須不同。例如,如果您同時針對傳輸閘道和 Direct Connect 閘道使用預設 ASN 64512,則關聯要求會失敗。

將傳輸虛擬介面佈建於 Direct Connect 閘道

- 1. 請在以下位置開啟[AWS Direct Connect](https://console.aws.amazon.com/directconnect/v2/home)主控台。 https://console.aws.amazon.com/directconnect/ v2/home
- 2. 在導覽窗格中,選擇 Virtual Interfaces (虛擬介面)。
- 3. 選擇建立虛擬介面。
- 4. 在虛擬介面類型之下,針對類型選擇傳輸。
- 5. 在傳輸虛擬介面設定之下,執行下列動作:
	- a. 針對虛擬介面名稱,輸入虛擬介面的名稱。
	- b. 針對連線,選擇要用於此介面的 Direct Connect 連線。
	- c. 對於虛擬介面擁有者,如果虛擬介面適用於您的 AWS 帳戶,請選擇「我的 AWS 帳戶」。
	- d. 對於 Direct Connect gateway (Direct Connect 閘道),選擇 Direct Connect 閘道。
	- e. 針對 VLAN,為您的虛擬區域網路 (VLAN) 輸入 ID 號碼。
	- f. 針對 BGP ASN,為新的虛擬介面輸入您內部部署對等路由器的邊界閘道協定自治系統編號。

有效值為 1 至 2147483647。

6. 在 Additional settings (其他設定) 之下,執行下列動作:

a. 若要設定 IPv4 BGP 或 IPv6 對等,請執行下列動作:

### [IPv4] 若要設定 IPv4 BGP 對等,請選擇 IPv4,然後執行以下動作:

- 若要自行指定這些 IP 地址,對於 Your router peer ip (您的路由器對等 IP),輸入 Amazon 應 傳送流量至該處的目的地 IPv4 CIDR 地址。
- 對於 Amazon 路由器對等 IP,輸入用以傳送流量至 AWS 的 IPv4 CIDR 地址。

#### **A** Important

如果您允許AWS自動指派 IPv4 位址,則會根據 RFC 3927 從 IPv4 連結-本機配 置 /29 CIDR。 point-to-point AWS如果您打算使用客戶路由器對等 IP 位址作為 VPC 流量的來源和/或目的地,則不建議使用此選項。相反,您應該使用 RFC 1918 或其 他位址(非 RFC 1918),並自行指定地址。

- 如需有關 RFC 1918 的詳細資訊,請參閱[私有網路的地址配置。](https://datatracker.ietf.org/doc/html/rfc1918)
- 如需有關 RFC 3927 的詳細資訊,請參閱 [IPv4 Link-Local 地址的動態組態](https://datatracker.ietf.org/doc/html/rfc3927)。

[IPv6] 若要設定 IPv6 BGP 對等,請選擇 IPv6。對等 IPv6 地址是自動從 Amazon 的 IPv6 地址 集區所指派。您無法指定自訂 IPv6 地址。

- b. 若要將最大傳輸單位 (MTU) 從 1500 (預設) 變更至 8500 (巨型框架),請選取 Jumbo MTU (MTU size 8500) (巨型 MTU (MTU 大小 8500))。
- c. (選擇性) 在「啟用」下 SiteLink,選擇「啟用」以在「直接連線」存在點之間啟用直 Connect 線。
- d. (選用) 新增或移除標籤。

[新增標籤] 選擇 Add tag (新增標籤),並執行下列動作:

- 對於 Key (金鑰),輸入金鑰名稱。
- 在值中,進入索引鍵值。

[移除標籤] 在標籤旁邊,選擇 移除標籤。

#### 7. 選擇建立虛擬介面。

建立虛擬介面之後,您可為您的裝置下載路由器組態。如需詳細資訊,請參閱 [下載路由組態檔案](#page-118-0)。

#### 使用命令列或 API 建立傳輸虛擬介面

- [create-transit-virtual-interface](https://docs.aws.amazon.com/cli/latest/reference/directconnect/create-transit-virtual-interface.html) (AWS CLI)
- [CreateTransitVirtualInterface](https://docs.aws.amazon.com/directconnect/latest/APIReference/API_CreateTransitVirtualInterface.html)(AWS Direct ConnectAPI)

## 使用命令列或 API 檢視連接至 Direct Connect 閘道的虛擬介面

- [describe-direct-connect-gateway-附件](https://docs.aws.amazon.com/cli/latest/reference/directconnect/describe-direct-connect-gateway-attachments.html)()AWS CLI
- [DescribeDirectConnectGatewayAttachments](https://docs.aws.amazon.com/directconnect/latest/APIReference/API_DescribeDirectConnectGatewayAttachments.html)(AWS Direct ConnectAPI)

# <span id="page-118-0"></span>下載路由組態檔案

建立虛擬介面且介面狀態為啟動之後,您可以下載路由器的路由器組態檔案。

如果您將以下任何路由器用於已啟用 MACsec 的虛擬介面,我們會自動為您的路由器建立組態檔案:

- 執行 NX-OS 9.3 或更新版本軟體的 Cisco Nexus 9K+ Series switches
- 執行 JunOS 9.5 或更新版本軟體的 Juniper Networks M/MX Series Routers
- 1. 請在以下位置開啟[AWS Direct Connect](https://console.aws.amazon.com/directconnect/v2/home)主控台。 https://console.aws.amazon.com/directconnect/ v2/home
- 2. 在導覽窗格中,選擇 Virtual Interfaces (虛擬介面)。
- 3. 選取虛擬介面,然後選擇檢視詳細資訊。
- 4. 選擇 Download router configuration (下載路由器組態)。
- 5. 對於 Download Router Configuration (下載路由器組態),請執行以下動作:
	- a. 針對 Vendor (廠商),選取路由器的製造商。
	- b. 針對 Platform (平台),選取路由器的型號。
	- c. 針對 Software (軟體),選取路由器的軟體版本。
- 6. 選擇 Download (下載),接著使用路由器的適當組態來確保您可以連接至 AWS Direct Connect。

# MACsec 考量

如果您需要為 MACsec 手動設定路由器,請使用下表作為指導方針。

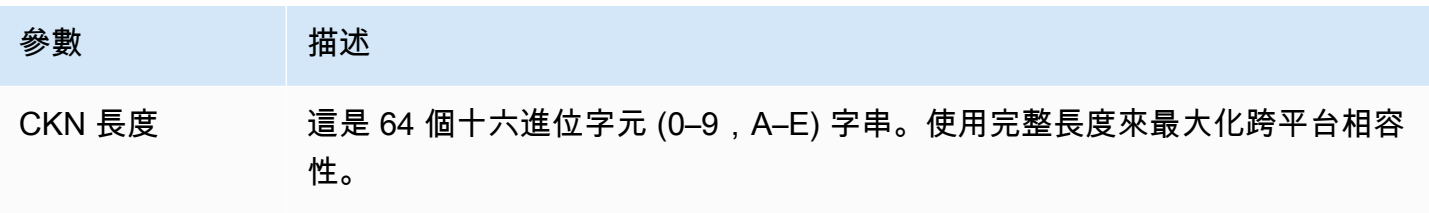

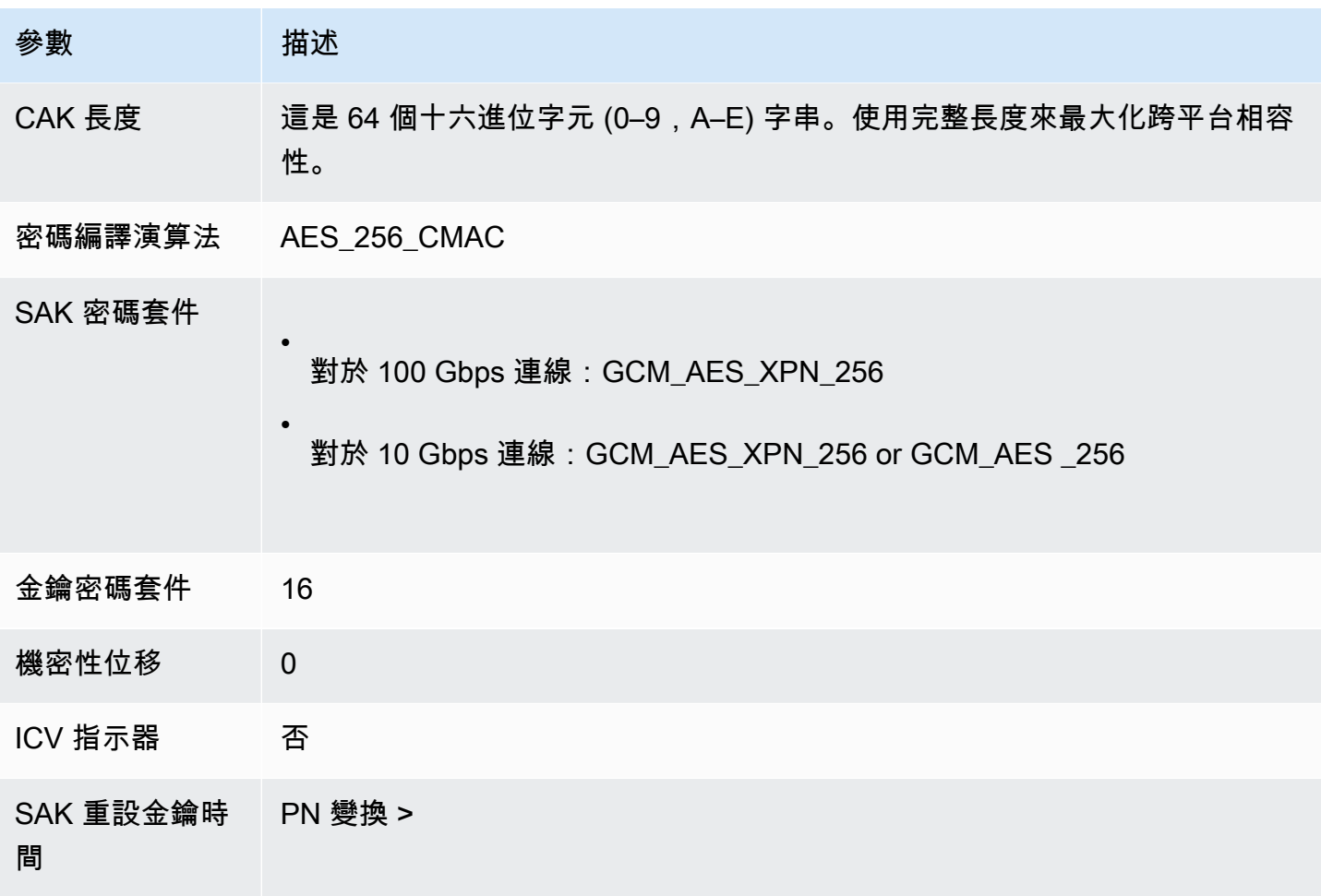

# 檢視虛擬介面詳細資訊

您可以檢視虛擬介面的目前狀態。詳細資訊包含:

- 連線狀態
- 名稱
- 位置
- VLAN
- BGP 詳細資訊
- 對等 IP 地址

### 檢視虛擬介面的相關詳細資訊

- 1. 請在以下位置開啟[AWS Direct Connect](https://console.aws.amazon.com/directconnect/v2/home)主控台。 https://console.aws.amazon.com/directconnect/ v2/home
- 2. 在左窗格中,選擇虛擬介面。
- 3. 選取虛擬介面,然後選擇檢視詳細資訊。

## 使用命令列或 API 描述虛擬介面

- [describe-virtual-interfaces](https://docs.aws.amazon.com/cli/latest/reference/directconnect/describe-virtual-interfaces.html) (AWS CLI)
- [DescribeVirtualInterfaces\(](https://docs.aws.amazon.com/directconnect/latest/APIReference/API_DescribeVirtualInterfaces.html)AWS Direct ConnectAPI)

# 新增或刪除 BGP 對等

為您的虛擬界面新增或刪除 IPv4 或 IPv6 BGP 對等工作階段。

虛擬介面可支援單一 IPv4 BGP 對等工作階段以及單一 IPv6 BGP 對等工作階段。

您無法為 IPv6 BGP 對等工作階段自行指定對等 IPv6 地址。Amazon 會自動為您配置一個 /125 IPv6 CIDR。

多重協定 BGP 不受支援。IPv4 和 IPv6 在虛擬介面的雙堆疊模式下運作。

預設情況下 AWS 會啟用 MD5。您無法修改此選項。

# 加入 BGP 對等

請使用下列程序來新增 BGP 對等。

### 新增 BGP 對等

- 1. 請在以下位置開啟[AWS Direct Connect](https://console.aws.amazon.com/directconnect/v2/home)主控台。 https://console.aws.amazon.com/directconnect/ v2/home
- 2. 在導覽窗格中,選擇 Virtual Interfaces (虛擬介面)。
- 3. 選取虛擬介面,然後選擇檢視詳細資訊。
- 4. 選擇 Add peering (新增對等)。
- 5. (私有虛擬介面) 如要新增 IPv4 BGP 對等,請執行以下操作:
- 選擇 IPv4。
- 若要自行指定這些 IP 地址,對於 Your router peer ip (您的路由器對等 IP),輸入 Amazon 應傳 送流量至該處的目的地 IPv4 CIDR 地址。對於 Amazon 路由器對等 IP,輸入用以傳送流量至 AWS 的 IPv4 CIDR 地址。
- 6. (公有虛擬介面) 如要新增 IPv4 BGP 對等,請執行以下操作:
	- 對於 Your router peer ip (您的路由器對等 IP),輸入應傳送流量至該處的目的地 IPv4 CIDR 地 址。
	- 對於 Amazon router peer IP (Amazon 路由器對等 IP),輸入用以傳送流量至 AWS 的 IPv4 CIDR 地址。

### **A** Important

如果您允許 AWS 自動指派 IP 地址,則系統會從 169.254.0.0/16 指派 /29 CIDR。如果 您打算使用客戶路由器對等 IP 地址作為流量的來源和目的地,則 AWS 不建議使用此 選項。請改用 RFC 1918 或其他地址,並自行指定地址。如需有關 RFC 1918 的詳細資 訊,請參閱[私有網際網路的地址配置](https://datatracker.ietf.org/doc/html/rfc1918)。

- 7. (私有或公有虛擬介面) 若要新增 IPv6 BGP 對等,請選擇 IPv6。對等 IPv6 地址是自動從 Amazon 的 IPv6 地址集區所指派;您無法指定自訂 IPv6 地址。
- 8. 針對 BGP ASN,為新的虛擬介面輸入您內部部署對等路由器的邊界閘道協定自治系統編號。

若為公有虛擬介面,ASN 必須屬於私有或已列入虛擬介面的允許名單。

有效值為 1-2147483647。

請注意,如果您不輸入值,我們就會自動指派一個值。

- 9. 若要提供自己的 BGP 金鑰,對於 BGP Authentication Key (BGP 驗證金鑰),輸入您的 BGP MD5 金鑰。
- 10. 選擇 Add peering (新增對等)。

使用命令列或 API 建立 BGP 對等

- [create-bgp-peer](https://docs.aws.amazon.com/cli/latest/reference/directconnect/create-bgp-peer.html) (AWS CLI)
- [CreateBGPPeer](https://docs.aws.amazon.com/directconnect/latest/APIReference/API_CreateBGPPeer.html) (AWS Direct Connect API)

# 刪除 BGP 對等

如果您的虛擬介面同時有 IPv4 和 IPv6 BGP 對等工作階段,您可以刪除其中一個 BGP 對等工作階段 (但不能兩者都刪除)。

刪除 BGP 對等

- 1. 請在以下位置開啟[AWS Direct Connect](https://console.aws.amazon.com/directconnect/v2/home)主控台。 https://console.aws.amazon.com/directconnect/ v2/home
- 2. 在導覽窗格中,選擇 Virtual Interfaces (虛擬介面)。
- 3. 選取虛擬介面,然後選擇檢視詳細資訊。
- 4. 在 Peerings (對等互連) 之下,選取您要刪除的對等互連,然後選擇 Delete (刪除)。
- 5. 在從虛擬介面移除對等互連對話方塊中,選擇刪除。

使用命令列或 API 刪除 BGP 對等

- [delete-bgp-peer](https://docs.aws.amazon.com/cli/latest/reference/directconnect/delete-bgp-peer.html) (AWS CLI)
- [DeleteBGPPeer](https://docs.aws.amazon.com/directconnect/latest/APIReference/API_DeleteBGPPeer.html) (AWS Direct Connect API)

# <span id="page-122-0"></span>為私有虛擬介面或傳輸虛擬介面設定網路 MTU

AWS Direct Connect 支援在連結層的乙太網路訊框大小 1522 或 9023 位元組 (14 位元組乙太網路標頭 + 4 位元組 VLAN 標籤 + IP 資料包的位元組 + 4 位元組 FCS)。

網路連線的最大傳輸單位 (MTU) 係允許通過該連線的最大封包大小 (以位元組為單位)。虛擬私有介面 的 MTU 可以是 1500 或 9001 (巨型訊框)。傳輸虛擬介面的 MTU 可以是 1500 或 8500 (巨型訊框)。 當您可以在建立介面或在建立後更新時,指定 MTU。設定虛擬介面的 MTU 為 8500 (巨型訊框) 9001 (巨型訊框),可能導致基礎實體連線的更新,如果未更新到支援巨型訊框。更新連線會干擾所有連線 相關聯的虛擬介面的網路連線能力達 30 秒。若要檢查連線或虛擬介面是否支援巨型訊框,請在 AWS Direct Connect 主控台中選取該巨型訊框,然後在摘要索引標籤上找出具備巨型訊框能力。

在您為私有虛擬介面或傳輸虛擬介面啟用巨型訊框後,您可以將它與連線或具巨型訊框能力的 LAG 建 立關聯。巨型訊框在附加至虛擬私有閘道或 Direct Connect 閘道的私有虛擬介面上受到支援,或在附 加至 Direct Connect 閘道的傳輸虛擬介面上受到支援。如果您有兩個公告相同路由,但使用不同 MTU 值的私有虛擬介面,或若您有公告相同路由的站對站 VPN,請使用 1500 MTU。

## **A** Important

巨型訊框僅適用於透過 AWS Direct Connect 的傳播路由和透過傳輸閘道的靜態路由。傳輸閘 道上的巨型框架僅支援 8500 位元組。

如果 EC2 執行個體不支援巨型訊框,它會從 Direct Connect 下拉巨型訊框架。所有 EC2 執行 個體類型支援巨型框架,C1、CC1、T1 和 M1 除外。如需詳細資訊,請參閱《適用於 Linux 執行個體的 Amazon EC2 使用者指南》中的 [EC2 執行個體的網路最高傳輸裝置 \(MTU\)。](https://docs.aws.amazon.com/AWSEC2/latest/UserGuide/network_mtu.html) 對於託管連線,唯有在最初已於 Direct Connect 託管的上階連線上啟用巨型訊框的情況下,巨 型訊框才能啟用。如果未在父連線上啟用巨型訊框,則無法在任何連線上啟用它。

## 建立私有虛擬介面的 MTU

- 1. 請在以下位置開啟[AWS Direct Connect](https://console.aws.amazon.com/directconnect/v2/home)主控台。 https://console.aws.amazon.com/directconnect/ v2/home
- 2. 在導覽窗格中,選擇 Virtual Interfaces (虛擬介面)。
- 3. 選取虛擬界面,然後選擇 Edit (編輯)。
- 4. 在 Jumbo MTU (MTU size 9001) (巨型 MTU (MTU 大小 9001)) 或 Jumbo MTU (MTU size 8500) (巨型 MTU (MTU 大小 8500)),選取 Enabled (已啟用)。
- 5. 在 Acknowledge (認可) 之下, 選取 I understand the selected connection(s) will go down for a brief period (我了解選取的連線將短暫關閉一段期間)。虛擬介面的狀態是 pending 直到更新完成 為止。

使用命令列或 API 設定建立私有虛擬介面的 MTU

- [update-virtual-interface-attributes](https://docs.aws.amazon.com/cli/latest/reference/directconnect/update-virtual-interface-attributes.html) (AWS CLI)
- [UpdateVirtualInterfaceAttributes\(](https://docs.aws.amazon.com/directconnect/latest/APIReference/API_UpdateVirtualInterfaceAttributes.html)AWS Direct ConnectAPI)

# 新增或移除虛擬介面標籤

標籤可供識別虛擬介面。如果您是虛擬介面的帳戶擁有者,則可以新增或移除標籤。

### 新增或移除虛擬介面標籤

1. 請在以下位置開啟[AWS Direct Connect](https://console.aws.amazon.com/directconnect/v2/home)主控台。 https://console.aws.amazon.com/directconnect/ v2/home

- 2. 在導覽窗格中,選擇 Virtual Interfaces (虛擬介面)。
- 3. 選取虛擬界面,然後選擇 Edit (編輯)。
- 4. 新增或移除標籤。

[新增標籤] 選擇新增標籤,並執行下列動作:

- 對於 Key (金鑰),輸入金鑰名稱。
- 在值中,進入索引鍵值。

[移除標籤] 在標籤旁邊,選擇 移除標籤。

5. 選擇編輯虛擬介面。

若要使用命令列新增標籤和移除標籤

- [tag-resource](https://docs.aws.amazon.com/cli/latest/reference/directconnect/tag-resource.html) (AWS CLI)
- [untag-resource](https://docs.aws.amazon.com/cli/latest/reference/directconnect/untag-resource.html) (AWS CLI)

# 刪除虛擬介面

刪除一或多個虛擬介面。刪除連線之前,您必須先刪除其虛擬介面。虛擬介面刪除後,將停止收取該虛 擬介面相關的 AWS Direct Connect 數據傳輸費。

刪除虛擬介面

- 1. 請在以下位置開啟[AWS Direct Connect](https://console.aws.amazon.com/directconnect/v2/home)主控台。 https://console.aws.amazon.com/directconnect/ v2/home
- 2. 在左窗格中,選擇虛擬介面。
- 3. 選取虛擬介面,然後選擇刪除。
- 4. 在 Delete (刪除) 確認對話方塊中,選擇 Delete (刪除)。

使用命令列或 API 刪除虛擬介面

- [delete-virtual-interface](https://docs.aws.amazon.com/cli/latest/reference/directconnect/delete-virtual-interface.html) (AWS CLI)
- [DeleteVirtualInterface](https://docs.aws.amazon.com/directconnect/latest/APIReference/API_DeleteVirtualInterface.html)(AWS Direct ConnectAPI)

# <span id="page-125-0"></span>建立託管虛擬介面

您可以建立公有、傳輸或私有的託管虛擬介面。開始之前,請務必先詳閱[虛擬介面的先決條件](#page-108-0)所述資 訊。

# 建立私有託管虛擬介面

## 建立私有託管虛擬介面

- 1. 請在以下位置開啟[AWS Direct Connect](https://console.aws.amazon.com/directconnect/v2/home)主控台。 https://console.aws.amazon.com/directconnect/ v2/home
- 2. 在導覽窗格中,選擇 Virtual Interfaces (虛擬介面)。
- 3. 選擇建立虛擬介面。
- 4. 在虛擬介面類型之下,對於類型,請選擇私有。
- 5. 在公有虛擬介面設定之下,執行下列動作:
	- a. 針對虛擬介面名稱,輸入虛擬介面的名稱。
	- b. 針對連線,選擇要用於此介面的 Direct Connect 連線。
	- c. 對於虛擬介面擁有者,請選擇「其他 AWS 帳戶」,然後針對虛擬介面擁有者輸入要擁有此虛 擬介面的帳戶 ID。
	- d. 針對 VLAN, 為您的虛擬區域網路 (VLAN) 輸入 ID 號碼。
	- e. 針對 BGP ASN,為新的虛擬介面輸入您內部部署對等路由器的邊界閘道協定自治系統編號。

有效值為 1-2147483647。

- 6. 在 Additional settings (其他設定) 之下,執行下列動作:
	- a. 若要設定 IPv4 BGP 或 IPv6 對等,請執行下列動作:

[IPv4] 若要設定 IPv4 BGP 對等,請選擇 IPv4,然後執行以下動作:

- 若要自行指定這些 IP 地址,對於 Your router peer ip (您的路由器對等 IP),輸入 Amazon 應 傳送流量至該處的目的地 IPv4 CIDR 地址。
- 對於 Amazon 路由器對等 IP,輸入用以傳送流量至 AWS 的 IPv4 CIDR 地址。

#### **A** Important

如果您允許 AWS 自動指派 IP 地址,則系統會從 169.254.0.0/16 指派 /29 CIDR。如 果您打算使用客戶路由器對等 IP 地址作為流量的來源和目的地,則 AWS 不建議使

用此選項。相反,您應該使用 RFC 1918 或其他位址(非 RFC 1918),並自行指定 地址。如需有關 RFC 1918 的詳細資訊,請參閱[私有網際網路的地址配置。](https://datatracker.ietf.org/doc/html/rfc1918)

[IPv6] 若要設定 IPv6 BGP 對等,請選擇 IPv6。對等 IPv6 地址是自動從 Amazon 的 IPv6 地址 集區所指派。您無法指定自訂 IPv6 地址。

- b. 若要將最大傳輸單位 (MTU) 從 1500 (預設) 變更至 9001 (巨型框架),請選取巨型 MTU (MTU 大小 9001)。
- c. (選用) 新增或移除標籤。

[新增標籤] 選擇 Add tag (新增標籤),並執行下列動作:

- 對於 Key (金鑰),輸入金鑰名稱。
- 在值中,進入索引鍵值。

[移除標籤] 在標籤旁邊,選擇 移除標籤。

7. 當另一個 AWS 帳戶的擁有者接受了該託管虛擬介面之後,您便可[下載路由器組態檔案。](#page-118-0)

使用命令列或 API 建立私有託管虛擬介面

- [allocate-private-virtual-interface](https://docs.aws.amazon.com/cli/latest/reference/directconnect/allocate-private-virtual-interface.html) (AWS CLI)
- [AllocatePrivateVirtualInterface\(](https://docs.aws.amazon.com/directconnect/latest/APIReference/API_AllocatePrivateVirtualInterface.html)AWS Direct ConnectAPI)

# 建立公有託管虛擬介面

### 建立公有託管虛擬介面

- 1. 請在以下位置開啟[AWS Direct Connect](https://console.aws.amazon.com/directconnect/v2/home)主控台。 https://console.aws.amazon.com/directconnect/ v2/home
- 2. 在導覽窗格中,選擇 Virtual Interfaces (虛擬介面)。
- 3. 選擇建立虛擬介面。
- 4. 在虛擬介面類型之下,針對類型選擇公有。
- 5. 在公有虛擬介面設定之下,執行下列動作:
	- a. 針對虛擬介面名稱,輸入虛擬介面的名稱。
	- b. 針對連線,選擇要用於此介面的 Direct Connect 連線。
- c. 對於虛擬介面擁有者,請選擇「其他 AWS 帳戶」,然後針對虛擬介面擁有者輸入要擁有此虛 擬介面的帳戶 ID。
- d. 針對 VLAN,為您的虛擬區域網路 (VLAN) 輸入 ID 號碼。
- e. 針對 BGP ASN,為新的虛擬介面輸入您內部部署對等路由器的邊界閘道協定自治系統編號。

有效值為 1-2147483647。

6. 若要設定 IPv4 BGP 或 IPv6 對等,請執行下列動作:

[IPv4] 若要設定 IPv4 BGP 對等,請選擇 IPv4,然後執行以下動作:

- 若要自行指定這些 IP 地址,對於 Your router peer ip (您的路由器對等 IP),輸入 Amazon 應傳 送流量至該處的目的地 IPv4 CIDR 地址。
- 對於 Amazon 路由器對等 IP,輸入用以傳送流量至 AWS 的 IPv4 CIDR 地址。

#### **A** Important

如果您允許 AWS 自動指派 IP 地址,則系統會從 169.254.0.0/16 指派 /29 CIDR。如果 您打算使用客戶路由器對等 IP 地址作為流量的來源和目的地,則 AWS 不建議使用此 選項。請改用 RFC 1918 或其他地址,並自行指定地址。如需有關 RFC 1918 的詳細資 訊,請參閱[私有網際網路的地址配置](https://datatracker.ietf.org/doc/html/rfc1918)。

[IPv6] 若要設定 IPv6 BGP 對等,請選擇 IPv6。對等 IPv6 地址是自動從 Amazon 的 IPv6 地址集 區所指派。您無法指定自訂 IPv6 地址。

- 7. 若要對 Amazon 公告字首,對於欲公告的字首,輸入應透過虛擬介面將流量路由傳送至該處的目 的地 IPv4 CIDR 地址 (以逗號分隔)。
- 8. 若要提供自己的金鑰來驗證 BGP 工作階段,請在 Additional Settings (其他設定) 之下,針對 BGP authentication key (BGP 驗證金鑰) 輸入金鑰。

如果您未輸入值,則我們會產生 BGP 金鑰。

9. (選用) 新增或移除標籤。

[新增標籤] 選擇 Add tag (新增標籤),並執行下列動作:

- 對於 Key (金鑰),輸入金鑰名稱。
- 在值中,進入索引鍵值。

[移除標籤] 在標籤旁邊,選擇 移除標籤。

10. 選擇建立虛擬介面。

11. 當另一個 AWS 帳戶的擁有者接受了該託管虛擬介面之後,您便可[下載路由器組態檔案。](#page-118-0)

#### 使用命令列或 API 建立公有託管虛擬介面

- [allocate-public-virtual-interface](https://docs.aws.amazon.com/cli/latest/reference/directconnect/allocate-public-virtual-interface.html) (AWS CLI)
- [AllocatePublicVirtualInterface\(](https://docs.aws.amazon.com/directconnect/latest/APIReference/API_AllocatePublicVirtualInterface.html)AWS Direct ConnectAPI)

# 建立託管傳輸虛擬介面

### 建立託管的傳輸虛擬介面

### **A** Important

如果您將傳輸閘道與一或多個 Direct Connect 閘道產生關聯,則傳輸閘道和 Direct Connect 閘 道所使用的自治系統編號 (ASN) 必須不同。例如,如果您同時針對傳輸閘道和 Direct Connect 閘道使用預設 ASN 64512,則關聯要求會失敗。

- 1. 請在以下位置開啟[AWS Direct Connect](https://console.aws.amazon.com/directconnect/v2/home)主控台。 https://console.aws.amazon.com/directconnect/ v2/home
- 2. 在導覽窗格中,選擇 Virtual Interfaces (虛擬介面)。
- 3. 選擇建立虛擬介面。
- 4. 在虛擬介面類型之下,針對類型選擇傳輸。
- 5. 在傳輸虛擬介面設定之下,執行下列動作:
	- a. 針對虛擬介面名稱,輸入虛擬介面的名稱。
	- b. 針對連線,選擇要用於此介面的 Direct Connect 連線。
	- c. 對於虛擬介面擁有者,請選擇「其他 AWS 帳戶」,然後針對虛擬介面擁有者輸入要擁有此虛 擬介面的帳戶 ID。
	- d. 針對 VLAN,為您的虛擬區域網路 (VLAN) 輸入 ID 號碼。
	- e. 針對 BGP ASN,為新的虛擬介面輸入您內部部署對等路由器的邊界閘道協定自治系統編號。

有效值為 1-2147483647。

6. 在 Additional settings (其他設定) 之下,執行下列動作:

a. 若要設定 IPv4 BGP 或 IPv6 對等,請執行下列動作:

[IPv4] 若要設定 IPv4 BGP 對等,請選擇 IPv4,然後執行以下動作:

- 若要自行指定這些 IP 地址,對於 Your router peer ip (您的路由器對等 IP),輸入 Amazon 應 傳送流量至該處的目的地 IPv4 CIDR 地址。
- 對於 Amazon 路由器對等 IP,輸入用以傳送流量至 AWS 的 IPv4 CIDR 地址。

**A** Important 如果您允許 AWS 自動指派 IP 地址,則系統會從 169.254.0.0/16 指派 /29 CIDR。如 果您打算使用客戶路由器對等 IP 地址作為流量的來源和目的地,則 AWS 不建議使 用此選項。請改用 RFC 1918 或其他地址,並自行指定地址。如需有關 RFC 1918 的 詳細資訊,請參[閱私有網際網路的地址配置](https://datatracker.ietf.org/doc/html/rfc1918)。

[IPv6] 若要設定 IPv6 BGP 對等,請選擇 IPv6。對等 IPv6 地址是自動從 Amazon 的 IPv6 地址 集區所指派。您無法指定自訂 IPv6 地址。

- b. 若要將最大傳輸單位 (MTU) 從 1500 (預設) 變更至 8500 (巨型框架),請選取 Jumbo MTU (MTU size 8500) (巨型 MTU (MTU 大小 8500))。
- c. [選用] 新增標籤。請執行下列操作:

[新增標籤] 選擇新增標籤,並執行下列動作:

- 對於 Key (金鑰),輸入金鑰名稱。
- 在值中,進入索引鍵值。

[移除標籤] 在標籤旁邊,選擇 移除標籤。

- 7. 選擇建立虛擬介面。
- 8. 當另一個 AWS 帳戶的擁有者接受了該託管虛擬介面之後,您便可[下載路由器組態檔案。](#page-118-0)

使用命令列或 API 建立傳輸託管虛擬介面

- [allocate-transit-virtual-interface](https://docs.aws.amazon.com/cli/latest/reference/directconnect/allocate-public-transit-interface.html) (AWS CLI)
- [AllocateTransitVirtualInterface\(](https://docs.aws.amazon.com/directconnect/latest/APIReference/API_AllocateTransitVirtualInterface.html)AWS Direct ConnectAPI)

# 接受託管虛擬介面

開始使用託管虛擬介面之前,您必須先接受該虛擬介面。若為私有虛擬介面,您還必須已有虛擬私有閘 道或是 Direct Connect 閘道。若為傳輸虛擬介面,您還必須已有傳輸閘道或是 Direct Connect 閘道。

## 接受託管虛擬介面

- 1. 請在以下位置開啟[AWS Direct Connect](https://console.aws.amazon.com/directconnect/v2/home)主控台。 https://console.aws.amazon.com/directconnect/ v2/home
- 2. 在導覽窗格中,選擇 Virtual Interfaces (虛擬介面)。
- 3. 選取虛擬介面,然後選擇檢視詳細資訊。
- 4. 選擇 Accept (接受)。
- 5. 這適用於私有虛擬介面和傳輸虛擬介面。

(傳輸虛擬介面) 在接受虛擬介面對話方塊中,選取 Direct Connect 閘道,然後選擇接受虛擬介 面。

(私有虛擬介面) 在接受虛擬介面對話方塊中,選取虛擬私有閘道或 Direct Connect 閘道,然後選 擇接受虛擬介面。

6. 當您接受了此託管虛擬介面之後,AWS Direct Connect 連線的擁有者便可下載路由器組態檔 案。下載路由器組態選項不適用於接受託管虛擬介面的帳戶。

## 使用命令列或 API 接受私有託管虛擬介面

- [confirm-private-virtual-interface](https://docs.aws.amazon.com/cli/latest/reference/directconnect/confirm-private-virtual-interface.html) (AWS CLI)
- [ConfirmPrivateVirtualInterface\(](https://docs.aws.amazon.com/directconnect/latest/APIReference/API_ConfirmPrivateVirtualInterface.html)AWS Direct ConnectAPI)

## 使用命令列或 API 接受公有託管虛擬介面

- [confirm-public-virtual-interface](https://docs.aws.amazon.com/cli/latest/reference/directconnect/confirm-public-virtual-interface.html) (AWS CLI)
- [ConfirmPublicVirtualInterface](https://docs.aws.amazon.com/directconnect/latest/APIReference/API_ConfirmPublicVirtualInterface.html)(AWS Direct ConnectAPI)

## 使用命令列或 API 接受公有託管虛擬介面

- [confirm-transit-virtual-interface](https://docs.aws.amazon.com/cli/latest/reference/directconnect/confirm-transit-virtual-interface.html) (AWS CLI)
- [ConfirmTransitVirtualInterface](https://docs.aws.amazon.com/directconnect/latest/APIReference/API_ConfirTransitVirtualInterface.html)(AWS Direct ConnectAPI)

# 遷移虛擬介面

當您想要執行下列任一虛擬介面遷移操作時,請使用此程序:

- 將與連線相關聯的現有虛擬介面遷移至另一個 LAG。
- 將與現有 LAG 相關聯的現有虛擬介面遷移至新 LAG。
- 將與連線相關聯的現有虛擬介面遷移至另一個連線。

#### **a** Note

- 您可以將虛擬介面遷移到相同區域內的新連線,但無法將其從一個區域遷移到另一個區域。 當您將現有虛擬介面遷移到新連線或與新連線產生關聯時,與那些虛擬介面相關聯的組態參 數是相同的。若要避開此狀況,您可以在連線上預先安裝設定,然後更新 BGP 組態。
- 您無法將 VIF 從一個託管連線遷移到另一個託管連線。VLAN ID 是唯一的;因此,以這種 方式遷移 VIF 表示 VLAN 不會相符。您需要刪除連線或 VIF,然後使用連線和 VIF 均相同的 VLAN 重新建立連線。

#### **A** Important

虛擬介面將短時間關閉。我們建議您在維護期間執行此程序。

#### 遷移虛擬介面

- 1. 請在以下位置開啟[AWS Direct Connect](https://console.aws.amazon.com/directconnect/v2/home)主控台。 https://console.aws.amazon.com/directconnect/ v2/home
- 2. 在導覽窗格中,選擇 Virtual Interfaces (虛擬介面)。
- 3. 選取虛擬介面,然後選擇編輯。
- 4. 對於 Connection (連線),請選取 LAG 或連線。
- 5. 選擇編輯虛擬介面。

### 使用命令列或 API 遷移虛擬介面

• [associate-virtual-interface](https://docs.aws.amazon.com/cli/latest/reference/directconnect/associate-virtual-interface.html) (AWS CLI)

# 鏈路彙整群組

您可以使用多個連線來增加可用頻寬。鏈路彙整群組 (LAG) 是一個邏輯介面,利用鏈路彙整控制協定 (LACP) 彙整單一 AWS Direct Connect 端點處的多個連線,使其可視為單一連線加以管理。LAG 可簡 化組態,因為 LAG 組態適用於群組中的所有連線。

**a** Note

AWS 不支援多底座 LAG (MLAG)。

在下圖中,您有四個連線,而且每個位置都有兩個連線。您可以為在相同AWS裝置和相同位置終止的 連線建立 LAG,然後使用這兩個 LAG 而非四個連線進行設定和管理。

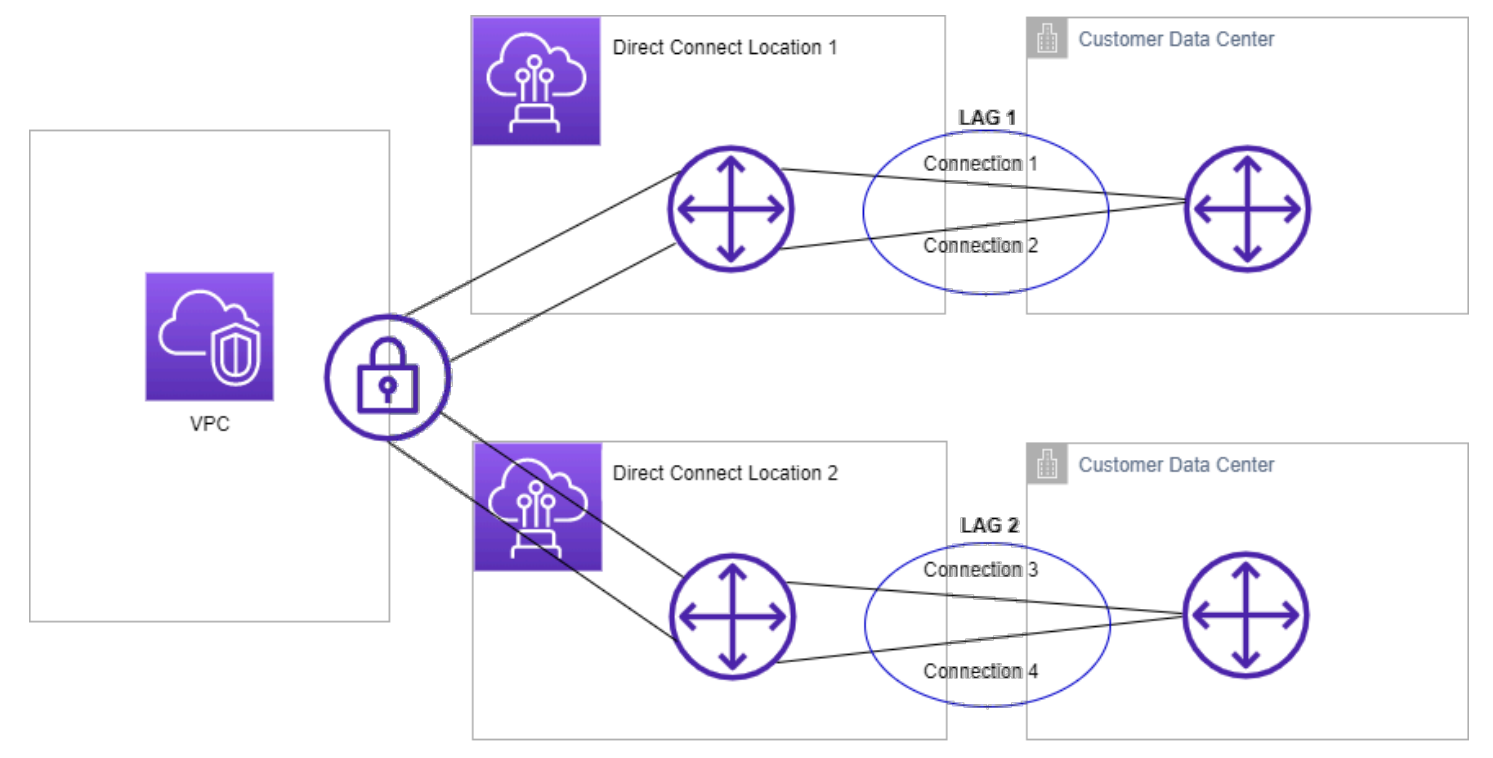

您可以從現有的連線建立 LAG,或者佈建新的連線。建立 LAG 之後,您可將現有的連線 (無論其為獨 立的連線或屬於另一個 LAG) 與該 LAG 產生關聯。

適用的規定如下:

- 所有連線必須為專用連線,且連接埠速度必須為 1 Gbps、10 Gbps 或 100 Gbps。
- LAG 中的所有連線必須使用相同的頻寬。
- 在 LAG 中,您最多可以有兩個 100G 連線,或四個連接埠速度小於 100G 的連線。LAG 中的每個連 線都將計入區域的整體連線限制。
- LAG 中所有連線的終端處必須是同一個 AWS Direct Connect 端點。
- 所有虛擬介面類型 (包含公有、私有和傳輸) 均支援 LAG。

建立 LAG 時,您可以從 AWS Direct Connect 主控台分別下載每個新實體連線的《授權書和連線設施 指派》(LOA-CFA)。如需詳細資訊,請參閱 [下載 LOA-CFA。](#page-82-0)

所有 LAG 皆具備一個屬性,決定了 LAG 本身要能夠運作,該 LAG 中必須保持運作的最少連線數目。 預設情況下,新的 LAG 都是將此屬性設為 0。您可以更新 LAG 將其指定成另一數值,這樣做意味著一 旦運作中連線數目低於此閾值時,整個 LAG 便無法運作。此屬性可用於防止過度使用剩餘的連線。

LAG 中的所有連線皆以主動/主動模式運作。

### **a** Note

當您建立 LAG 或將多個連線與 LAG 產生關聯時,我們不一定能保證給定的 AWS Direct Connect 端點會有足夠可用的連接埠。

# MACsec 考量

設定 LAG 上的 MACsec 時,請考慮下列事項:

- 當您從現有連線建立 LAG 時,我們會取消所有 MACsec 金鑰與連線的關聯。然後我們會將連線新增 至 LAG,並將 LAG MACsec 金鑰與連線產生關聯。
- 當您將現有連線與 LAG 產生關聯時,目前與 LAG 相關聯的 MACsec 金鑰會與連線產生關聯。因 此,我們會取消 MACsec 金鑰與連線的關聯,將連線新增至 LAG,然後將 LAG MACsec 金鑰與連 線產生關聯。

# 建立 LAG

您可以透過佈建新的連線或彙整現有的連線,建立 LAG。

如果使用新的連線會導致您超出區域的整體連線限制,您就不能以這種方式建立 LAG。

若要從現有的連線建立 LAG,各連線必須位於同一部 AWS 裝置 (終端處是同一個 AWS Direct Connect 端點)。它們還必須使用相同的頻寬。如果移除連線會導致原始 LAG 低於其設定的運作中連線 數目下限,您即無法從現有的 LAG 遷移連線。

### **A** Important

使用現有的連線時,建立 LAG 期間對 AWS 的連線將中斷。

Create a LAG with new connections using the console

### 使用新的連線建立 LAG

- 1. 開啟主AWS Direct Connect控台,[網址為 https://console.aws.amazon.com/directconnect/v2/](https://console.aws.amazon.com/directconnect/v2/home) [home](https://console.aws.amazon.com/directconnect/v2/home)。
- 2. 在導覽窗格中,選擇 LAGs。
- 3. 選擇 Create LAG (建立 LAG)。
- 4. 在 Lag creation type (延遲建立類型) 之下,選擇 Request new connections (申請新連線),並 提供下列資訊:
	- LAG Name (LAG 名稱):LAG 的名稱。
	- Location (據點):選取 LAG 所在據點。
	- Port speed (連接埠速度):連線的連接埠速度。
	- Number of new connections (新連線數):要建立的新連線數。連接埠速度為 1G 或 10G 時,您最多可以有四個連線,或是連接埠速度為 100G 時,您最多可以有兩個連線。
	- (選用) 設定連線的 MAC Security (MACsec)。在其他設定之下,選取「要求具 MACsec 能力 的連接埠」。

MACsec 僅能用於專用連線。

• (選用) 新增或移除標籤。

[新增標籤] 選擇 Add tag (新增標籤),並執行下列動作:

- 對於 Key (金鑰),輸入金鑰名稱。
- 在值中,進入索引鍵值。

[移除標籤] 在標籤旁邊,選擇 移除標籤。

5. 選擇 Create LAG (建立 LAG)。

Create a LAG with existing connections using the console

從現有的連線建立 LAG

- 1. 開啟主AWS Direct Connect控台,[網址為 https://console.aws.amazon.com/directconnect/v2/](https://console.aws.amazon.com/directconnect/v2/home) [home](https://console.aws.amazon.com/directconnect/v2/home)。
- 2. 在導覽窗格中,選擇 LAGs。
- 3. 選擇 Create LAG (建立 LAG)。
- 4. 在 Lag creation type (延遲建立類型) 之下,選擇 Use existing connections (使用現有連線),並 提供下列資訊:
	- LAG Name (LAG 名稱):LAG 的名稱。
	- 既有連線:要用於 LAG 的 Direct Connect 連線。
	- (選用) 新連線數:要建立的新連線數。連接埠速度為 1G 或 10G 時,您最多可以有四個連 線,或是連接埠速度為 100G 時,您最多可以有兩個連線。
	- Minimum links (最少鏈路數):LAG 本身要能夠運作,必須保持運作的最少連線數目。若您 未指定此數值,系統將指派預設值 0。
- 5. (選用) 新增或移除標籤。

[新增標籤] 選擇 Add tag (新增標籤),並執行下列動作:

- 對於 Key (金鑰),輸入金鑰名稱。
- 在值中,進入索引鍵值。

[移除標籤] 在標籤旁邊,選擇 移除標籤。

6. 選擇 Create LAG (建立 LAG)。

Command line

使用命令列或 API 建立 LAG

- [create-lag](https://docs.aws.amazon.com/cli/latest/reference/directconnect/create-lag.html) (AWS CLI)
- [CreateLag](https://docs.aws.amazon.com/directconnect/latest/APIReference/API_CreateLag.html)(AWS Direct ConnectAPI)

使用命令列或 API 描述 LAG

• [describe-lags](https://docs.aws.amazon.com/cli/latest/reference/directconnect/describe-lags.html) (AWS CLI)

• [DescribeLags](https://docs.aws.amazon.com/directconnect/latest/APIReference/API_DescribeLags.html)(AWS Direct ConnectAPI)

使用命令列或 API 下載 LOA-CFA

- [describe-loa](https://docs.aws.amazon.com/cli/latest/reference/directconnect/describe-loa.html) (AWS CLI)
- [DescribeLoa](https://docs.aws.amazon.com/directconnect/latest/APIReference/API_DescribeLoa.html)(AWS Direct ConnectAPI)

建立 LAG 之後,您可以將其與連線產生關聯或取消兩者間的關聯。如需詳細資訊,請參閱 將連線與 [LAG 產生關聯。](#page-139-0) 及 [取消連線與 LAG 的關聯。。](#page-140-0)

# 檢視 LAG 詳細資訊

建立 LAG 之後,您就可以檢視其詳細資訊。

Console

### 檢視您的 LAG 相關資訊

- 1. 開啟主AWS Direct Connect控台,[網址為 https://console.aws.amazon.com/directconnect/v2/](https://console.aws.amazon.com/directconnect/v2/home) [home](https://console.aws.amazon.com/directconnect/v2/home)。
- 2. 在導覽窗格中,選擇 LAGs。
- 3. 選取 LAG,然後選擇 View details (檢視詳細資訊)。
- 4. 您可以檢視 LAG 相關資訊,包含其 ID、連線終止的 AWS Direct Connect 端點。

Command line

使用命令列或 API 檢視有關 LAG 的資訊

- [describe-lags](https://docs.aws.amazon.com/cli/latest/reference/directconnect/describe-lags.html) (AWS CLI)
- [DescribeLags](https://docs.aws.amazon.com/directconnect/latest/APIReference/API_DescribeLags.html)(AWS Direct ConnectAPI)

# 更新 LAG

您可以更新下列鏈路彙整群組 (LAG) 的屬性:

• LAG 的名稱。

- LAG 本身要能夠運作,必須至少維持最少連線數量的值。
- LAG 的 MACsec 加密模式。

MACsec 僅能用於專用連線。

AWS 會將此值指派給屬於 LAG 一部分的每個連線。

#### 有效值為:

- should\_encrypt
- must\_encrypt

當您將加密模式設定為此值時,連線會在加密關閉時一併關閉。

- no\_encrypt
- 此標籤。

#### **a** Note

如果您調整運作中連線數目下限的閾值,請確保新值不會導致 LAG 因低於該閾值而無法運 作。

#### Console

## 更新 LAG

- 1. 開啟主AWS Direct Connect控台,[網址為 https://console.aws.amazon.com/directconnect/v2/](https://console.aws.amazon.com/directconnect/v2/home) [home](https://console.aws.amazon.com/directconnect/v2/home)。
- 2. 在導覽窗格中,選擇 LAGs。
- 3. 選取 LAG,然後選擇編輯。
- 4. 修改 LAG

[變更名稱] 針對 LAG Name (LAG 名稱),輸入新的 LAG 名稱。

[調整連線數目下限] 針對最少連結數,輸入運作中連線數目下限。

[新增標籤] 選擇新增標籤,並執行下列動作:

• 對於 Key (金鑰),輸入金鑰名稱。 更新 LAG <sup>131</sup>

• 在值中,進入索引鍵值。

[移除標籤] 在標籤旁邊,選擇 移除標籤。

5. 選擇 Edit LAG (編輯 LAG)。

Command line

使用命令列或 API 更新 LAG

- [update-lag](https://docs.aws.amazon.com/cli/latest/reference/directconnect/update-lag.html) (AWS CLI)
- [UpdateLag\(](https://docs.aws.amazon.com/directconnect/latest/APIReference/API_UpdateLag.html)AWS Direct ConnectAPI)

### 若要使用命令列新增標籤和移除標籤

- [tag-resource](https://docs.aws.amazon.com/cli/latest/reference/directconnect/tag-resource.html) (AWS CLI)
- [untag-resource](https://docs.aws.amazon.com/cli/latest/reference/directconnect/untag-resource.html) (AWS CLI)

# <span id="page-139-0"></span>將連線與 LAG 產生關聯。

您可將現有的連線與 LAG 產生關聯。連線可以是獨立的連線,或者屬於另一個 LAG。連線與 LAG 必 須位於同一部 AWS 裝置且必須使用相同的頻寬。若連線已與另一個 LAG 相關聯,而移除該連線將導 致原始 LAG 低於其運作中連線數目下限閾值,您即無法重新關聯該連線。

連線與 LAG 產生關聯時,其虛擬介面會自動重新關聯到該 LAG。

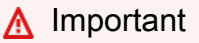

產生關聯期間,透過相應連線對 AWS 的連接將中斷。

Console

將連線與 LAG 產生關聯

- 1. 開啟主AWS Direct Connect控台,[網址為 https://console.aws.amazon.com/directconnect/v2/](https://console.aws.amazon.com/directconnect/v2/home) [home](https://console.aws.amazon.com/directconnect/v2/home)。
- 2. 在導覽窗格中,選擇 LAGs。
- 3. 選取 LAG,然後選擇檢視詳細資訊。
- 4. 在 Connections (連線) 之下,選擇 Associate connection (與連線產生關聯)。
- 5. 針對 Connection (連線),選擇要用於 LAG 的 Direct Connect 連線。
- 6. 選擇 Associate Connection (與連線產生關聯)。

Command line

## 使用命令列或 API 關聯連線

- [associate-connection-with-lag](https://docs.aws.amazon.com/cli/latest/reference/directconnect/associate-connection-with-lag.html) (AWS CLI)
- [AssociateConnectionWithLag\(](https://docs.aws.amazon.com/directconnect/latest/APIReference/API_AssociateConnectionWithLag.html)AWS Direct ConnectAPI)

# <span id="page-140-0"></span>取消連線與 LAG 的關聯。

透過將連接從 LAG 中斷連線來將其轉換為獨立。如果取消連線的關聯會導致 LAG 低於其運作中連線 數目下限閾值,您即無法執行此操作。

取消連線與 LAG 的關聯並不會自動取消關聯任何虛擬介面。

**A** Important

對 AWS 的連線在取消關聯期間已中斷。

Console

取消連線與 LAG 的關聯

- 1. 開啟主AWS Direct Connect控台,[網址為 https://console.aws.amazon.com/directconnect/v2/](https://console.aws.amazon.com/directconnect/v2/home) [home](https://console.aws.amazon.com/directconnect/v2/home)。
- 2. 從左側窗格選擇 LAG。
- 3. 選取 LAG,然後選擇檢視詳細資訊。
- 4. 在 Connections (連線) 之下,從可用的連線清單中選取連線,然後選擇 Disassociate (取消關 聯)。
- 5. 在確認對話方塊中,選擇 Disassociate (取消關聯)。

### Command line

### 使用命令列或 API 取消連線的關聯

- [disassociate-connection-from-lag](https://docs.aws.amazon.com/cli/latest/reference/directconnect/disassociate-connection-from-lag.html) (AWS CLI)
- [DisassociateConnectionFromLag\(](https://docs.aws.amazon.com/directconnect/latest/APIReference/API_DisassociateConnectionFromLag.html)AWS Direct ConnectAPI)

# 將 MACsec CKN/CAK 與 LAG 產生關聯

建立支援 MACsec 的 LAG 後,您可以將 CKN/CAK 與連線建立關聯。

## **a** Note

將 MACsec 私密金鑰與 LAG 建立關聯之後,即無法修改。如果您需要修改金鑰,請取消金 鑰與連線的關聯,然後將新金鑰與連線產生關聯。如需移除關聯的資訊,請參閱 [the section](#page-142-0) [called "移除 MACsec 私密金鑰和 LAG 之間的關聯"](#page-142-0)。

#### Console

將 MACsec 金鑰與 LAG 產生關聯

- 1. 開啟主AWS Direct Connect控台,[網址為 https://console.aws.amazon.com/directconnect/v2/](https://console.aws.amazon.com/directconnect/v2/home) [home](https://console.aws.amazon.com/directconnect/v2/home)。
- 2. 在導覽窗格中,選擇 LAGs。
- 3. 選取 LAG,然後選擇 View details (檢視詳細資訊)。
- 4. 選擇關聯金鑰。
- 5. 輸入 MACsec 金鑰。

[使用 CAK/CKN 對] 選擇「金鑰對」,然後執行下列動作:

- 對於連線關聯金鑰 (CAK),輸入 CAK。
- 對於連線關聯金鑰名稱 (CKN),請輸入 CKN。

[使用密碼] 選擇「現有的 Secret Manager 密碼,然後對於密碼選取 MACsec 私密金鑰。

6. 選擇關聯金鑰。

### Command line

### 將 MACsec 金鑰與 LAG 產生關聯

- [associate-mac-sec-key](https://docs.aws.amazon.com/cli/latest/reference/directconnect/associate-mac-sec-key.html) (AWS CLI)
- [AssociateMacSecKey\(](https://docs.aws.amazon.com/directconnect/latest/APIReference/API_AssociateMacSecKey.html)AWS Direct ConnectAPI)

# <span id="page-142-0"></span>移除 MACsec 私密金鑰和 LAG 之間的關聯

您可以移除 LAG 和 MACsec 金鑰之間的關聯。

#### Console

移除 LAG 和 MACsec 金鑰之間的關聯

- 1. 開啟主AWS Direct Connect控台,[網址為 https://console.aws.amazon.com/directconnect/v2/](https://console.aws.amazon.com/directconnect/v2/home) [home](https://console.aws.amazon.com/directconnect/v2/home)。
- 2. 在導覽窗格中,選擇 LAGs。
- 3. 選取 LAG,然後選擇 View details (檢視詳細資訊)。
- 4. 選取要移除的 MACsec 密碼,然後選擇「取消關聯金鑰]。
- 5. 在確認對話方塊中,輸入取消關聯,然後選擇取消關聯。

### Command line

移除 LAG 和 MACsec 金鑰之間的關聯

- [disassociate-mac-sec-key](https://docs.aws.amazon.com/cli/latest/reference/directconnect/disassociate-mac-sec-key.html) (AWS CLI)
- [DisassociateMacSecKey](https://docs.aws.amazon.com/directconnect/latest/APIReference/API__DisassociateMacSecKey.html)(AWS Direct ConnectAPI)

# 刪除 LAG

如果您不再需要 LAG,可將其刪除。若 LAG 有相關聯的虛擬介面,您就無法將其刪除。您必須先刪除 虛擬介面,或將其與不同的 LAG 或連線建立關聯。刪除 LAG 並不會刪除該 LAG 中的連線;您必須自 行刪除這些連線。如需詳細資訊,請參閱 [刪除多個連線](#page-89-0)。

## Console

# 刪除 LAG

- 1. 開啟主AWS Direct Connect控台,[網址為 https://console.aws.amazon.com/directconnect/v2/](https://console.aws.amazon.com/directconnect/v2/home) [home](https://console.aws.amazon.com/directconnect/v2/home)。
- 2. 在導覽窗格中,選擇 LAGs。
- 3. 選取 LAG,然後選擇刪除。
- 4. 在確認對話方塊中,選擇 Delete (刪除)。

Command line

使用命令列或 API 刪除 LAG

- [delete-lag](https://docs.aws.amazon.com/cli/latest/reference/directconnect/delete-lag.html) (AWS CLI)
- [DeleteLag\(](https://docs.aws.amazon.com/directconnect/latest/APIReference/API_DeleteLag.html)AWS Direct ConnectAPI)
# 使用 Direct Connect 閘道

您可以使 AWS Direct Connect 用 Amazon VPC 主控台或. AWS CLI

### 目錄

- [Direct Connect 閘道](#page-144-0)
- [虛擬私有閘道關聯](#page-150-0)
- [傳輸閘道關聯](#page-160-0)
- [允許字首互動](#page-168-0)

# <span id="page-144-0"></span>Direct Connect 閘道

使用 AWS Direct Connect 閘道連線您的 VPC。您將 AWS Direct Connect 閘道關聯至以下任一閘道:

- 您在相同區域擁有多個 VPC 時的傳輸閘道
- 虛擬私有閘道

您也可以使用虛擬私有閘道來擴充本機區域。此組態可讓與本機區域相關聯的 VPC 連線到 Direct Connect 閘道。Direct Connect 閘道可連線至區域中的 Direct Connect 位置。內部部署資料中心有 Direct Connect 連至 Direct Connect 的位置。如需詳細資訊,請參閱 Amazon VPC 使用者指南中[的使](https://docs.aws.amazon.com/vpc/latest/userguide/Extend_VPCs.html#access-local-zone) [用 Direct Connect 閘道存取本機區域。](https://docs.aws.amazon.com/vpc/latest/userguide/Extend_VPCs.html#access-local-zone)

Direct Connect 閘道是一項全球可用的資源。您可以使用 Direct Connect 閘道連線到全域的任何區 域。這包括 AWS GovCloud (US) 但不包括中 AWS 國地區。

使用 Direct Connect 搭配目前繞過父可用區域的 VPC 的客戶將無法遷移其 Direct Connect 連線或虛擬 介面。

以下描述的案例是您可以使用 Direct Connect 閘道的案例。

Direct Connect 閘道不允許位於相同 Direct Connect 閘道上的閘道關聯彼此傳送流量 (例如,虛擬私 有閘道到另一個虛擬私有閘道)。2021 年 11 月實施的此規則出現例外情況,當超級網路跨兩個或多個 VPC 公告時,這些 VPC 的附接虛擬私有閘道 (VGW) 與相同的 Direct Connect 閘道相關聯,且在相 同的虛擬介面上。在此情況下,VPC 可透過 Direct Connect 端點互相通訊。例如,如果您公告超級網 路 (例如,10.0.0.0/8 或 0.0.0.0/0) 與附接至 Direct Connect 閘道的 VPC 重疊 (例如,10.0.0.0/24 和 10.0.1.0/24),而且在相同的虛擬介面上,VPC 就可以從您的內部部署網路互相通訊。

如果您想要封鎖 Direct Connect 閘道內的 VPC-to-VPC 通訊,請執行下列動作:

- 1. 在 VPC 中的執行個體和其他資源上設定安全群組,以封鎖 VPC 之間的流量,同時將其用作 VPC 中預設安全群組的一部分。
- 2. 避免從內部部署網路公告與 VPC 重疊的超級網路。您可以改為從內部部署網路公告不與 VPC 重疊 的更具體路由。
- 3. 為您要連線到內部部署網路的每個 VPC 佈建單一 Direct Connect 閘道,而不是針對多個 VPC 使用 相同的 Direct Connect 閘道。例如,不要為開發和生產 VPC 使用單一 Direct Connect 閘道,而是 為各個 VPC 使用單獨的 Direct Connect 閘道。

Direct Connect 閘道不會防止流量從一個閘道關聯傳回閘道關聯本身 (例如,當您有內部部署超級網路 路由,且其中包含來自閘道關聯的字首)。如果您的組態具有多個 VPC 連線至與相同 Direct Connect 閘道相關聯的傳輸閘道,則 VPC 可以進行通訊。若要防止 VPC 進行通訊,請將路由表與已設定黑 洞選項的 VPC 附件相關聯。

以下描述的案例說明了您可以在何處使用 Direct Connect 閘道。

#### 案例

- [虛擬私有閘道關聯](#page-145-0)
- [跨帳戶的虛擬私有閘道關聯](#page-146-0)
- [傳輸閘道關聯](#page-147-0)
- [跨帳戶的傳輸閘道關聯](#page-148-0)
- [建立 Direct Connect 閘道](#page-149-0)
- [刪除 Direct Connect 閘道](#page-149-1)
- [從虛擬私有閘道遷移至 Direct Connect 閘道](#page-150-1)

## <span id="page-145-0"></span>虛擬私有閘道關聯

在下圖中,Direct Connect 閘道可讓您使用美國東部 (維吉尼亞北部) 區域的 AWS Direct Connect 連 線,在美國東部 (維吉尼亞北部) 和美國西部 (加利佛尼亞北部) 區域中存取帳戶中的 VPC。

每個 VPC 都有一個虛擬私有閘道,該閘道使用虛擬私有閘道關聯連線至 Direct Connect 閘道。直 Connect 線閘道會使用私人虛擬介面來連線至該 AWS Direct Connect 位置。從該位置到客戶資料中心 有一個 AWS Direct Connect 連線。

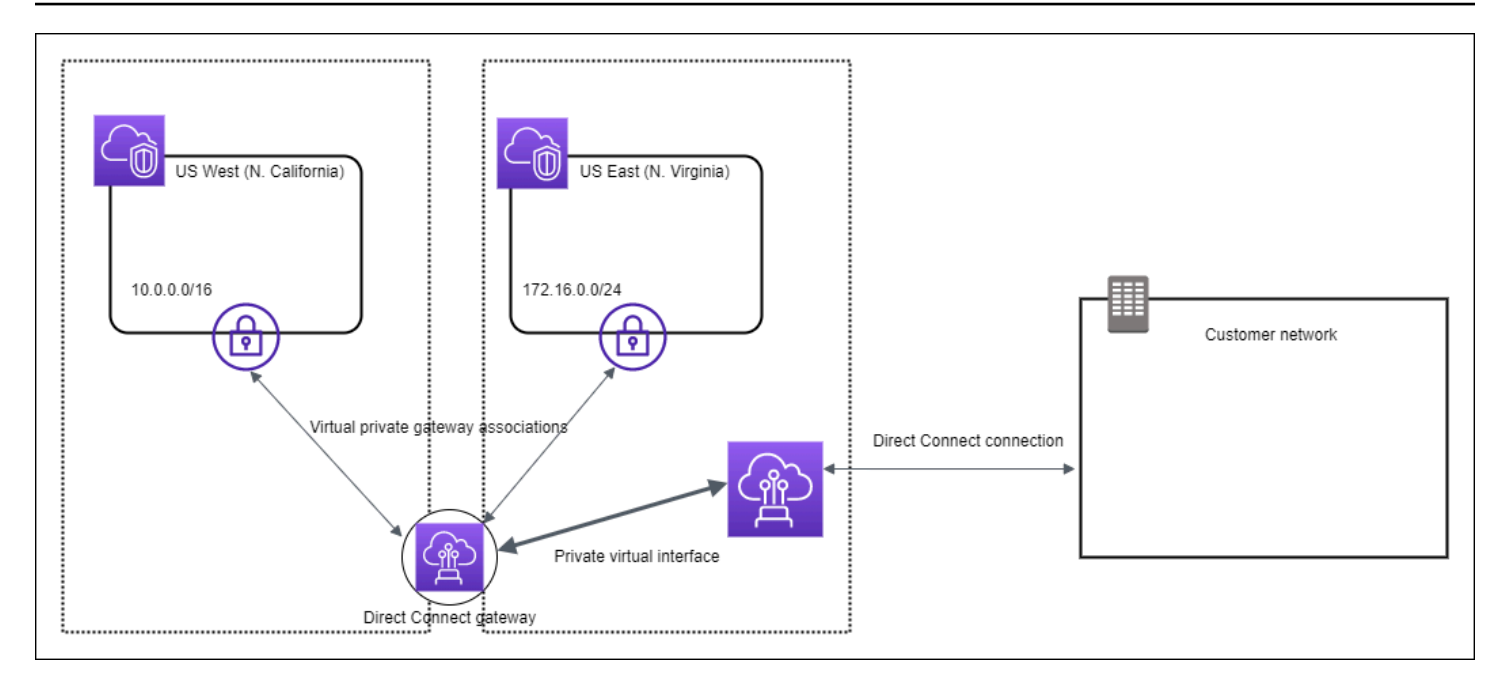

# <span id="page-146-0"></span>跨帳戶的虛擬私有閘道關聯

考慮這個案例的 Direct Connect 閘道擁有者 (帳戶 Z) 擁有 Direct Connect 閘道。帳戶 A 和帳戶 B 都想 使用 Direct Connect 閘道。帳戶 A 和帳戶 B 各自將關聯提案傳送至帳戶 Z。帳戶 Z 會接受關聯提案, 並可選擇性更新允許來自帳戶 A 的虛擬私有閘道或帳戶 B 的虛擬私有閘道的字首。在帳戶 Z 接受提案 之後,帳戶 A 和帳戶 B 可以將來自其虛擬私有閘道的流量路由傳送到 Direct Connect 閘道。帳戶 Z 還 擁有客戶的路由,因為帳戶 Z 擁有閘道。

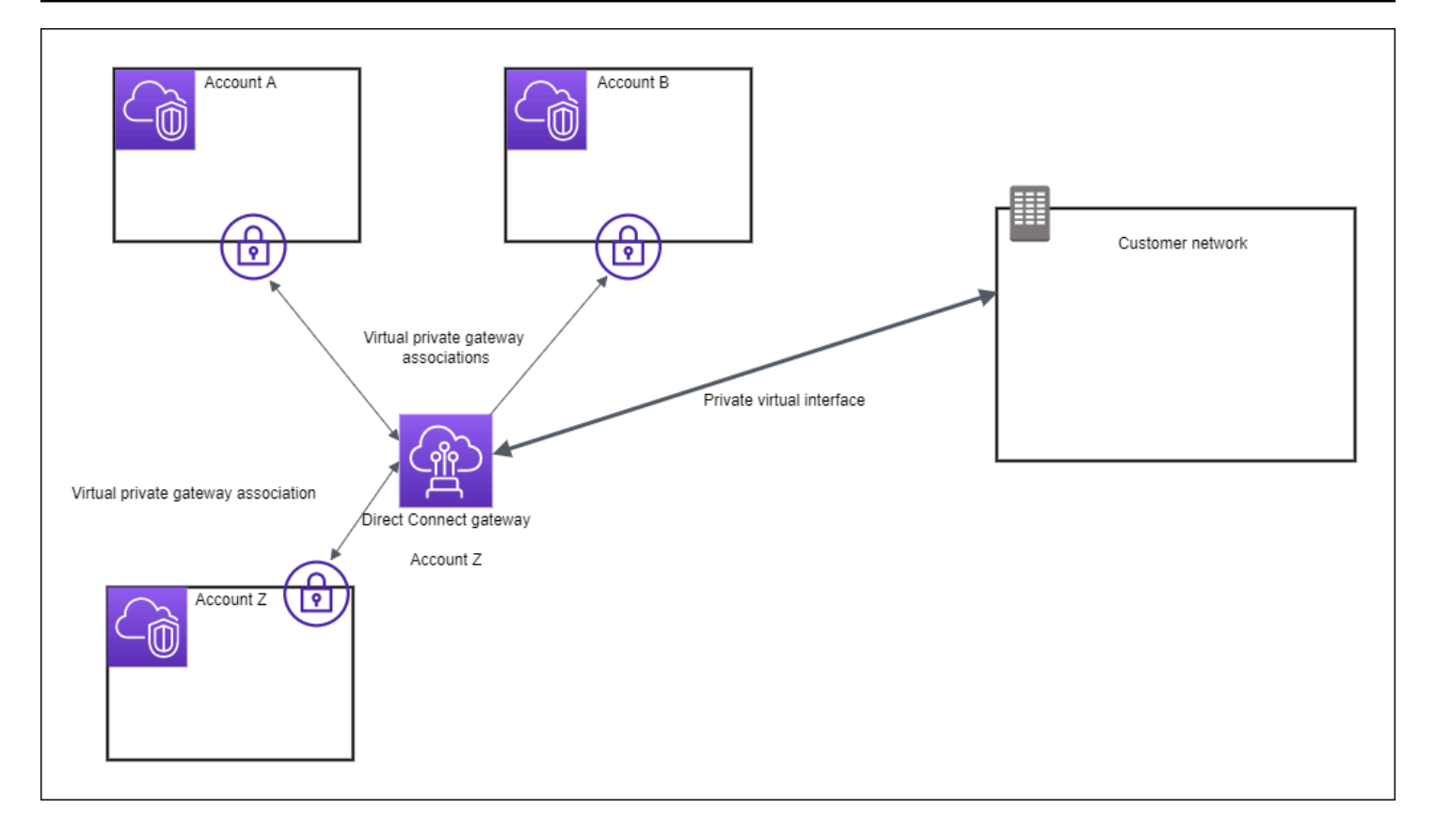

# <span id="page-147-0"></span>傳輸閘道關聯

下圖說明 Direct Connect 閘道如何讓您建立單一連線到您的 Direct Connect 連線, 以供您所有 VPC 使 用。

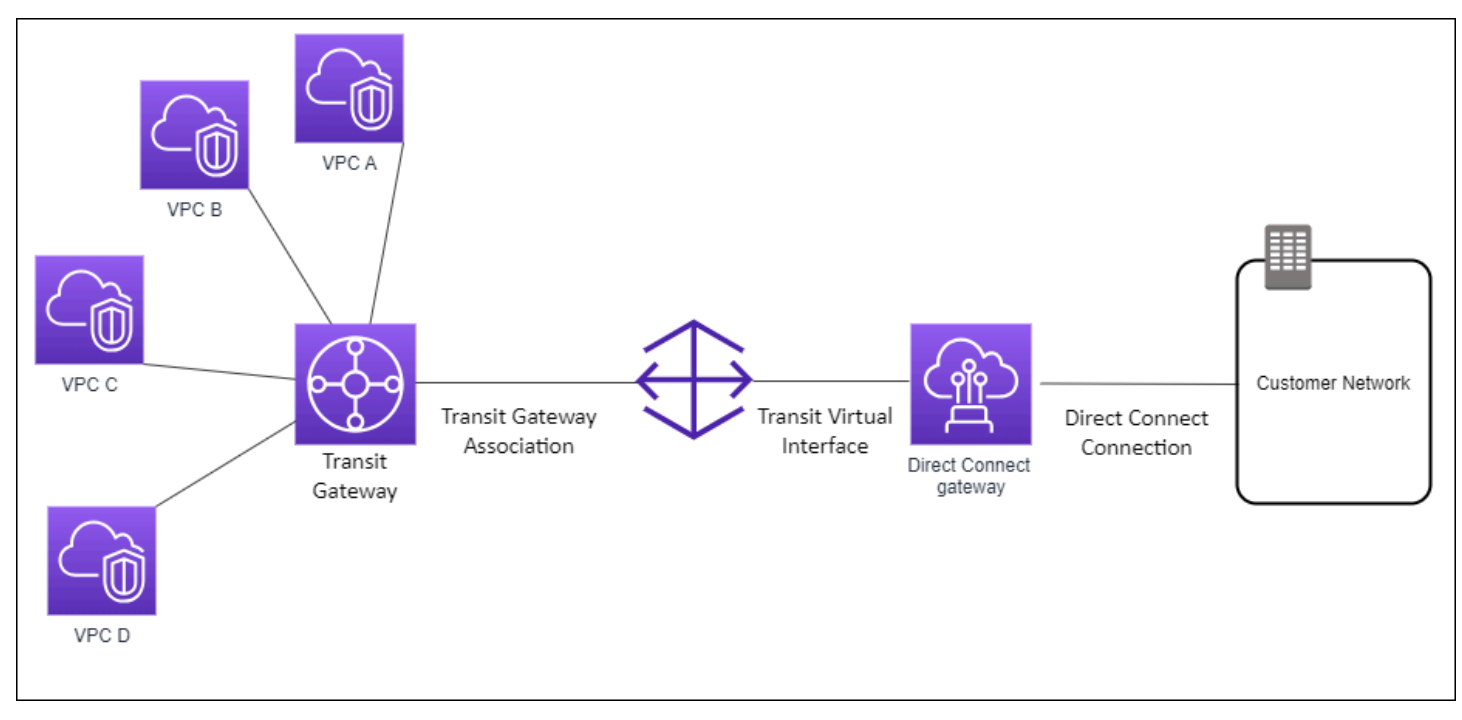

此解決方案包含下列元件:

- 具有 VPC 連接的傳輸閘道。
- Direct Connect 閘道。
- Direct Connect 閘道和傳輸閘道之間的關聯。
- 連接至 Direct Connect 閘道的傳輸虛擬介面。

此組態具有以下好處。您可以:

- 管理相同區域中多個 VPC 或 VPN 的單一連線。
- 從內部部署到 AWS 內部部署通告前置詞。 AWS

如需設定傳輸閘道的相關資訊,請參閱《Amazon VPC 傳輸閘道指南》中[的使用傳輸閘道](https://docs.aws.amazon.com/vpc/latest/tgw/tgw-dcg-attachments.html)。

# <span id="page-148-0"></span>跨帳戶的傳輸閘道關聯

考慮這個案例的 Direct Connect 閘道擁有者 (帳戶 Z) 擁有 Direct Connect 閘道。帳戶 A 擁有傳輸閘 道且想要使用 Direct Connect 閘道。帳戶 Z 接受關聯提案且可選擇更新允許來自帳戶 A 的傳輸閘道字 首。帳戶 Z 接受提案後,連接到傳輸閘道的 VPC 可以從傳輸閘道路由流量到 Direct Connect 閘道。帳 戶 Z 還擁有客戶的路由,因為帳戶 Z 擁有閘道。

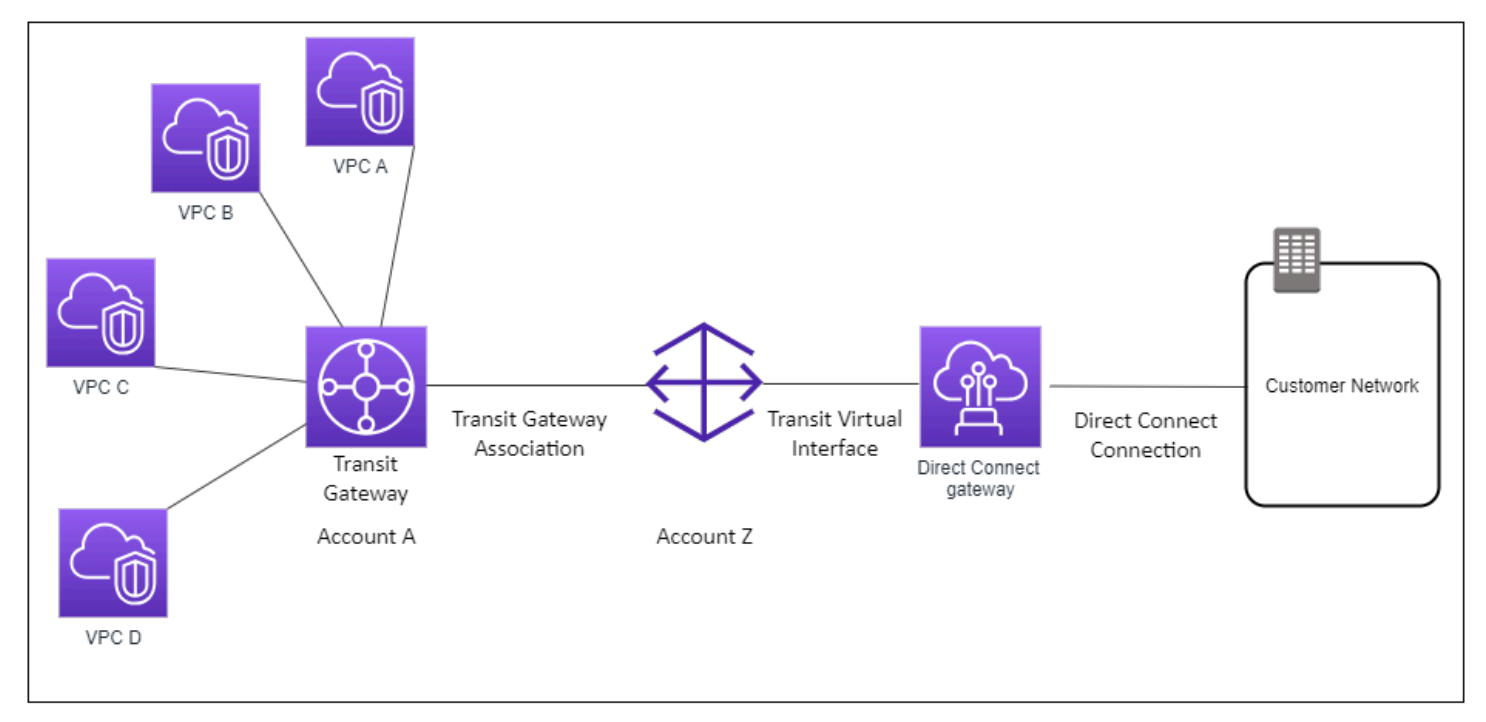

#### 目錄

- [建立 Direct Connect 閘道](#page-149-0)
- [刪除 Direct Connect 閘道](#page-149-1)
- [從虛擬私有閘道遷移至 Direct Connect 閘道](#page-150-1)

# <span id="page-149-0"></span>建立 Direct Connect 閘道

您可以在任何受支援的區域內建立 Direct Connect 閘道。

#### 建立 Direct Connect 閘道

- 1. 請在以下位置開啟[AWS Direct Connect](https://console.aws.amazon.com/directconnect/v2/home)主控台。 https://console.aws.amazon.com/directconnect/ v2/home
- 2. 在導覽窗格中,選擇 Direct Connect Gateways (Direct Connect 閘道)。
- 3. 選擇 Create Direct Connect Gateway (建立 Direct Connect 閘道)。
- 4. 指定以下資訊,然後選擇 Create Direct Connect gateway (建立 Direct Connect 閘道)。
	- Name (名稱):輸入一個名稱以協助您識別此 Direct Connect 閘道。
	- Amazon side ASN (Amazon 端 ASN):指定 BGP 工作階段的 Amazon 端 ASN。此 ASN 必須 在 64,512 到 65,534 的範圍或 4,200,000,000 到 4,294,967,294 的範圍。
	- 虛擬私有閘道:若要建立虛擬私有閘道的關聯,請選擇虛擬私有閘道。

### 使用命令列或 API 建立 Direct Connect 閘道

- [create-direct-connect-gateway](https://docs.aws.amazon.com/cli/latest/reference/directconnect/create-direct-connect-gateway.html) (AWS CLI)
- [CreateDirectConnectGateway](https://docs.aws.amazon.com/directconnect/latest/APIReference/API_CreateDirectConnectGateway.html)(AWS Direct Connect API)

# <span id="page-149-1"></span>刪除 Direct Connect 閘道

如果您不再需要某個 Direct Connect 閘道,可以將其刪除。您必須先取消關聯所有相關聯的虛擬私有 閘道並刪除已連接的私有虛擬介面。

刪除 Direct Connect 閘道

- 1. 請在以下位置開啟[AWS Direct Connect](https://console.aws.amazon.com/directconnect/v2/home)主控台。 https://console.aws.amazon.com/directconnect/ v2/home
- 2. 在導覽窗格中,選擇 Direct Connect Gateways (Direct Connect 閘道)。

3. 選取閘道,然後選擇 Delete (刪除)。

#### 使用命令列或 API 刪除 Direct Connect 閘道

- [delete-direct-connect-gateway](https://docs.aws.amazon.com/cli/latest/reference/directconnect/delete-direct-connect-gateway.html) (AWS CLI)
- [DeleteDirectConnectGateway\(](https://docs.aws.amazon.com/directconnect/latest/APIReference/API_DeleteDirectConnectGateway.html)AWS Direct Connect API)

# <span id="page-150-1"></span>從虛擬私有閘道遷移至 Direct Connect 閘道

如果您已有連接至虛擬介面的虛擬私有閘道,並想要遷移至 Direct Connect 閘道,請執行以下步驟:

#### 遷移至 Direct Connect 閘道

- 1. 建立一個 Direct Connect 閘道。如需詳細資訊,請參閱 [the section called "建立 Direct Connect 閘](#page-149-0) [道"。](#page-149-0)
- 2. 建立 Direct Connect 閘道的虛擬介面。如需詳細資訊,請參閱 [the section called "建立虛擬介](#page-112-0) [面"。](#page-112-0)
- 3. 將虛擬私有閘道與 Direct Connect 閘道建立關聯。如需詳細資訊,請參閱 [the section called "關聯](#page-153-0) [及取消關聯虛擬私有閘道"。](#page-153-0)
- 4. 刪除與虛擬私有閘道關聯的虛擬介面。如需詳細資訊,請參閱 [the section called "刪除虛擬介面"](#page-124-0)。

# <span id="page-150-0"></span>虛擬私有閘道關聯

您可以使用 AWS Direct Connect 閘道將您的 AWS Direct Connect 連線透過私有虛擬介面連接到任何 帳戶中位於相同區域或不同區域內的一個或多個 VPC。您為 Direct Connect 閘道與 VPC 的虛擬私有 閘道建立關聯。然後,您會建立私人虛擬介面,以 AWS Direct Connect 連線到 Direct Connect 閘道。 您可以將多個私有虛擬介面連接到您的 Direct Connect 閘道。

下列規則適用於虛擬私有閘道關聯:

- 在將虛擬閘道與 Direct Connect 閘道產生關聯之後,請勿啟用路由傳播。如果您在建立閘道關聯之 前啟用路由傳播,路由可能會不正確地傳播。
- 建立與使用 Direct Connect 閘道均設有限制。如需詳細資訊,請參閱 [配額](#page-228-0)。
- 當 Direct Connect 閘道已與傳輸閘道關聯時,您就無法將 Direct Connect 閘道附加到虛擬私有閘 道。
- 透過 Direct Connect 閘道所連接的 VPC 不得有重疊的 CIDR 區塊。如果您為 Direct Connect 閘道 的某個相關聯 VPC 新增 IPv4 CIDR 區塊,請確定該 CIDR 區塊並未與任何其他相關聯 VPC 的現有 CIDR 區塊重疊。如需詳細資訊,請參閱《Amazon VPC 使用者指南》中的[將 IPv4 CIDR 區塊新增](https://docs.aws.amazon.com/vpc/latest/userguide/VPC_Subnets.html#vpc-resize) [至 VPC。](https://docs.aws.amazon.com/vpc/latest/userguide/VPC_Subnets.html#vpc-resize)
- 您無法建立公有虛擬介面連往 Direct Connect 閘道。
- Direct Connect 閘道僅支援連接的私有虛擬介面與關聯虛擬私有閘道之間的通訊,並且可以啟用通往 其他私有閘道的虛擬私有閘道。以下流量不受支援:
	- 與單一 Direct Connect 閘道相關聯的各 VPC 之間的直接通訊。這包括透過內部部署網路,以單一 Direct Connect 閘道在不同 VPC 之間來回傳送的流量。
	- 連接至單一 Direct Connect 閘道的各虛擬介面之間的直接通訊。
	- 連接至單一 Direct Connect 閘道的虛擬介面與同一個 Direct Connect 閘道之相關聯虛擬私有閘道 上的 VPN 連接之間的直接通訊。
- 您無法將同一虛擬私有閘道與多個 Direct Connect 閘道產生關聯,且無法將同一私有虛擬介面連接 至多個 Direct Connect 閘道。
- 透過 Direct Connect 閘道相關聯的虛擬私有閘道必須連接至 VPC。
- 虛擬私有閘道關聯提案會在其建立後 7 天過期。
- 已接受的虛擬私有閘道提案或已遭刪除的虛擬私有閘道提案,則會持續保留 3 天。
- 虛擬私有閘道可以與 Direct Connect 閘道建立關聯 , 也可以連接至虛擬介面。
- 從 VPC 分離虛擬私有閘道也會取消虛擬私有閘道與 Direct Connect 閘道的關聯。

若要僅將 AWS Direct Connect 連線連線至相同區域中的 VPC,您可以建立直 Connect 線閘道。或 者,您可以建立一個私有虛擬介面,並將它連接到 VPC 的虛擬私有閘道。如需詳細資訊,請參[閱建立](#page-113-0) [私有虛擬介面。](#page-113-0)和 [VPN CloudHub。](https://docs.aws.amazon.com/vpc/latest/userguide/VPN_CloudHub.html)

要在其他帳戶中使用與 VPC 的 AWS Direct Connect 連接,您可以為該帳戶創建託管的私有虛擬界 面。另一帳戶的擁有者接受該託管虛擬介面時,可選擇將之連接至其帳戶中的虛擬私有閘道或 Direct Connect 閘道。如需詳細資訊,請參閱 [AWS Direct Connect 虛擬介面。](#page-103-0)

#### 目錄

- [建立虛擬私有閘道](#page-152-0)
- [關聯及取消關聯虛擬私有閘道](#page-153-0)
- [建立私有虛擬介面以連往 Direct Connect 閘道](#page-154-0)
- [跨帳戶建立虛擬私有閘道關聯](#page-156-0)

# <span id="page-152-0"></span>建立虛擬私有閘道

虛擬私有閘道必須連接至您要連接的 VPC。

**a** Note

如果您打算將虛擬私有閘道用於 Direct Connect 閘道及動態 VPN 連線,請將虛擬私有閘道上 的 ASN 設定為需用於 VPN 連接的值。否則,請將虛擬私有閘道上的 ASN 設定為任何許可 值。Direct Connect 閘道透過指派給它的 ASN 公告所有連線的 VPC。

在您建立虛擬私有閘道之後,您必須予以連接至您的 VPC。

建立虛擬私有閘道並予以連接至您的 VPC

- 1. 請在以下位置開啟[AWS Direct Connect](https://console.aws.amazon.com/directconnect/v2/home)主控台。 https://console.aws.amazon.com/directconnect/ v2/home
- 2. 在導覽窗格中,選擇虛擬私有閘道,然後選擇建立虛擬私有閘道。
- 3. (選用) 輸入您虛擬私有閘道的名稱。執行此作業會使用 Name 做為鍵,以及您指定的值來建立標 籤。
- 4. 針對 ASN,保留預設選項以使用預設的 Amazon ASN。否則,請選擇 Custom ASN (自訂 ASN) 並輸入值。對於 16 位元的 ASN,此值的範圍必須為 64512 到 65534。對於 32 位元的 ASN,此 值的範圍必須為 4200000000 到 4294967294。
- 5. 選擇 Create Virtual Private Gateway (建立虛擬私有閘道)。
- 6. 選取您建立的虛擬私有閘道,然後選擇 Actions (動作)、Attach to VPC (連接到 VPC)。
- 7. 從清單選取您的 VPC,然後選擇 Yes, Attach (是,連接)。

#### 使用命令列或 API 建立虛擬私有閘道

- [CreateVpnGateway\(](https://docs.aws.amazon.com/AWSEC2/latest/APIReference/ApiReference-query-CreateVpnGateway.html)Amazon EC2 查詢 API)
- [create-vpn-gateway](https://docs.aws.amazon.com/cli/latest/reference/ec2/create-vpn-gateway.html) (AWS CLI)
- [New-EC2VpnGateway](https://docs.aws.amazon.com/powershell/latest/reference/items/New-EC2VpnGateway.html) (AWS Tools for Windows PowerShell)

#### 使用命令列或 API 將虛擬私有閘道連接到 VPC

• [AttachVpnGateway\(](https://docs.aws.amazon.com/AWSEC2/latest/APIReference/ApiReference-query-AttachVpnGateway.html)Amazon EC2 查詢 API)

- [attach-vpn-gateway](https://docs.aws.amazon.com/cli/latest/reference/ec2/attach-vpn-gateway.html) (AWS CLI)
- [Add-EC2VpnGateway](https://docs.aws.amazon.com/powershell/latest/reference/items/Add-EC2VpnGateway.html) (AWS Tools for Windows PowerShell)

# <span id="page-153-0"></span>關聯及取消關聯虛擬私有閘道

您可以將虛擬私有閘道與 Direct Connect 閘道建立關聯或中斷關聯。虛擬私有閘道的帳戶擁有者會執 行這些操作。

#### 關聯虛擬私有閘道

- 1. 請在以下位置開啟[AWS Direct Connect](https://console.aws.amazon.com/directconnect/v2/home)主控台。 https://console.aws.amazon.com/directconnect/ v2/home
- 2. 在導覽窗格中,選擇 Direct Connect 閘道,然後選擇 Direct Connect 閘道。
- 3. 請選擇 View Details (查看詳細資訊)。
- 4. 選擇閘道關聯,然後選擇建立閘道關聯。
- 5. 對於 Gateways (閘道),選擇要建立關聯的虛擬私有閘道,然後選擇 Associate gateway (建立閘道 關聯)。

您可藉由選擇 Gateway associations (閘道關聯),檢視與 Direct Connect 閘道相關聯的所有虛擬私有 閘道。

#### 取消虛擬私有閘道的關聯

- 1. 請在以下位置開啟[AWS Direct Connect](https://console.aws.amazon.com/directconnect/v2/home)主控台。 https://console.aws.amazon.com/directconnect/ v2/home
- 2. 在導覽窗格中,選擇 Direct Connect Gateways (Direct Connect 閘道),然後選取 Direct Connect 閘道。
- 3. 請選擇 View Details (查看詳細資訊)。
- 4. 選擇 Gateway associations (閘道關聯),然後選擇虛擬私有閘道。
- 5. 選擇取消關聯。

#### 使用命令列或 API 關聯虛擬私有閘道

- [create-direct-connect-gateway-協會](https://docs.aws.amazon.com/cli/latest/reference/directconnect/create-direct-connect-gateway-association.html)()AWS CLI
- [CreateDirectConnectGatewayAssociation\(](https://docs.aws.amazon.com/directconnect/latest/APIReference/API_CreateDirectConnectGatewayAssociation.html)AWS Direct Connect API)

## 使用命令列或 API 檢視與 Direct Connect 閘道相關聯的虛擬私有閘道

- [describe-direct-connect-gateway-協會](https://docs.aws.amazon.com/cli/latest/reference/directconnect/describe-direct-connect-gateway-associations.html)()AWS CLI
- [DescribeDirectConnectGatewayAssociations\(](https://docs.aws.amazon.com/directconnect/latest/APIReference/API_DescribeDirectConnectGatewayAssociations.html)AWS Direct Connect API)

## 使用命令列或 API 取消虛擬私有閘道的關聯

- [delete-direct-connect-gateway-協會\(](https://docs.aws.amazon.com/cli/latest/reference/directconnect/delete-direct-connect-gateway-association.html))AWS CLI
- [DeleteDirectConnectGatewayAssociation](https://docs.aws.amazon.com/directconnect/latest/APIReference/API_DeleteDirectConnectGatewayAssociation.html)(AWS Direct Connect API)

# <span id="page-154-0"></span>建立私有虛擬介面以連往 Direct Connect 閘道

若要將連 AWS Direct Connect 線連線至遠端 VPC,您必須為連線建立私有虛擬介面。指定要連接的 Direct Connect 閘道。

**a** Note

如果您接受了某個私有託管虛擬介面,則可將其與您帳戶中的 Direct Connect 閘道產生關聯。 如需詳細資訊,請參閱 [接受託管虛擬介面](#page-130-0)。

將私有虛擬介面佈建於 Direct Connect 閘道

- 1. 請在以下位置開啟[AWS Direct Connect](https://console.aws.amazon.com/directconnect/v2/home)主控台。 https://console.aws.amazon.com/directconnect/ v2/home
- 2. 在導覽窗格中,選擇 Virtual Interfaces (虛擬介面)。
- 3. 選擇建立虛擬介面。
- 4. 在虛擬介面類型之下,選擇「私有」。
- 5. 在公有虛擬介面設定之下,執行下列動作:
	- a. 針對虛擬介面名稱,輸入虛擬介面的名稱。
	- b. 針對連線,選擇要用於此介面的 Direct Connect 連線。
	- c. 對於虛擬界面擁有者,如果虛擬界面適用於您的 AWS 帳戶,請選擇「我的 AWS 帳戶」。
	- d. 對於 Direct Connect gateway (Direct Connect 閘道),選擇 Direct Connect 閘道。
	- e. 針對 VLAN,為您的虛擬區域網路 (VLAN) 輸入 ID 號碼。
	- f. 針對 BGP ASN,為新的虛擬介面輸入您內部部署對等路由器的邊界閘道協定自治系統編號。

有效值為 1 至 2147483647。

- 6. 在 Additional settings (其他設定) 之下,執行下列動作:
	- a. 若要設定 IPv4 BGP 或 IPv6 對等,請執行下列動作:

[IPv4] 若要設定 IPv4 BGP 對等,請選擇 IPv4,然後執行以下動作:

- 若要自行指定這些 IP 地址,對於 Your router peer ip (您的路由器對等 IP),輸入 Amazon 應 傳送流量至該處的目的地 IPv4 CIDR 地址。
- 對於 Amazon 路由器對等 IP,輸入用以傳送流量至 AWS的 IPv4 CIDR 地址。

#### **A** Important

如果您允許 AWS 自動指派 IPv4 位址,則會根據 RFC 3927 從 IPv4 連結-本機配 置 /29 CIDR,從 169.254.0.0/16 IPv4 連結-本機。 point-to-point AWS 如果您打算 使用客戶路由器對等 IP 位址作為 VPC 流量的來源和/或目的地,則不建議使用此選 項。相反,您應該使用 RFC 1918 或其他位址(非 RFC 1918),並自行指定地址。

- 如需有關 RFC 1918 的詳細資訊,請參閱[私有網路的地址配置。](https://datatracker.ietf.org/doc/html/rfc1918)
- 如需有關 RFC 3927 的詳細資訊,請參閱 [IPv4 Link-Local 地址的動態組態](https://datatracker.ietf.org/doc/html/rfc3927)。

[IPv6] 若要設定 IPv6 BGP 對等,請選擇 IPv6。對等 IPv6 地址是自動從 Amazon 的 IPv6 地址 集區所指派。您無法指定自訂 IPv6 地址。

- b. 若要將最大傳輸單位 (MTU) 從 1500 (預設) 變更至 9001 (巨型框架),請選取巨型 MTU (MTU 大小 9001)。
- c. (選擇性) 在「啟用」下 SiteLink,選擇「啟用」以在「直接連線」存在點之間啟用直 Connect 線。
- d. (選用) 新增或移除標籤。

[新增標籤] 選擇 Add tag (新增標籤),並執行下列動作:

- 對於 Key (金鑰),輸入金鑰名稱。
- 在值中,進入索引鍵值。

[移除標籤] 在標籤旁邊,選擇 移除標籤。

7. 選擇建立虛擬介面。

建立虛擬介面之後,您可為您的裝置下載路由器組態。如需詳細資訊,請參閱 [下載路由組態檔案](#page-118-0)。

#### 使用命令列或 API 建立私有虛擬介面

- [create-private-virtual-interface](https://docs.aws.amazon.com/cli/latest/reference/directconnect/create-private-virtual-interface.html) (AWS CLI)
- [CreatePrivateVirtualInterface\(](https://docs.aws.amazon.com/directconnect/latest/APIReference/API_CreatePrivateVirtualInterface.html)AWS Direct Connect API)

#### 使用命令列或 API 檢視連接至 Direct Connect 閘道的虛擬介面

- [describe-direct-connect-gateway-附件](https://docs.aws.amazon.com/cli/latest/reference/directconnect/describe-direct-connect-gateway-attachments.html) () AWS CLI
- [DescribeDirectConnectGatewayAttachments](https://docs.aws.amazon.com/directconnect/latest/APIReference/API_DescribeDirectConnectGatewayAttachments.html)(AWS Direct Connect API)

# <span id="page-156-0"></span>跨帳戶建立虛擬私有閘道關聯

您可以將 Direct Connect 閘道與任何 AWS 帳戶擁有的虛擬私有閘道建立關聯。Direct Connect 閘道可 以是現有閘道,或者您也可以建立新閘道。虛擬私有閘道的擁有者會建立關聯提案,而 Direct Connect 閘道的擁有者則必須接受此關聯提案。

關聯提案可以包含允許來自虛擬私有閘道的字首。Direct Connect 閘道的擁有者可以選擇性覆寫關聯提 案中任何要求的字首。

## 允許字首

當您將虛擬私有閘道與 Direct Connect 閘道建立關聯時,您會指定要向 Direct Connect 閘道公告的 Amazon VPC 字首清單。字首清單可做為篩選條件,允許向 Direct Connect 閘道宣告相同的 CIDR 或 較小的 CIDR。您必須將 Allowed prefixes (允許字首) 設定為與 VPC CIDR 相同或更廣的範圍,因為我 們在虛擬私有閘道上佈建整個 VPC CIDR。

考慮 VPC CIDR 是 10.0.0.0/16 的案例。您可以將 Allowed prefixes (允許字首) 設定為 10.0.0.0/16 (VPC CIDR 值) 或 10.0.0.0/15 (比 VPC CIDR 更廣的值)。

透過 Direct Connect 公告的網路前置詞內的任何虛擬介面只會傳播到跨區域的傳輸閘道,而不是在相 同區域內。如需允許字首如何與虛擬私有閘道和傳輸閘道互動的詳細資訊,請參閱 [the section called](#page-168-0)  ["允許字首互動"。](#page-168-0)

#### 任務

- [建立關聯提案](#page-157-0)
- [接受或拒絕關聯提案](#page-157-1)
- [更新關聯的允許字首](#page-159-0)
- [刪除關聯提案](#page-159-1)

## <span id="page-157-0"></span>建立關聯提案

如果您擁有虛擬私有閘道,則必須建立關聯提案。虛擬私有閘道必須連接至您 AWS 帳戶中的 VPC。 直 Connect 閘道的擁有者必須共用直接 Connect 閘道的 ID 及其 AWS 帳戶的 ID。在您建立提案之 後,Direct Connect 閘道的擁有者必須接受該提案,您才能夠透過 AWS Direct Connect存取現場部署 網路。

#### 建立關聯提案

- 1. 請在以下位置開啟[AWS Direct Connect](https://console.aws.amazon.com/directconnect/v2/home)主控台。 https://console.aws.amazon.com/directconnect/ v2/home
- 2. 在導覽窗格中,選擇 Virtual private gateways (虛擬私有閘道) 並選取虛擬私有閘道。
- 3. 請選擇 View Details (查看詳細資訊)。
- 4. 選擇 Direct Connect gateway associations (Direct Connect 閘道關聯) 並選擇 Associate Direct Connect gateway (建立 Direct Connect 閘道關聯)。
- 5. 在 Association account type (關聯帳戶類型) 之下,針對 Account owner (帳戶擁有者) 選擇 Another account (另一個帳戶)。
- 6. 對於 Direct Connect 閘道擁有者,輸入擁有 Direct Connect 閘道的 AWS 帳戶 ID。
- 7. 在 Association settings (關聯設定) 下,執行下列動作:
	- a. 對於 Direct Connect gateway ID (Direct Connect 閘道 ID),輸入 Direct Connect 閘道的 ID。
	- b. 對於「直 Connect」閘道擁有者,請輸入擁有該關聯之直 Connect 閘道之 AWS 帳戶的 ID。
	- c. (選用) 若要指定允許來自虛擬私有閘道的字首清單,請將字首新增至 Allowed prefixes (允許字 首) (使用逗號分隔),或在分開的行上輸入。
- 8. 選擇 Associate Direct Connect gateway (建立 Direct Connect 閘道關聯)。

#### 使用命令列或 API 建立關聯提案

- [create-direct-connect-gateway-協會建議\(\)](https://docs.aws.amazon.com/cli/latest/reference/directconnect/create-direct-connect-gateway-association-proposal.html)AWS CLI
- [CreateDirectConnectGatewayAssociationProposal\(](https://docs.aws.amazon.com/directconnect/latest/APIReference/API_CreateDirectConnectGatewayAssociationProposal.html)AWS Direct Connect API)

## <span id="page-157-1"></span>接受或拒絕關聯提案

如果您擁有 Direct Connect 閘道,則必須接受關聯提案,以便建立關聯。否則,您可拒絕關聯提案。

#### 接受關聯提案

- 1. 請在以下位置開啟[AWS Direct Connect](https://console.aws.amazon.com/directconnect/v2/home)主控台。 https://console.aws.amazon.com/directconnect/ v2/home
- 2. 在導覽窗格中,選擇 Direct Connect gateways (Direct Connect 閘道)。
- 3. 選取具有待定提案的 Direct Connect 閘道,然後選擇 View details (查看詳細資訊)。
- 4. 在 Pending proposals (待定提案) 標籤上,選取提案並選擇 Accept proposal (接受提案)。
- 5. (選用) 若要指定允許來自虛擬私有閘道的字首清單,請將字首新增至 Allowed prefixes (允許字首) (使用逗號分隔)。
- 6. 選擇 Accept proposal (接受提案)。

#### 拒絕關聯提案

- 1. 請在以下位置開啟[AWS Direct Connect](https://console.aws.amazon.com/directconnect/v2/home)主控台。 https://console.aws.amazon.com/directconnect/ v2/home
- 2. 在導覽窗格中,選擇 Direct Connect gateways (Direct Connect 閘道)。
- 3. 選取具有待定提案的 Direct Connect 閘道,然後選擇 View details (查看詳細資訊)。
- 4. 在 Pending proposals (待定提案) 標籤上,選取虛擬私有閘道並選擇 Reject proposal (拒絕提案)。
- 5. 在 Reject proposal (拒絕提案) 對話方塊中,輸入 Delete 並選擇 Reject proposal (拒絕提案)。

### 使用命令列或 API 檢視關聯提案

- [describe-direct-connect-gateway-協會建議\(\)](https://docs.aws.amazon.com/cli/latest/reference/directconnect/describe-direct-connect-gateway-association-proposals.htm)AWS CLI
- [DescribeDirectConnectGatewayAssociationProposals](https://docs.aws.amazon.com/directconnect/latest/APIReference/API_DescribeDirectConnectGatewayAssociationProposals.html)(AWS Direct Connect API)

### 使用命令列或 API 接受關聯提案

- [accept-direct-connect-gateway-協會建議\(\)](https://docs.aws.amazon.com/cli/latest/reference/directconnect/accept-direct-connect-gateway-association-proposal.html)AWS CLI
- [AcceptDirectConnectGatewayAssociationProposal\(](https://docs.aws.amazon.com/directconnect/latest/APIReference/API_AcceptDirectConnectGatewayAssociationProposal.html)AWS Direct Connect API)

### 使用命令列或 API 拒絕關聯提案

- [delete-direct-connect-gateway-協會建議\(\)A](https://docs.aws.amazon.com/cli/latest/reference/directconnect/delete-direct-connect-gateway-association-proposal.html)WS CLI
- [DeleteDirectConnectGatewayAssociationProposal\(](https://docs.aws.amazon.com/directconnect/latest/APIReference/API_DeleteDirectConnectGatewayAssociationProposal.html)AWS Direct Connect API)

# <span id="page-159-0"></span>更新關聯的允許字首

您可以透過 Direct Connect 閘道,更新允許來自虛擬私有閘道的字首。

如果您是虛擬私有閘道的擁有者,請針對相同的 Direct Connect 閘道和虛擬私有閘道[建立新的關聯提](#page-157-0) [案](#page-157-0),並指定所要允許的字首。

如果您是 Direct Connect 閘道的擁有者,請在您[接受關聯提案時](#page-157-1)更新允許字首,或更新現有關聯的字 首,如下所示。

使用命令列或 API 更新現有關聯的允許字首

- [update-direct-connect-gateway-協會\(](https://docs.aws.amazon.com/cli/latest/reference/directconnect/update-direct-connect-gateway-association.html))AWS CLI
- [UpdateDirectConnectGatewayAssociation](https://docs.aws.amazon.com/directconnect/latest/APIReference/API_UpdateDirectConnectGatewayAssociation.html)(AWS Direct Connect API)

#### <span id="page-159-1"></span>刪除關聯提案

虛擬私有閘道的擁有者可以刪除仍待接受的 Direct Connect 閘道關聯提案。接受關聯提案之後,您便 無法將其刪除,但是您可以取消虛擬私有閘道與 Direct Connect 閘道的關聯。如需詳細資訊,請參閱 [the section called "關聯及取消關聯虛擬私有閘道"。](#page-153-0)

#### 刪除關聯提案

- 1. 請在以下位置開啟[AWS Direct Connect](https://console.aws.amazon.com/directconnect/v2/home)主控台。 https://console.aws.amazon.com/directconnect/ v2/home
- 2. 在導覽窗格中,選擇 Virtual private gateways (虛擬私有閘道) 並選取虛擬私有閘道。
- 3. 請選擇 View Details (查看詳細資訊)。
- 4. 選擇 Pending Direct Connect gateway associations (待定 Direct Connect 閘道關聯),選取關聯並 選擇 Delete association (刪除關聯)。
- 5. 在 Delete association proposal (刪除關聯提案) 對話方塊中,輸入 Delete 並選擇 Delete (刪除)。

#### 使用命令列或 API 刪除待定關聯提案

- [delete-direct-connect-gateway-協會建議\(\)A](https://docs.aws.amazon.com/cli/latest/reference/directconnect/delete-direct-connect-gateway-association-proposal.html)WS CLI
- [DeleteDirectConnectGatewayAssociationProposal\(](https://docs.aws.amazon.com/directconnect/latest/APIReference/API_DeleteDirectConnectGatewayAssociationProposal.html)AWS Direct Connect API)

# <span id="page-160-0"></span>傳輸閘道關聯

您可以使用 AWS Direct Connect 閘道,透過傳輸虛擬介面將 AWS Direct Connect 連線連接至附加在 您傳輸閘道的 VPC 或 VPN。您將 Direct Connect 閘道與傳輸閘道建立關聯。然後,為直接 Connect 閘道的 AWS Direct Connect 連接創建傳輸虛擬界面。

下列規則適用於傳輸閘道關聯:

- 當 Direct Connect 閘道已與虛擬私有閘道相關聯或已附加至私有虛擬介面時,您就無法將 Direct Connect 閘道附加至傳輸閘道。
- 建立與使用 Direct Connect 閘道均設有限制。如需詳細資訊,請參閱 [配額](#page-228-0)。
- Direct Connect 閘道支援連接的傳輸虛擬介面與相關傳輸閘道之間的通訊。
- 如果您連接到位於不同區域的多個傳輸閘道,請為每個傳輸閘道使用唯一的 ASN。
- 透過 Direct Connect 公告的網路前置詞內的任何虛擬介面只會傳播到跨區域的傳輸閘道,但不會傳 播到相同區域內的傳輸閘道

## <span id="page-160-1"></span>建立傳輸閘道關聯及取消關聯

建立傳輸閘道的關聯

- 1. 請在以下位置開啟[AWS Direct Connect](https://console.aws.amazon.com/directconnect/v2/home)主控台。 https://console.aws.amazon.com/directconnect/ v2/home
- 2. 在導覽窗格中,選擇 Direct Connect Gateways (Direct Connect 閘道),然後選取 Direct Connect 閘道。
- 3. 請選擇 View Details (查看詳細資訊)。
- 4. 選擇 Gateway associations (閘道關聯),然後選擇 Associate gateway (建立閘道關聯)。
- 5. 對於閘道,選擇要產生關聯的傳輸閘道。
- 6. 在允許的字首中,輸入 Direct Connect 閘道向內部部署資料中心公告的字首 (以逗號分隔或換 行)。如需允許字首的詳細資訊,請參閱 [the section called "允許字首互動"](#page-168-0)。
- 7. 選擇「關聯閘道」

您可藉由選擇 Gateway associations (閘道關聯),檢視與 Direct Connect 閘道相關聯的所有閘道。

#### 取消傳輸閘道的關聯

- 1. 請在以下位置開啟[AWS Direct Connect](https://console.aws.amazon.com/directconnect/v2/home)主控台。 https://console.aws.amazon.com/directconnect/ v2/home
- 2. 在導覽窗格中,選擇 Direct Connect gateways (Direct Connect 閘道),然後選取 Direct Connect 閘道。
- 3. 請選擇 View Details (查看詳細資訊)。
- 4. 選擇 Gateway associations (閘道關聯),然後選擇傳輸閘道。
- 5. 選擇取消關聯。

#### 更新傳輸閘道允許的字首

您可以新增或移除傳輸閘道的字首。

- 1. 請在以下位置開啟[AWS Direct Connect](https://console.aws.amazon.com/directconnect/v2/home)主控台。 https://console.aws.amazon.com/directconnect/ v2/home
- 2. 在導覽窗格中,選擇 Direct Connect 閘道,然後選擇您要新增或移除允許字首的 Direct Connect 閘道。
- 3. 選擇「閘道關聯」標籤。
- 4. 選擇您要修改的閘道,然後選擇編輯。
- 5. 在允許的字首中,輸入 Direct Connect 閘道向內部部署資料中心公告的字首。對於多個字首,請 用逗號分隔每個字首或在新的一行輸入每個字首。您新增的字首應與所有虛擬私有閘道的 Amazon VPC CIDR 相符。如需允許字首的詳細資訊,請參閱 [the section called "允許字首互動"。](#page-168-0)
- 6. 選擇 Edit association (編輯關聯)。

在「閘道關聯」區段中,「狀態」會顯示為更新中。完成後,「狀態」會變更為「已關聯」。

- 7. 選擇取消關聯。
- 8. 再次選擇「取消關聯」,確認您要取消閘道的關聯。

在閘道關聯區段中,狀態會顯示正在中斷關聯。完成時會顯示確認訊息,並將閘道從區段中移除。 這可能需要幾分鐘或更長的時間才能完成。

#### 使用命令列或 API 關聯傳輸閘道

- [create-direct-connect-gateway-協會](https://docs.aws.amazon.com/cli/latest/reference/directconnect/create-direct-connect-gateway-association.html)()AWS CLI
- [CreateDirectConnectGatewayAssociation\(](https://docs.aws.amazon.com/directconnect/latest/APIReference/API_CreateDirectConnectGatewayAssociation.html)AWS Direct Connect API)

## 使用命令列或 API 檢視與 Direct Connect 閘道關聯的傳輸閘道

- [describe-direct-connect-gateway-協會](https://docs.aws.amazon.com/cli/latest/reference/directconnect/describe-direct-connect-gateway-associations.html)()AWS CLI
- [DescribeDirectConnectGatewayAssociations\(](https://docs.aws.amazon.com/directconnect/latest/APIReference/API_DescribeDirectConnectGatewayAssociations.html)AWS Direct Connect API)

## 使用命令列或 API 中斷關聯傳輸閘道

- [delete-direct-connect-gateway-協會\(](https://docs.aws.amazon.com/cli/latest/reference/directconnect/delete-direct-connect-gateway-association.html))AWS CLI
- [DeleteDirectConnectGatewayAssociation](https://docs.aws.amazon.com/directconnect/latest/APIReference/API_DeleteDirectConnectGatewayAssociation.html)(AWS Direct Connect API)

### 使用命令列或 API 為傳輸閘道更新允許的字首

- [update-direct-connect-gateway-協會\(](https://docs.aws.amazon.com/cli/latest/reference/directconnect/update-direct-connect-gateway-association.html))AWS CLI
- [UpdateDirectConnectGatewayAssociation](https://docs.aws.amazon.com/directconnect/latest/APIReference/API_UpdateDirectConnectGatewayAssociation.html)(AWS Direct Connect API)

# 建立傳輸虛擬介面以連往 Direct Connect 閘道

若要將連 AWS Direct Connect 線連線至交通閘道,您必須為連線建立傳輸介面。指定要連接的 Direct Connect 閘道。

#### **A** Important

如果您將傳輸閘道與一或多個 Direct Connect 閘道產生關聯,則傳輸閘道和 Direct Connect 閘 道所使用的自治系統編號 (ASN) 必須不同。例如,如果您同時針對傳輸閘道和 Direct Connect 閘道使用預設 ASN 64512,則關聯要求會失敗。

將傳輸虛擬介面佈建於 Direct Connect 閘道

- 1. 請在以下位置開啟[AWS Direct Connect](https://console.aws.amazon.com/directconnect/v2/home)主控台。 https://console.aws.amazon.com/directconnect/ v2/home
- 2. 在導覽窗格中,選擇 Virtual Interfaces (虛擬介面)。
- 3. 選擇建立虛擬介面。
- 4. 在虛擬介面類型之下,針對類型選擇傳輸。
- 5. 在傳輸虛擬介面設定之下,執行下列動作:
- a. 針對虛擬介面名稱,輸入虛擬介面的名稱。
- b. 針對連線,選擇要用於此介面的 Direct Connect 連線。
- c. 對於虛擬界面擁有者,如果虛擬界面適用於您的 AWS 帳戶,請選擇「我的 AWS 帳戶」。
- d. 對於 Direct Connect gateway (Direct Connect 閘道),選擇 Direct Connect 閘道。
- e. 針對 VLAN,為您的虛擬區域網路 (VLAN) 輸入 ID 號碼。
- f. 針對 BGP ASN,為新的虛擬介面輸入您內部部署對等路由器的邊界閘道協定自治系統編號。

有效值為 1 至 2147483647。

- 6. 在 Additional settings (其他設定) 之下,執行下列動作:
	- a. 若要設定 IPv4 BGP 或 IPv6 對等,請執行下列動作:

[IPv4] 若要設定 IPv4 BGP 對等,請選擇 IPv4,然後執行以下動作:

- 若要自行指定這些 IP 地址,對於 Your router peer ip (您的路由器對等 IP),輸入 Amazon 應 傳送流量至該處的目的地 IPv4 CIDR 地址。
- 對於 Amazon 路由器對等 IP,輸入用以傳送流量至 AWS的 IPv4 CIDR 地址。

#### **A** Important

如果您允許 AWS 自動指派 IPv4 位址,則會根據 RFC 3927 從 IPv4 連結-本機配 置 /29 CIDR,從 169.254.0.0/16 IPv4 連結-本機。 point-to-point AWS 如果您打算 使用客戶路由器對等 IP 位址作為 VPC 流量的來源和/或目的地,則不建議使用此選 項。相反,您應該使用 RFC 1918 或其他位址(非 RFC 1918),並自行指定地址。

- 如需有關 RFC 1918 的詳細資訊,請參閱[私有網路的地址配置。](https://datatracker.ietf.org/doc/html/rfc1918)
- 如需有關 RFC 3927 的詳細資訊,請參閱 [IPv4 Link-Local 地址的動態組態](https://datatracker.ietf.org/doc/html/rfc3927)。

[IPv6] 若要設定 IPv6 BGP 對等,請選擇 IPv6。對等 IPv6 地址是自動從 Amazon 的 IPv6 地址 集區所指派。您無法指定自訂 IPv6 地址。

- b. 若要將最大傳輸單位 (MTU) 從 1500 (預設) 變更至 8500 (巨型框架),請選取 Jumbo MTU (MTU size 8500) (巨型 MTU (MTU 大小 8500))。
- c. (選擇性) 在「啟用」下 SiteLink,選擇「啟用」以在「直接連線」存在點之間啟用直 Connect 線。
- d. (選用) 新增或移除標籤。

[新增標籤] 選擇 Add tag (新增標籤),並執行下列動作:

- 對於 Key (金鑰),輸入金鑰名稱。
- 在值中,進入索引鍵值。

[移除標籤] 在標籤旁邊,選擇 移除標籤。

7. 選擇建立虛擬介面。

建立虛擬介面之後,您可為您的裝置下載路由器組態。如需詳細資訊,請參閱 [下載路由組態檔案](#page-118-0)。

## 使用命令列或 API 建立傳輸虛擬介面

- [create-transit-virtual-interface](https://docs.aws.amazon.com/cli/latest/reference/directconnect/create-transit-virtual-interface.html) (AWS CLI)
- [CreateTransitVirtualInterface](https://docs.aws.amazon.com/directconnect/latest/APIReference/API_CreateTransitVirtualInterface.html)(AWS Direct Connect API)

使用命令列或 API 檢視連接至 Direct Connect 閘道的虛擬介面

- [describe-direct-connect-gateway-附件](https://docs.aws.amazon.com/cli/latest/reference/directconnect/describe-direct-connect-gateway-attachments.html)()AWS CLI
- [DescribeDirectConnectGatewayAttachments](https://docs.aws.amazon.com/directconnect/latest/APIReference/API_DescribeDirectConnectGatewayAttachments.html)(AWS Direct Connect API)

## 跨帳戶建立傳輸閘道關聯

您可以將現有的 Direct Connect 閘道或新的 Direct Connect 閘道與任何 AWS 帳戶擁有的傳輸閘道建 立關聯。傳輸閘道的擁有者會建立關聯提案,而 Direct Connect 閘道的擁有者則必須接受此關聯提 案。

關聯提案可以包含允許來自傳輸閘道的字首。Direct Connect 閘道的擁有者可以選擇性覆寫關聯提案中 任何要求的字首。

### 允許字首

對於傳輸閘道關聯,您可在 Direct Connect 閘道上佈建允許字首的清單。即使連接至傳輸閘道的 VPC 沒有指派 CIDR,此清單也可用來 AWS 將流量從內部部署路由傳送至傳輸閘道。Direct Connect 閘道 允許字首清單中的字首,都來自 Direct Connect 閘道,並公告到現場部署網路。如需允許字首如何與 傳輸閘道和虛擬私有閘道互動的詳細資訊,請參閱 [the section called "允許字首互動"](#page-168-0)。

#### 任務

- [建立傳輸閘道關聯提案](#page-165-0)
- [接受或拒絕傳輸閘道關聯提案](#page-166-0)
- [更新傳輸閘道關聯的允許字首](#page-167-0)
- [刪除傳輸閘道關聯提案](#page-167-1)

#### <span id="page-165-0"></span>建立傳輸閘道關聯提案

如果您擁有傳輸閘道,則必須建立關聯提案。傳輸閘道必須連接至您 AWS 帳戶中的 VPC 或 VPN。Direct Connect 閘道的擁有者必須共用 Direct Connect 閘道 ID 及其 AWS 帳戶的 ID。在您建立 提案之後,Direct Connect 閘道的擁有者必須接受該提案,您才能夠透過 AWS Direct Connect存取現 場部署網路。

#### 建立關聯提案

- 1. 請在以下位置開啟[AWS Direct Connect](https://console.aws.amazon.com/directconnect/v2/home)主控台。 https://console.aws.amazon.com/directconnect/ v2/home
- 2. 在導覽窗格中,選擇傳輸閘道,接著選取傳輸閘道。
- 3. 請選擇 View Details (查看詳細資訊)。
- 4. 選擇 Direct Connect gateway associations (Direct Connect 閘道關聯) 然後選擇 Associate Direct Connect gateway (建立 Direct Connect 閘道關聯)。
- 5. 在 Association account type (關聯帳戶類型) 之下,針對 Account owner (帳戶擁有者) 選擇 Another account (另一個帳戶)。
- 6. 對於 Direct Connect 閘道擁有者,輸入擁有 Direct Connect 閘道的帳戶 ID。
- 7. 在 Association settings (關聯設定) 下,執行下列動作:
	- a. 對於 Direct Connect gateway ID (Direct Connect 閘道 ID),輸入 Direct Connect 閘道的 ID。
	- b. 對於虛擬介面擁有者,輸入擁有關聯的虛擬介面之帳戶的 ID。
	- c. (選用) 若要指定允許來自傳輸閘道的字首清單,請將字首新增至允許字首 (使用逗號分隔),或 在分開的行上輸入。
- 8. 選擇 Associate Direct Connect gateway (建立 Direct Connect 閘道關聯)。

#### 使用命令列或 API 建立關聯提案

- [create-direct-connect-gateway-協會建議\(\)](https://docs.aws.amazon.com/cli/latest/reference/directconnect/create-direct-connect-gateway-association-proposal.html)AWS CLI
- [CreateDirectConnectGatewayAssociationProposal\(](https://docs.aws.amazon.com/directconnect/latest/APIReference/API_CreateDirectConnectGatewayAssociationProposal.html)AWS Direct Connect API)

## <span id="page-166-0"></span>接受或拒絕傳輸閘道關聯提案

如果您擁有 Direct Connect 閘道,則必須接受關聯提案,以便建立關聯。您也可以選擇拒絕關聯提 案。

#### 接受關聯提案

- 1. 請在以下位置開啟[AWS Direct Connect](https://console.aws.amazon.com/directconnect/v2/home)主控台。 https://console.aws.amazon.com/directconnect/ v2/home
- 2. 在導覽窗格中,選擇 Direct Connect gateways (Direct Connect 閘道)。
- 3. 選取具有待定提案的 Direct Connect 閘道,然後選擇 View details (查看詳細資訊)。
- 4. 在 Pending proposals (待定提案) 標籤上,選取提案並選擇 Accept proposal (接受提案)。
- 5. ((選用) 若要指定允許來自傳輸閘道的字首清單,請將字首新增至允許字首 (使用逗號分隔),或在 分開的行上輸入。
- 6. 選擇 Accept proposal (接受提案)。

#### 拒絕關聯提案

- 1. 請在以下位置開啟[AWS Direct Connect](https://console.aws.amazon.com/directconnect/v2/home)主控台。 https://console.aws.amazon.com/directconnect/ v2/home
- 2. 在導覽窗格中,選擇 Direct Connect gateways (Direct Connect 閘道)。
- 3. 選取具有待定提案的 Direct Connect 閘道,然後選擇 View details (查看詳細資訊)。
- 4. 在 Pending proposals (待定提案) 標籤上,選取傳輸閘道並選擇 Reject proposal (拒絕提案)。
- 5. 在 Reject proposal (拒絕提案) 對話方塊中,輸入 Delete 並選擇 Reject proposal (拒絕提案)。

#### 使用命令列或 API 檢視關聯提案

- [describe-direct-connect-gateway-協會建議\(\)](https://docs.aws.amazon.com/cli/latest/reference/directconnect/describe-direct-connect-gateway-association-proposals.htm)AWS CLI
- [DescribeDirectConnectGatewayAssociationProposals](https://docs.aws.amazon.com/directconnect/latest/APIReference/API_DescribeDirectConnectGatewayAssociationProposals.html)(AWS Direct Connect API)

#### 使用命令列或 API 接受關聯提案

- [accept-direct-connect-gateway-協會建議\(\)](https://docs.aws.amazon.com/cli/latest/reference/directconnect/accept-direct-connect-gateway-association-proposal.html) AWS CLI
- [AcceptDirectConnectGatewayAssociationProposal\(](https://docs.aws.amazon.com/directconnect/latest/APIReference/API_AcceptDirectConnectGatewayAssociationProposal.html)AWS Direct Connect API)

#### 使用命令列或 API 拒絕關聯提案

- [delete-direct-connect-gateway-協會建議\(\)A](https://docs.aws.amazon.com/cli/latest/reference/directconnect/delete-direct-connect-gateway-association-proposal.html)WS CLI
- [DeleteDirectConnectGatewayAssociationProposal\(](https://docs.aws.amazon.com/directconnect/latest/APIReference/API_DeleteDirectConnectGatewayAssociationProposal.html)AWS Direct Connect API)

## <span id="page-167-0"></span>更新傳輸閘道關聯的允許字首

您可以透過 Direct Connect 閘道,更新允許來自傳輸閘道的字首。

如果您是傳輸閘道的擁有者,請針對相同的 Direct Connect 閘道和虛擬私有閘道[建立新的關聯提案,](#page-165-0) 並指定所要允許的字首。

如果您是 Direct Connect 閘道的擁有者,請在您[接受關聯提案時](#page-166-0)更新允許字首,或更新現有關聯的字 首,如下所示。

#### 使用命令列或 API 更新現有關聯的允許字首

- [update-direct-connect-gateway-協會\(](https://docs.aws.amazon.com/cli/latest/reference/directconnect/update-direct-connect-gateway-association.html))AWS CLI
- [UpdateDirectConnectGatewayAssociation](https://docs.aws.amazon.com/directconnect/latest/APIReference/API_UpdateDirectConnectGatewayAssociation.html)(AWS Direct Connect API)

## <span id="page-167-1"></span>刪除傳輸閘道關聯提案

傳輸閘道的擁有者可以刪除仍待接受的 Direct Connect 閘道關聯提案。接受關聯提案之後,您便無 法將其刪除,但是您可以取消傳輸閘道與 Direct Connect 閘道的關聯。如需詳細資訊,請參閱 [the](#page-165-0)  [section called "建立傳輸閘道關聯提案"。](#page-165-0)

#### 刪除關聯提案

- 1. 請在以下位置開啟[AWS Direct Connect](https://console.aws.amazon.com/directconnect/v2/home)主控台。 https://console.aws.amazon.com/directconnect/ v2/home
- 2. 在導覽窗格中,選擇傳輸閘道,接著選取傳輸閘道。
- 3. 請選擇 View Details (查看詳細資訊)。
- 4. 選擇 Pending gateway associations (待定閘道關聯),選取關聯並選擇 Delete association (刪除關 聯)。
- 5. 在 Delete association proposal (刪除關聯提案) 對話方塊中,輸入Delete (刪除) 並選擇 Delete (刪 除)。

#### 使用命令列或 API 刪除待定關聯提案

- [delete-direct-connect-gateway-協會建議\(\)A](https://docs.aws.amazon.com/cli/latest/reference/directconnect/delete-direct-connect-gateway-association-proposal.html)WS CLI
- [DeleteDirectConnectGatewayAssociationProposal\(](https://docs.aws.amazon.com/directconnect/latest/APIReference/API_DeleteDirectConnectGatewayAssociationProposal.html)AWS Direct Connect API)

# <span id="page-168-0"></span>允許字首<u>互</u>動

瞭解允許的字首如何與傳輸閘道和虛擬私有閘道互動。如需詳細資訊,請參閱 [the section called "路由](#page-13-0) [政策和 BGP 社群"。](#page-13-0)

## 虛擬私有閘道關聯

字首清單 (IPv4 和 IPv6) 可做為篩選條件,允許向 Direct Connect 閘道公告相同的 CIDR 或較小範圍的 CIDR。您必須將字首設定為與 VPC CIDR 區塊相同或更寬的範圍。

**a** Note

允許的清單僅可作為篩選條件使用,並且只有相關聯的 VPC CIDR 會公告至客戶閘道。

考量以下情境:您的 VPC 使用 CIDR 10.0.0.0/16 並連接到虛擬私有閘道。

- 允許字首清單設定為 22.0.0.0/24 時,您不會收到任何路由,因為 22.0.0.0/24 與 10.0.0.0/16 不相同 或更廣泛。
- 允許字首清單設定為 10.0.0.0/24 時,您不會收到任何路由,因為 10.0.0.0/24 與 10.0.0.0/16 不相 同。
- 允許字首清單設定為 10.0.0.0/15 時,您會收到 10.0.0.0/16,因為 IP 地址比 10.0.0.0/16 更廣泛。

當您移除或新增允許的字首時,不使用該字首的流量不會受到影響。在更新期間,狀態會從 associated 變更為 updating。修改現有字首只會延遲使用該字首的流量。

## 傳輸閘道關聯

對於傳輸閘道關聯,您可在 Direct Connect 閘道上佈建允許字首的清單。即使附加到傳輸閘道的 VPC 沒有指派的 CIDR,清單仍可路由內部部署流量至傳輸閘道,或從 Direct Connect 閘道路由內部部署流 量至傳輸閘道。根據閘道類型,允許的字首運作方式會有所不同:

- 對於傳輸閘道關聯,只有輸入的允許字首會公告到內部部署。這些會顯示為來自 Direct Connect 閘 道 ASN。
- 對於虛擬私有閘道,輸入的允許字首會做為篩選條件,以允許使用相同或較小的 CIDR。

考量以下情景:您的 VPC 使用 CIDR 10.0.0.0/16 並連接到傳輸閘道。

- 允許字首清單設定為 22.0.0.0/24 時,您會在傳輸虛擬介面中透過 BGP 收到 22.0.0.0/24。您無法收 到 10.0.0.0/16,因為我們直接佈建允許字首清單中的字首。
- 允許字首清單設定為 10.0.0.0/24 時,您會在傳輸虛擬介面中透過 BGP 收到 10.0.0.0/24。您無法收 到 10.0.0.0/16,因為我們直接佈建允許字首清單中的字首。
- 允許字首清單設定為 10.0.0.0/8 時,您會在傳輸虛擬介面中透過 BGP 收到 10.0.0.0/8。

當多個傳輸閘道與 Direct Connect 閘道相關聯時,不允許使用允許的字首重疊。例如,如果您的傳輸 閘道具有包含 10.1.0.0/16 的允許字首清單,而第二個傳輸閘道具有包含 10.2.0.0/16 和 0.0.0.0/0 的允 許字首清單,則無法將第二個傳輸閘道的關聯設定為 0.0.0.0/0。由於 0.0.0.0/0 包含所有 IPv4 網路, 因此,如果多個傳輸閘道與一個 Direct Connect 閘道相關聯,您就無法設定 0.0.0.0/0。傳回錯誤,指 出允許的路由與 Direct Connect 閘道上的一或多個現有允許的路由重疊。

當您移除或新增允許的字首時,不使用該字首的流量不會受到影響。在更新期間,狀態會從 associated 變更為 updating。修改現有字首只會延遲使用該字首的流量。

## 範例:允許傳輸閘道組態中的字首

對於兩個不同 AWS 區域中 (需要存取公司資料中心) 擁有執行個體的組態仔細考量。您可以為此組態 使用下列資源:

- 每個區域中的傳輸閘道。
- 傳輸閘道對等連線。
- Direct Connect 閘道。
- 其中一個傳輸閘道 (us-east-1 中的閘道) 與 Direct Connect 閘道之間的傳輸閘道關聯。
- 來自內部部署位置和 AWS Direct Connect 位置的傳輸虛擬介面。

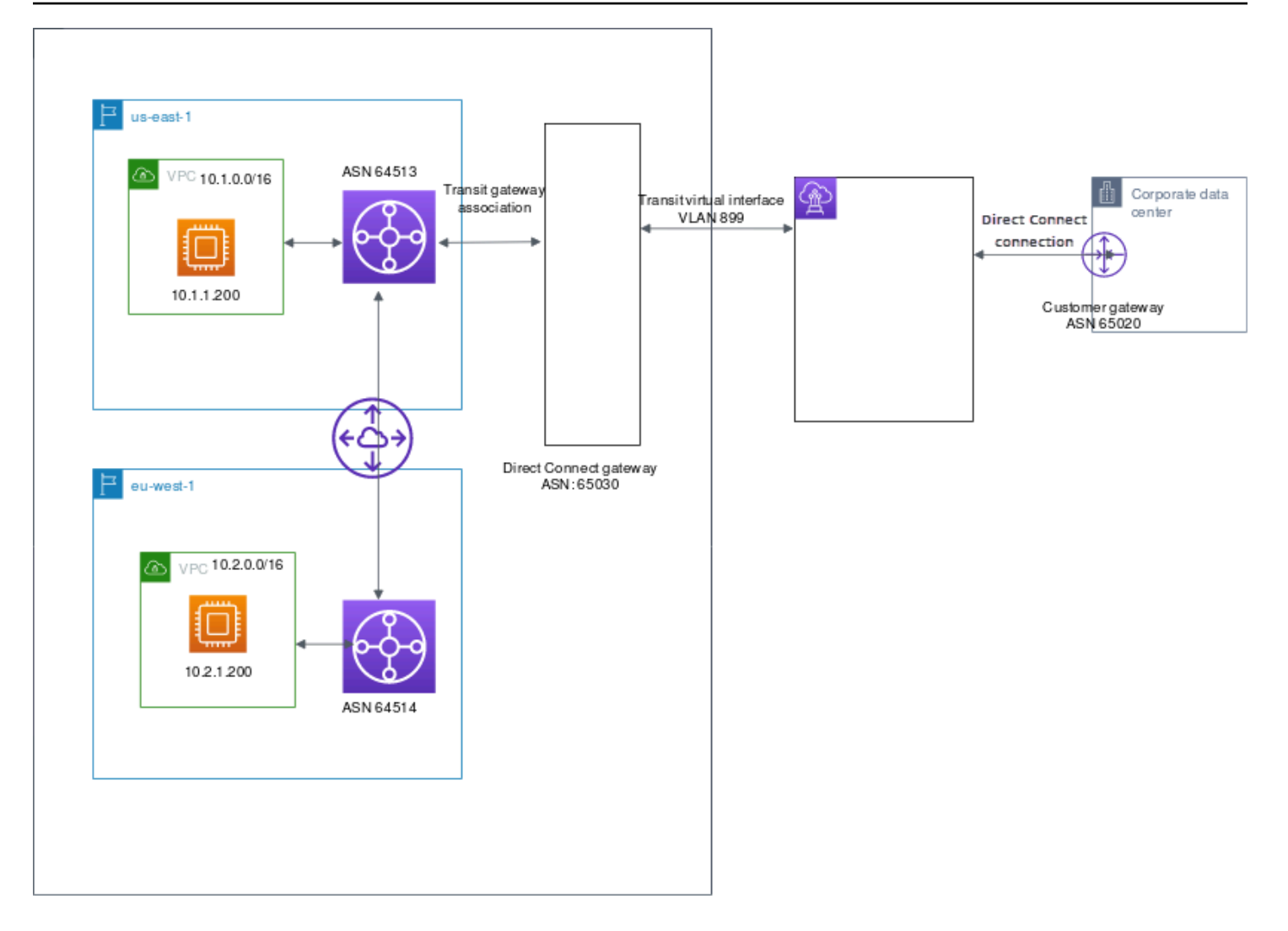

設定下列的資源選項。

- Direct Connect 閘道:將 ASN 設定為 65030。如需詳細資訊,請參閱[the section called "建立 Direct](#page-149-0) [Connect 閘道"。](#page-149-0)
- 傳輸虛擬介面:將 VLAN 設定為 899,將 ASN 設定為 65020。如需詳細資訊,請參[閱the section](#page-115-0) [called "建立傳輸虛擬介面以連往 Direct Connect 閘道"。](#page-115-0)
- 與傳輸閘道的 Direct Connect 閘道關聯:將允許的字首設定為 10.0.0.0/8。

此 CIDR 區塊涵蓋兩個 VPC CIDR 區塊。如需詳細資訊,請參閱[the section called "建立傳輸閘道關](#page-160-1) [聯及取消關聯"。](#page-160-1)

• VPC 路由:若要將來自 10.2.0.0 VPC 的流量進行路由,請在 VPC 路由表 (具有目的地 0.0.0.0/0, 傳輸閘道 ID 做為目標) 中建立路由。如需有關路由至傳輸閘道的詳細資訊,請參閱《Amazon VPC 使用者指南》中的[傳輸閘道的路由](https://docs.aws.amazon.com/vpc/latest/userguide/route-table-options.html#route-tables-tgw)。

# 標記 AWS Direct Connect 資源

標籤是指資源擁有者指派給其 AWS Direct Connect 資源的標籤 (Label)。每個標籤皆包含由您定義的 一個金鑰與一個選用值。資源擁有者可以使用標籤,運用不同方式來分類 AWS Direct Connect 資源, 例如,依據目的、擁有者或環境。當您有許多相同類型的資源時,這將會很有用,因為您可以依據先前 指派的標籤,快速識別特定的資源。

例如,您擁有在某個區域、但分別位於不同據點的 AWS Direct Connect 連線。連線 dxcon-11aa22bb 是服務生產流量的連線,與虛擬介面 dxvif-33cc44dd 相關聯。連線 dxconabcabcab 是備援 (備用) 連線,與虛擬介面 dxvif-12312312 相關聯。您可以選擇為這些連線和虛 擬介面加上標籤,幫助您進行區分,如下所示:

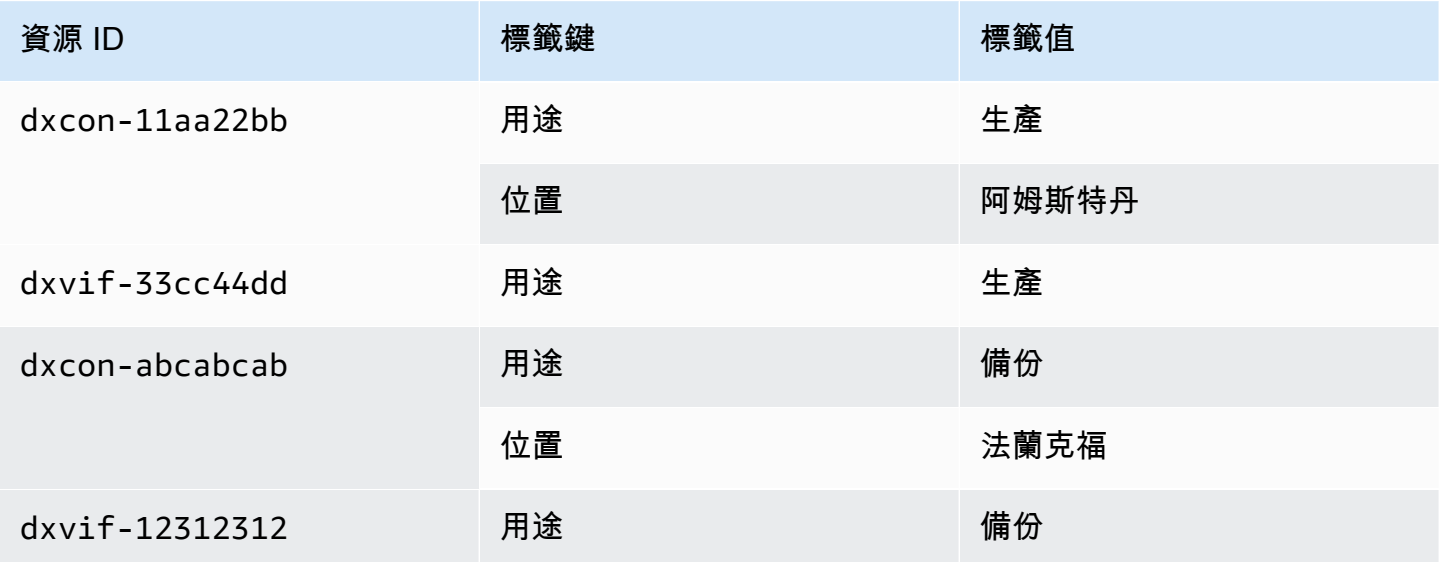

我們建議您為每種資源類型建立符合您需求的標籤金鑰。使用一致的標籤金鑰組可讓您更輕鬆的管理 您的資源。標籤對 AWS Direct Connect 來說不具有任何語意意義,並會嚴格解譯為字元字串。此外, 標籤不會自動指派給您的資源。您可以編輯標籤金鑰和值,並且可以隨時從資源移除標籤。您可以將標 籤的值設為空白字串,但您無法將標籤的值設為 Null。若您將與現有標籤具有相同鍵的標籤新增到該資 源,則新值會覆寫舊值。如果您刪除資源,也會刪除任何該資源的標籤。

您可以使用 AWS Direct Connect 主控台、AWS Direct Connect API、AWS CLI、AWS Tools for Windows PowerShell 或 AWS SDK 等方法來標記下列 AWS Direct Connect 資源。當您使用這些工具 來管理標籤時,您必須指定資源的 Amazon Resource Name (ARN)。如需 ARN 的詳細資訊,請參閱 《Amazon Web Services 一般參考》中的 [Amazon Resource Name \(ARN\)。](https://docs.aws.amazon.com/general/latest/gr/aws-arns-and-namespaces.html)

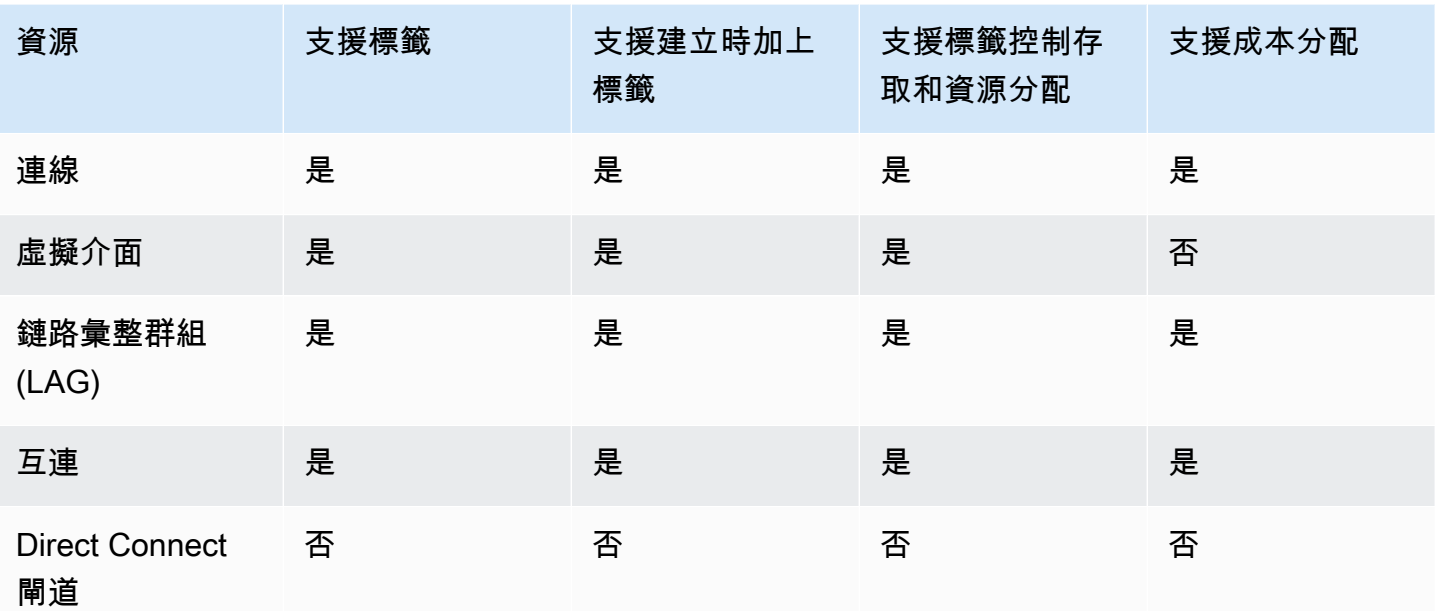

# 標籤限制

標籤適用的規定和限制如下:

- 每個資源的標籤數上限:50
- 索引鍵長度上限:128 個 Unicode 字元
- 數值長度上限:265 個 Unicode 字元
- 標籤金鑰與值皆區分大小寫。
- 此 aws: 字首已保留供 AWS 使用。如果標籤具有字首為 aws: 的標籤金鑰時,您無法編輯或刪除標 籤的金鑰或值。具有字首為 aws: 的標籤金鑰的標籤,不會算在每個資源的標籤數限制內。
- 允許使用的字元包括可用 UTF-8 表示的英文字母、空格和數字,還有以下特殊字元 : + = . : / @
- 只有資源擁有者可以新增或移除標籤。例如,如果存在託管連線,則合作夥伴無法新增、移除或檢視 這些標籤。
- 成本分配標籤只支援連線、互連和 LAG。如需有關如何使用具有成本管理之標籤的資訊,請參閱《 AWS Billing and Cost Management 使用者指南》中的[使用成本分配標籤。](https://docs.aws.amazon.com/awsaccountbilling/latest/aboutv2/cost-alloc-tags.html)

# 透過 CLI 或 API 使用標籤

使用下列項目新增、更新、列出和刪除您資源的標籤。

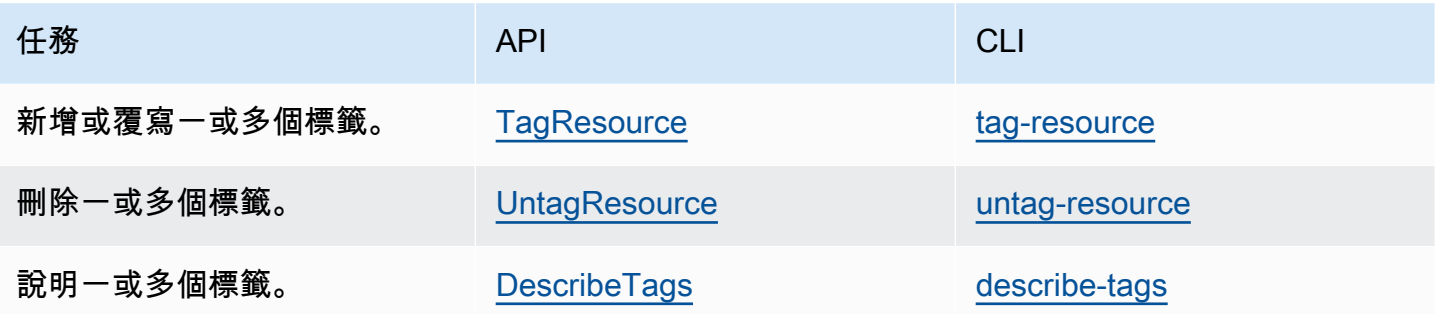

範例

使用 [tag-resource](https://docs.aws.amazon.com/cli/latest/reference/directconnect/tag-resource.html) 命令,來標記連線 dxcon-11aa22bb。

```
aws directconnect tag-resource --resource-arn arn:aws:directconnect:us-
east-1:123456789012:dxcon/dxcon-11aa22bb --tags "key=Purpose,value=Production"
```
使用 [describe-tags](https://docs.aws.amazon.com/cli/latest/reference/directconnect/describe-tags.html) 命令來描述連線 dxcon-11aa22bb 標籤。

```
aws directconnect describe-tags --resource-arn arn:aws:directconnect:us-
east-1:123456789012:dxcon/dxcon-11aa22bb
```
使用 [untag-resource](https://docs.aws.amazon.com/cli/latest/reference/directconnect/untag-resource.html) 命令來移除連線 dxcon-11aa22bb 的標籤。

```
aws directconnect untag-resource --resource-arn arn:aws:directconnect:us-
east-1:123456789012:dxcon/dxcon-11aa22bb --tag-keys Purpose
```
# AWS Direct Connect 中的安全性

雲端安全是 AWS 最重視的一環。身為 AWS 客戶的您,將能從資料中心和網路架構的建置中獲益,以 滿足組織最為敏感的安全要求。

安全是 AWS 與您共同的責任。[共同的責任模型](https://aws.amazon.com/compliance/shared-responsibility-model/) 將此描述為雲端 本身 的安全和雲端內部的安全:

- 雲端本身的安全:AWS 負責保護在 AWS Cloud 中執行 AWS 服務的基礎設施。AWS 也提供您可安 全使用的服務。在 [AWS 合規計劃中](https://aws.amazon.com/compliance/programs/),第三方稽核員會定期測試並驗證我們的安全功效。若要進一步 瞭解適用於 AWS Direct Connect 的合規計劃,請參閱 [合規計劃範圍內的 AWS 服務。](https://aws.amazon.com/compliance/services-in-scope/)
- 雲端內部的安全:您的責任取決於所使用的 AWS 服務。您也必須對其他因素負責,包括資料的機密 性、您公司的要求和適用法律和法規。

本文件有助於您了解如何在使用 AWS Direct Connect 時套用共同責任模型。下列主題說明如何將 AWS Direct Connect 設定為達到您的安全及合規目標。您也會了解如何使用其他 AWS 服務來協助監 控並保護 AWS Direct Connect 資源。

#### 主題

- [AWS Direct Connect 中的資料保護](#page-174-0)
- [適用於 Direct Connect 的 Identity and Access Management](#page-176-0)
- [AWS Direct Connect 中的記錄和監控](#page-202-0)
- [AWS Direct Connect 的合規驗證](#page-203-0)
- [AWS Direct Connect 中的恢復能力](#page-203-1)
- [AWS Direct Connect 中的基礎設施安全](#page-204-0)

# <span id="page-174-0"></span>AWS Direct Connect 中的資料保護

AWS [共同的責任模型適](https://aws.amazon.com/compliance/shared-responsibility-model/)用於 AWS Direct Connect 中的資料保護。如此模型所述,AWS 負責保護執行 所有 AWS 雲端 的全球基礎設施。您負責維護在此基礎設施上託管內容的控制權。您也必須負責您所 使用 AWS 服務 的安全組態和管理任務。如需有關資料隱私權的更多相關資訊,請參[閱資料隱私權常](https://aws.amazon.com/compliance/data-privacy-faq) [見問答集](https://aws.amazon.com/compliance/data-privacy-faq)。如需有關歐洲資料保護的相關資訊,請參閱 AWS 安全性部落格上的 [AWS 共同的責任模型](https://aws.amazon.com/blogs/security/the-aws-shared-responsibility-model-and-gdpr/) [和 GDPR](https://aws.amazon.com/blogs/security/the-aws-shared-responsibility-model-and-gdpr/) 部落格文章。

基於資料保護目的,建議您使用 AWS IAM Identity Center 或 AWS Identity and Access Management (IAM) 保護 AWS 帳戶 憑證,並設定個人使用者。如此一來,每個使用者都只會獲得授與完成其任務所 必須的許可。我們也建議您採用下列方式保護資料:

- 每個帳戶均要使用多重要素驗證 (MFA)。
- 使用 SSL/TLS 與 AWS 資源通訊。我們需要 TLS 1.2 並建議使用 TLS 1.3。
- 使用 AWS CloudTrail 設定 API 和使用者活動日誌記錄。
- 使用 AWS 加密解決方案,以及 AWS 服務 內的所有預設安全控制項。
- 使用進階的受管安全服務(例如 Amazon Macie),協助探索和保護儲存在 Amazon S3 的敏感資 料。
- 如果您在透過命令列介面或 API 存取 AWS 時,需要 FIPS 140-2 驗證的加密模組,請使用 FIPS 端 點。如需有關 FIPS 和 FIPS 端點的更多相關資訊,請參閱[聯邦資訊處理標準 \(FIPS\) 140-2 概觀。](https://aws.amazon.com/compliance/fips/)

我們強烈建議您絕對不要將客戶的電子郵件地址等機密或敏感資訊,放在標籤或自由格式的文字欄位 中,例如 Name(名稱) 欄位。這包括當您使用 AWS Direct Connect 或使用主控台、API、AWS CLI 或 AWS 開發套件的其他 AWS 服務。您在標籤或自由格式文字欄位中輸入的任何資料都可能用於計費或 診斷日誌。如果您提供外部伺服器的 URL,我們強烈建議請勿在驗證您對該伺服器請求的 URL 中包含 憑證資訊。

如需關於資料保護的詳細資訊,請參閱 AWS 安全部落格上的 [AWS 共同責任模型和歐盟《一般資料保](https://aws.amazon.com/blogs/security/the-aws-shared-responsibility-model-and-gdpr/) [護規範》\(GDPR\)](https://aws.amazon.com/blogs/security/the-aws-shared-responsibility-model-and-gdpr/) 部落格文章。

#### 主題

- [AWS Direct Connect 中的網際網路流量隱私權](#page-175-0)
- [傳輸中加密AWS Direct Connect](#page-176-1)

<span id="page-175-0"></span>AWS Direct Connect 中的網際網路流量隱私權

服務和內部部署用戶端與應用程式之間的流量。

在您的私有網路和 AWS 之間,您有兩個連線選項:

- 與 AWS Site-to-Site VPN 的關聯。如需更多詳細資訊,請參閱 [the section called "基礎設施安全](#page-204-0) [性"。](#page-204-0)
- 與 VPC 的關聯。如需詳細資訊,請參[閱the section called "虛擬私有閘道關聯"](#page-150-0)[及the section called](#page-160-0)  ["傳輸閘道關聯"。](#page-160-0)

## 相同區域中 AWS 資源間的流量

您有兩種連線選項:

- 與 AWS Site-to-Site VPN 的關聯。如需更多詳細資訊,請參閱 [the section called "基礎設施安全](#page-204-0) [性"。](#page-204-0)
- 與 VPC 的關聯。如需詳細資訊,請參[閱the section called "虛擬私有閘道關聯"](#page-150-0)[及the section called](#page-160-0)  ["傳輸閘道關聯"。](#page-160-0)

# <span id="page-176-1"></span>傳輸中加密AWS Direct Connect

根據預設,AWS Direct Connect 不會加密傳輸中的流量。若要加密周遊 AWS Direct Connect 的傳輸 中的資料,您必須使用該服務的傳輸加密選項。如需瞭解執行個體加密,請參閱適用於 Linux 執行個體 的 Amazon EC2 使用者指南中[的傳輸中加密](https://docs.aws.amazon.com/AWSEC2/latest/UserGuide/data-protection.html#encryption-transit)。

使用 AWS Direct Connect 和 AWS Site-to-Site VPN,您可以將一個或多個 AWS Direct Connect 專用 網路連線與 Amazon VPC VPN 結合在一起。這種組合可提供 IPsec 加密的私有連線,同時降低網路 成本、增加頻寬輸送量,並提供比一般網際網路 VPN 連線更一致的網路體驗。如需詳細資訊,請參閱 [Amazon VPC-to-Amazon VPC 連線選項](https://aws.amazon.com/answers/networking/aws-single-data-center-ha-network-connectivity/)。

MAC Security (MACsec) 是 IEEE 標準,提供資料機密性、資料完整性和資料來源真實性。您可以使 用支援 MACsec 的 AWS Direct Connect 連線來加密從公司資料中心到 AWS Direct Connect 位置的資 料。如需更多詳細資訊,請參閱 [MAC Security。](#page-74-0)

# <span id="page-176-0"></span>適用於 Direct Connect 的 Identity and Access Management

AWS Identity and Access Management (IAM) 是一種 AWS 服務,讓管理員能夠安全控制對 AWS 資源 的存取權限。IAM 管理員會控制誰可經身分驗證 (已登入) 和授權 (具有許可) 來使用 Direct Connect 資 源。IAM 是一種您可以免費使用的 AWS 服務。

### 主題

- [對象](#page-177-0)
- [使用身分驗證](#page-177-1)
- [使用政策管理存取權](#page-180-0)
- [Direct Connect 搭配 IAM 的運作方式](#page-182-0)
- [Direct Connect 的身分型政策範例](#page-188-0)
- [AWS Direct Connect 的服務連結角色](#page-196-0)
- [AWS Direct Connect 的 AWS 受管政策](#page-199-0)
- [疑難排解 Direct Connect 身分和存取](#page-200-0)

# <span id="page-177-0"></span>對象

根據您在 Direct Connect 中所進行的工作而定,AWS Identity and Access Management (IAM) 的使用 方式會不同。

服務使用者 – 如果您使用 Direct Connect 服務來執行任務,您的管理員會為您提供所需的憑證和許 可。隨著您為了執行作業而使用的 Direct Connect 功能數量變多,您可能會需要額外的許可。了解存 取的管理方式可協助您向管理員請求正確的許可。若您無法存取 Direct Connect 中的某項功能,請參 閱 [疑難排解 Direct Connect 身分和存取](#page-200-0)。

服務管理員 – 如果您負責公司內的 Direct Connect 資源,您可能具備 Direct Connect 的完整存取權。 您的任務是判斷服務使用者應存取的 Direct Connect 功能及資源。接著,您必須將請求提交給您的 IAM 管理員,來變更您服務使用者的許可。檢閱此頁面上的資訊,了解 IAM 的基本概念。若要進一步 瞭解貴公司可搭配 Direct Connect 使用 IAM 的方式,請參閱 [Direct Connect 搭配 IAM 的運作方式。](#page-182-0)

IAM 管理員 – 如果您是 IAM 管理員,建議您掌握如何撰寫政策以管理 Direct Connect 存取權的詳細資 訊。若要檢視您可以在 IAM 中使用的範例 Direct Connect 身分型政策,請參閱 [Direct Connect 的身分](#page-188-0) [型政策範例](#page-188-0)。

## <span id="page-177-1"></span>使用身分驗證

身分驗證是使用身分憑證登入 AWS 的方式。您必須以 AWS 帳戶根使用者、IAM 使用者身分,或擔任 IAM 角色進行 驗證(登入至 AWS)。

您可以使用透過身分來源 AWS IAM Identity Center 提供的憑證,以聯合身分登入 AWS。(IAM Identity Center) 使用者、貴公司的單一登入身分驗證和您的 Google 或 Facebook 憑證都是聯合身分的範例。 您以聯合身分登入時,您的管理員先前已設定使用 IAM 角色的聯合身分。您 AWS 藉由使用聯合進行 存取時,您會間接擔任角色。

根據您的使用者類型,您可以登入 AWS Management Console 或 AWS 存取入口網站。如需有關登入 至 AWS 的更多相關資訊,請參閱《AWS 登入 使用者指南》中的[如何登入您的 AWS 帳戶。](https://docs.aws.amazon.com/signin/latest/userguide/how-to-sign-in.html)

如果您是以程式設計的方式存取 AWS,AWS 提供軟體開發套件 (SDK) 和命令列介面 (CLI),以便使用 您的憑證透過密碼編譯方式簽署您的請求。如果您不使用 AWS 工具,您必須自行簽署請求。如需使用 建議的方法自行簽署請求的更多相關資訊,請參閱《IAM 使用者指南》中的[簽署 AWS API 請求](https://docs.aws.amazon.com/IAM/latest/UserGuide/reference_aws-signing.html)。

無論您使用何種身分驗證方法,您可能都需要提供額外的安全性資訊。例如,AWS 建議您使用多重要 素驗證 (MFA) 以提高帳戶的安全。如需更多資訊,請參閱《AWS IAM Identity Center 使用者指南》中 的[多重要素驗證](https://docs.aws.amazon.com/singlesignon/latest/userguide/enable-mfa.html)和《IAM 使用者指南》中的[在 AWS 中使用多重要素驗證 \(MFA\)](https://docs.aws.amazon.com/IAM/latest/UserGuide/id_credentials_mfa.html)。

#### AWS 帳戶 根使用者

如果是建立 AWS 帳戶,您會先有一個登入身分,可以完整存取帳戶中所有 AWS 服務 與資源。此身分 稱為 AWS 帳戶 根使用者,使用建立帳戶時所使用的電子郵件地址和密碼即可登入並存取。強烈建議 您不要以根使用者處理日常作業。保護您的根使用者憑證,並將其用來執行只能由根使用者執行的任 務。如需這些任務的完整清單,了解需以根使用者登入的任務,請參閱《IAM 使用者指南》中的[需要](https://docs.aws.amazon.com/IAM/latest/UserGuide/root-user-tasks.html) [根使用者憑證的任務](https://docs.aws.amazon.com/IAM/latest/UserGuide/root-user-tasks.html)。

#### 聯合身分

最佳實務是要求人類使用者(包括需要管理員存取權的使用者)搭配身分提供者使用聯合功能,使用暫 時憑證來存取 AWS 服務。

聯合身分是來自您企業使用者目錄的使用者、Web 身分供應商、AWS Directory Service、Identity Center 目錄或透過身分來源提供的憑證來存取 AWS 服務 的任何使用者。聯合身分存取 AWS 帳戶 時,會擔任角色,並由角色提供暫時憑證。

對於集中式存取權管理,我們建議您使用 AWS IAM Identity Center。您可以在 IAM Identity Center 中 建立使用者和群組,也可以連線並同步到自己身分來源中的一組使用者和群組,以便在您的所有 AWS 帳戶和應用程式中使用。如需 IAM Identity Center 的相關資訊,請參閱《AWS IAM Identity Center 使 用者指南》中的[什麼是 IAM Identity Center?。](https://docs.aws.amazon.com/singlesignon/latest/userguide/what-is.html)

#### IAM 使用者和群組

[IAM 使用者是](https://docs.aws.amazon.com/IAM/latest/UserGuide/id_users.html)您 AWS 帳戶 中的一種身分,具備單一人員或應用程式的特定許可。建議您盡可能依賴 暫時憑證,而不是擁有建立長期憑證(例如密碼和存取金鑰)的 IAM 使用者。但是如果特定使用案例 需要擁有長期憑證的 IAM 使用者,建議您輪換存取金鑰。如需更多資訊,請參閱 [IAM 使用者指南中](https://docs.aws.amazon.com/IAM/latest/UserGuide/best-practices.html#rotate-credentials) 的為需要長期憑證的使用案例定期輪換存取金鑰。

[IAM 群組是](https://docs.aws.amazon.com/IAM/latest/UserGuide/id_groups.html)一種指定 IAM 使用者集合的身分。您無法以群組身分登入。您可以使用群組來一次為多 名使用者指定許可。群組可讓管理大量使用者許可的過程變得更為容易。例如,您可以擁有一個名為 IAMAdmins 的群組,並給予該群組管理 IAM 資源的許可。

使用者與角色不同。使用者只會與單一人員或應用程式建立關聯,但角色的目的是在由任何需要它的人 員取得。使用者擁有永久的長期憑證,但角色僅提供暫時憑證。如需進一步了解,請參閱《IAM 使用 者指南》中的[建立 IAM 使用者\(而非角色\)的時機。](https://docs.aws.amazon.com/IAM/latest/UserGuide/id.html#id_which-to-choose)

## IAM 角色

[IAM 角色是](https://docs.aws.amazon.com/IAM/latest/UserGuide/id_roles.html)您 AWS 帳戶 中的一種身分,具備特定許可。它類似 IAM 使用者,但不與特定的人員相 關聯。您可以在 AWS Management Console 中透過[切換角色來](https://docs.aws.amazon.com/IAM/latest/UserGuide/id_roles_use_switch-role-console.html)暫時取得 IAM 角色。您可以透過呼叫 AWS CLI 或 AWS API 操作,或是使用自訂 URL 來取得角色。如需使用角色的方法更多相關資訊,請 參閱《IAM 使用者指南》中的[使用 IAM 角色。](https://docs.aws.amazon.com/IAM/latest/UserGuide/id_roles_use.html)

使用暫時憑證的 IAM 角色在下列情況中非常有用:

- 聯合身分使用者存取 如需向聯合身分指派許可,請建立角色,並為角色定義許可。當聯合身分進 行身分驗證時,該身分會與角色建立關聯,並取得由角色定義的許可。如需有關聯合角色的相關資 訊,請參閱 [IAM 使用者指南中](https://docs.aws.amazon.com/IAM/latest/UserGuide/id_roles_create_for-idp.html)的為第三方身分提供者建立角色。如果您使用 IAM Identity Center, 則需要設定許可集。為控制身分驗證後可以存取的內容,IAM Identity Center 將許可集與 IAM 中的 角色相關聯。如需有關許可集的資訊,請參閱 AWS IAM Identity Center 使用者指南中的[許可集。](https://docs.aws.amazon.com/singlesignon/latest/userguide/permissionsetsconcept.html)
- 暫時 IAM 使用者許可 IAM 使用者或角色可以擔任 IAM 角色來暫時針對特定任務採用不同的許可。
- 跨帳户存取權 您可以使用 IAM 角色,允許不同帳戶中的某人(信任的委託人)存取您帳戶中的資 源。角色是授予跨帳户存取權的主要方式。但是,針對某些 AWS 服務,您可以將政策直接連接到 資源(而非使用角色作為代理)。若要了解跨帳户存取權角色和資源型政策間的差異,請參閱《IAM 使用者指南》中的 [IAM 角色與資源類型政策的差異。](https://docs.aws.amazon.com/IAM/latest/UserGuide/id_roles_compare-resource-policies.html)
- 跨服務存取 有些 AWS 服務 會使用其他 AWS 服務 中的功能。例如,當您在服務中進行呼叫時, 該服務通常會在 Amazon EC2 中執行應用程式或將物件儲存在 Amazon Simple Storage Service (Amazon S3) 中。服務可能會使用呼叫主體的許可、使用服務角色或使用服務連結角色來執行此作 業。
	- 轉發存取工作階段 (FAS):當您使用 IAM 使用者或角色在 AWS 中執行動作時,系統會將 您視為主體。當使用某些服務時,您可能會執行某個動作,進而在不同服務中啟動另一個 動作。FAS 使用主體的許可呼叫 AWS 服務,搭配請求 AWS 服務以向下游服務發出請求。 只有在服務收到需要與其他 AWS 服務 或資源互動才能完成的請求之後,才會提出 FAS 請 求。在此情況下,您必須具有執行這兩個動作的許可。如需提出 FAS 請求時的政策詳細 資訊,請參閱《轉發存取工作階段》[https://docs.aws.amazon.com/IAM/latest/UserGuide/](https://docs.aws.amazon.com/IAM/latest/UserGuide/access_forward_access_sessions.html)  [access\\_forward\\_access\\_sessions.html](https://docs.aws.amazon.com/IAM/latest/UserGuide/access_forward_access_sessions.html)。
	- 服務角色:服務角色是服務擔任的 [IAM 角色,](https://docs.aws.amazon.com/IAM/latest/UserGuide/id_roles.html)可代表您執行動作。IAM 管理員可以從 IAM 內建 立、修改和刪除服務角色。如需更多資訊,請參閱《IAM 使用者指南》中的[建立角色以委派許可](https://docs.aws.amazon.com/IAM/latest/UserGuide/id_roles_create_for-service.html) [給 AWS 服務 服務](https://docs.aws.amazon.com/IAM/latest/UserGuide/id_roles_create_for-service.html)。
	- 服務連結角色 服務連結角色是一種連結到 AWS 服務 的服務角色類型。服務可以擔任代表您執 行動作的角色。服務連結角色會顯示在您的 AWS 帳戶 中,並由該服務所擁有。IAM 管理員可以 檢視,但不能編輯服務連結角色的許可。
• 在 Amazon EC2 上執行的應用程式 – 針對在 EC2 執行個體上執行並提出 AWS CLI 和 AWS API 請 求的應用程式,您可以使用 IAM 角色來管理暫時憑證。這是在 EC2 執行個體內儲存存取金鑰的較好 方式。如需指派 AWS 角色給 EC2 執行個體並提供其所有應用程式使用,您可以建立連接到執行個 體的執行個體設定檔。執行個體設定檔包含該角色,並且可讓 EC2 執行個體上執行的程式取得暫時 憑證。如需更多資訊,請參閱《IAM 使用者指南》中的[利用 IAM 角色來授予許可給 Amazon EC2 執](https://docs.aws.amazon.com/IAM/latest/UserGuide/id_roles_use_switch-role-ec2.html) [行個體上執行的應用程式](https://docs.aws.amazon.com/IAM/latest/UserGuide/id_roles_use_switch-role-ec2.html)。

若要了解是否要使用 IAM 角色或 IAM 使用者,請參閱《IAM 使用者指南》中的[建立 IAM 角色\(而非](https://docs.aws.amazon.com/IAM/latest/UserGuide/id.html#id_which-to-choose_role) [使用者\)的時機](https://docs.aws.amazon.com/IAM/latest/UserGuide/id.html#id_which-to-choose_role)。

### 使用政策管理存取權

您可以透過建立政策並將其連接到 AWS 身分或資源,在 AWS 中控制存取。政策是 AWS 中的一個物 件,當其和身分或資源建立關聯時,便可定義其許可。AWS 會在主體(使用者、根使用者或角色工 作階段)發出請求時評估這些政策。政策中的許可,決定是否允許或拒絕請求。大部分政策以 JSON 文件形式儲存在 AWS 中。如需 JSON 政策文件結構和內容的更多相關資訊,請參閱《IAM 使用者指 南》中的 [JSON 政策概觀。](https://docs.aws.amazon.com/IAM/latest/UserGuide/access_policies.html#access_policies-json)

管理員可以使用 AWS JSON 政策來指定誰可以存取哪些內容。也就是說,哪個主體在什麼條件下可以 對什麼資源執行哪些動作。

預設情況下,使用者和角色沒有許可。若要授與使用者對其所需資源執行動作的許可,IAM 管理員可 以建立 IAM 政策。然後,管理員可以將 IAM 政策新增至角色,使用者便能擔任這些角色。

IAM 政策定義該動作的許可,無論您使用何種方法來執行操作。例如,假設您有一個允許 iam:GetRole 動作的政策。具備該政策的使用者便可以從 AWS Management Console、AWS CLI 或 AWS API 取得角色資訊。

### 身分型政策

身分型政策是可以附加到身分(例如 IAM 使用者、使用者群組或角色)的 JSON 許可政策文件。這些 政策可控制身分在何種條件下能對哪些資源執行哪些動作。若要了解如何建立身分類型政策,請參閱 《IAM 使用者指南》中的[建立 IAM 政策。](https://docs.aws.amazon.com/IAM/latest/UserGuide/access_policies_create.html)

身分型政策可進一步分類成內嵌政策或受管政策。內嵌政策會直接內嵌到單一使用者、群組或角色。受 管政策則是獨立的政策,您可以將這些政策連接到 AWS 帳戶 中的多個使用者、群組和角色。受管政 策包含 AWS 管理政策和客戶管理政策。若要了解如何在受管政策及內嵌政策間選擇,請參閱《IAM 使 用者指南》中的[在受管政策和內嵌政策間選擇](https://docs.aws.amazon.com/IAM/latest/UserGuide/access_policies_managed-vs-inline.html#choosing-managed-or-inline)。

#### 資源型政策

資源型政策是連接到資源的 JSON 政策文件。資源型政策的最常見範例是 IAM 角色信任政策和 Amazon S3 儲存貯體政策。在支援資源型政策的服務中,服務管理員可以使用它們來控制對特定資源 的存取權限。對於附加政策的資源,政策會定義指定的主體可以對該資源執行的動作以及在何種條件下 執行的動作。您必須在資源型政策中[指定主體](https://docs.aws.amazon.com/IAM/latest/UserGuide/reference_policies_elements_principal.html)。主體可以包括帳戶、使用者、角色、聯合身分使用者或 AWS 服務。

資源型政策是位於該服務中的內嵌政策。您無法在資源型政策中使用來自 IAM 的 AWS 受管政策。

存取控制清單 (ACL)

存取控制清單 (ACL) 可控制哪些委託人(帳戶成員、使用者或角色)擁有存取某資源的許可。ACL 類 似於資源型政策,但它們不使用 JSON 政策文件格式。

Amazon Simple Storage Service (Amazon S3)、AWS WAF 和 Amazon VPC 是支援 ACL 的服務範 例。若要進一步了解 ACL,請參閱《Amazon Simple Storage Service 開發人員指南》中的[存取控制清](https://docs.aws.amazon.com/AmazonS3/latest/dev/acl-overview.html) [單 \(ACL\) 概觀。](https://docs.aws.amazon.com/AmazonS3/latest/dev/acl-overview.html)

#### 其他政策類型

AWS 支援其他較少見的政策類型。這些政策類型可設定較常見政策類型授與您的最大許可。

- 許可界限 許可範圍是一種進階功能,可供您設定身分型政策能授予 IAM 實體(IAM 使用者或角 色)的最大許可。您可以為實體設定許可界限。所產生的許可會是實體的身分型政策和其許可界限的 交集。會在 Principal 欄位中指定使用者或角色的資源型政策則不會受到許可界限限制。所有這類 政策中的明確拒絕都會覆寫該允許。如需許可範圍的更多相關資訊,請參閱《IAM 使用者指南》中 的 [IAM 實體許可範圍。](https://docs.aws.amazon.com/IAM/latest/UserGuide/access_policies_boundaries.html)
- 服務控制政策 (SCP) SCP 是 JSON 政策,可指定 AWS Organizations 中組織或組織單位 (OU) 的 最大許可。AWS Organizations 服務可用來分組和集中管理您企業所擁有的多個 AWS 帳戶。若您 啟用組織中的所有功能,您可以將服務控制政策 (SCP) 套用到任何或所有帳戶。SCP 會限制成員帳 戶中實體的許可,包括每個 AWS 帳戶根使用者。如需組織和 SCP 的更多相關資訊,請參閱《AWS Organizations 使用者指南》中的 [SCP 運作方式。](https://docs.aws.amazon.com/organizations/latest/userguide/orgs_manage_policies_about-scps.html)
- 工作階段政策、一種進階政策,您可以在透過編寫程式的方式建立角色或聯合使用 者的暫時工作階段時,作為參數傳遞。所產生工作階段的許可會是使用者或角色的身分型政策和工作 階段政策的交集。許可也可以來自資源型政策。所有這類政策中的明確拒絕都會覆寫該允許。如需更 多資訊,請參閱《IAM 使用者指南》中的[工作階段政策。](https://docs.aws.amazon.com/IAM/latest/UserGuide/access_policies.html#policies_session)

### 多種政策類型

將多種政策類型套用到請求時,其結果形成的許可會更為複雜、更加難以理解。若要了解 AWS 在涉及 多種政策類型時如何判斷是否允許一項請求,請參閱《IAM 使用者指南》中的[政策評估邏輯。](https://docs.aws.amazon.com/IAM/latest/UserGuide/reference_policies_evaluation-logic.html)

## <span id="page-182-0"></span>Direct Connect 搭配 IAM 的運作方式

在您使用 IAM 管理 Direct Connect 的存取權限之前,請瞭解搭配 Direct Connect 使用的 IAM 功能有哪 些。

您可以搭配 Direct Connect 使用的 IAM 功能

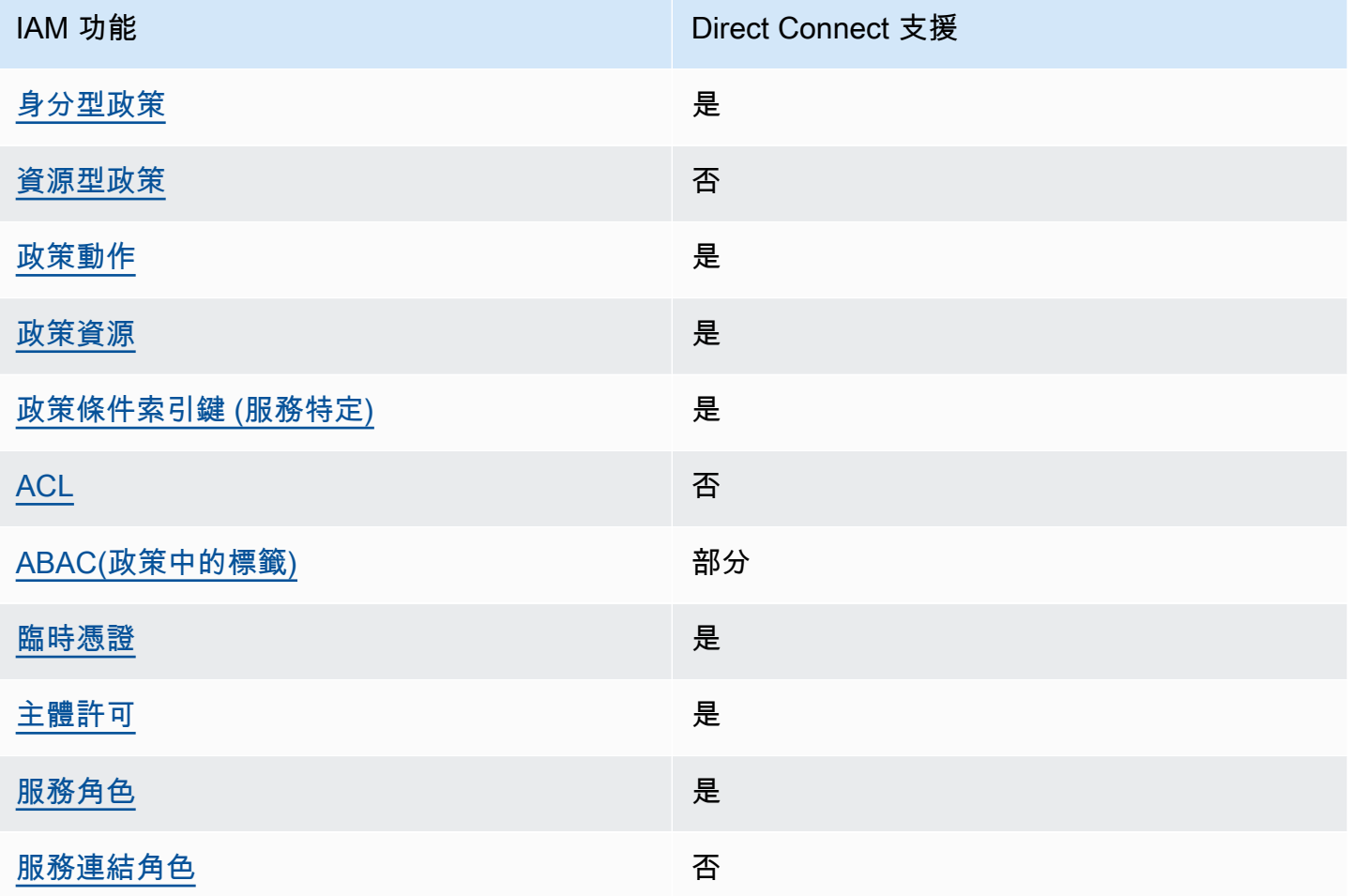

如要全面了解 Direct Connect 和其他 AWS 服務如何與大多數的 IAM 功能搭配使用,請參閱《IAM 使 用者指南》中的[可搭配 IAM 運作的 AWS 服務。](https://docs.aws.amazon.com/IAM/latest/UserGuide/reference_aws-services-that-work-with-iam.html)

### <span id="page-183-0"></span>Direct Connect 的身分型政策

#### 支援身分型政策 しょうしょう かいしん かいしん 是たり かんこう かいこうしょう

身分型政策是可以連接到身分 (例如 IAM 使用者、使用者群組或角色) 的 JSON 許可政策文件。這些 政策可控制身分在何種條件下能對哪些資源執行哪些動作。若要了解如何建立身分類型政策,請參閱 《IAM 使用者指南》中的[建立 IAM 政策。](https://docs.aws.amazon.com/IAM/latest/UserGuide/access_policies_create.html)

使用 IAM 身分型政策,您可以指定允許或拒絕的動作和資源,以及在何種條件下允許或拒絕動作。您 無法在身分型政策中指定主體,因為這會套用至連接的使用者或角色。如要了解您在 JSON 政策中使 用的所有元素,請參閱《IAM 使用者指南》中的 [IAM JSON 政策元素參考。](https://docs.aws.amazon.com/IAM/latest/UserGuide/reference_policies_elements.html)

Direct Connect 的身分型政策範例

<span id="page-183-1"></span>若要檢視 Direct Connect 身分型政策的範例,請參閱 [Direct Connect 的身分型政策範例。](#page-188-0)

Direct Connect 內的資源型政策

支援以資源基礎的政策 否

資源型政策是連接到資源的 JSON 政策文件。資源型政策的最常見範例是 IAM 角色信任政策和 Amazon S3 儲存貯體政策。在支援資源型政策的服務中,服務管理員可以使用它們來控制對特定資源 的存取權限。對於附加政策的資源,政策會定義指定的主體可以對該資源執行的動作以及在何種條件下 執行的動作。您必須在資源型政策中[指定主體](https://docs.aws.amazon.com/IAM/latest/UserGuide/reference_policies_elements_principal.html)。主體可以包括帳戶、使用者、角色、聯合身分使用者或 AWS 服務。

若要啟用跨帳戶存取權,您可以指定在其他帳戶內的所有帳戶或 IAM 實體,作為資源型政策的主體。 新增跨帳戶主體至資源型政策,只是建立信任關係的一半。當主體和資源在不同的 AWS 帳戶 中時, 受信任帳戶中的 IAM 管理員也必須授與主體實體 (使用者或角色) 存取資源的許可。其透過將身分型政 策連接到實體來授與許可。不過,如果資源型政策會為相同帳戶中的主體授與存取,這時就不需要額外 的身分型政策。如需詳細資訊,請參閱 IAM 使用者指南中的 [IAM 角色與資源型政策有何差異。](https://docs.aws.amazon.com/IAM/latest/UserGuide/id_roles_compare-resource-policies.html)

<span id="page-183-2"></span>Direct Connect 的政策動作

#### さ 接政策動作 いっきょう しょうかん こうしょう えんこう 是たい かいしょう

管理員可以使用 AWS JSON 政策來指定誰可以存取哪些內容。也就是說,哪個主體在什麼條件下可以 對什麼資源執行哪些動作。

JSON 政策的 Action 元素描述您可以用來允許或拒絕政策中存取的動作。政策動作的名稱通常會和 相關聯的 AWS API 操作相同。有一些例外狀況,例如沒有相符的 API 操作的僅限許可動作。也有一些 操作需要政策中的多個動作。這些額外的動作稱為相依動作。

政策會使用動作來授與執行相關聯操作的許可。

若要查看「直 Connect」動作的清單,請參閱服務授權參考資料中的[直 Connect 定義的動](https://docs.aws.amazon.com/IAM/latest/UserGuide/list_awsdirectconnect.html#awsdirectconnect-actions-as-permissions)作。

Direct Connect 中的政策動作會在動作之前使用以下字首:

Direct Connect

如需在單一陳述式中指定多個動作,請用逗號分隔。

```
"Action": [ 
       "Direct Connect:action1", 
       "Direct Connect:action2" 
 ]
```
<span id="page-184-0"></span>Direct Connect 的政策資源

支援政策資源 しょうしゃ しょうしゃ こうしょう 是

管理員可以使用 AWS JSON 政策來指定誰可以存取哪些內容。也就是說,哪個主體在什麼條件下可以 對什麼資源執行哪些動作。

Resource JSON 政策元素可指定要套用動作的物件。陳述式必須包含 Resource 或 NotResource 元素。最佳實務是使用其 [Amazon Resource Name \(ARN\)](https://docs.aws.amazon.com/general/latest/gr/aws-arns-and-namespaces.html) 來指定資源。您可以針對支援特定資源類型 的動作 (稱為資源層級許可) 來這麼做。

對於不支援資源層級許可的動作 (例如列出作業),請使用萬用字元 (\*) 來表示陳述式適用於所有資源。

"Resource": "\*"

若要查看 Direct Connect 資源類型及其 ARN 的清單,請參閱《AWS Direct Connect API 參考》中 的 [Direct Connect 定義的資源。](https://docs.aws.amazon.com/IAM/latest/UserGuide/list_awsdirectconnect.html#awsdirectconnect-resources-for-iam-policies)若要瞭解您可以使用哪些動作指定每個資源的 ARN,請參閱 [Direct](https://docs.aws.amazon.com/IAM/latest/UserGuide/list_awsdirectconnect.html#awsdirectconnect-actions-as-permissions) [Connect 定義的動作](https://docs.aws.amazon.com/IAM/latest/UserGuide/list_awsdirectconnect.html#awsdirectconnect-actions-as-permissions)。

若要檢視 Direct Connect 身分型政策的範例,請參閱 [Direct Connect 的身分型政策範例。](#page-188-0)

若要檢視 Direct Connect 資源型政策的範例,請參閱 [Direct Connect 身分型政策範例使用標籤型條](#page-194-0) [件](#page-194-0)。

<span id="page-185-0"></span>Direct Connect 的政策條件索引鍵

支援服務特定政策條件金鑰 是

管理員可以使用 AWS JSON 政策來指定誰可以存取哪些內容。也就是說,哪個主體在什麼條件下可以 對什麼資源執行哪些動作。

Condition 元素(或 Condition 區塊)可讓您指定使陳述式生效的條件。Condition 元素是選用 項目。您可以建立使用[條件運算子](https://docs.aws.amazon.com/IAM/latest/UserGuide/reference_policies_elements_condition_operators.html)的條件運算式(例如等於或小於),來比對政策中的條件和請求中的 值。

若您在陳述式中指定多個 Condition 元素,或是在單一 Condition 元素中指定多個索引鍵,AWS 會使用邏輯 AND 操作評估他們。若您為單一條件索引鍵指定多個值,AWS 會使用邏輯 OR 操作評估條 件。必須符合所有條件,才會授與陳述式的許可。

您也可以在指定條件時使用預留位置變數。例如,您可以只在使用者使用其 IAM 使用者名稱標記時, 將存取資源的許可授與該 IAM 使用者。如需更多資訊,請參閱《IAM 使用者指南》中的 [IAM 政策元](https://docs.aws.amazon.com/IAM/latest/UserGuide/reference_policies_variables.html) [素:變數和標籤](https://docs.aws.amazon.com/IAM/latest/UserGuide/reference_policies_variables.html)。

AWS 支援全域條件金鑰和服務特定的條件金鑰。若要查看 AWS 全域條件金鑰,請參閱《IAM 使用者 指南》中的 [AWS 全域條件內容金鑰。](https://docs.aws.amazon.com/IAM/latest/UserGuide/reference_policies_condition-keys.html)

若要查看 Direct Connect 條件金鑰清單,請參閱 AWS Direct Connect API 參考中的 [Direct Connect](https://docs.aws.amazon.com/IAM/latest/UserGuide/list_awsdirectconnect.html#awsdirectconnect-policy-keys)  [的條件金鑰](https://docs.aws.amazon.com/IAM/latest/UserGuide/list_awsdirectconnect.html#awsdirectconnect-policy-keys)。若要瞭解可以使用條件索引鍵的動[作和資源,請參閱服務授權參考中的直 Connect 的動](https://docs.aws.amazon.com/IAM/latest/UserGuide/list_awsdirectconnect.html) [作、資源和條件索引鍵](https://docs.aws.amazon.com/IAM/latest/UserGuide/list_awsdirectconnect.html)。

若要檢視 Direct Connect 身分型政策的範例,請參閱 [Direct Connect 的身分型政策範例。](#page-188-0)

<span id="page-185-1"></span>Direct Connect 中的 ACL

支援 ACL 否

存取控制清單 (ACL) 可控制哪些主體 (帳戶成員、使用者或角色) 擁有存取某資源的許可。ACL 類似於 資源型政策,但它們不使用 JSON 政策文件格式。

### <span id="page-186-0"></span>ABAC 搭配 Direct Connect

支援 ABAC (政策中的標籤) 部分

屬性型存取控制 (ABAC) 是一種授權策略,可根據屬性來定義許可。在 AWS 中,這些屬性稱為標 籤。您可以將標籤連接到 IAM 實體 (使用者或角色),以及許多 AWS 資源。為實體和資源加上標籤是 ABAC 的第一步。您接著要設計 ABAC 政策,允許在主體的標籤與其嘗試存取的資源標籤相符時操 作。

ABAC 在成長快速的環境中相當有幫助,並能在政策管理變得繁瑣時提供協助。

若要根據標籤控制存取,請使用 aws:ResourceTag/*key-name*、aws:RequestTag/*key-name* 或 aws : TaqKeys 條件金鑰,在政策的[條件元素中](https://docs.aws.amazon.com/IAM/latest/UserGuide/reference_policies_elements_condition.html),提供標籤資訊。

如果服務支援每個資源類型的全部三個條件金鑰,則對該服務而言,值為 Yes。如果服務僅支援某些資 源類型的全部三個條件金鑰,則值為 Partial。

如需 ABAC 的詳細資訊,請參閱《IAM 使用者指南》中的[什麼是 ABAC?。](https://docs.aws.amazon.com/IAM/latest/UserGuide/introduction_attribute-based-access-control.html)如要查看含有設定 ABAC 步驟的教學課程,請參閱《IAM 使用者指南》中的[使用屬性型存取控制 \(ABAC\)。](https://docs.aws.amazon.com/IAM/latest/UserGuide/tutorial_attribute-based-access-control.html)

<span id="page-186-1"></span>將暫時憑證搭配 Direct Connect 使用

さ 接臨 時憑證 いっぽん こうしょう こうしょう しょうしょう しゅうしょう しゅうしょく しゅうしょく しゅうしゃ

您使用臨時憑證進行登入時,某些 AWS 服務 無法運作。如需詳細資訊,包括那些 AWS 服務 搭配臨 時憑證運作,請參閱[《IAM 使用者指南》中](https://docs.aws.amazon.com/IAM/latest/UserGuide/reference_aws-services-that-work-with-iam.html)的可搭配 IAM 運作的 AWS 服務。

如果您使用使用者名稱和密碼之外的任何方法登入 AWS Management Console,則您正在使用臨時憑 證。例如,當您使用公司的單一登入(SSO)連結存取 AWS 時,該程序會自動建立臨時憑證。當您以使 用者身分登入主控台,然後切換角色時,也會自動建立臨時憑證。如需切換角色的詳細資訊,請參閱 IAM 使用者指南中的[切換至角色 \(主控台\)。](https://docs.aws.amazon.com/IAM/latest/UserGuide/id_roles_use_switch-role-console.html)

您可使用 AWS CLI 或 AWS API,手動建立臨時憑證。接著,您可以使用這些臨時憑證來存取 AWS。AWS 建議您動態產生臨時憑證,而非使用長期存取金鑰。如需詳細資訊,請參閱 [IAM 中的暫](https://docs.aws.amazon.com/IAM/latest/UserGuide/id_credentials_temp.html) [時性安全憑證](https://docs.aws.amazon.com/IAM/latest/UserGuide/id_credentials_temp.html)。

<span id="page-187-0"></span>Direct Connect 的跨服務委託人許可

支援轉寄存取工作階段 (FAS) 是

當您使用 IAM 使用者或角色在 AWS 中執行動作時,您會被視為主體。使用某些服務時,您可能會 執行某個動作,進而在不同服務中啟動另一個動作。FAS 使用主體的許可呼叫 AWS 服務,搭配請求 AWS 服務以向下游服務發出請求。只有在服務收到需要與其他 AWS 服務 或資源互動才能完成的請求 之後,才會提出 FAS 請求。在此情況下,您必須具有執行這兩個動作的許可。如需提出 FAS 請求時的 政策詳細資訊,請參閱[《轉發存取工作階段》](https://docs.aws.amazon.com/IAM/latest/UserGuide/access_forward_access_sessions.html)。

<span id="page-187-1"></span>Direct Connect 的服務角色

さ 援 服 務 角 色 しゅうしゃ こうしゃ こうしゃ こうしゃ 思ってき えんきょう 是

服務角色是服務擔任的 [IAM 角色,](https://docs.aws.amazon.com/IAM/latest/UserGuide/id_roles.html)可代您執行動作。IAM 管理員可以從 IAM 內建立、修改和刪除服務 角色。如需更多資訊,請參閱《IAM 使用者指南》中的[建立角色以委派許可給 AWS 服務 服務。](https://docs.aws.amazon.com/IAM/latest/UserGuide/id_roles_create_for-service.html)

**A** Warning

變更服務角色的許可可能會讓 Direct Connect 功能故障。只有在 Direct Connect 提供指引時, 才能編輯服務角色。

<span id="page-187-2"></span>Direct Connect 的服務連結角色

支援服務連結角色。 否

服務連結角色是一種連結到 AWS 服務 的服務角色類型。服務可以擔任代表您執行動作的角色。服務 連結角色會顯示在您的 AWS 帳戶 中,並由該服務所擁有。IAM 管理員可以檢視,但不能編輯服務連 結角色的許可。

如需建立或管理服務連結角色的詳細資訊,請參閱[可搭配 IAM 運作的 AWS 服務。](https://docs.aws.amazon.com/IAM/latest/UserGuide/reference_aws-services-that-work-with-iam.html)在表格中尋找服 務,其中包含服務連結角色欄中的 Yes。選擇 Yes (是) 連結,以檢視該服務的服務連結角色文件。

# <span id="page-188-0"></span>Direct Connect 的身分型政策範例

依預設,使用者和角色不具有建立或修改 Direct Connect 資源的許可。他們也無法使用 AWS Management Console、AWS Command Line Interface (AWS CLI) 或 AWS API 執行任務。若要授與 使用者對其所需資源執行動作的許可,IAM 管理員可以建立 IAM 政策。然後,管理員可以將 IAM 政策 新增至角色,使用者便能擔任這些角色。

若要了解如何使用這些範例 JSON 政策文件建立 IAM 身分型政策,請參閱《IAM 使用者指南》中[的建](https://docs.aws.amazon.com/IAM/latest/UserGuide/access_policies_create-console.html) [立 IAM 政策。](https://docs.aws.amazon.com/IAM/latest/UserGuide/access_policies_create-console.html)

如需 Direct Connect 所定義之動作和資源類型的詳細資訊,包括每種資源類型的 ARN 格式,請參閱 《服務授權參考》中的[適用於 Direct Connect 的動作、資源和條件索引鍵。](https://docs.aws.amazon.com/IAM/latest/UserGuide/list_awsdirectconnect.html)

### 主題

### • [政策最佳實務](#page-188-1)

- [Direct Connect 的動作、資源和條件](#page-189-0)
- [使用 Direct Connect 主控台](#page-192-0)
- [允許使用者檢視他們自己的許可](#page-193-0)
- [唯讀存取 AWS Direct Connect](#page-193-1)
- [AWS Direct Connect 的完整存取權](#page-194-1)
- [Direct Connect 身分型政策範例使用標籤型條件](#page-194-0)

### <span id="page-188-1"></span>政策最佳實務

身分型政策會判斷您帳戶中的某個人員是否可以建立、存取或刪除 Direct Connect 資源。這些動作可 能會讓您的 AWS 帳戶 產生費用。當您建立或編輯身分型政策時,請遵循下列準則及建議事項:

- 開始使用 AWS 受管政策並朝向最低權限許可的目標邁進:如需開始授予許可給使用者和工作負載, 請使用 AWS 受管政策,這些政策會授予許可給許多常用案例。它們可在您的 AWS 帳戶 中使用。我 們建議您定義特定於使用案例的 AWS 客戶管理政策,以便進一步減少許可。如需更多資訊,請參閱 IAM 使用者指南中的 [AWS 受管政策或](https://docs.aws.amazon.com/IAM/latest/UserGuide/access_policies_managed-vs-inline.html#aws-managed-policies)[任務職能的 AWS 受管政策。](https://docs.aws.amazon.com/IAM/latest/UserGuide/access_policies_job-functions.html)
- 套用最低許可許可 設定 IAM 政策的許可時,請僅授予執行任務所需的權限。為實現此目的,您可 以定義在特定條件下可以對特定資源採取的動作,這也稱為最低權限許可。如需使用 IAM 套用許可 的更多相關資訊,請參閱 IAM 使用者指南中的 [IAM 中的政策和許可。](https://docs.aws.amazon.com/IAM/latest/UserGuide/access_policies.html)
- 使用 IAM 政策中的條件進一步限制存取權 您可以將條件新增至政策,以限制動作和資源的存取。 例如,您可以撰寫政策條件,指定必須使用 SSL 傳送所有請求。您也可以使用條件來授予對服務動

作的存取權,前提是透過特定 AWS 服務(例如 AWS CloudFormation)使用條件。如需更多資訊, 請參閱《IAM 使用者指南》中的 [IAM JSON 政策元素:條件。](https://docs.aws.amazon.com/IAM/latest/UserGuide/reference_policies_elements_condition.html)

- 使用 IAM Access Analyzer 驗證 IAM 政策,確保許可安全且可正常運作 IAM Access Analyzer 驗 證新政策和現有政策,確保這些政策遵從 IAM 政策語言 (JSON) 和 IAM 最佳實務。IAM Access Analyzer 提供 100 多項政策檢查及切實可行的建議,可協助您編寫安全且實用的政策。如需更多資 訊,請參閱 IAM 使用者指南中的 [IAM Access Analyzer 政策驗證。](https://docs.aws.amazon.com/IAM/latest/UserGuide/access-analyzer-policy-validation.html)
- 需要多重要素驗證 (MFA):如果存在需要 AWS 帳戶中 IAM 使用者或根使用者的情況,請開啟 MFA 提供額外的安全性。如需在呼叫 API 操作時請求 MFA,請將 MFA 條件新增至您的政策。如需更多 資訊,請參閱 [IAM 使用者指南中](https://docs.aws.amazon.com/IAM/latest/UserGuide/id_credentials_mfa_configure-api-require.html)的設定 MFA 保護的 API 存取。

有關 IAM 中最佳實務的更多相關資訊,請參閱 IAM 使用者指南中的 [IAM 最佳安全實務。](https://docs.aws.amazon.com/IAM/latest/UserGuide/best-practices.html)

### <span id="page-189-0"></span>Direct Connect 的動作、資源和條件

使用 IAM 身分型政策,您可以指定允許或拒絕的動作和資源,以及在何種條件下允許或拒絕動 作。Direct Connect 支援特定動作、資源和條件索引鍵。若要了解您在 JSON 政策中使用的所有元 素,請參閱《IAM 使用者指南》中的 [JSON 政策元素參考](https://docs.aws.amazon.com/IAM/latest/UserGuide/reference_policies_elements.html)。

動作

管理員可以使用 AWS JSON 政策來指定誰可以存取哪些內容。也就是說,哪個主體在什麼條件下可以 對什麼資源執行哪些動作。

JSON 政策的 Action 元素描述您可以用來允許或拒絕政策中存取的動作。政策動作的名稱通常會和 相關聯的 AWS API 操作相同。有一些例外狀況,例如沒有相符的 API 操作的僅限許可動作。也有一些 操作需要政策中的多個動作。這些額外的動作稱為相依動作。

政策會使用動作來授與執行相關聯操作的許可。

Direct Connect 中的政策動作會在動作之前使用以下字首:directconnect:例如,若要授予某人使 用 Amazon EC2 DescribeVpnGateways API 作業來執行 Amazon EC2 執行個體的許可,請在其 政策中加入 ec2:DescribeVpnGateways 動作。政策陳述式必須包含 Action 或 NotAction 元 素。Direct Connect 會定義自己的一組動作,描述您可以使用此服務執行的任務。

下列範例政策會授予 AWS Direct Connect 的讀取存取權限。

```
{ 
     "Version": "2012-10-17", 
     "Statement": [ 
          {
```

```
 "Effect": "Allow", 
               "Action": [ 
                    "directconnect:Describe*", 
                    "ec2:DescribeVpnGateways" 
               ], 
               "Resource": "*" 
          } 
     ]
}
```
下列範例政策會授予 AWS Direct Connect 的完整存取權限。

```
{ 
      "Version": "2012-10-17", 
      "Statement": [ 
           { 
                "Effect": "Allow", 
                "Action": [ 
                     "directconnect:*", 
                     "ec2:DescribeVpnGateways" 
                ], 
                "Resource": "*" 
           } 
     \mathbf{I}}
```
若要查看 Direct Connect 動作清單,請參閱 IAM 使用者指南中的 [Direct Connect 定義的動作。](https://docs.aws.amazon.com/IAM/latest/UserGuide/list_awsdirectconnect.html#awsdirectconnect-actions-as-permissions)

#### 資源

管理員可以使用 AWS JSON 政策來指定誰可以存取哪些內容。也就是說,哪個主體在什麼條件下可以 對什麼資源執行哪些動作。

Resource JSON 政策元素可指定要套用動作的物件。陳述式必須包含 Resource 或 NotResource 元素。最佳實務是使用其 [Amazon Resource Name \(ARN\)](https://docs.aws.amazon.com/general/latest/gr/aws-arns-and-namespaces.html) 來指定資源。您可以針對支援特定資源類型 的動作 (稱為資源層級許可) 來這麼做。

對於不支援資源層級許可的動作 (例如列出作業),請使用萬用字元 (\*) 來表示陳述式適用於所有資源。

"Resource": "\*"

Direct Connect 使用下列 ARN:

### Direct Connect 資源 ARN

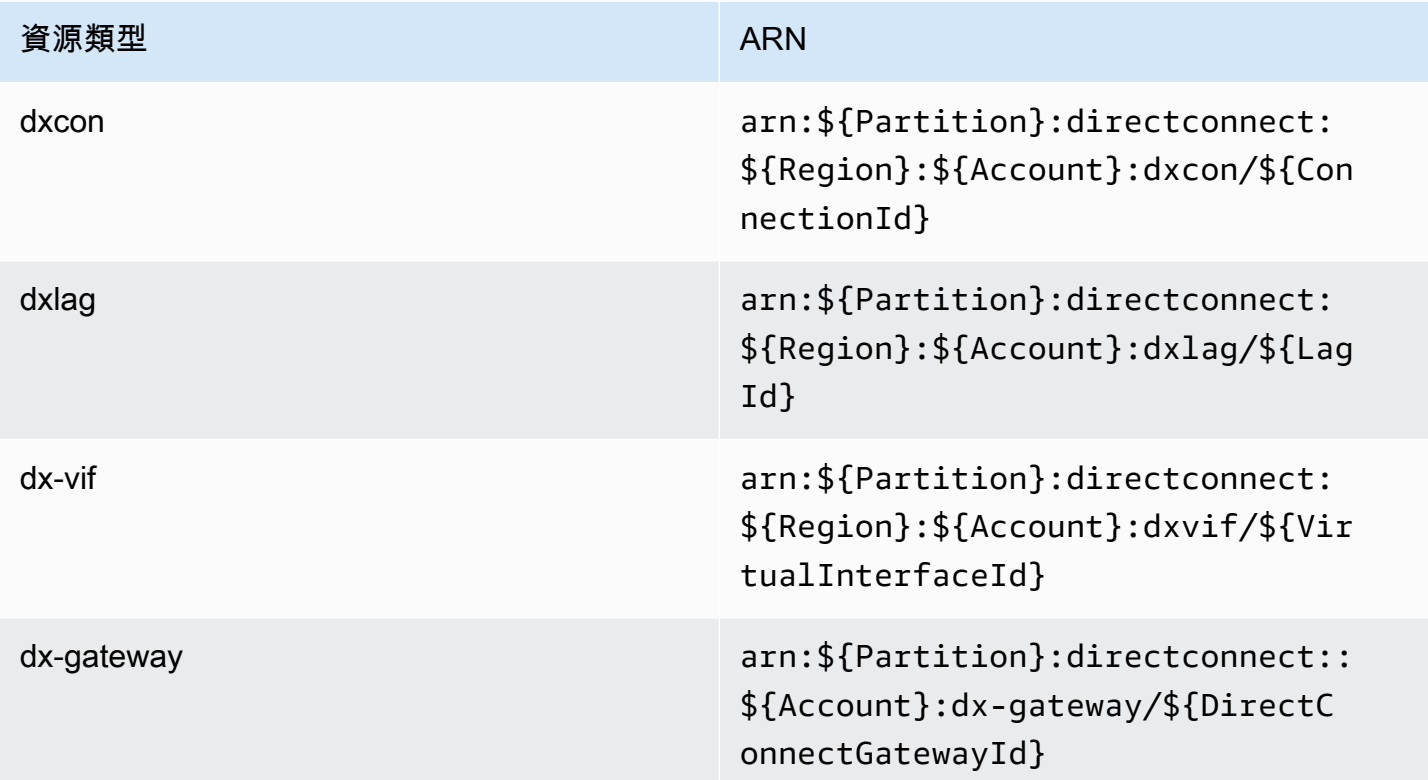

如需 ARN 格式的詳細資訊,請參閱 [Amazon Resource Name \(ARN\) 和 AWS 服務命名空間](https://docs.aws.amazon.com/general/latest/gr/aws-arns-and-namespaces.html)。

例如,若要在陳述式中指定 dxcon-11aa22bb 介面,請使用以下 ARN:

"Resource": "arn:aws:directconnect:us-east-1:123456789012:dxcon/dxcon-11aa22bb

若要指定屬於特定帳戶的所有虛擬介面,請使用萬用字元 (\*):

```
"Resource": "arn:aws:directconnect:*:*:dxvif/*"
```
有些 Direct Connect 動作 (例如用來建立資源的動作) 無法在特定資源上執行。在這些情況下,您必須 使用萬用字元 (\*)。

"Resource": "\*"

若要查看 Direct Connect 資源類型及其 ARN 的清單,請參閱《IAM 使用者指南》中的 [AWS Direct](https://docs.aws.amazon.com/IAM/latest/UserGuide/list_awsdirectconnect.html#awsdirectconnect-resources-for-iam-policies)  [Connect 定義的資源類型](https://docs.aws.amazon.com/IAM/latest/UserGuide/list_awsdirectconnect.html#awsdirectconnect-resources-for-iam-policies)。若要瞭解您可以使用哪些動作指定每項資源的 ARN,請參閱 SERVICE-ACTIONS-URL;。

#### 條件金鑰

管理員可以使用 AWS JSON 政策來指定誰可以存取哪些內容。也就是說,哪個主體在什麼條件下可以 對什麼資源執行哪些動作。

Condition 元素(或 Condition 區塊)可讓您指定使陳述式生效的條件。Condition 元素是選用 項目。您可以建立使用[條件運算子](https://docs.aws.amazon.com/IAM/latest/UserGuide/reference_policies_elements_condition_operators.html)的條件運算式(例如等於或小於),來比對政策中的條件和請求中的 值。

若您在陳述式中指定多個 Condition 元素,或是在單一 Condition 元素中指定多個索引鍵,AWS 會使用邏輯 AND 操作評估他們。若您為單一條件索引鍵指定多個值,AWS 會使用邏輯 OR 操作評估條 件。必須符合所有條件,才會授與陳述式的許可。

您也可以在指定條件時使用預留位置變數。例如,您可以只在使用者使用其 IAM 使用者名稱標記時, 將存取資源的許可授與該 IAM 使用者。如需更多資訊,請參閱《IAM 使用者指南》中的 [IAM 政策元](https://docs.aws.amazon.com/IAM/latest/UserGuide/reference_policies_variables.html) [素:變數和標籤](https://docs.aws.amazon.com/IAM/latest/UserGuide/reference_policies_variables.html)。

AWS 支援全域條件金鑰和服務特定的條件金鑰。若要查看 AWS 全域條件金鑰,請參閱《IAM 使用者 指南》中的 [AWS 全域條件內容金鑰。](https://docs.aws.amazon.com/IAM/latest/UserGuide/reference_policies_condition-keys.html)

Direct Connect 會定義自己的一組條件索引鍵,也支援一些全域條件索引鍵的使用。若要查看 AWS 全 域條件金鑰,請參閱《IAM 使用者指南》中的 [AWS 全域條件內容金鑰。](https://docs.aws.amazon.com/IAM/latest/UserGuide/reference_policies_condition-keys.html)

您可以將條件金鑰與標籤資源搭配使用。如需詳細資訊,請參閱[範例:將存取限制在特定區域](https://docs.aws.amazon.com/AWSEC2/latest/UserGuide/ExamplePolicies_EC2.html#iam-example-region)。

若要查看 Direct Connect 條件索引鍵清單,請參閱 IAM 使用者指南中的 [Direct Connect 的條件索引](https://docs.aws.amazon.com/IAM/latest/UserGuide/list_awsdirectconnect.html#awsdirectconnect-policy-keys) [鍵](https://docs.aws.amazon.com/IAM/latest/UserGuide/list_awsdirectconnect.html#awsdirectconnect-policy-keys)。若要瞭解您可以針對何種動作及資源使用條件索引鍵,請參閱 SERVICE-ACTIONS-URL;。

<span id="page-192-0"></span>使用 Direct Connect 主控台

若要存取 Direct Connect 主控台,您必須擁有最基本的一組許可。這些許可必須允許您列出和檢視您 AWS 帳戶中 Direct Connect 資源的詳細資訊。如果您建立比最基本必要許可更嚴格的身分型政策,則 對於具有該政策的實體 (s 或角色) 而言,主控台就無法如預期運作。

為確保那些實體仍可使用 Direct Connect 主控台,請也將以下 AWS 受管政策連接到實體。如需更多資 訊,請參閱《IAM 使用者指南》中的[新增許可到使用者。](https://docs.aws.amazon.com/IAM/latest/UserGuide/id_users_change-permissions.html#users_change_permissions-add-console)

#### directconnect

對於僅呼叫 AWS CLI 或 AWS API 的使用者,您不需要允許其最基本主控台許可。反之,只需允許存 取符合您嘗試執行之 API 操作的動作就可以了。

### <span id="page-193-0"></span>允許使用者檢視他們自己的許可

此範例會示範如何建立政策,允許 IAM 使用者檢視連接到他們使用者身分的內嵌及受管政策。此政策 包含在主控台上,或是使用 AWS CLI 或 AWS API 透過編寫程式的方式完成此動作的許可。

```
{ 
     "Version": "2012-10-17", 
     "Statement": [ 
          { 
               "Sid": "ViewOwnUserInfo", 
               "Effect": "Allow", 
               "Action": [ 
                   "iam:GetUserPolicy", 
                   "iam:ListGroupsForUser", 
                   "iam:ListAttachedUserPolicies", 
                   "iam:ListUserPolicies", 
                   "iam:GetUser" 
               ], 
               "Resource": ["arn:aws:iam::*:user/${aws:username}"] 
          }, 
          { 
               "Sid": "NavigateInConsole", 
               "Effect": "Allow", 
               "Action": [ 
                   "iam:GetGroupPolicy", 
                   "iam:GetPolicyVersion", 
                   "iam:GetPolicy", 
                   "iam:ListAttachedGroupPolicies", 
                   "iam:ListGroupPolicies", 
                   "iam:ListPolicyVersions", 
                   "iam:ListPolicies", 
                   "iam:ListUsers" 
               ], 
               "Resource": "*" 
          } 
    \mathbf{I}}
```
### <span id="page-193-1"></span>唯讀存取 AWS Direct Connect

下列範例政策會授予 AWS Direct Connect 的讀取存取權限。

```
 "Version": "2012-10-17", 
     "Statement": [ 
          { 
               "Effect": "Allow", 
               "Action": [ 
                    "directconnect:Describe*", 
                    "ec2:DescribeVpnGateways" 
               ], 
               "Resource": "*" 
          } 
     ]
}
```
<span id="page-194-1"></span>AWS Direct Connect 的完整存取權

下列範例政策會授予 AWS Direct Connect 的完整存取權限。

```
{ 
      "Version": "2012-10-17", 
      "Statement": [ 
           { 
                "Effect": "Allow", 
                "Action": [ 
                    "directconnect:*", 
                    "ec2:DescribeVpnGateways" 
               ], 
                "Resource": "*" 
          } 
      ]
}
```
<span id="page-194-0"></span>Direct Connect 身分型政策範例使用標籤型條件

透過使用標籤金鑰條件,您就可以控制對於資源和請求的存取。您也可以在 IAM 政策中使用條件,控 制可在資源或請求中使用特定的標籤金鑰。

如需有關如何使用具有 IAM 政策之標籤的資訊,請參閱《IAM 使用者指南》中的[使用標籤控制存取](https://docs.aws.amazon.com/IAM/latest/UserGuide/access_iam-tags.html) [權](https://docs.aws.amazon.com/IAM/latest/UserGuide/access_iam-tags.html)。

根據標籤與 Direct Connect 虛擬介面產生關聯

以下範例將示範如何建立政策,以便僅在標籤包含環境金鑰、preprod 或 production 等值的條件下,才 能與虛擬介面建立關聯。

```
 { 
       "Version": "2012-10-17", 
       "Statement": [ 
         { 
           "Effect": "Allow", 
           "Action": [ 
             "directconnect:AssociateVirtualInterface" 
           ], 
           "Resource": "arn:aws:directconnect:*:*:dxvif/*", 
           "Condition": { 
             "StringEquals": { 
                "aws:ResourceTag/environment": [ 
                  "preprod", 
                  "production" 
 ] 
 } 
 } 
         }, 
         { 
           "Effect": "Allow", 
           "Action": "directconnect:DescribeVirtualInterfaces", 
           "Resource": "*" 
         } 
      \mathbf{I} }
```
#### 根據標籤控制對請求的存取

您可以在 IAM 政策中使用條件,控制可以在標記 AWS 資源的請求中傳遞哪些標籤鍵值組。下列 範例顯示如何建立原則,僅當標籤包含環境金鑰和 preprod 或生產值時,才允許使用AWS Direct Connect TagResource 動作將標籤附加至虛擬介面。最佳實務是,搭配 aws:TagKeys 條件金鑰使用 ForAllValues 修飾詞,以表示僅允許在請求中使用金鑰環境。

```
 { 
     "Version": "2012-10-17", 
     "Statement": { 
         "Effect": "Allow", 
         "Action": "directconnect:TagResource", 
         "Resource": "arn:aws:directconnect:*:*:dxvif/*", 
         "Condition": { 
              "StringEquals": { 
                  "aws:RequestTag/environment": [
```
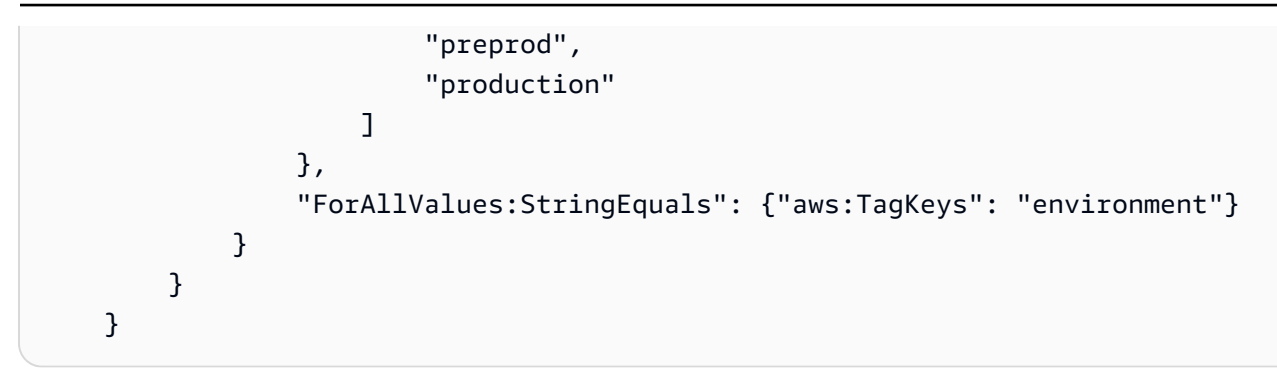

控制標籤鍵

您可以在 IAM 政策中使用條件,以控制是否可對資源或在請求中使用特定標籤索引鍵。

以下範例將示範如何建立政策,以便僅在搭配標籤金鑰環境的條件下,才能為資源加上標籤。

```
 { 
       "Version": "2012-10-17", 
       "Statement": { 
         "Effect": "Allow", 
         "Action": "directconnect:TagResource", 
         "Resource": "*", 
         "Condition": { 
            "ForAllValues:StringEquals": { 
              "aws:TagKeys": [ 
                "environment" 
 ] 
           } 
         } 
       } 
     }
```
### <span id="page-196-0"></span>AWS Direct Connect 的服務連結角色

AWS Direct Connect 使用 AWS Identity and Access Management (IAM) [服務連結的角色](https://docs.aws.amazon.com/IAM/latest/UserGuide/id_roles_terms-and-concepts.html#iam-term-service-linked-role)。服務連 結角色是直接連結至 AWS Direct Connect 的一種特殊 IAM 角色類型。服務連結角色由 AWS Direct Connect 預先定義,且內含該服務代您呼叫其他 AWS 服務所需的所有許可。

服務連結的角色可讓設定 AWS Direct Connect 更為簡單,因為您不必手動新增必要的許可。AWS Direct Connect 定義其服務連結角色的許可,除非另有定義,否則僅有 AWS Direct Connect 可以擔任 其角色。定義的許可包括信任政策和許可政策,並且該許可政策不能連接到任何其他 IAM 實體。

您必須先刪除服務連結角色的相關資源,才能將其刪除。如此可保護您 AWS Direct Connect 的資源, 避免您不小心移除資源的存取許可。

如需關於支援服務連結角色的其他服務的資訊,請參閱[可搭配 IAM 運作的 AWS 服務,](https://docs.aws.amazon.com/IAM/latest/UserGuide/reference_aws-services-that-work-with-iam.html)並尋找服務連 結角色欄顯示為是的服務。選擇具有連結的 Yes (是),以檢視該服務的服務連結角色文件。

AWS Direct Connect 的服務連結角色許可

AWS Direct Connect 使用名為 AWSServiceRoleForDirectConnect 的服務連結角色。這允許 AWS Direct Connect 代表您檢索存放在 AWS Secrets Manager 的 MACSec 密碼。

AWSServiceRoleForDirectConnect 服務連結角色信任下列服務以擔任角色:

• directconnect.amazonaws.com

AWSServiceRoleForDirectConnect 服務連結角色使用管理政策 AWSDirectConnectServiceRolePolicy。

您必須設定許可,IAM 實體 (如使用者、群組或角色) 才可建立、編輯或刪除服務連結角色。為成功建 立 AWSServiceRoleForDirectConnect 服務連結角色,您搭配 AWS Direct Connect 使用的 IAM 身分必須擁有必要的許可。若要授與所需權限,請將下列政策附加至 IAM 身分。

```
{ 
     "Version": "2012-10-17", 
     "Statement": [ 
          { 
              "Action": "iam:CreateServiceLinkedRole", 
              "Condition": { 
                  "StringLike": { 
                       "iam:AWSServiceName": "directconnect.amazonaws.com" 
 } 
              }, 
              "Effect": "Allow", 
              "Resource": "*" 
         }, 
          { 
              "Action": "iam:GetRole", 
              "Effect": "Allow", 
              "Resource": "*" 
        } 
     ]
```
}

如需詳細資訊,請參閱《IAM 使用者指南》中的[服務連結角色許可。](https://docs.aws.amazon.com/IAM/latest/UserGuide/using-service-linked-roles.html#service-linked-role-permissions)

#### 為 AWS Direct Connect 建立服務連結角色

您無需手動建立服務連結角色。AWS Direct Connect 會為您建立服務連結角色。當您執行 associate-mac-sec-key 命令時,AWS 會建立服務連結角色,以便允許 AWS Direct Connect 在 AWS Management Console、AWS CLI 或 AWS API 代表您擷取存放在 AWS Secrets Manager 中的 MACsec 密碼。

#### **A** Important

此服務連結角色可以顯示在您的帳戶,如果您於其他服務中完成一項動作時,可以使用支援此 角色的功能。若要進一步了解,請參閱[我的 IAM 帳戶中出現的新角色。](https://docs.aws.amazon.com/IAM/latest/UserGuide/troubleshoot_roles.html#troubleshoot_roles_new-role-appeared)

若您刪除此服務連結角色,之後需要再次建立,您可以在帳戶中使用相同程序重新建立角色。AWS Direct Connect 會再次為您建立服務連結角色。

您也可以使用 IAM 主控台透過 AWS Direct Connect 使用案例以建立一個服務連結角色。在 AWS CLI CLI 或 AWS API 中,建立一個服務名稱為 directconnect.amazonaws.com 的服務連結角色。如 需詳細資訊,請參閱《IAM 使用者指南》中的[建立服務連結角色。](https://docs.aws.amazon.com/IAM/latest/UserGuide/using-service-linked-roles.html#create-service-linked-role)如果您刪除此服務連結角色,您可 以使用此相同的程序以再次建立該角色。

### 為 AWS Direct Connect 編輯服務連結角色

AWS Direct Connect 不允許您編輯 AWSServiceRoleForDirectConnect 服務連結角色。因為可能 有各種實體會參考服務連結角色,所以您無法在建立角色之後變更其名稱。然而,您可使用 IAM 來編 輯角色描述。如需詳細資訊,請參閱《IAM 使用者指南》中的[編輯服務連結角色。](https://docs.aws.amazon.com/IAM/latest/UserGuide/using-service-linked-roles.html#edit-service-linked-role)

### 為 AWS Direct Connect 刪除服務連結角色

您不需要手動刪除 AWSServiceRoleForDirectConnect 角色。當您刪除服務連結角色時,您必須 刪除儲存在 AWS Secrets Manager Web 服務中的所有關聯資源。AWS Management Console、AWS CLI 或 AWS API、AWS Direct Connect 會為您清除資源並刪除該服務連結角色。

您也可以使用 IAM 主控台刪除該服務連結角色。若要執行此操作,您必須先手動清除服務連結角色的 資源,然後才能刪除它。

#### **a** Note

若 AWS Direct Connect 服務在您試圖刪除資源時正在使用該角色,刪除可能會失敗。若此情 況發生,請等待數分鐘,然後再次嘗試操作。

刪除 **AWSServiceRoleForDirectConnect** 所使用的 AWS Direct Connect 資源

- 1. 移除所有 MACsec 金鑰和連線之間的關聯。如需詳細資訊,請參閱 [the section called "移除](#page-85-0) [MACsec 私密金鑰和連線之間的關聯"](#page-85-0)
- 2. 移除所有 MACsec 金鑰和 LAG 之間的關聯。如需詳細資訊,請參閱 [the section called "移除](#page-142-0)  [MACsec 私密金鑰和 LAG 之間的關聯"](#page-142-0)

若要使用 IAM 手動刪除 服務連結角色

使用 IAM 主控台、AWS CLI 或 AWS API 來刪除 AWSServiceRoleForDirectConnect 服務連結角 色。如需詳細資訊,請參閱《IAM 使用者指南》中的[刪除服務連結角色。](https://docs.aws.amazon.com/IAM/latest/UserGuide/using-service-linked-roles.html#delete-service-linked-role)

AWS Direct Connect 服務連結角色的支援區域

AWS Direct Connect 支援在所有提供 MAC Security 功能的 AWS 區域 中使用服務連結角色。如需詳 細資訊,請參閱 [AWS Direct Connect 據點。](https://aws.amazon.com/directconnect/locations/)

## AWS Direct Connect 的 AWS 受管政策

AWS 管理的政策是由 AWS 建立和管理的獨立政策。AWS 管理的政策的設計在於為許多常見使用案例 提供許可,如此您就可以開始將許可指派給使用者、群組和角色。

請謹記,AWS 管理的政策可能不會授予您特定使用案例的最低權限許可,因為它們可供所有 AWS 客 戶使用。我們建議您定義使用案例專屬的[客戶管理政策](https://docs.aws.amazon.com/IAM/latest/UserGuide/access_policies_managed-vs-inline.html#customer-managed-policies),以便進一步減少許可。

您無法更改 AWS 管理的政策中定義的許可。如果 AWS 更新 AWS 管理的政策中定義的許可,更新會 影響政策連接的所有主體身分 (使用者、群組和角色)。在推出新的 AWS 服務 或有新的 API 操作可供 現有服務使用時,AWS 很可能會更新 AWS 管理的政策。

如需詳細資訊,請參閱《IAM 使用者指南》中的 [AWS 受管政策。](https://docs.aws.amazon.com/IAM/latest/UserGuide/access_policies_managed-vs-inline.html#aws-managed-policies)

### AWS受管理的策略: AWSDirectConnectFullAccess

您可將 AWSDirectConnectFullAccess 政策連接到 IAM 身分。此政策授與允許 AWS Direct Connect 完整存取的許可。

若要檢視此政策的許可,請參閱 AWS Management Console 中的 [AWSDirectConnectFullAccess](https://console.aws.amazon.com/iam/home#/policies/arn:aws:iam::aws:policy/AWSDirectConnectFullAccess)。

AWS受管理的策略: AWSDirectConnectReadOnlyAccess

您可將 AWSDirectConnectReadOnlyAccess 政策連接到 IAM 身分。此政策授與允許 AWS Direct Connect 唯讀存取的許可。

若要檢視此政策的許可,請參閱 AWS Management Console 中的 [AWSDirectConnectReadOnlyAccess](https://console.aws.amazon.com/iam/home#/policies/arn:aws:iam::aws:policy/AWSDirectConnectReadOnlyAccess)。

<span id="page-200-0"></span>AWS受管理的策略: AWSDirectConnectServiceRolePolicy

此原則會附加至名為的服務連結角色,AWSServiceRoleForDirectConnect以AWS Direct Connect允許 您代表擷取 MAC 安全性密碼。如需詳細資訊,請參[閱the section called "服務連結角色"](#page-196-0)。

若要檢視此政策的許可,請參閱 AWS Management Console 中的 [AWSDirectConnectServiceRolePolicy。](https://console.aws.amazon.com/iam/home#/policies/arn:aws:iam::aws:policy/aws-service-role/AWSDirectConnectServiceRolePolicy)

AWS 管理的政策的 AWS Direct Connect 更新項目

檢視自 AWS Direct Connect 開始追蹤 AWS 管理的政策變更以來的更新詳細資訊。如需有關此頁面變 更的自動提醒,請訂閱 AWS Direct Connect文件歷史記錄頁面上的 RSS 摘要。

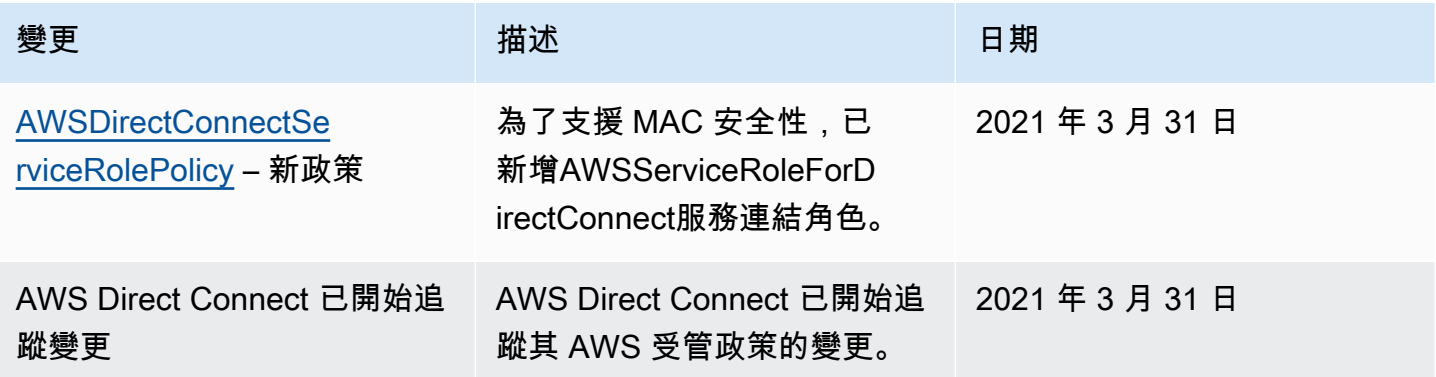

# 疑難排解 Direct Connect 身分和存取

請使用以下資訊來協助您診斷和修復使用 Direct Connect 和 IAM 時發生的常見問題。

#### 主題

- [我未獲授權在 Direct Connect 中執行動作](#page-201-0)
- [我沒有授權執行 iam:PassRole](#page-201-1)
- [我想要允許 AWS 帳戶 外的人員存取我的 Direct Connect 資源](#page-202-0)

### <span id="page-201-0"></span>我未獲授權在 Direct Connect 中執行動作

如果您收到錯誤,告知您未獲授權執行動作,您的政策必須更新,允許您執行動作。

下列範例錯誤會在mateojackson IAM 使用者嘗試使用主控台檢視一個虛構 *my-example-widget* 資源的詳細資訊,但卻無虛構 directconnect:*GetWidget* 許可時發生。

User: arn:aws:iam::123456789012:user/mateojackson is not authorized to perform: directconnect:*GetWidget* on resource: *my-example-widget*

在此情況下,必須更新 mateojackson 使用者的政策,允許使用 directconnect:*GetWidget* 動 作存取 *my-example-widget* 資源。

<span id="page-201-1"></span>如需任何協助,請聯絡您的 AWS 管理員。您的管理員提供您的登入憑證。

我沒有授權執行 iam:PassRole

如果您收到錯誤,告知您未獲授權執行 iam:PassRole 動作,您的政策必須更新,允許您將角色傳遞 給 Direct Connect。

有些 AWS 服務 允許您傳遞現有的角色至該服務,而無須建立新的服務角色或服務連結角色。如需執 行此作業,您必須擁有將角色傳遞至該服務的許可。

當名為 maryma jor 的 IAM 使用者嘗試使用主控台在 Direct Connect 中執行動作時,發生下列範例錯 誤。但是,該動作要求服務具備服務角色授與的許可。Mary 沒有將角色傳遞至該服務的許可。

```
User: arn:aws:iam::123456789012:user/marymajor is not authorized to perform: 
  iam:PassRole
```
在這種情況下,Mary 的政策必須更新,允許她執行 iam:PassRole 動作。

如需任何協助,請聯絡您的 AWS 管理員。您的管理員提供您的登入憑證。

### <span id="page-202-0"></span>我想要允許 AWS 帳戶 外的人員存取我的 Direct Connect 資源

您可以建立一個角色,讓其他帳戶中的使用者或您的組織外部的人員存取您的資源。您可以指定要允許 哪些信任對象取得該角色。針對支援基於資源的政策或存取控制清單 (ACL) 的服務,您可以使用那些 政策來授予人員存取您的資源的許可。

如需進一步了解,請參閱以下內容:

- 若要瞭解 Direct Connect 是否支援這些功能,請參閱 [Direct Connect 搭配 IAM 的運作方式。](#page-182-0)
- 如需了解如何存取您擁有的所有 AWS 帳戶 所提供的資源,請參閱 IAM 使用者指南中[的將存取權提](https://docs.aws.amazon.com/IAM/latest/UserGuide/id_roles_common-scenarios_aws-accounts.html) [供給您所擁有的另一個 AWS 帳戶 中的 IAM 使用者](https://docs.aws.amazon.com/IAM/latest/UserGuide/id_roles_common-scenarios_aws-accounts.html)。
- 如需了解如何將資源的存取權提供給第三方 AWS 帳戶,請參閱 IAM 使用者指南中的[將存取權提供](https://docs.aws.amazon.com/IAM/latest/UserGuide/id_roles_common-scenarios_third-party.html) [給第三方擁有的 AWS 帳戶。](https://docs.aws.amazon.com/IAM/latest/UserGuide/id_roles_common-scenarios_third-party.html)
- 如需了解如何透過聯合身分提供存取權,請參閱 IAM 使用者指南中的[將存取權提供給在外部進行身](https://docs.aws.amazon.com/IAM/latest/UserGuide/id_roles_common-scenarios_federated-users.html) [分驗證的使用者 \(聯合身分\)](https://docs.aws.amazon.com/IAM/latest/UserGuide/id_roles_common-scenarios_federated-users.html)。
- 若要了解使用角色和資源型政策進行跨帳戶存取之間的差異,請參閱《IAM 使用者指南》中的 [IAM](https://docs.aws.amazon.com/IAM/latest/UserGuide/id_roles_compare-resource-policies.html) [角色與資源型政策的差異](https://docs.aws.amazon.com/IAM/latest/UserGuide/id_roles_compare-resource-policies.html)。

# AWS Direct Connect 中的記錄和監控

您可以使用下列自動化監控工具來監看 AWS Direct Connect,並在發生錯誤時進行回報:

- Amazon CloudWatch 警示 在您指定的一段時間內監看單一指標。根據在數個期間與指定閾值相關 的指標值,執行一個或多個動作。動作是傳送至 Amazon SNS 主題的通知。CloudWatch 警示不會 只因處於特定狀態就叫用動作,狀態必須已變更並已維持一段指定的時間。如需更多詳細資訊,請參 閱 [使用 Amazon 監控 CloudWatch。](#page-220-0)
- AWS CloudTrail 日誌監控 在帳戶之間共享日誌檔,並將 CloudTrail 日誌檔傳送至 CloudTrail 日誌 以對其進行即時監控。您也能夠以 Java 應用程式語言撰寫日誌記錄處理應用程式的方式、驗證日誌 檔在由 CloudTrail 交付後並沒有發生改變。如需詳細資訊,請參閱 [使用 AWS CloudTrail 記錄 AWS](#page-213-0) [Direct Connect API 呼叫](#page-213-0) 和《AWS CloudTrail 使用者指南》中[的使用 CloudTrail 記錄檔案。](https://docs.aws.amazon.com/awscloudtrail/latest/userguide/cloudtrail-working-with-log-files.html)

如需更多詳細資訊,請參閱 [監控](#page-219-0)。

# AWS Direct Connect 的合規驗證

要瞭解 AWS 服務 是否在特定法規遵循方案範圍內,請參[閱法規遵循方案範圍內的 AWS 服務](https://aws.amazon.com/compliance/services-in-scope/),並選擇 您感興趣的法規遵循方案。如需一般資訊,請參閱 [AWS 法規遵循方案。](https://aws.amazon.com/compliance/programs/)

您可使用 AWS Artifact 下載第三方稽核報告。如需詳細資訊,請參閱 [AWS Artifact 中的下載報告](https://docs.aws.amazon.com/artifact/latest/ug/downloading-documents.html)。

您使用 AWS 服務 時的法規遵循責任取決於資料的敏感度、您的公司的合規目標,以及適用的法律和 法規。AWS 提供以下資源協助您處理法規遵循事宜:

- [安全與合規快速入門指南](https://aws.amazon.com/quickstart/?awsf.filter-tech-category=tech-category%23security-identity-compliance) 這些部署指南討論在 AWS 上部署以安全及合規為重心的基準環境的架構 考量和步驟。
- [Amazon Web Services 的 HIPAA 安全與法規遵循架構](https://docs.aws.amazon.com/whitepapers/latest/architecting-hipaa-security-and-compliance-on-aws/welcome.html):本白皮書說明公司可如何運用 AWS 來建立 符合 HIPAA 規定的應用程式。

**a** Note

並非全部的 AWS 服務 都符合 HIPAA 資格。如需詳細資訊,請參閱 [HIPAA 資格服務參照](https://aws.amazon.com/compliance/hipaa-eligible-services-reference/)。

- [AWS 合規資源:](https://aws.amazon.com/compliance/resources/)這組手冊和指南可能適用於您的產業和位置。
- [AWS 客戶合規指南:](https://d1.awsstatic.com/whitepapers/compliance/AWS_Customer_Compliance_Guides.pdf)透過合規的角度瞭解共同的責任模式。這份指南橫跨多個架構 (包含國家標準 技術研究所 (NIST)、支付卡產業安全標準委員會 (PCI) 和國際標準組織 (ISO)),總結保護 AWS 服務 的最佳實務並將指導方針對應至安全控制。
- AWS Config 開發人員指南中的[使用規則評估資源:](https://docs.aws.amazon.com/config/latest/developerguide/evaluate-config.html)AWS Config 服務可評估您的資源組態對於內部 實務、業界準則和法規的合規狀態。
- [AWS Security Hub](https://docs.aws.amazon.com/securityhub/latest/userguide/what-is-securityhub.html) 此 AWS 服務 可供您全面檢視 AWS 中的安全狀態。Security Hub 使用安全控 制,可評估您的 AWS 資源並檢查您的法規遵循是否符合安全業界標準和最佳實務。如需支援的服務 和控制清單,請參閱 [Security Hub controls reference](https://docs.aws.amazon.com/securityhub/latest/userguide/securityhub-controls-reference.html)。
- [AWS Audit Manager](https://docs.aws.amazon.com/audit-manager/latest/userguide/what-is.html)  此 AWS 服務 可協助您持續稽核 AWS 使用情況,以簡化管理風險與法規與 業界標準的法規遵循方式。

# AWS Direct Connect 中的恢復能力

AWS 全球基礎設施是以 AWS 區域與可用區域為中心建置的。AWS區域提供多個分開且隔離的實際可 用區域,它們以低延遲、高輸送量和高度備援聯網功能相互連結。透過可用區域,您所設計與操作的應 用程式和資料庫,就能夠在可用區域之間自動容錯移轉,而不會發生中斷。可用區域的可用性、容錯能 力和擴充能力,均較單一或多個資料中心的傳統基礎設施還高。

如需有關 AWS 區域與可用區域的詳細資訊,請參閱 [AWS 全球基礎設施。](https://aws.amazon.com/about-aws/global-infrastructure/)

除了 AWS 全球基礎設施,AWS Direct Connect 還提供數種功能,可協助支援資料的彈性和備份需 求。

如需如何將 VPN 與 AWS Direct Connect 搭配使用的資訊,請參閱 [AWS Direct Connect Plus VPN。](https://docs.aws.amazon.com/whitepapers/latest/aws-vpc-connectivity-options/aws-direct-connect-plus-vpn-network-to-amazon.html)

### 容錯移轉

AWS Direct Connect 彈性工具組提供具有多個彈性模型的連線精靈,可協助您訂購專用連線以實現 SLA 目標。選取彈性模型,然後 AWS Direct Connect 彈性工具組會引導您完成專用連線訂購程序。彈 性模型的設計旨在確保您在多個位置擁有適當數量的專用連線。

- 最大彈性:您可以使用在多個位置終止個別裝置的個別連線,就能獲得執行關鍵工作負載的最大彈 性。此模型可針對裝置、連線能力及完整位置故障提供彈性。
- 高彈性:您可以使用連至多個位置的兩個單一連線,即可為關鍵工作負載取得高彈性。此模型可針對 因光纖切割或裝置故障所造成的連線故障提供彈性。它也有助於防止完整的位置故障。
- 開發和測試:您可以使用在多個位置終止個別裝置的個別連線,就能獲得執行非關鍵工作負載的開發 及測試彈性。此模型可針對裝置故障提供彈性,但無法針對位置故障提供彈性。

如需更多詳細資訊,請參閱 [使用 AWS Direct Connect 彈性工具組以開始使用。](#page-20-0)

# AWS Direct Connect 中的基礎設施安全

作為受管服務,AWS Direct Connect 受 AWS 全球網路安全程序的保護。您可使用 AWS 發佈的 API 呼叫,透過網路存取 AWS Direct Connect。用戶端必須支援 Transport Layer Security (TLS) 1.2 或更 新版本。我們建議使用 TLS 1.3。用戶端也必須支援具備完美轉送私密 (PFS) 的密碼套件,例如臨時 Diffie-Hellman (DHE) 或橢圓曲線臨時 Diffie-Hellman (ECDHE)。現代系統 (如 Java 7 和更新版本) 大 多會支援這些模式。

此外,請求必須使用存取索引鍵 ID 和與 IAM 主體相關聯的私密存取索引鍵來簽署。或者,您可以使用 [AWS Security Token Service](https://docs.aws.amazon.com/STS/latest/APIReference/Welcome.html) (AWS STS) 來產生暫時安全憑證來簽署請求。

您可從任何網路位置呼叫這些 API 操作,但 AWS Direct Connect 支援資源型存取政策,這類政策納 入的限制可針對來源 IP 地址。您也可以使用 AWS Direct Connect ,Amazon Virtual Private Cloud (Amazon VPC) 的端點或特定 VPC 的存取權。實際上,這只會隔離 AWS 網路內特定 VPC 對 AWS Direct Connect 資源的網路存取。如需範例,請參閱 [the section called "身分型政策範例"。](#page-188-0)

# 邊界閘道協定 (BGP) 安全

網際網路大致上倚賴 BGP 取得網路系統之間的路由資訊。BGP 路由有時可能會受到惡意攻擊或 BGP 攔截。若要瞭解 AWS 如何更安全地保護您的網路免受 BGP 攔截,請參閱 [AWS 如何協助保護網際網](https://aws.amazon.com/blogs/networking-and-content-delivery/how-aws-is-helping-to-secure-internet-routing) [路路由的安全](https://aws.amazon.com/blogs/networking-and-content-delivery/how-aws-is-helping-to-secure-internet-routing)。

# 使用 AWS CLI

您可以使用 AWS CLI 建立及處理 AWS Direct Connect 資源。

以下範例使用 AWS CLI 命令建立 AWS Direct Connect 連接。您也可以下載《授權書和連線設施指 派》(LOA-CFA) 或佈建私有或公有虛擬介面。

開始之前,請確定您已安裝並設定妥 AWS CLI。如需詳細資訊,請參閱《[AWS Command Line](https://docs.aws.amazon.com/cli/latest/userguide/)  [Interface 使用者指南》](https://docs.aws.amazon.com/cli/latest/userguide/)。

#### 目錄

- [步驟 1:建立連線](#page-206-0)
- [步驟 2:下載 LOA-CFA](#page-207-0)
- [步驟 3:建立虛擬介面並取得路由器組態](#page-208-0)

# <span id="page-206-0"></span>步驟 1:建立連線

第一個步驟是提交連線申請。您務必知道所需的連接埠速度以及 AWS Direct Connect 據點。如需更多 詳細資訊,請參閱 [AWS Direct Connect 連接。](#page-78-0)

#### 建立連線申請

1. 描述您目前區域的 AWS Direct Connect 據點。在傳回的輸出中,記下您要建立連線的據點其據點 代碼。

**aws directconnect describe-locations**

```
{ 
     "locations": [ 
          { 
               "locationName": "City 1, United States", 
               "locationCode": "Example Location 1" 
          }, 
          { 
               "locationName": "City 2, United States", 
               "locationCode": "Example location" 
          } 
    \mathbf{I}
```
}

2. 建立連線並指定其名稱、連接埠速度和據點代碼。在傳回的輸出中,記下連線 ID。下一個步驟將 需要此 ID 以取得 LOA-CFA。

```
aws directconnect create-connection --location Example location --bandwidth 1Gbps
  --connection-name "Connection to AWS"
```

```
{ 
     "ownerAccount": "123456789012", 
     "connectionId": "dxcon-EXAMPLE", 
     "connectionState": "requested", 
     "bandwidth": "1Gbps", 
     "location": "Example location", 
     "connectionName": "Connection to AWS", 
     "region": "sa-east-1"
}
```
# <span id="page-207-0"></span>步驟 2:下載 LOA-CFA

申請連線之後,您可以使用 describe-loa 命令取得 LOA-CFA。輸出內容為 base64 編碼。您必須 擷取相關的 LOA 內容、將其解碼並建立 PDF 檔案。

使用 Linux 或 macOS 取得 LOA-CFA

本範例中,命令的最末部分使用 base64 公用程式將內容解碼並傳送輸出至 PDF 檔案。

```
aws directconnect describe-loa --connection-id dxcon-fg31dyv6 --output text --query 
 loaContent|base64 --decode > myLoaCfa.pdf
```
使用 Windows 取得 LOA-CFA

本範例中,輸出將擷取至名為 myLoaCfa.base64 的檔案。第二個命令使用 certuti1 公用程式將該 檔案解碼並傳送輸出至 PDF 檔案。

```
aws directconneawsct describe-loa --connection-id dxcon-fg31dyv6 --output text --query 
 loaContent > myLoaCfa.base64
```

```
certutil -decode myLoaCfa.base64 myLoaCfa.pdf
```
<span id="page-208-0"></span>下載 LOA-CFA 之後,將其傳送給您的網路供應商或主機代管服務供應商。

# 步驟 3:建立虛擬介面並取得路由器組態

下單訂購 AWS Direct Connect 連線之後,您必須建立一個虛擬介面才能開始使用該連線。您可以建立 私有虛擬介面以連接到您的 VPC。或者,您可以建立一個公有虛擬介面來連接到未在 VPC 中的 AWS 服務。您可以建立支援 IPv4 或 IPv6 流量的虛擬介面。

開始之前,請務必先詳閱[虛擬介面的先決條件](#page-108-0)所列各項先決條件。

使用 AWS CLI 建立虛擬介面時,輸出將包含通用的路由器組態資訊。若要建立您的裝置專屬的路由器 組態,請使用 AWS Direct Connect 主控台。如需更多詳細資訊,請參閱 [下載路由組態檔案。](#page-118-0)

建立私有虛擬介面

1. 取得連接至您 VPC 的虛擬私有閘道的 ID (vgw-xxxxxxxx)。下一個步驟將需要此 ID 以建立虛擬介 面。

**aws ec2 describe-vpn-gateways**

```
{ 
     "VpnGateways": [ 
         { 
            "State": "available", 
            "Tags": [ 
\overline{a} "Value": "DX_VGW", 
                    "Key": "Name" 
 } 
            ], 
            "Type": "ipsec.1", 
            "VpnGatewayId": "vgw-ebaa27db", 
            "VpcAttachments": [ 
\overline{a} "State": "attached", 
                    "VpcId": "vpc-24f33d4d" 
 } 
 ] 
        } 
    \mathbf{I}}
```
2. 建立私有虛擬介面。您必須指定其名稱、VLAN ID 以及 BGP 自發系統編號 (ASN)。

對於 IPv4 流量,您需要 BGP 對等工作階段每一端的私有 IPv4 地址。您可以自行指定 IPv4 地 址,或者由 Amazon 為您產生地址。以下範例將會為您產生 IPv4 地址。

```
aws directconnect create-private-virtual-interface --
connection-id dxcon-fg31dyv6 --new-private-virtual-interface 
 virtualInterfaceName=PrivateVirtualInterface,vlan=101,asn=65000,virtualGatewayId=vgw-
ebaa27db,addressFamily=ipv4
```

```
{ 
     "virtualInterfaceState": "pending", 
     "asn": 65000, 
     "vlan": 101, 
     "customerAddress": "192.168.1.2/30", 
     "ownerAccount": "123456789012", 
     "connectionId": "dxcon-fg31dyv6", 
     "addressFamily": "ipv4", 
     "virtualGatewayId": "vgw-ebaa27db", 
     "virtualInterfaceId": "dxvif-ffhhk74f", 
     "authKey": "asdf34example", 
     "routeFilterPrefixes": [], 
     "location": "Example location", 
     "bgpPeers": [ 
         { 
             "bgpStatus": "down", 
             "customerAddress": "192.168.1.2/30", 
             "addressFamily": "ipv4", 
              "authKey": "asdf34example", 
             "bgpPeerState": "pending", 
             "amazonAddress": "192.168.1.1/30", 
             "asn": 65000 
         } 
     "customerRouterConfig": "<?xml version=\"1.0\" encoding=
\"UTF-8\"?>\n<logical_connection id=\"dxvif-ffhhk74f\">\n <vlan>101</
vlan>\n <customer_address>192.168.1.2/30</customer_address>\n 
<amazon_address>192.168.1.1/30</amazon_address>\n <br/> <br/> <br/> <br/>bgp_asn>65000</bgp_asn>
\n <bgp_auth_key>asdf34example</bgp_auth_key>\n <amazon_bgp_asn>7224</
amazon_bgp_asn>\n <connection_type>private</connection_type>\n</
logical_connection>\n", 
     "amazonAddress": "192.168.1.1/30", 
     "virtualInterfaceType": "private",
```
}

"virtualInterfaceName": "PrivateVirtualInterface"

若要建立支援 IPv6 流量的私有虛擬介面,請使用以上相同的命令並對 addressFamily 參數指定 ipv6。您無法自行指定 BGP 對等工作階段的 IPv6 地址;Amazon 會為您配置 IPv6 地址。

3. 如欲查看 XML 格式的路由器組態資訊,請描述您所建立的虛擬介面。使用 --query 參數可擷取 customerRouterConfig 資訊,使用 --output 參數可將文字整理成標籤分隔文字行。

**aws directconnect describe-virtual-interfaces --virtual-interface-id** *dxvif-ffhhk74f*  **--query virtualInterfaces[\*].customerRouterConfig --output text**

```
<?xml version="1.0" encoding="UTF-8"?>
<logical_connection id="dxvif-ffhhk74f"> 
 <vlan>101</vlan>
   <customer_address>192.168.1.2/30</customer_address> 
   <amazon_address>192.168.1.1/30</amazon_address> 
  <br />bqp asn>65000</bdp asn>
   <bgp_auth_key>asdf34example</bgp_auth_key> 
   <amazon_bgp_asn>7224</amazon_bgp_asn> 
   <connection_type>private</connection_type>
</logical_connection>
```
建立公有虛擬介面

1. 若要建立公有虛擬介面,您必須指定其名稱、VLAN ID 以及 BGP 自治系統編號 (ASN)。

對於 IPv4 流量,您還必須指定 BGP 對等工作階段每一端的公有 IPv4 地址,以及您將透過 BGP 公告的公有 IPv4 路由。以下範例建立用於 IPv4 流量的公有虛擬介面。

```
aws directconnect create-public-virtual-interface --
connection-id dxcon-fg31dyv6 --new-public-virtual-interface 
virtualInterfaceName=PublicVirtualInterface, vlan=2000, asn=65000, amazonAddress=203.0.113.1/
{cidr=203.0.113.4/30}]
```

```
{ 
     "virtualInterfaceState": "verifying", 
     "asn": 65000, 
     "vlan": 2000, 
     "customerAddress": "203.0.113.2/30",
```

```
 "ownerAccount": "123456789012", 
     "connectionId": "dxcon-fg31dyv6", 
     "addressFamily": "ipv4", 
     "virtualGatewayId": "", 
     "virtualInterfaceId": "dxvif-fgh0hcrk", 
     "authKey": "asdf34example", 
     "routeFilterPrefixes": [ 
        \mathcal{L} "cidr": "203.0.113.0/30" 
         }, 
          { 
              "cidr": "203.0.113.4/30" 
         } 
     ], 
     "location": "Example location", 
     "bgpPeers": [ 
        \left\{ \right. "bgpStatus": "down", 
              "customerAddress": "203.0.113.2/30", 
              "addressFamily": "ipv4", 
              "authKey": "asdf34example", 
              "bgpPeerState": "verifying", 
              "amazonAddress": "203.0.113.1/30", 
              "asn": 65000 
         } 
     ], 
     "customerRouterConfig": "<?xml version=\"1.0\" encoding=\"UTF-8\"?
>\n<logical connection id=\"dxvif-fgh0hcrk\">\n <vlan>2000</
vlan>\n <customer_address>203.0.113.2/30</customer_address>\n
<amazon_address>203.0.113.1/30</amazon_address>\n <br/> <br/> <br/> <br/>b900</bdp_asn>
\n <bap_auth_key>asdf34example</bap_auth_key>\n <amazon_bgp_asn>7224</
amazon_bgp_asn>\n <connection_type>public</connection_type>\n</logical_connection>
\mathcal{L}n",
     "amazonAddress": "203.0.113.1/30", 
     "virtualInterfaceType": "public", 
     "virtualInterfaceName": "PublicVirtualInterface"
}
```
若要建立支援 IPv6 流量的公有虛擬介面,您可以指定將透過 BGP 公告的 IPv6 路由。您無法指定 對等工作階段的 IPv6 地址;Amazon 會為您配置 IPv6 地址。以下範例建立用於 IPv6 流量的公有 虛擬介面。

```
aws directconnect create-public-virtual-interface --
connection-id dxcon-fg31dyv6 --new-public-virtual-interface 
 virtualInterfaceName=PublicVirtualInterface,vlan=2000,asn=65000,addressFamily=ipv6,routeFilterPrefixes=[{cidr=2001:db8:64ce:ba00::/64},
{cidr=2001:db8:64ce:ba01::/64}]
```
2. 如欲查看 XML 格式的路由器組態資訊,請描述您所建立的虛擬介面。使用 --query 參數可擷取 customerRouterConfig 資訊,使用 --output 參數可將文字整理成標籤分隔文字行。

```
aws directconnect describe-virtual-interfaces --virtual-interface-id dxvif-fgh0hcrk
  --query virtualInterfaces[*].customerRouterConfig --output text
```

```
<?xml version="1.0" encoding="UTF-8"?>
<logical_connection id="dxvif-fgh0hcrk"> 
   <vlan>2000</vlan> 
  <customer_address>203.0.113.2/30</customer_address> 
   <amazon_address>203.0.113.1/30</amazon_address> 
   <bgp_asn>65000</bgp_asn> 
  <bgp_auth_key>asdf34example</bgp_auth_key> 
  <amazon_bgp_asn>7224</amazon_bgp_asn> 
   <connection_type>public</connection_type>
</logical_connection>
```
# <span id="page-213-0"></span>使用 AWS CloudTrail 記錄 AWS Direct Connect API 呼叫

AWS Direct Connect 已與 AWS CloudTrail 整合,這項服務可提供由使用者、角色或 AWS Direct Connect 中的 AWS 服務所採取之動作的記錄。CloudTrail 會將 AWS Direct Connect 的所有 API 呼 叫擷取為事件。擷取的呼叫包括從 AWS Direct Connect 主控台進行的呼叫,以及針對 AWS Direct Connect API 操作的程式碼呼叫。如果您建立追蹤,就可以將 CloudTrail 事件持續交付到 Amazon S3 儲存貯體,包括 AWS Direct Connect 的事件。即使您未設定追蹤,依然可以透過 CloudTrail 主控台中 的 Event history (事件歷史記錄) 檢視最新事件。您可以利用 CloudTrail 所收集的資訊來判斷向 AWS Direct Connect 發出的請求,以及發出請求的 IP 地址、人員、時間和其他詳細資訊。

如需詳細資訊,請參閱《[AWS CloudTrail 使用者指南》](https://docs.aws.amazon.com/awscloudtrail/latest/userguide/)。

# CloudTrail 中的 AWS Direct Connect 資訊

當您建立帳戶時,系統即會在 AWS 帳戶中啟用 CloudTrail。當 AWS Direct Connect 中發生活動時, 該活動會記錄在 CloudTrail 事件中,其他 AWS 服務事件則記錄於 Event history (事件歷史記錄) 中。 您可以檢視、搜尋和下載 AWS 帳戶的最新事件。如需詳細資訊,請參閱[使用 CloudTrail 事件歷史記錄](https://docs.aws.amazon.com/awscloudtrail/latest/userguide/view-cloudtrail-events.html) [檢視事件](https://docs.aws.amazon.com/awscloudtrail/latest/userguide/view-cloudtrail-events.html)。

如需您 AWS 帳戶中正在進行事件的記錄 (包含 AWS Direct Connect 的事件),請建立線索。追蹤能讓 CloudTrail 將日誌檔交付至 Amazon S3 儲存貯體。根據預設,當您在主控台建立線索時,線索會套用 到所有 AWS 區域。該追蹤會記錄來自 AWS 分割區中所有區域的事件,並將日誌檔案交付到您指定的 Amazon S3 儲存貯體。此外,您可以設定其他 AWS 服務,以進一步分析和處理 CloudTrail 日誌中所 收集的事件資料。如需詳細資訊,請參閱下列內容:

- [建立追蹤的概觀](https://docs.aws.amazon.com/awscloudtrail/latest/userguide/cloudtrail-create-and-update-a-trail.html)
- [CloudTrail 支援的服務和整合](https://docs.aws.amazon.com/awscloudtrail/latest/userguide/cloudtrail-aws-service-specific-topics.html#cloudtrail-aws-service-specific-topics-integrations)
- [設定 CloudTrail 的 Amazon SNS 通知](https://docs.aws.amazon.com/awscloudtrail/latest/userguide/getting_notifications_top_level.html)
- [從多個區域接收 CloudTrail 日誌檔案](https://docs.aws.amazon.com/awscloudtrail/latest/userguide/receive-cloudtrail-log-files-from-multiple-regions.html),以[及從多個帳戶接收 CloudTrail 日誌檔案](https://docs.aws.amazon.com/awscloudtrail/latest/userguide/cloudtrail-receive-logs-from-multiple-accounts.html)

CloudTrail 會記錄所有 AWS Direct Connect 動作,列在 [AWS Direct Connect API 參考中](https://docs.aws.amazon.com/directconnect/latest/APIReference/)。例如,對 CreateConnection 以及 CreatePrivateVirtualInterface 動作發出的呼叫會在 CloudTrail 日 誌檔案中產生項目。

每一筆事件或日誌項目都會包含產生請求者的資訊。身分資訊可協助您判斷下列事項:

• 該請求是否透過根或 AWS Identity and Access Management (IAM 使用者) 憑證來提出。

• 提出該請求時,是否使用了特定角色或聯合身分使用者的暫時安全憑證。

• 該請求是否由另一項 AWS 服務提出。

如需詳細資訊,請參閱 CloudTrail [userIdentity](https://docs.aws.amazon.com/awscloudtrail/latest/userguide/cloudtrail-event-reference-user-identity.html) 元素。

# 了解 AWS Direct Connect 日誌檔案項目

追蹤是一種組態,可讓事件以日誌檔案的形式交付至您指定的 Amazon S3 儲存貯體。CloudTrail 日誌 檔案包含一或多個日誌項目。一個事件為任何來源提出的單一請求,並包含請求動作、請求的日期和時 間、請求參數等資訊。CloudTrail 日誌檔並非依公有 API 呼叫的堆疊追蹤排序,因此不會以任何特定順 序出現。

以下是 AWS Direct Connect 的範例 CloudTrail 日誌記錄。

Example 範例:CreateConnection

```
{ 
     "Records": [ 
     { 
         "eventVersion": "1.0", 
         "userIdentity": { 
             "type": "IAMUser", 
             "principalId": "EX_PRINCIPAL_ID", 
             "arn": "arn:aws:iam::123456789012:user/Alice", 
             "accountId": "123456789012", 
             "accessKeyId": "EXAMPLE_KEY_ID", 
             "userName": "Alice", 
             "sessionContext": { 
                  "attributes": { 
                      "mfaAuthenticated": "false", 
                      "creationDate": "2014-04-04T12:23:05Z" 
 } 
 } 
         }, 
         "eventTime": "2014-04-04T17:28:16Z", 
         "eventSource": "directconnect.amazonaws.com", 
         "eventName": "CreateConnection", 
         "awsRegion": "us-west-2", 
         "sourceIPAddress": "127.0.0.1", 
         "userAgent": "Coral/Jakarta", 
         "requestParameters": {
```
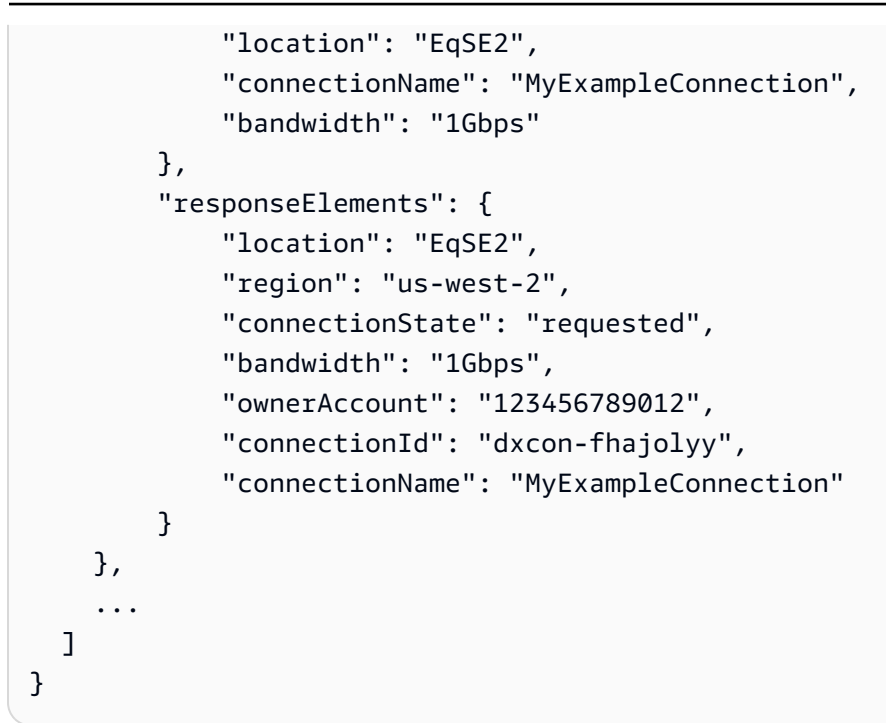

Example 範例:CreatePrivateVirtualInterface

```
{ 
     "Records": [ 
     { 
         "eventVersion": "1.0", 
         "userIdentity": { 
              "type": "IAMUser", 
              "principalId": "EX_PRINCIPAL_ID", 
              "arn": "arn:aws:iam::123456789012:user/Alice", 
              "accountId": "123456789012", 
              "accessKeyId": "EXAMPLE_KEY_ID", 
              "userName": "Alice", 
             "sessionContext": { 
                  "attributes": { 
                      "mfaAuthenticated": "false", 
                      "creationDate": "2014-04-04T12:23:05Z" 
 } 
             } 
         }, 
         "eventTime": "2014-04-04T17:39:55Z", 
         "eventSource": "directconnect.amazonaws.com", 
         "eventName": "CreatePrivateVirtualInterface", 
         "awsRegion": "us-west-2", 
         "sourceIPAddress": "127.0.0.1",
```
```
 "userAgent": "Coral/Jakarta", 
         "requestParameters": { 
              "connectionId": "dxcon-fhajolyy", 
              "newPrivateVirtualInterface": { 
                  "virtualInterfaceName": "MyVirtualInterface", 
                  "customerAddress": "[PROTECTED]", 
                  "authKey": "[PROTECTED]", 
                  "asn": -1, 
                  "virtualGatewayId": "vgw-bb09d4a5", 
                  "amazonAddress": "[PROTECTED]", 
                  "vlan": 123 
 } 
         }, 
         "responseElements": { 
              "virtualInterfaceId": "dxvif-fgq61m6w", 
              "authKey": "[PROTECTED]", 
              "virtualGatewayId": "vgw-bb09d4a5", 
              "customerRouterConfig": "[PROTECTED]", 
              "virtualInterfaceType": "private", 
              "asn": -1, 
              "routeFilterPrefixes": [], 
             "virtualInterfaceName": "MyVirtualInterface", 
              "virtualInterfaceState": "pending", 
              "customerAddress": "[PROTECTED]", 
              "vlan": 123, 
              "ownerAccount": "123456789012", 
              "amazonAddress": "[PROTECTED]", 
              "connectionId": "dxcon-fhajolyy", 
              "location": "EqSE2" 
         } 
     }, 
     ... 
  ]
```
#### Example 範例:DescribeConnections

```
{ 
     "Records": [ 
     { 
          "eventVersion": "1.0", 
          "userIdentity": { 
               "type": "IAMUser",
```
}

```
 "principalId": "EX_PRINCIPAL_ID", 
             "arn": "arn:aws:iam::123456789012:user/Alice", 
             "accountId": "123456789012", 
             "accessKeyId": "EXAMPLE_KEY_ID", 
             "userName": "Alice", 
             "sessionContext": { 
                  "attributes": { 
                      "mfaAuthenticated": "false", 
                      "creationDate": "2014-04-04T12:23:05Z" 
 } 
 } 
         }, 
         "eventTime": "2014-04-04T17:27:28Z", 
         "eventSource": "directconnect.amazonaws.com", 
         "eventName": "DescribeConnections", 
         "awsRegion": "us-west-2", 
         "sourceIPAddress": "127.0.0.1", 
         "userAgent": "Coral/Jakarta", 
         "requestParameters": null, 
         "responseElements": null 
     }, 
     ... 
   ]
}
```
Example 範例:DescribeVirtualInterfaces

```
{ 
     "Records": [ 
     { 
         "eventVersion": "1.0", 
         "userIdentity": { 
             "type": "IAMUser", 
             "principalId": "EX_PRINCIPAL_ID", 
             "arn": "arn:aws:iam::123456789012:user/Alice", 
             "accountId": "123456789012", 
             "accessKeyId": "EXAMPLE_KEY_ID", 
             "userName": "Alice", 
             "sessionContext": { 
                  "attributes": { 
                      "mfaAuthenticated": "false", 
                      "creationDate": "2014-04-04T12:23:05Z" 
 }
```

```
 } 
         }, 
          "eventTime": "2014-04-04T17:37:53Z", 
          "eventSource": "directconnect.amazonaws.com", 
          "eventName": "DescribeVirtualInterfaces", 
          "awsRegion": "us-west-2", 
          "sourceIPAddress": "127.0.0.1", 
         "userAgent": "Coral/Jakarta", 
          "requestParameters": { 
              "connectionId": "dxcon-fhajolyy" 
         }, 
          "responseElements": null 
     }, 
     ... 
   ]
}
```
# 監控 AWS Direct Connect 資源

監控是維持 Direct Connect 資源的可靠性、可用性和效能的重要組成部分。您應該從 AWS 解決方案 的所有部分收集監視資料,以便在發生多點失敗時更輕鬆地偵錯。開始監視 Direct Connect 之前;不 過,您應該建立一個監視計劃,其中包含下列問題的答案:

- 監控目標是什麼?
- 應該監控哪些資源?
- 應多久一次監控這些資源?
- 可使用哪些監控工具?
- 誰會執行監控任務?
- 發生問題時應該通知誰?

下一個步驟是透過測量不同時間和不同負載條件下的效能,為環境中的正常 Direct Connect 效能建立 基準。監視直 Connect 時,儲存歷史監視資料。如此做,您才能與目前的效能資料做比較、辨識正常 效能模式和效能異常狀況、規劃問題處理方式。

若要建立基準,您應該監視實體 Direct Connect 連線的使用狀況、狀態和健全狀況。

#### 目錄

- [監控工具](#page-219-0)
- [使用 Amazon 監控 CloudWatch](#page-220-0)

### <span id="page-219-0"></span>監控工具

AWS 提供各種可用來監視 AWS Direct Connect 連線的工具。您可以設定其中一些工具來進行監控, 但有些工具需要手動介入。建議您盡可能自動化監控任務。

#### 自動化監控工具

您可以使用下列自動監控工具來觀看 Direct Connect,並在發生錯誤時回報:

• Amazon CloudWatch 警示 — 在您指定的時間段內觀看單一指標。根據在數個期間與指定閾值相關 的指標值,執行一個或多個動作。動作是傳送至 Amazon SNS 主題的通知。 CloudWatch 警示不會 僅因為處於特定狀態而叫用動作;狀態必須已變更並維持指定數目的期間。如需可用指標和維度的相 關資訊,請參閱 [使用 Amazon 監控 CloudWatch。](#page-220-0)

• AWS CloudTrail 日誌監控 — 通過將日誌文件發送到日 CloudTrail 誌記錄,在帳戶之間共享日誌文 件並實時監控 CloudWatch 日誌文件。您也能夠以 Java 應用程式語言撰寫日誌記錄處理應用程式的 方式、驗證日誌檔在由 CloudTrail 交付後並沒有發生改變。若要取得更多資[訊使用 AWS CloudTrail](#page-213-0)  [記錄 AWS Direct Connect API 呼叫](#page-213-0),請參閱[《使用指南》中的〈AWS CloudTrail 使用 CloudTrail](https://docs.aws.amazon.com/awscloudtrail/latest/userguide/cloudtrail-working-with-log-files.html)  [記錄檔](https://docs.aws.amazon.com/awscloudtrail/latest/userguide/cloudtrail-working-with-log-files.html)〉。

### 手動監控工具

監視 AWS Direct Connect 連接的另一個重要部分是手動監視 CloudWatch 警報未涵蓋的項目。「直 Connect」和「 CloudWatch主控台」儀表板可提供您 AWS 環境狀態的 at-a-glance 檢視。

- AWS Direct Connect 控制台顯示:
	- 連線狀態 (請參閱 State (狀態) 欄)
	- 虛擬介面狀態 (請參閱狀態直欄)
- CloudWatch 首頁顯示:
	- 目前警示與狀態
	- 警示與資源的圖表
	- 服務運作狀態

此外,您可以使用執行 CloudWatch 以下操作:

- 建立[自訂儀表板](https://docs.aws.amazon.com/AmazonCloudWatch/latest/DeveloperGuide/CloudWatch_Dashboards.html)來監控您關心的服務。
- 用於疑難排解問題以及探索驅勢的圖形指標資料。
- 搜尋並瀏覽所有資 AWS 源指標。
- 建立與編輯要通知發生問題的警示。

# <span id="page-220-0"></span>使用 Amazon 監控 CloudWatch

您可 AWS Direct Connect 以使用 CloudWatch. CloudWatch 從直接 Connect 收集原始數據,並將其處 理為可讀的指標。依預設,每隔 5 分鐘 CloudWatch 提供「直 Connect」量度資料。

如需有關的詳細資訊 CloudWatch,請參閱 [Amazon CloudWatch 使用者指南。](https://docs.aws.amazon.com/AmazonCloudWatch/latest/monitoring/)您也可以監視您的服 務, CloudWatch 以查看哪些服務正在使用資源。如需詳細資訊,請參閱[發佈指 CloudWatch 標的](https://docs.aws.amazon.com/AmazonCloudWatch/latest/monitoring/aws-services-cloudwatch-metrics.html) [AWS 服務。](https://docs.aws.amazon.com/AmazonCloudWatch/latest/monitoring/aws-services-cloudwatch-metrics.html)

#### 目錄

- [AWS Direct Connect 量度和維度](#page-221-0)
- [檢視 AWS Direct Connect CloudWatch 量度](#page-225-0)
- [創建 CloudWatch 警報以監控 AWS Direct Connect 連接](#page-227-0)

# <span id="page-221-0"></span>AWS Direct Connect 量度和維度

測量結果可用於 AWS Direct Connect 實體連線和虛擬介面。

#### AWS Direct Connect 連線量度

#### 直 Connect 連線專用連線提供下列指標。

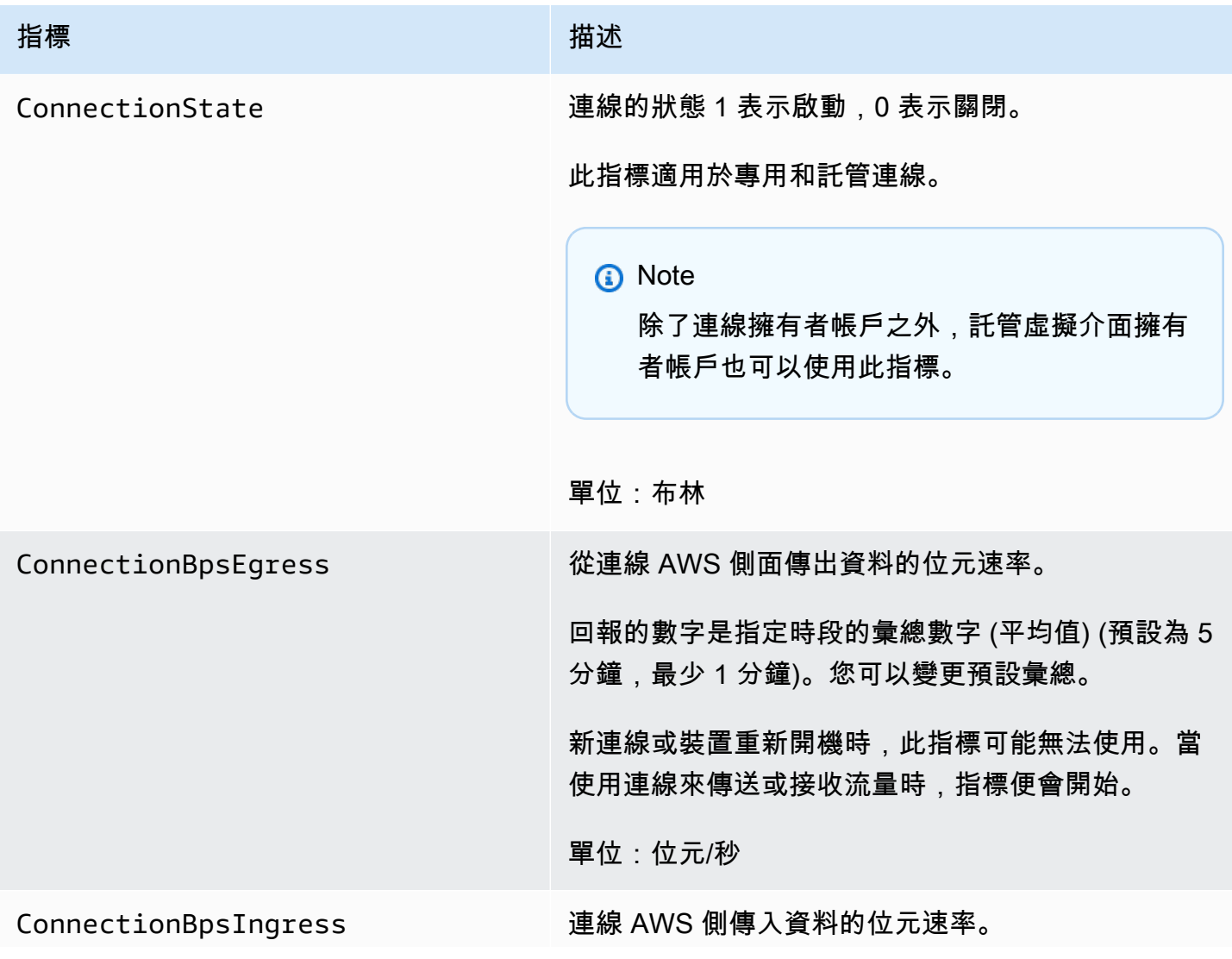

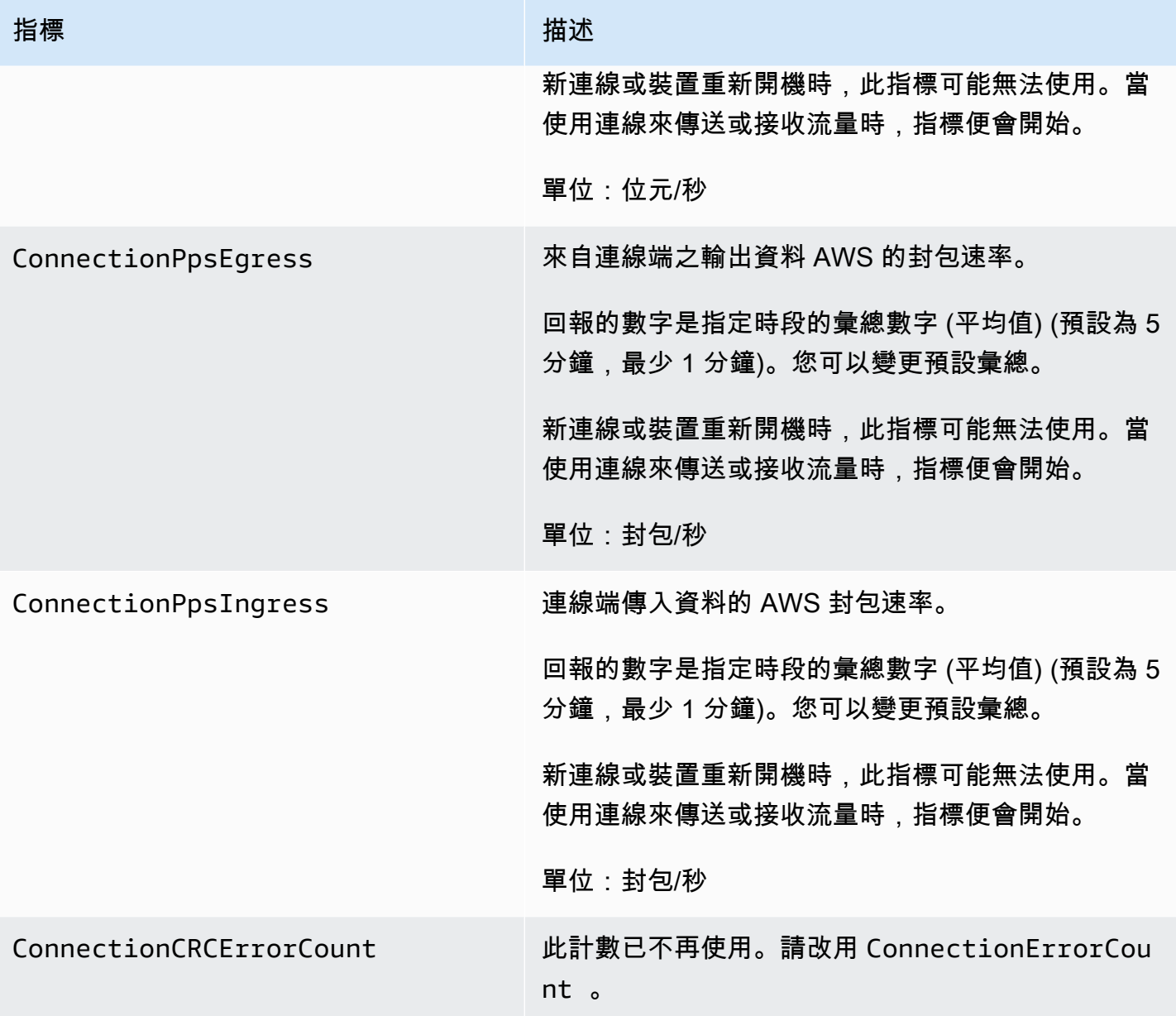

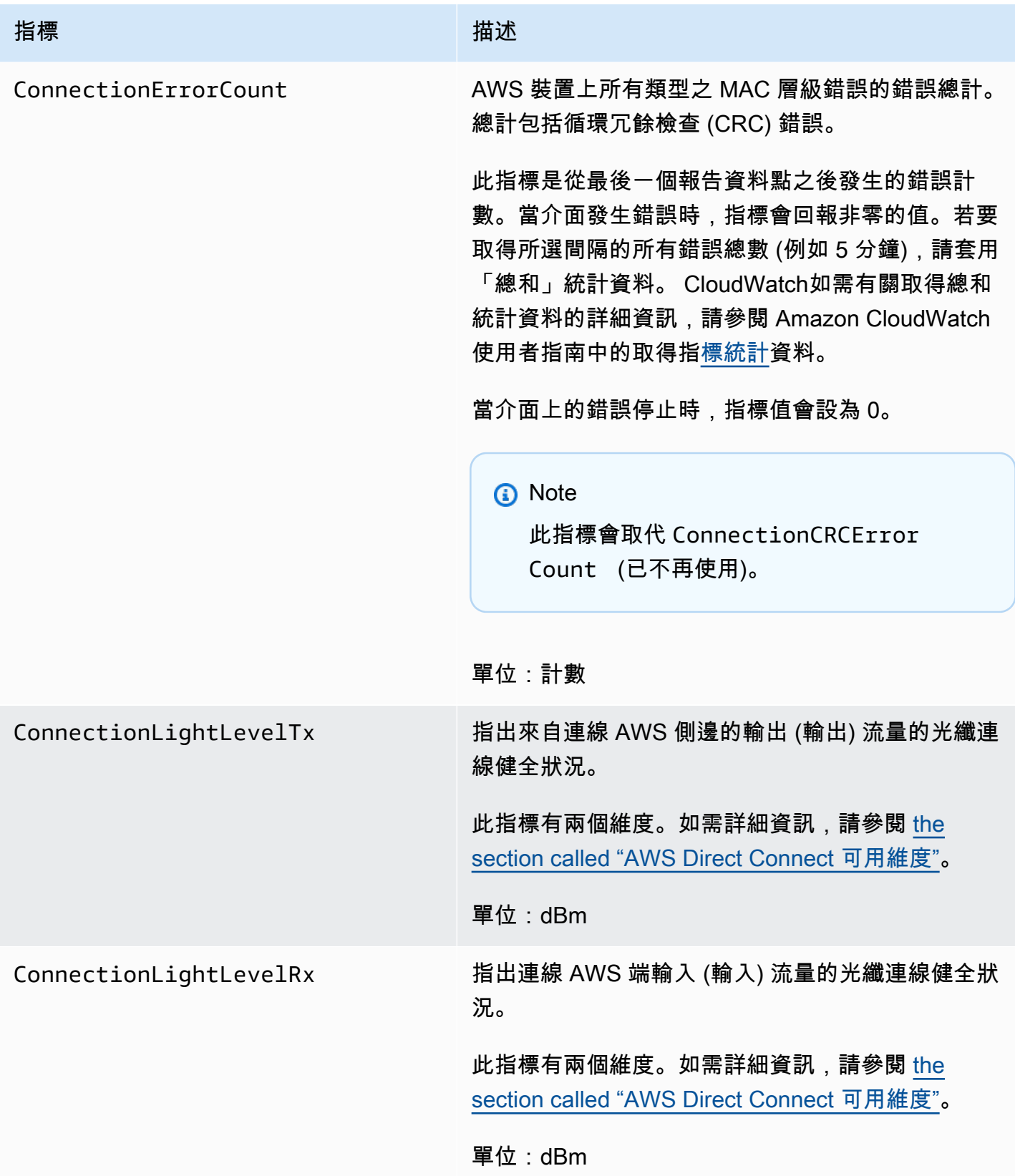

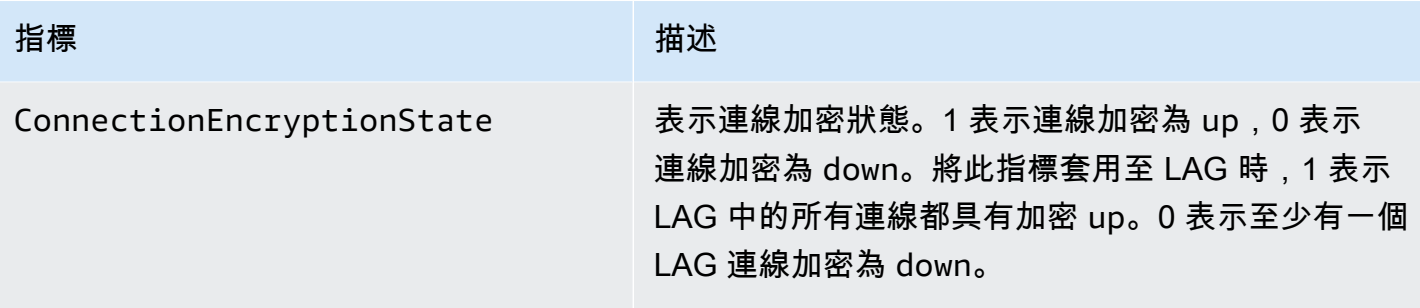

### AWS Direct Connect 虛擬界面指標

下列度量可從 AWS Direct Connect 虛擬介面取得。

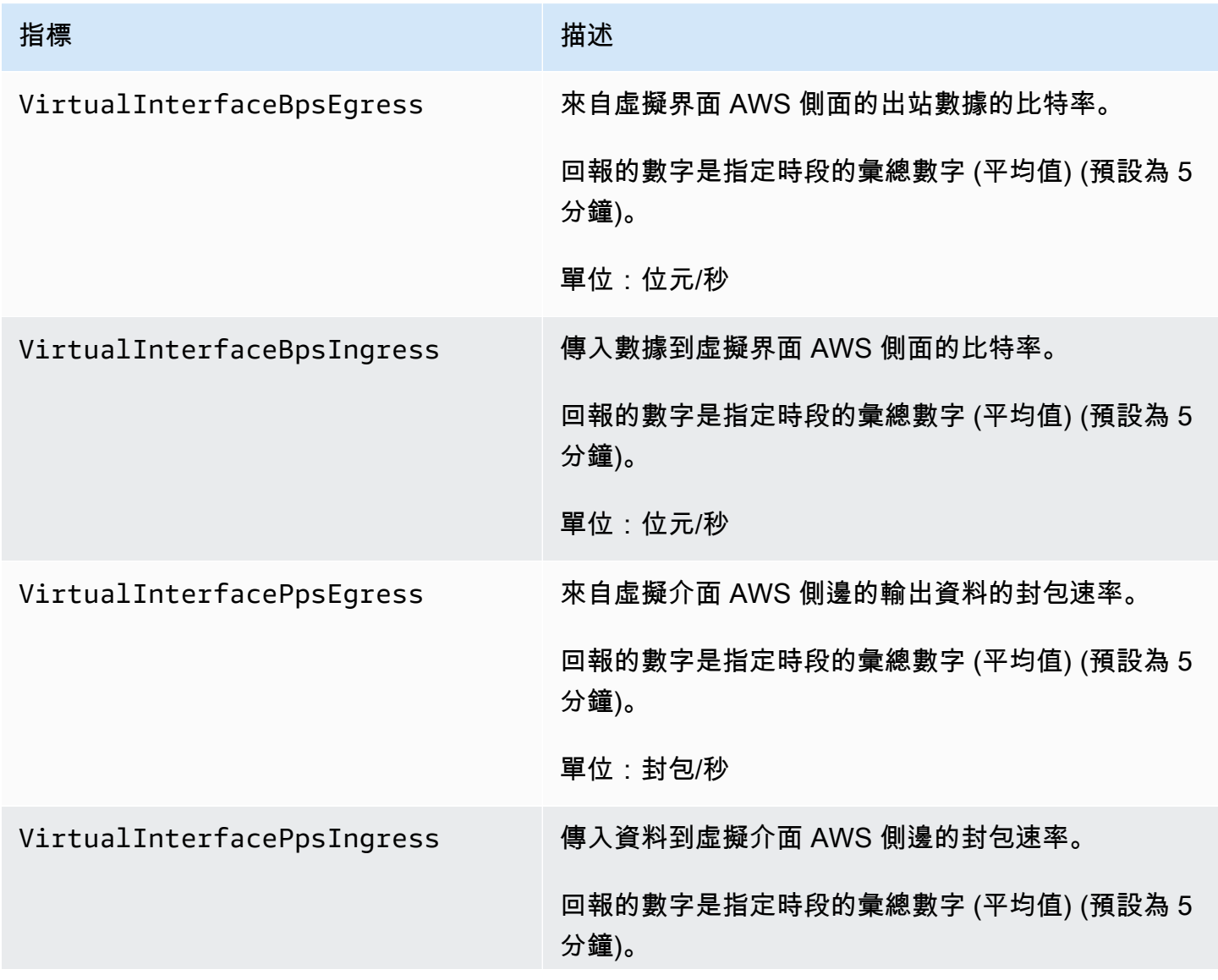

指標 いっこうしょう しゅうしょう 描述

單位:封包/秒

<span id="page-225-1"></span>AWS Direct Connect 可用維度

您可以使用下列維度篩選 AWS Direct Connect 資料。

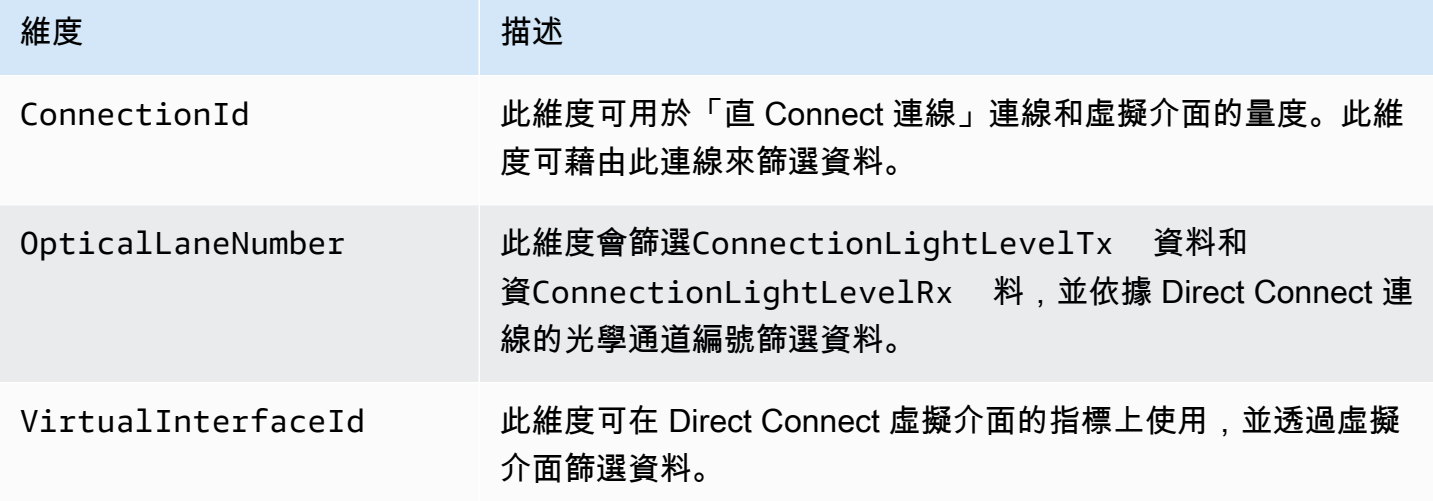

### <span id="page-225-0"></span>檢視 AWS Direct Connect CloudWatch 量度

AWS Direct Connect 傳送有關直 Connect 連線連線的下列指標。 CloudWatch然後,Amazon 會將這 些資料點彙總為 1 分鐘或 5 分鐘的間隔。依預設,「直 Connect」量度資料會每隔 5 分鐘寫入一次。 **CloudWatch** 

**a** Note

如果您設定 1 分鐘的間隔時間,Direct Connect 會盡最大努力將指標寫入 CloudWatch 使用此 間隔,但無法保證這些指標。

您可以使用下列程序來檢視「直 Connect 連線」連線的測量結果。

使用 CloudWatch 主控台檢視指標

指標會先依服務命名空間分組,再依各命名空間內不同的維度組合分類。如需使用 Amazon CloudWatch 檢視 Direct Connect 指標 (包括新增數學函數或預先建立查詢) 的詳細資訊,請參閱 Amazon 使用 CloudWatch 者指[南中的使用指 Amazon CloudWatch 標。](https://docs.aws.amazon.com/AmazonCloudWatch/latest/monitoring/working-with-metrics.html)

- 1. 開啟主 CloudWatch 控台,[網址為 https://console.aws.amazon.com/cloudwatch/。](https://console.aws.amazon.com/cloudwatch/)
- 2. 在導覽窗格中,選擇 Metrics (指標),然後選擇 All metrics (所有指標)。
- 3. 在「指標」區段中,選擇「DX」。
- 4. 選擇ConnectionId或測量結果名稱,然後選擇下列任一項目,以進一步定義測量結果:
	- 新增至搜尋 將此指標新增至您的搜尋結果。
	- 僅搜尋此項目 僅搜尋此指標。
	- 從圖表中移除 從圖表中移除此指標。
	- 僅繪製此指標 僅繪製此指標。
	- 繪製所有搜尋結果 繪製所有指標。
	- 使用 SQL 查詢繪製圖表 開啟 Metric Insights 查詢建置器,可讓您透過建立 SQL 查詢來選擇要 繪製圖表的內容。[有關使用指標洞察的詳細資訊,請參閱 Amazon 使用 CloudWatch 者指南中](https://docs.aws.amazon.com/AmazonCloudWatch/latest/monitoring/query_with_cloudwatch-metrics-insights.html) [的使用指 CloudWatch 標洞察查詢指](https://docs.aws.amazon.com/AmazonCloudWatch/latest/monitoring/query_with_cloudwatch-metrics-insights.html)標。

使用 AWS Direct Connect 主控台檢視指標

- 1. 開啟主AWS Direct Connect控台,[網址為 https://console.aws.amazon.com/directconnect/v2/](https://console.aws.amazon.com/directconnect/v2/home) [home](https://console.aws.amazon.com/directconnect/v2/home)。
- 2. 在導覽窗格中,選擇 Connections (連線)。
- 3. 選取連線。
- 4. 選擇監控索引標籤以顯示連線的指標。

若要使用檢視量度 AWS CLI

在命令提示中,使用下列命令。

**aws cloudwatch list-metrics --namespace "AWS/DX"**

### <span id="page-227-0"></span>創建 CloudWatch 警報以監控 AWS Direct Connect 連接

您可以建立 CloudWatch 警示,在警示狀態變更時傳送 Amazon SNS 訊息。警示會在您指定的期間監 看單一指標。警報會根據在數個期間與指定閾值相關的指標值,傳送通知給 Amazon SNS 主題。

例如,您可以建立用於監控 AWS Direct Connect 連接狀態的警示。當連線狀態處於連續五個連續 1 分 鐘期間為關閉時,便會傳送通知。有關如何建立警示的詳細資訊以及有關建立 [CloudWatch 警報的詳細](https://docs.aws.amazon.com/AmazonCloudWatch/latest/monitoring/AlarmThatSendsEmail.html) [資訊,請參閱 Amazon 使用 CloudWatch 者](https://docs.aws.amazon.com/AmazonCloudWatch/latest/monitoring/AlarmThatSendsEmail.html)指南中的使用 Amazon Alarm。

建立 CloudWatch 鬧鐘。

- 1. 開啟主 CloudWatch 控台,[網址為 https://console.aws.amazon.com/cloudwatch/。](https://console.aws.amazon.com/cloudwatch/)
- 2. 在導覽窗格中,選擇 Alarms (警示),然後選擇 All alarms (所有警示)。
- 3. 選擇 Create Alarm (建立警示)。
- 4. 選擇選取指標,然後選擇 DX。
- 5. 選擇「連線指標」指標。
- 6. 選取 AWS Direct Connect 連線,然後選擇選取測量結果。
- 7. 在指定指標和條件頁面上,設定警示的參數。如需更多指定指標和條件,請參閱 [Amazon 使用者](https://docs.aws.amazon.com/AmazonCloudWatch/latest/monitoring/AlarmThatSendsEmail.html) [指南中的使 CloudWatch 用 Amazon CloudWatch 警示](https://docs.aws.amazon.com/AmazonCloudWatch/latest/monitoring/AlarmThatSendsEmail.html)。
- 8. 選擇下一步。
- 9. 在設定動作頁面上設定警示動作。如需設定警示動作的詳細資訊,請參閱 Amazon CloudWatch 使 用者指南中的[警示動作](https://docs.aws.amazon.com/AmazonCloudWatch/latest/monitoring/AlarmThatSendsEmail.html#alarms-and-actions)。
- 10. 選擇下一步。
- 11. 在新增名稱和描述頁面上,輸入名稱和選用的警示描述來描述此警示,然後選擇下一步。
- 12. 在預覽和建立頁面上確認提出的警示。
- 13. 如果需要,請選擇「編輯」來變更任何資訊,然後選擇「建立警示」。

警示頁面會顯示新的資料列,其中包含新警示的相關資訊。「動作」狀態會顯示「已啟用動作」, 表示警示處於作用中。

# AWS Direct Connect 配額

#### 下表列出與之相關的配額 AWS Direct Connect。

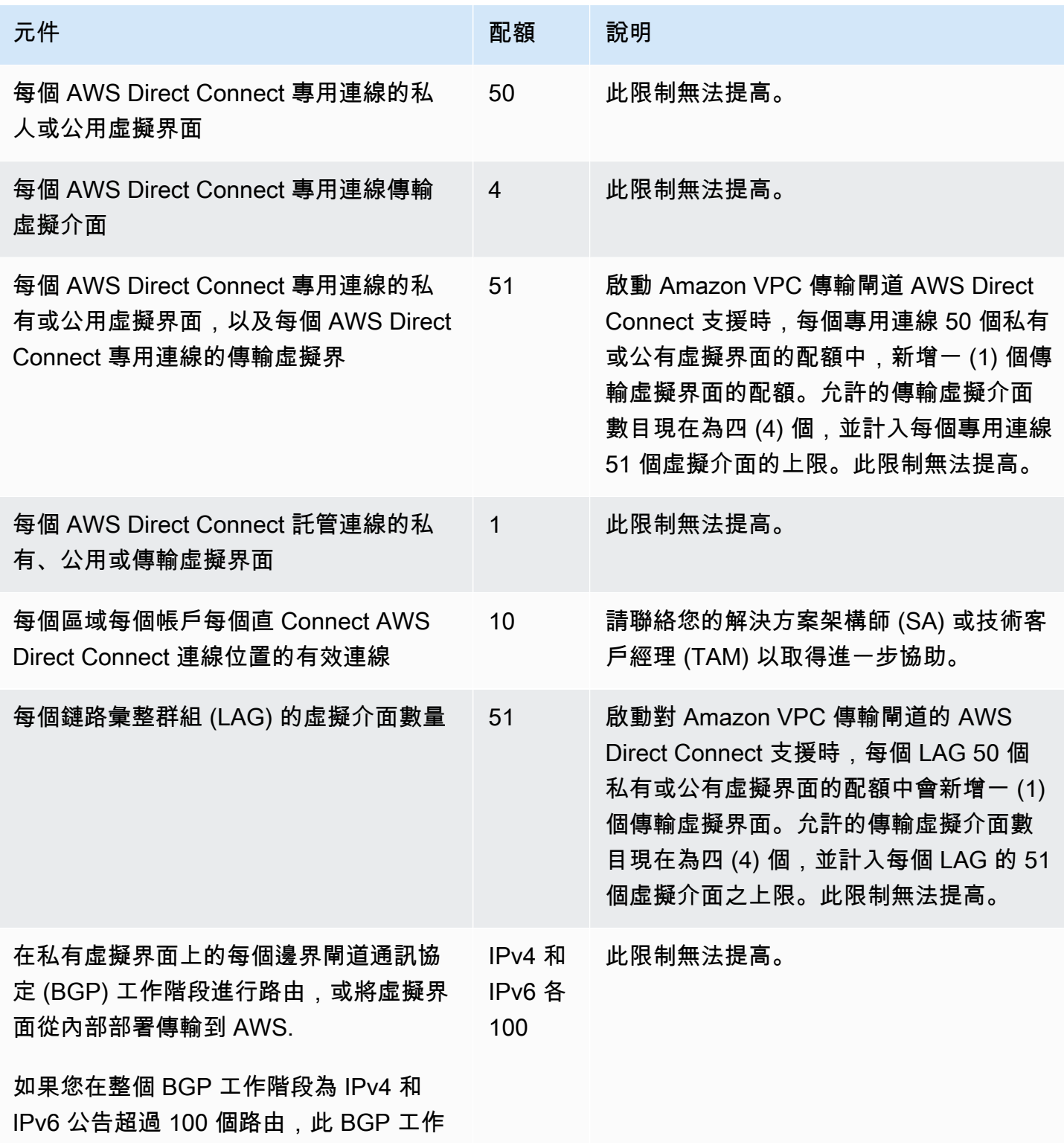

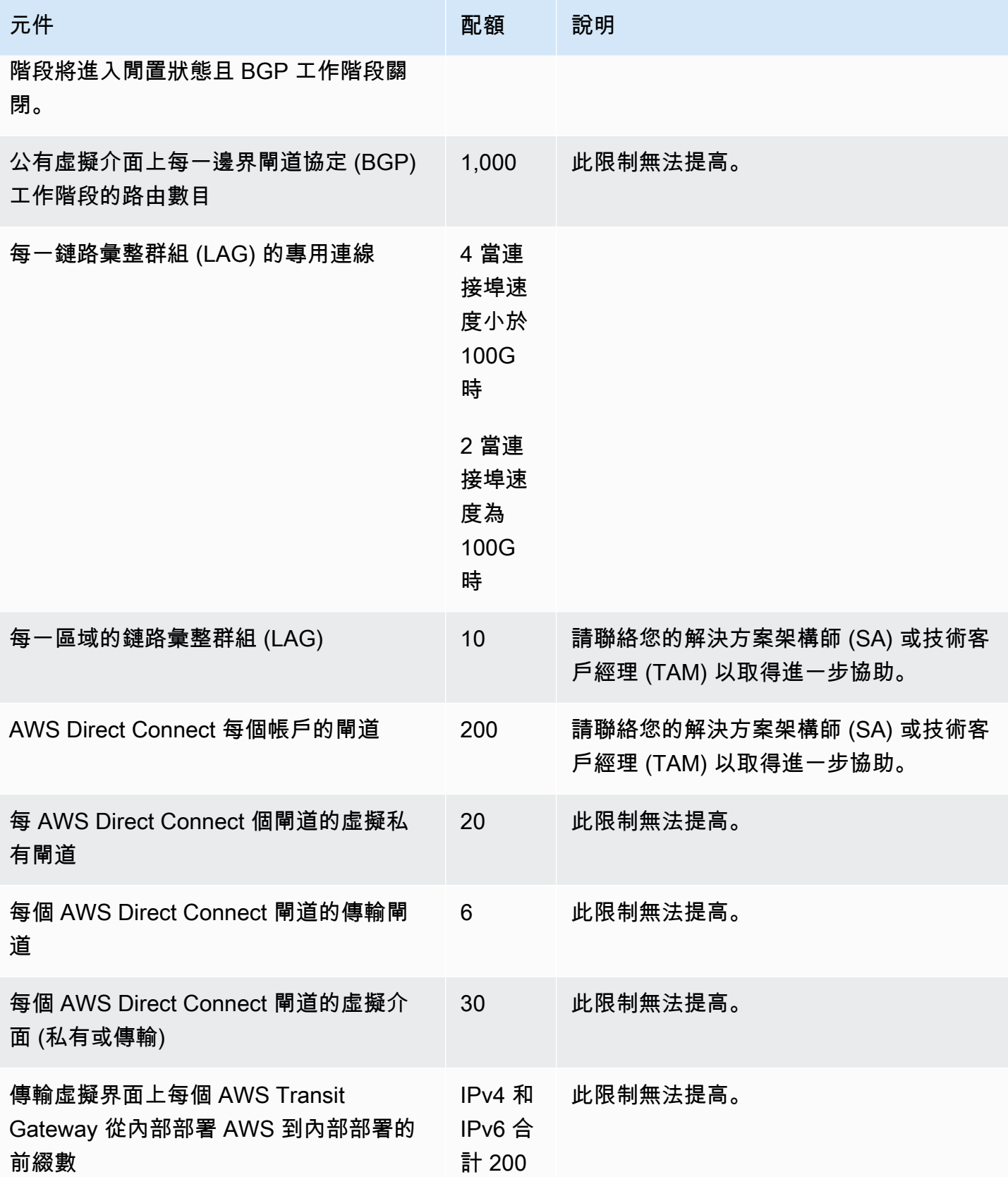

AWS Direct Connect 使用者指南

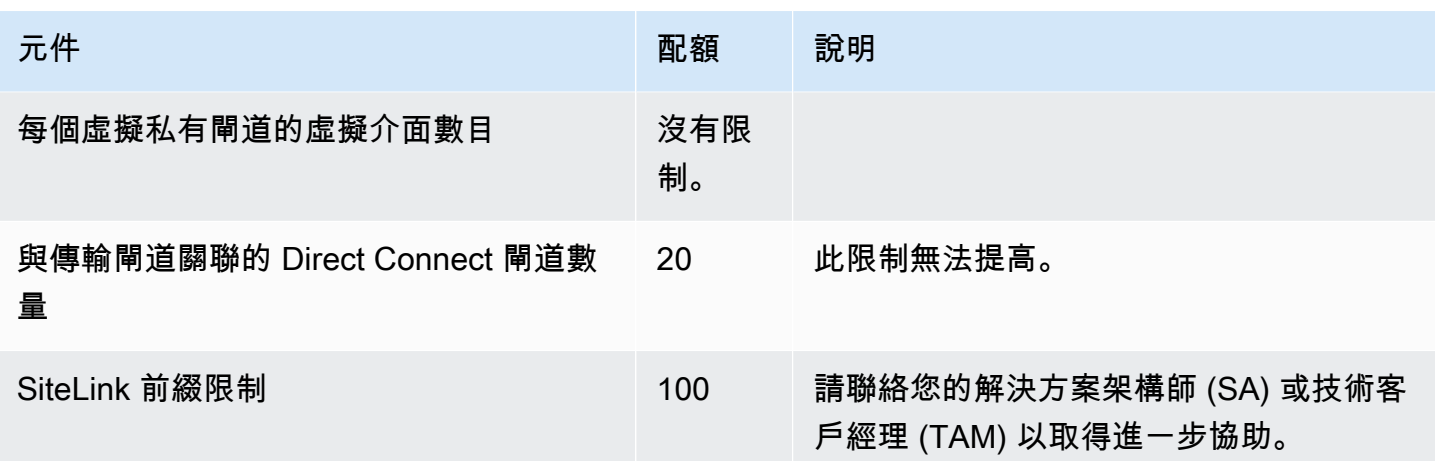

AWS Direct Connect 在單模光纖上支持這些端口速度: 1 Gbps: 1000 基-LX ( 1310 納米 ) , 10 千兆 比特: 10GBASE-LR ( 1310 納米) 和 100 吉比特: 100GBASE-LR4。

# BGP 配額

以下是 BGP 配額。BGP 計時器會交涉至路由器之間的最低值。BFD 間隔由最慢的裝置定義。

- 預設保留計時器:90 秒
- 最短保留計時器:3 秒

不支援保留值為 0。

- 預設保持連線計時器:30 秒
- 最短保持連線計時器:1 秒
- 正常重新啟動計時器:120 秒

建議您不要同時設定正常重新啟動和 BFD。

- BFD 存活偵測最短間隔:300 毫秒
- BFD 最小乘數:3

# 負載平衡考量

如果您想要搭配多個公有 VIF 使用負載平衡 , 所有 VIF 必須位於相同區域。

# 疑難排 AWS Direct Connect

下列疑難排解資訊有助於您就 AWS Direct Connect 連線的問題進行診斷與修正。

#### 內容

- [診斷排解第 1 層 \(實體\) 問題](#page-231-0)
- [診斷排解第 2 層 \(資料鏈路\) 問題](#page-233-0)
- [診斷排解第 3/4 層 \(網路/傳輸\) 問題](#page-234-0)
- [疑難排解路由問題](#page-237-0)

### <span id="page-231-0"></span>診斷排解第 1 層 (實體) 問題

如果您或您的網路供應商無法建立與 AWS Direct Connect 裝置的實體連線,請使用下列步驟疑難排解 問題。

- 1. 向主機代管服務供應商確認是否已完成交叉連接。請主機代管服務供應商或網路供應商向您提供交 叉連接完成通知,收到後將連接埠與 LOA-CFA 所列的連接埠進行比對。
- 2. 確認您的路由器或供應商的路由器是否開機,連接埠是否已啟用。
- 3. 確保路由器使用正確的光學收發器。如果您有連接埠速度大於 1 Gbps 的連線,則必須停用連接埠的 自動交涉。不過,視為您連線提供服務的 AWS 直 Connect 連線端點而定,可能需要為 1 Gbps 連 線啟用或停用自動交涉。如果您的連線需要停用自動交涉功能,則必須手動設定連接埠速度和全雙 工模式。如果您的虛擬介面仍未開通,請參閱 [診斷排解第 2 層 \(資料鏈路\) 問題。](#page-233-0)
- 4. 確認路由器是否正透過交叉連接,接收夠強的光訊號。
- 5. 嘗試翻轉 (又稱為滾動) Tx/Rx 光纖索股。
- 6. 檢查 Amazon CloudWatch 指標 AWS Direct Connect. 您可以驗證 AWS Direct Connect 裝置的 Tx/Rx 光學讀數 (1 Gbps 和 10 Gbps)、實體錯誤計數和操作狀態。如需詳細資訊,請參閱[使用](https://docs.aws.amazon.com/directconnect/latest/UserGuide/monitoring-cloudwatch.html)  [Amazon 進行監控 CloudWatch](https://docs.aws.amazon.com/directconnect/latest/UserGuide/monitoring-cloudwatch.html)。
- 7. 聯繫主機代管服務供應商以申請一份跨交叉連接的 Tx/Rx 光訊號書面報告。
- 8. 若上述步驟未能解決實體連線問題,[請聯絡 AWS Support](https://aws.amazon.com/support/createCase) 並向其提供由主機代管服務供應商給予的 交叉連接完成通知以及光訊號報告。

以下流程圖包含診斷實體連線問題的步驟。

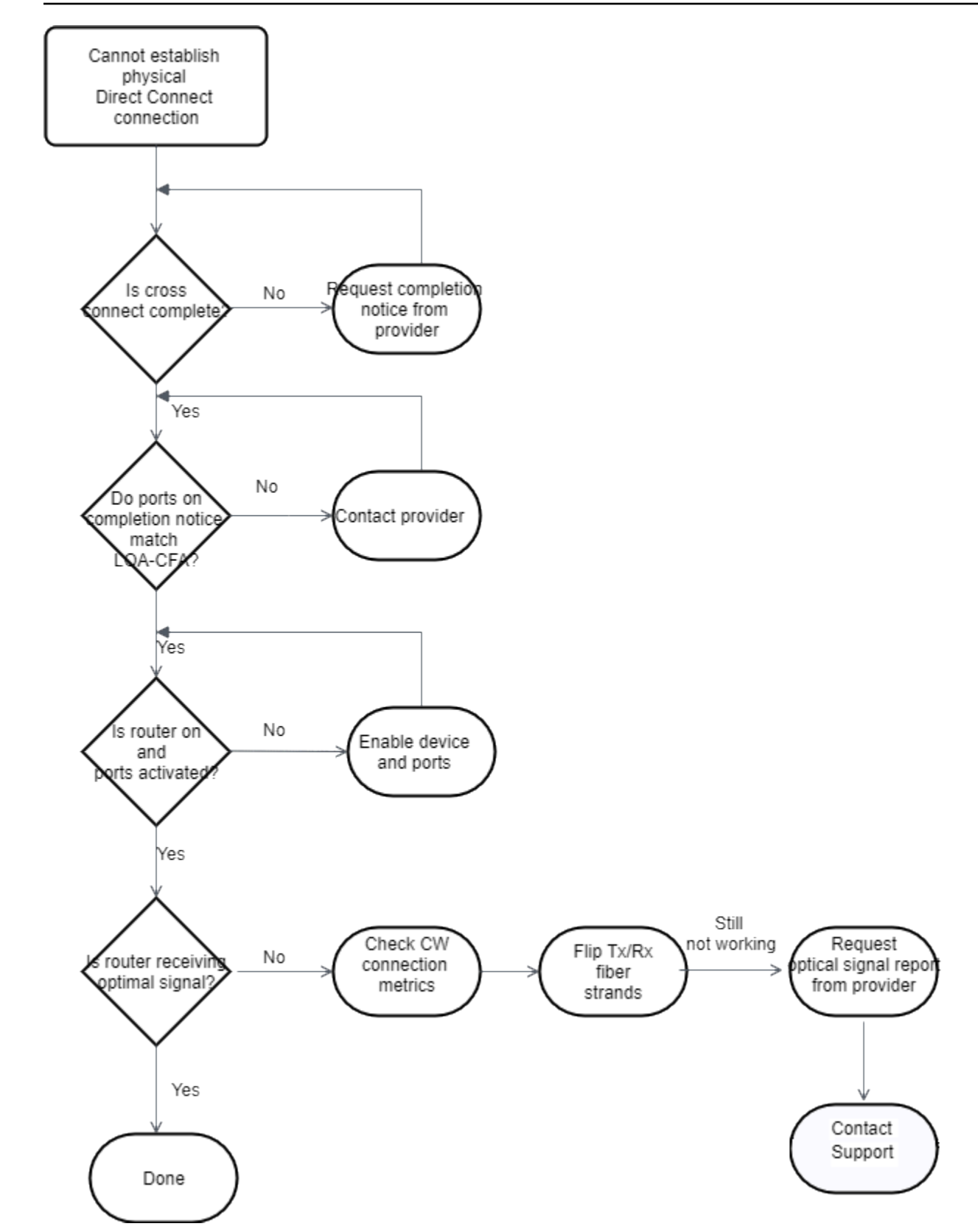

# <span id="page-233-0"></span>診斷排解第 2 層 (資料鏈路) 問題

如果您的 AWS Direct Connect 實體連線已啟動,但虛擬介面已關閉,請使用下列步驟疑難排解問題。

- 1. 若您無法 ping 到 Amazon 對等 IP 地址,請確認您的對等 IP 地址已正確設定且位於正確的 VLAN。 請確定 IP 位址是在 VLAN 子介面中設定,而非實體介面 (例如, GigabitEthernet0/0.123 而非 0/0)。 GigabitEthernet
- 2. 驗證路由器是否具有位址解析通訊協定 (ARP) 表格中 AWS 端點的 MAC 位址項目。
- 3. 確定各端點間的任何中介裝置皆已針對您的 802.1Q VLAN 標籤啟用 VLAN 中繼。在 AWS 接收到標 記流量之前,無法在 AWS 側面建立 ARP。
- 4. 清除您本身或是供應商的 ARP 表快取。
- 5. 如果上述步驟無法建立 ARP,或者您仍然無法對 Amazon 對等 IP 進行偵測,[請聯絡 Sup AWS port](https://aws.amazon.com/support/createCase) 部門。

以下流程圖包含診斷資料鏈路問題的步驟。

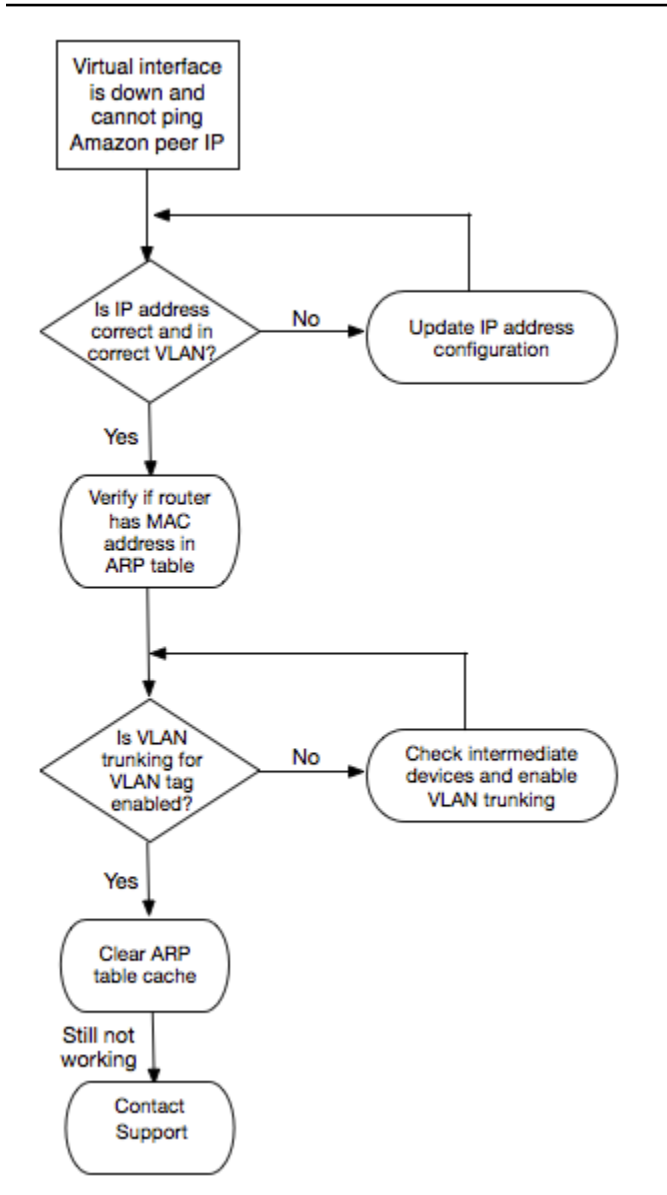

若查驗上述步驟後仍無法建立 BGP 工作階段,請參閱[診斷排解第 3/4 層 \(網路/傳輸\) 問題](#page-234-0)。若 BGP 工 作階段已建立但路由發生問題,請參閱[疑難排解路由問題](#page-237-0)。

### <span id="page-234-0"></span>診斷排解第 3/4 層 (網路/傳輸) 問題

考慮一下您的 AWS Direct Connect 物理連接啟動的情況,您可以 ping Amazon 對等 IP 地址。如果虛 擬介面未開通,且無法建立 BGP 對等工作階段,此時請使用下列步驟來排除問題:

1. 確定您的 BGP 本地自發系統編號 (ASN) 和 Amazon 的 ASN 皆已正確設定。

2. 確定 BGP 對等工作階段兩端的對等 IP 皆已正確設定。

- 3. 確定您的 MD5 身分驗證金鑰已設定妥,與下載的路由器組態檔案中的金鑰完全相符。確認無任何多 餘的空格或字元。
- 4. 確認您本身或是供應商就私有虛擬介面所公告的字首未超過 100 個,就公有虛擬介面所公告的字首 未超過 1,000 個。此為硬性限制,不得超出。
- 5. 確定無任何防火牆或 ACL 規則封鎖了 TCP 連接埠 179 或任何高埠號的暫時性 TCP 連接埠。BGP 在各個對等之間建立 TCP 連線需要這些連接埠。
- 6. 檢查您的 BGP 日誌是否有任何錯誤或警告訊息。
- 7. 如果上述步驟未建立 BGP 對等工作階段[,請聯絡 AWS](https://aws.amazon.com/support/createCase) Support 部門。

以下流程圖包含診斷 BGP 對等工作階段問題的步驟。

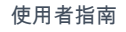

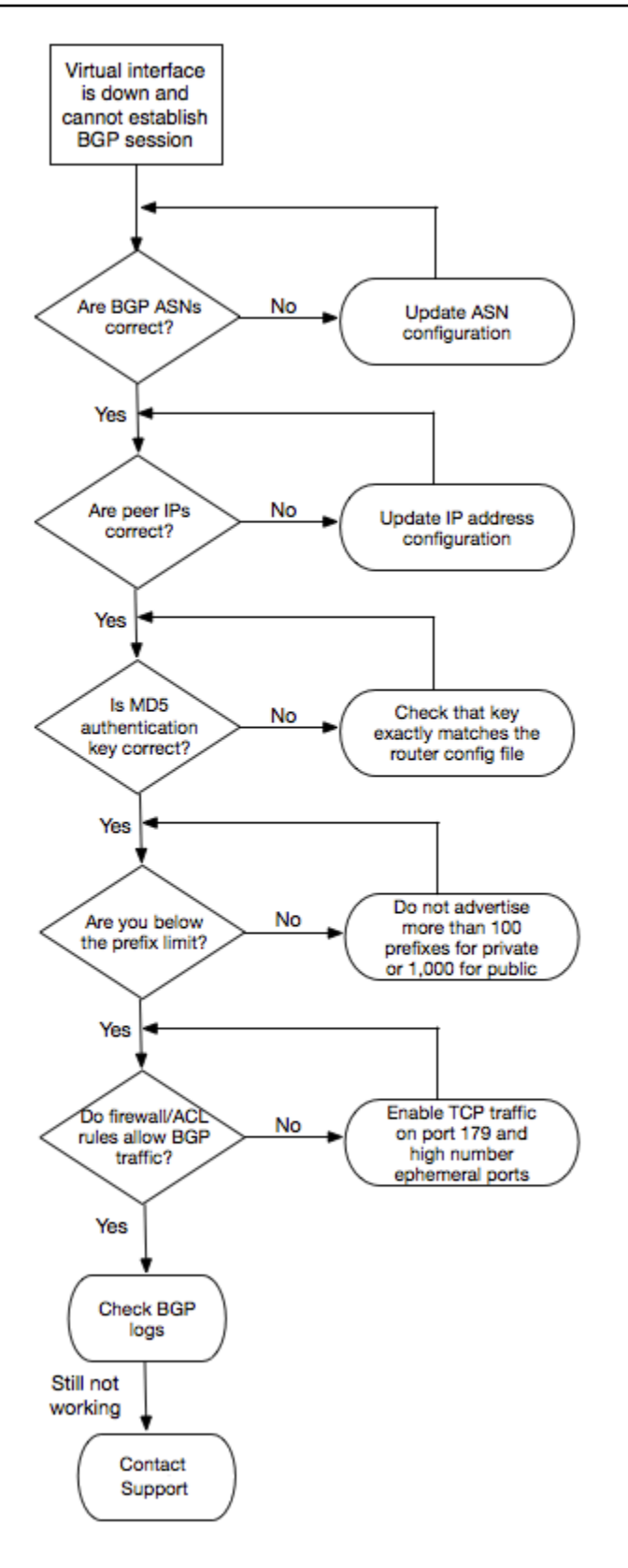

若 BGP 對等工作階段已建立但路由發生問題,請參閱[疑難排解路由問題。](#page-237-0)

### <span id="page-237-0"></span>疑難排解路由問題

假設一種情況,您的虛擬介面連線正常,而且您已建立 BGP 對等工作階段。如果您無法透過虛擬介面 路由流量,請使用下列步驟來排除問題:

- 1. 確定您是透過 BGP 工作階段為您的現場部署網路字首公告路由。若為私有虛擬介面,其對象可以是 私有或公有網路字首。若為公有虛擬介面,則必須是公共可路由的網路字首。
- 2. 對於私有虛擬介面,確定您的 VPC 安全群組和網路 ACL 允許由您的現場部署網路字首傳入及傳出 流量。如需詳細資訊,請參閱《Amazon VPC 使用者指南》中的[安全群組和](https://docs.aws.amazon.com/vpc/latest/userguide/VPC_SecurityGroups.html)[網路 ACL](https://docs.aws.amazon.com/vpc/latest/userguide/VPC_ACLs.html)。
- 3. 對於私有虛擬介面,確定您的 VPC 路由表已填上字首指向該私有虛擬介面所連接的虛擬私有閘道。 例如,若您希望預設情況下將所有流量路由至您的現場部署網路,即可在 VPC 路由表中加入預設路 由 (0.0.0.0/0 或 ::/0) 以此虛擬私有閘道為目標。
	- 或者啟用路由傳播,使路由表根據您的動態 BGP 路由公告自動更新路由。每個路由表最多可有 100 個傳播路由。此限制無法提高。如需詳細資訊,請參閱《Amazon VPC 使用者指南》中[的啟](https://docs.aws.amazon.com/vpc/latest/userguide/VPC_Route_Tables.html#EnableDisableRouteProp) [用和停用路由傳播](https://docs.aws.amazon.com/vpc/latest/userguide/VPC_Route_Tables.html#EnableDisableRouteProp)。
- 4. 如果上述步驟無法解決您的路由問題[,請聯絡 Sup AWS port](https://aws.amazon.com/support/createCase) 部門。

以下流程圖包含診斷路由問題的步驟。

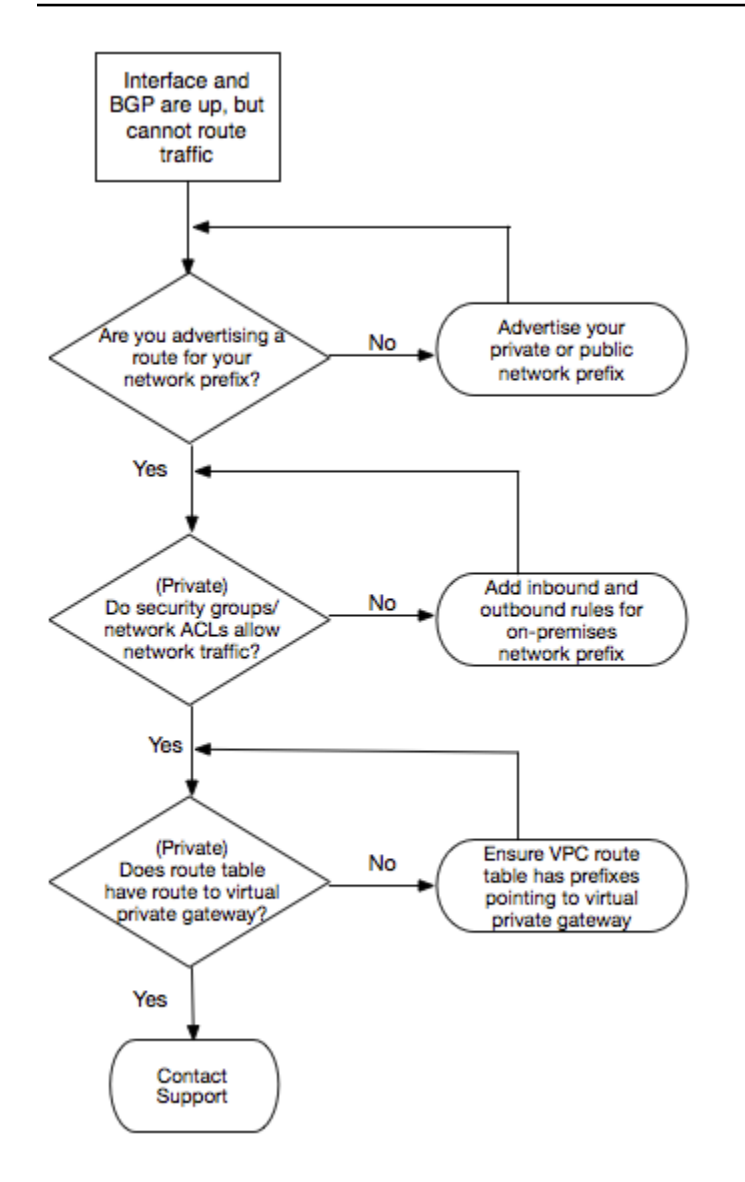

# 文件歷史紀錄

下表說明 AWS Direct Connect 各版本。

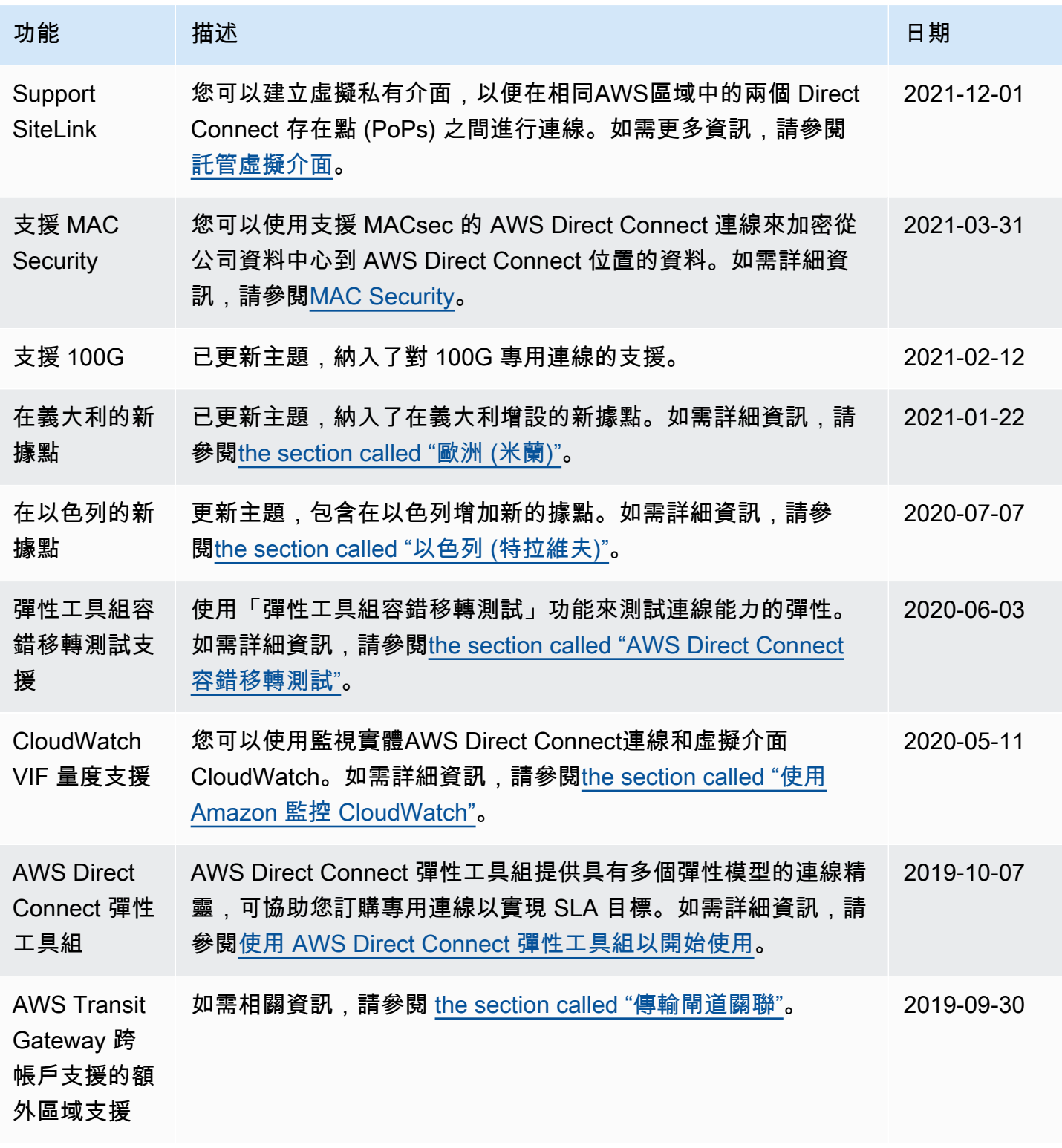

AWS Direct Connect 使用者指南

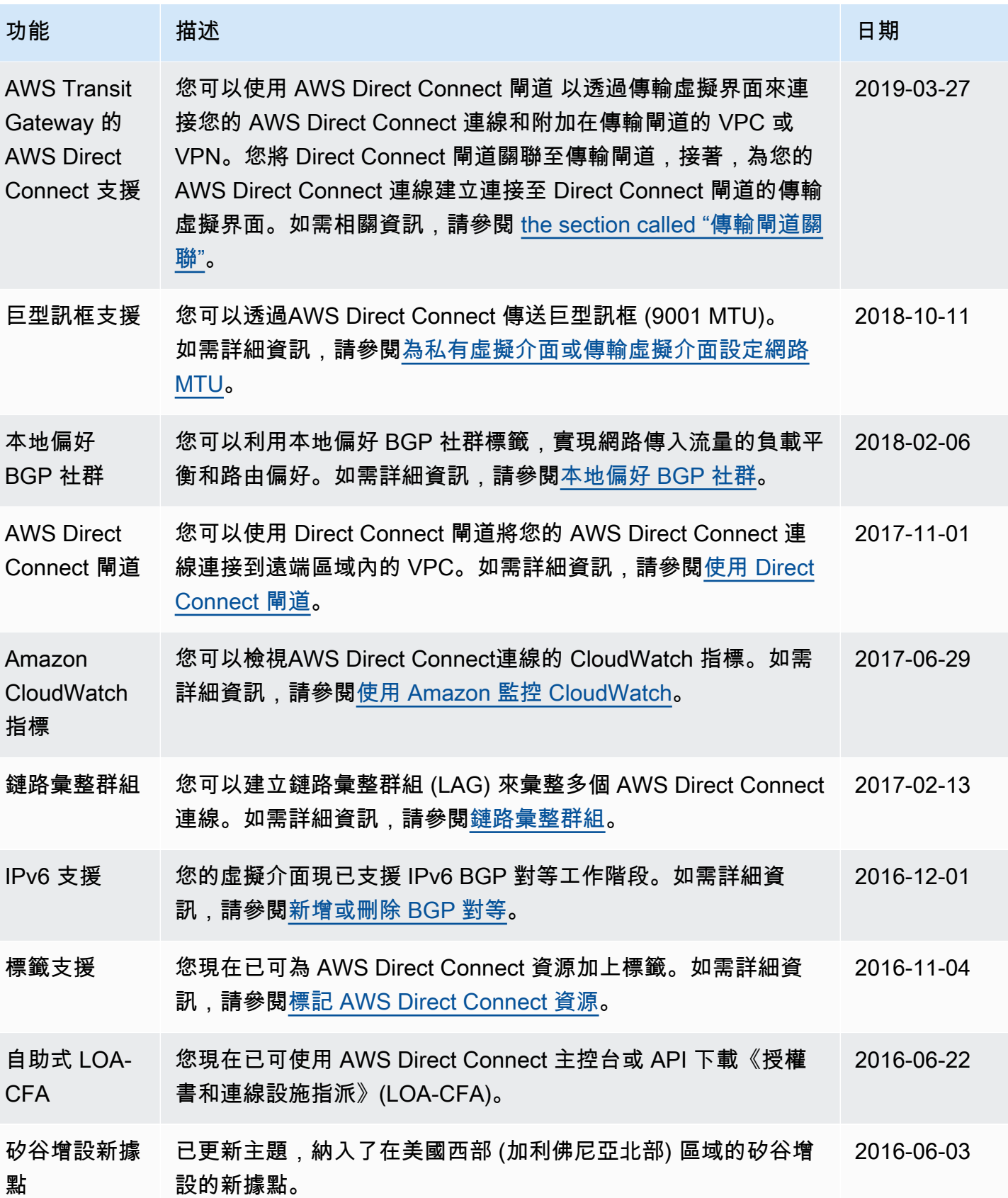

AWS Direct Connect 使用者指南

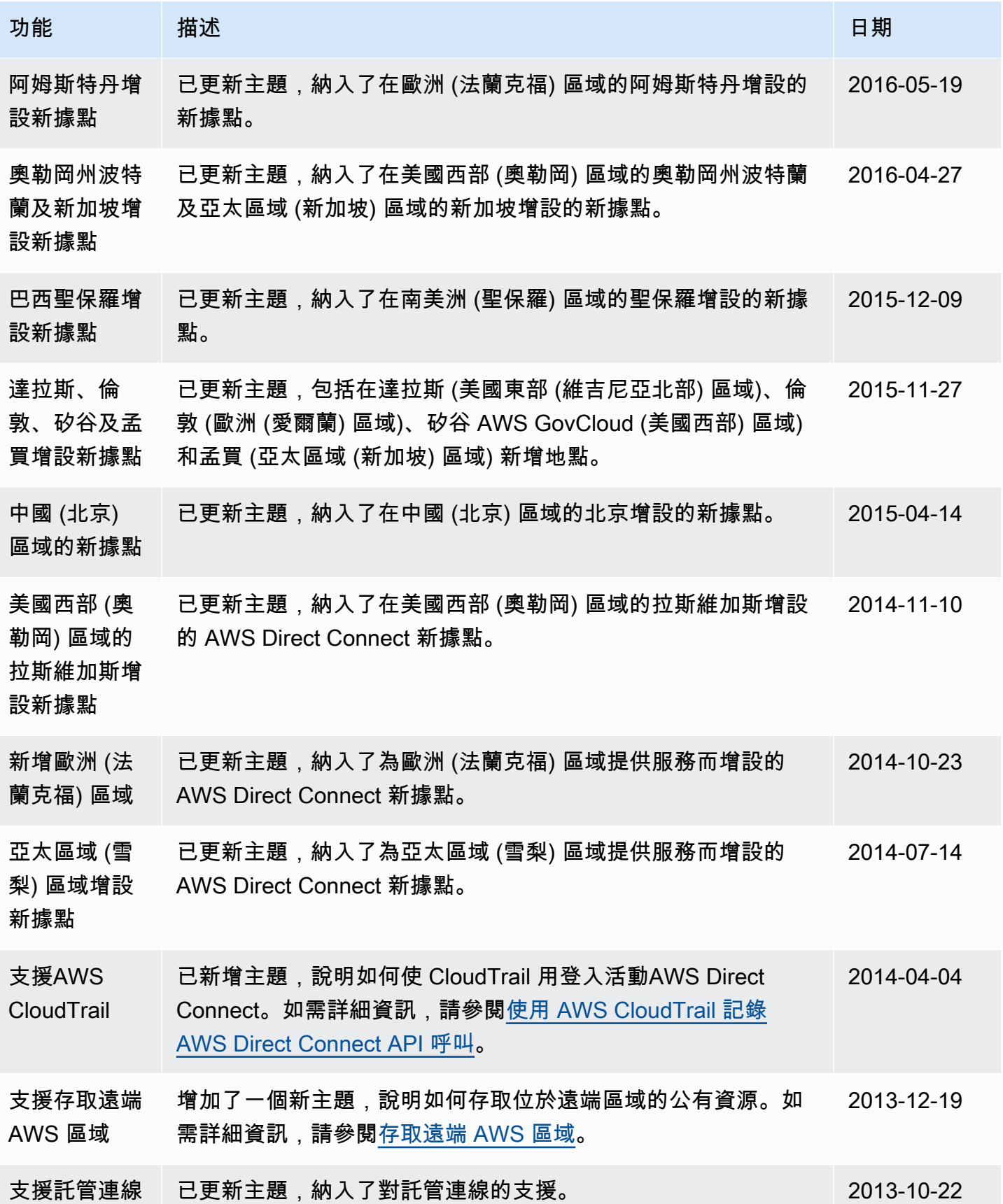

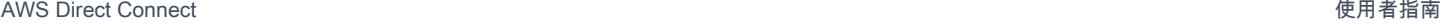

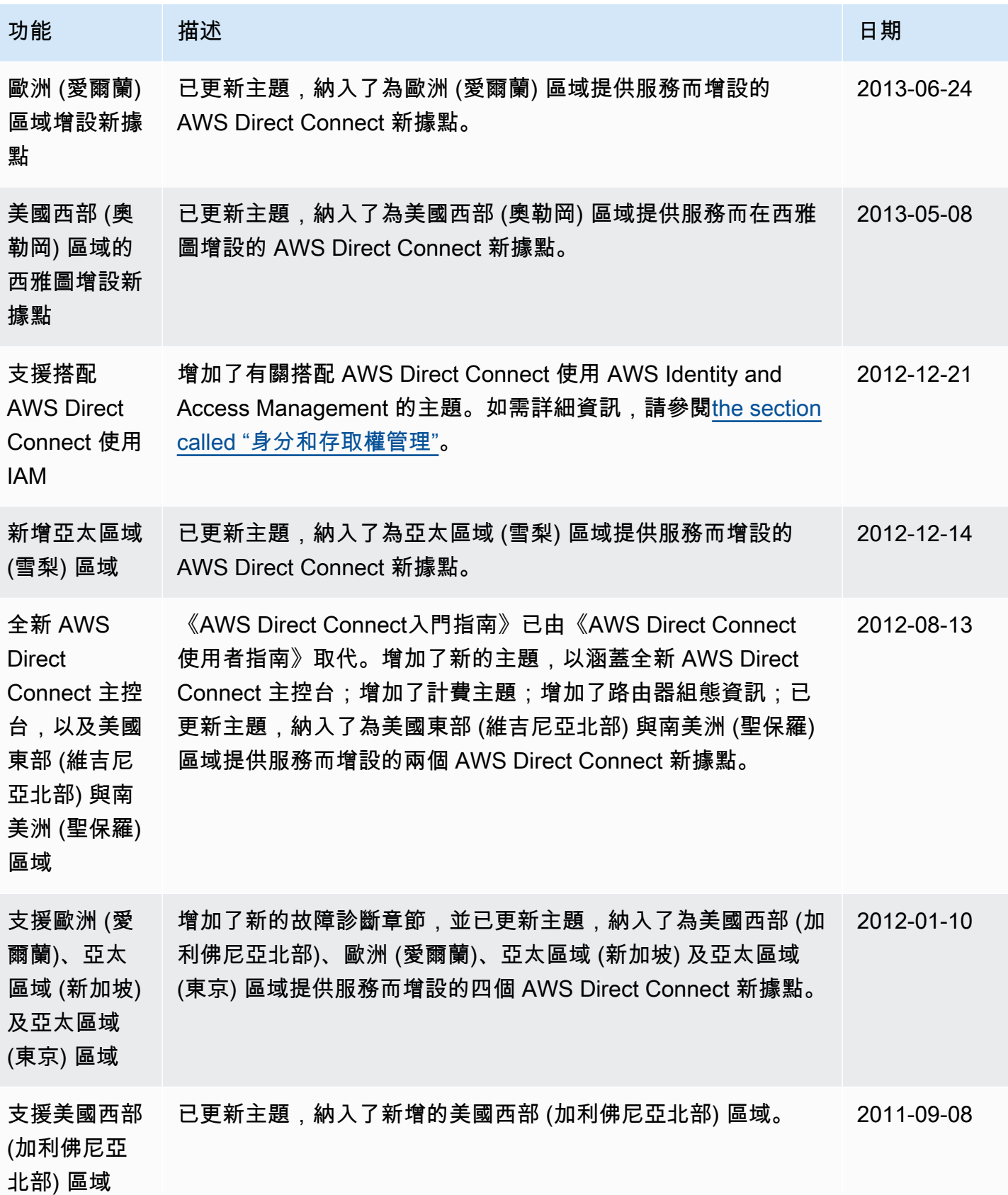

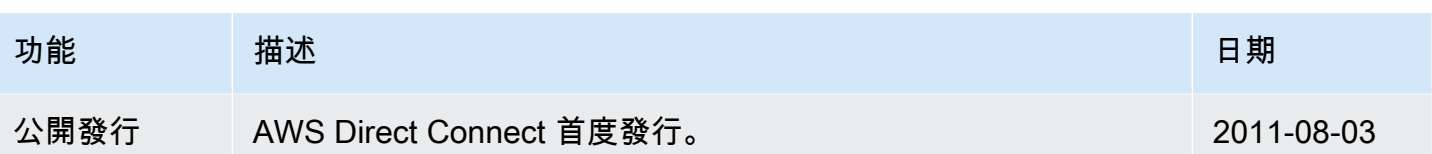

本文為英文版的機器翻譯版本,如內容有任何歧義或不一致之處,概以英文版為準。